# **UNIVERSIDAD NACIONAL DE CAJAMARCA FACULTAD DE INGENIERÍA** ESCUELA ACADÉMICO PROFESIONAL DE INGENIERÍA DE SISTEMAS

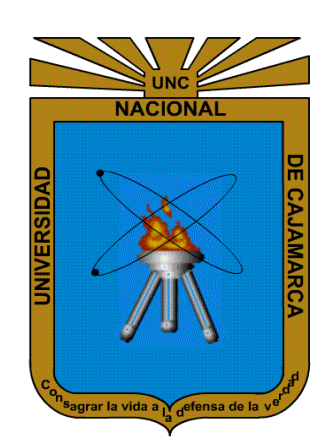

# **"DESARROLLO DE UNA APLICACIÓN WEB PARA EL CONTROL Y MONITOREO EN TIEMPO REAL QUE PERMITA MEJORAR EL SERVICIO DEL TRANSPORTE INTERNO DE LA UNIVERSIDAD NACIONAL DE CAJAMARCA"**

TESIS: PARA OBTENER EL TÍTULO PROFESIONAL DE INGENIERO DE SISTEMAS

> AUTOR: Bach. ORDOÑEZ MARÍN CÉSAR AUGUSTO

ASESOR: Dr. EDWIN VALENCIA CASTILLO Ingeniero de Sistemas

> CAJAMARCA-PERÚ JULIO 2019

# ÍNDICE GENERAL

<span id="page-1-0"></span>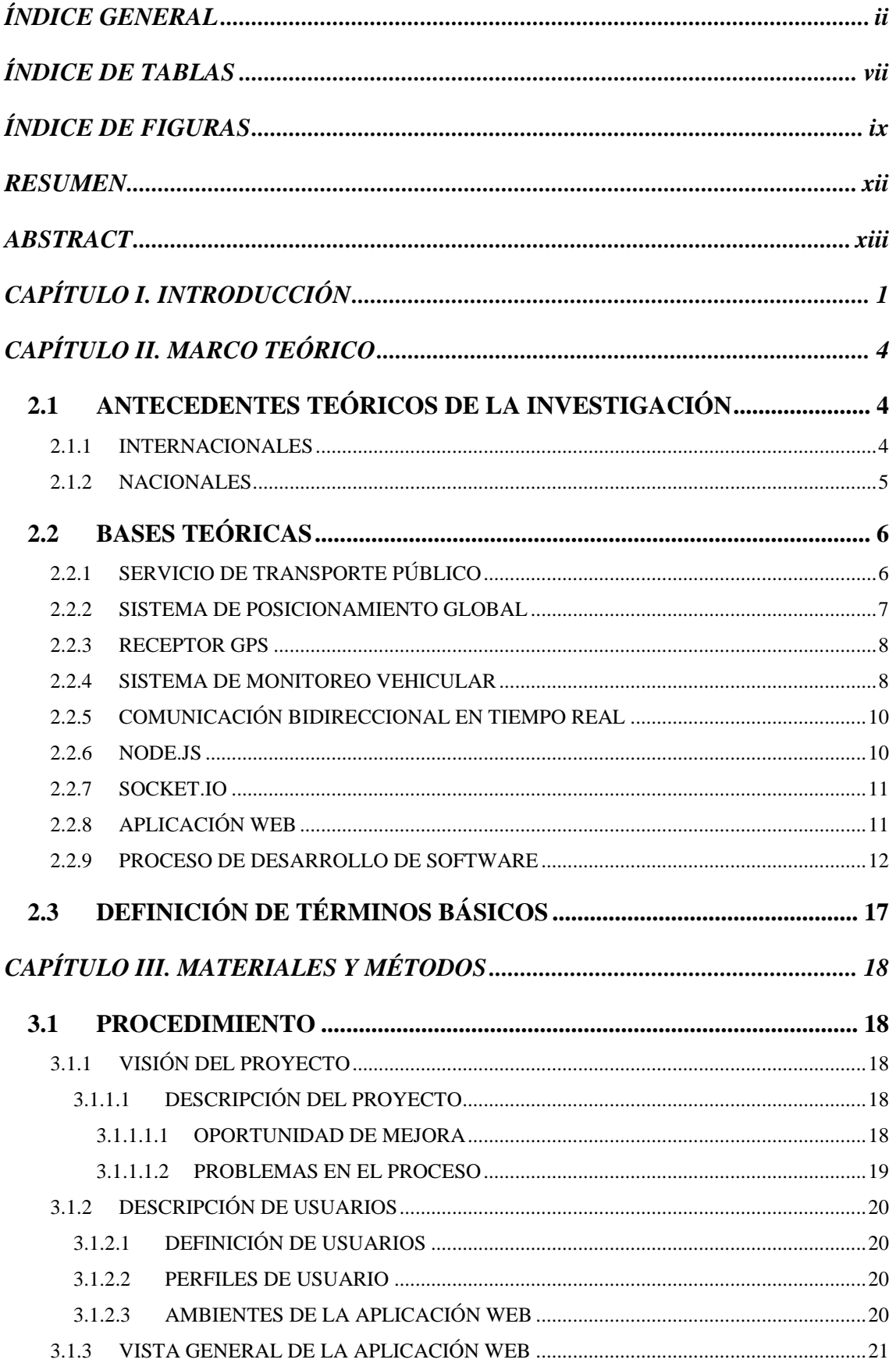

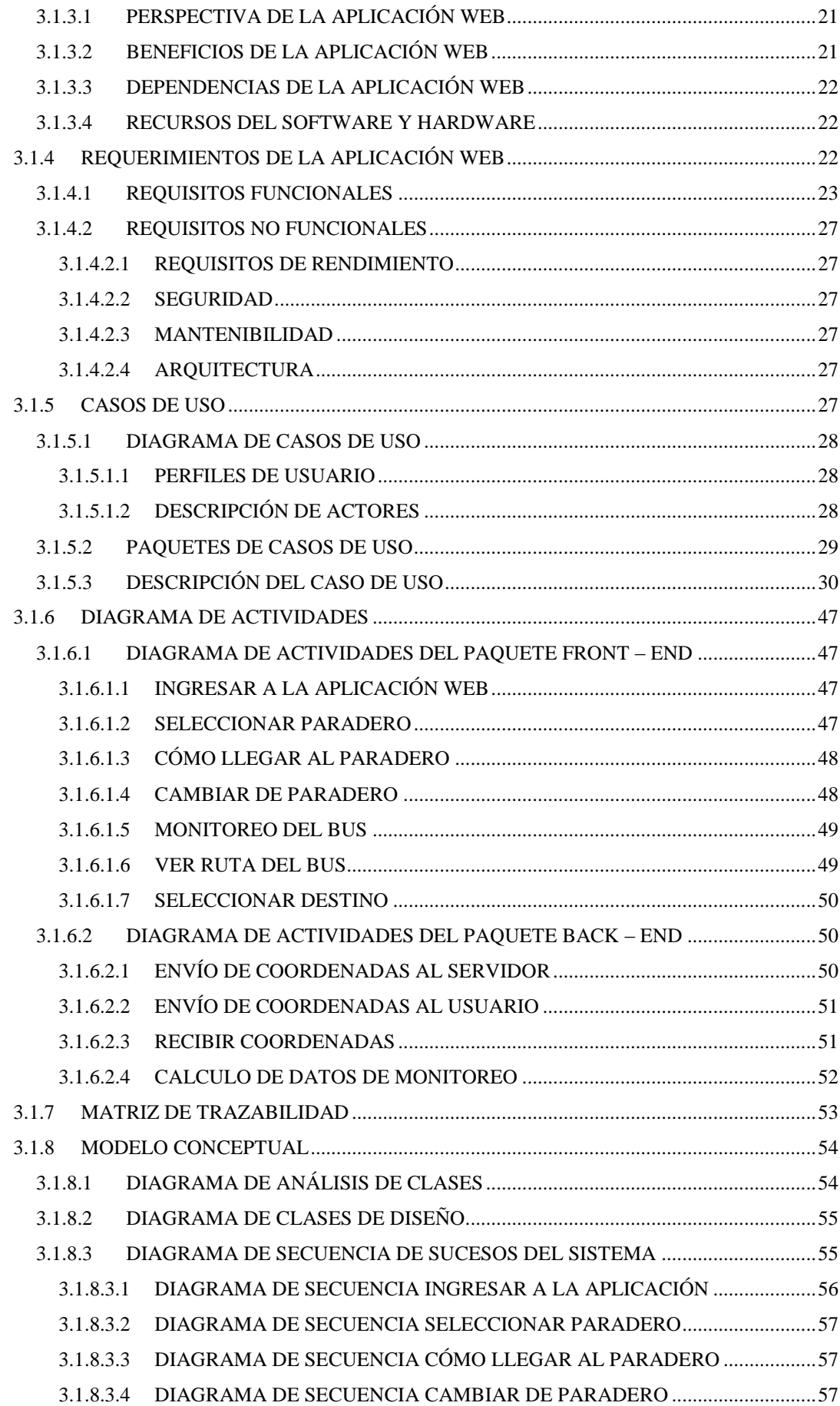

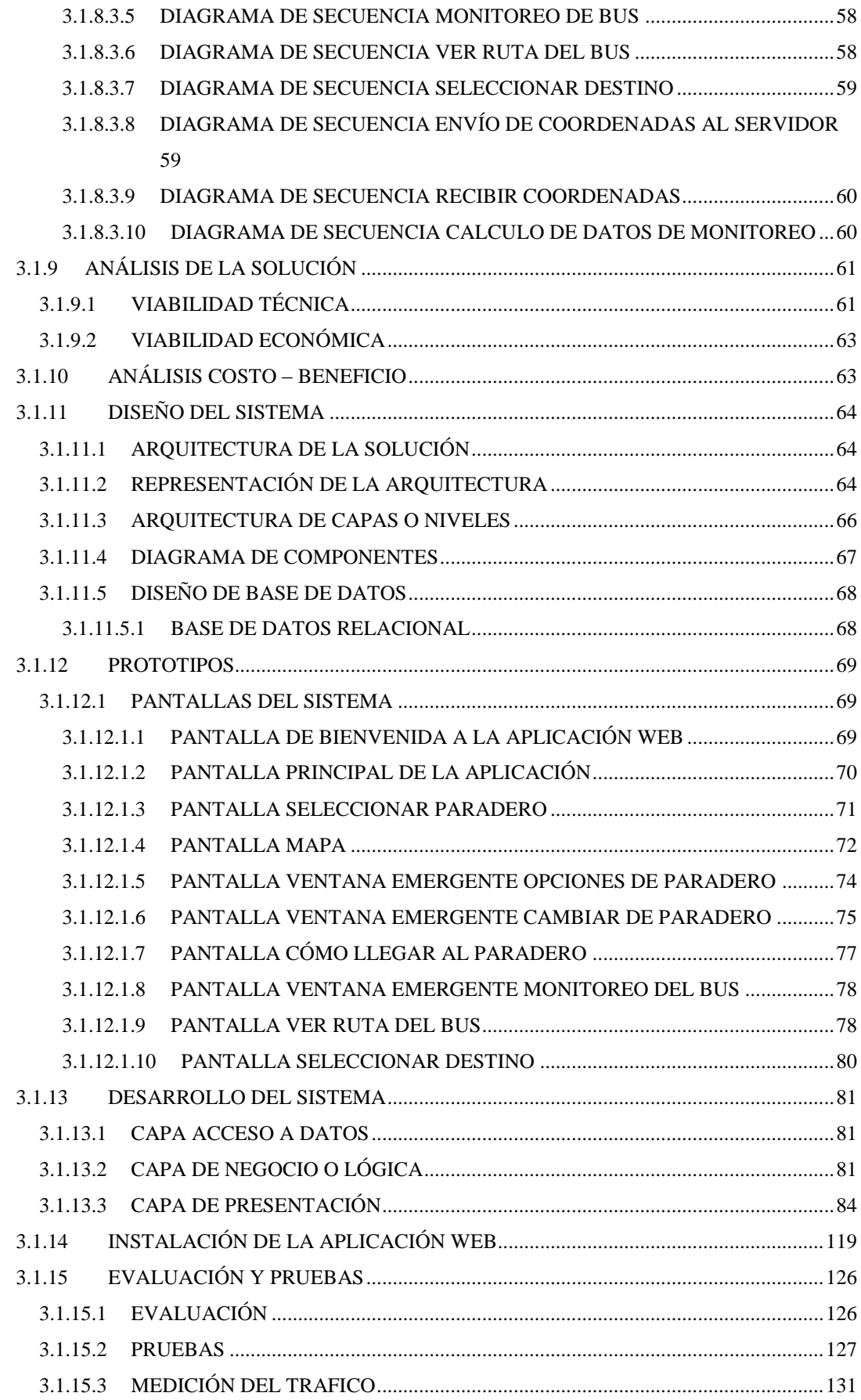

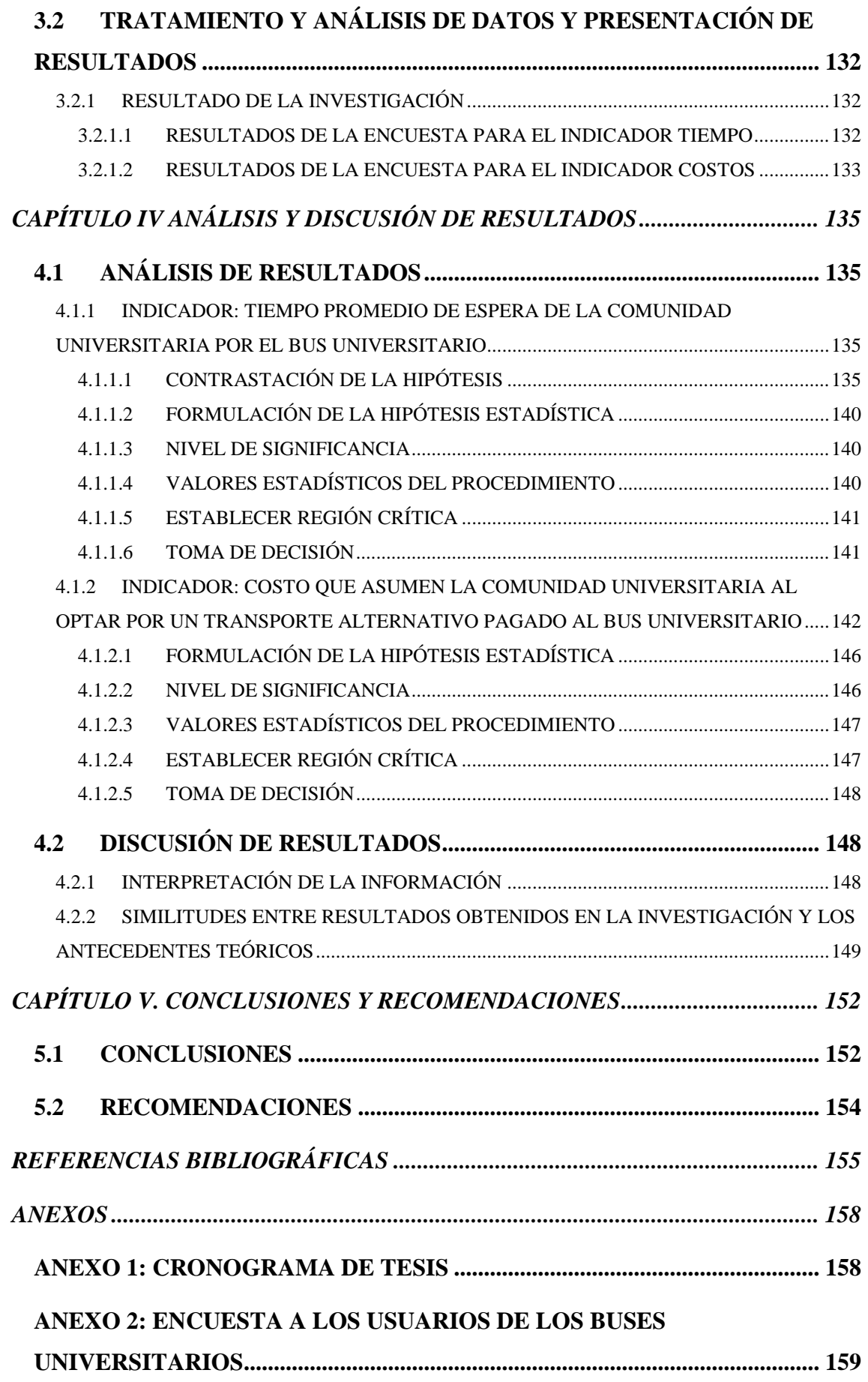

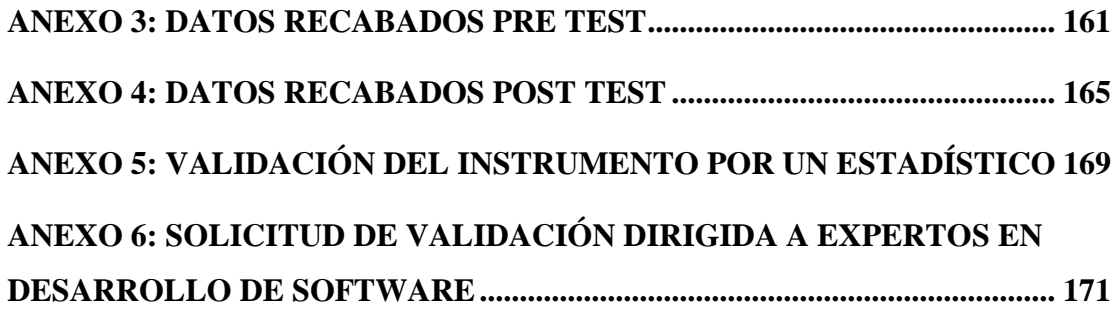

# **ÍNDICE DE TABLAS**

<span id="page-6-0"></span>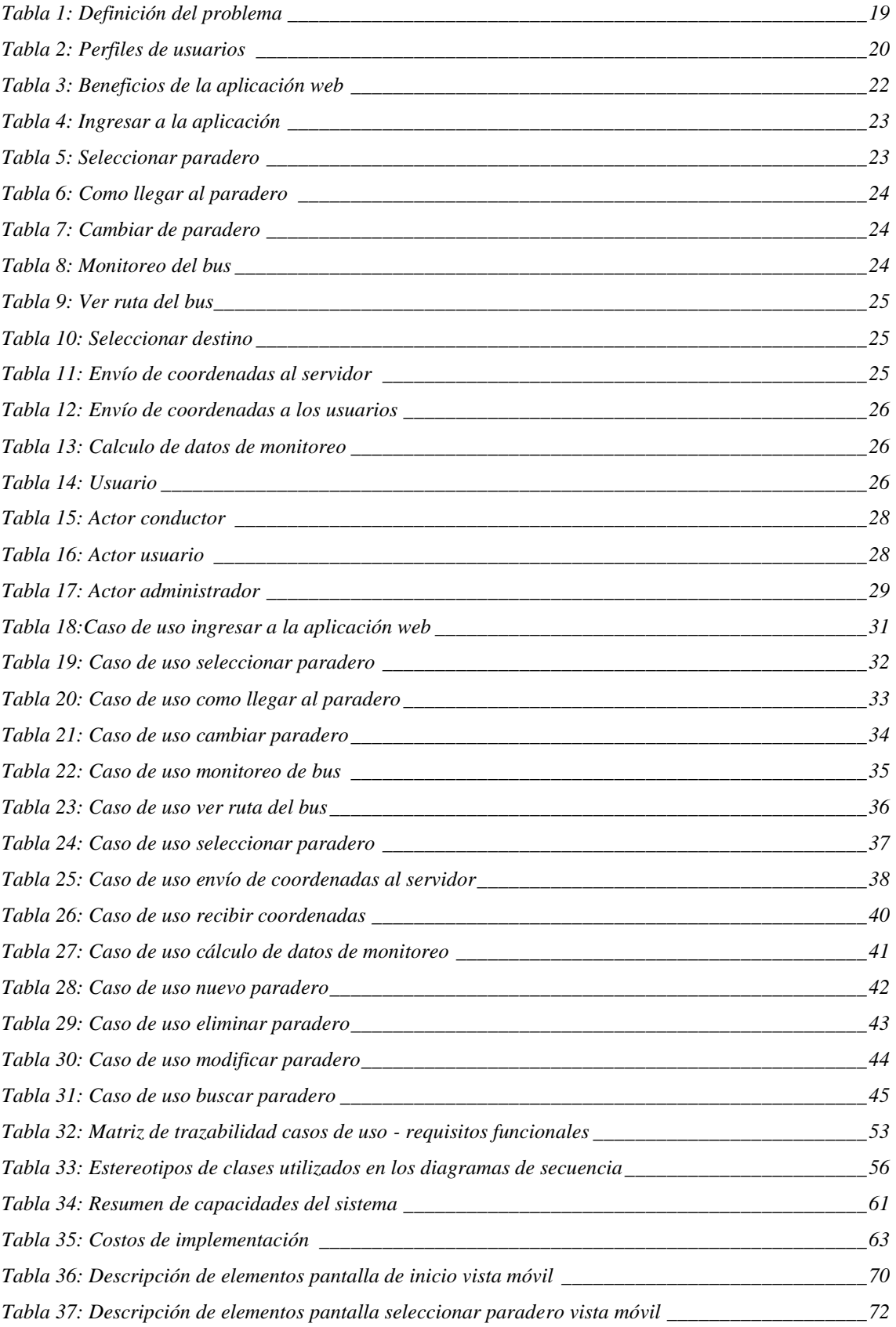

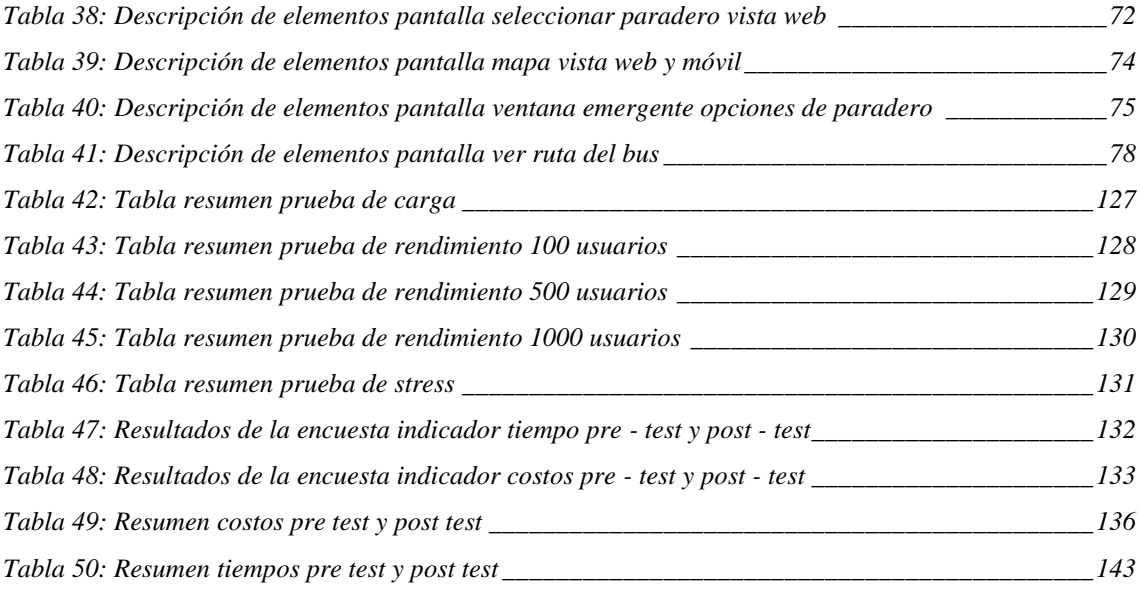

# **ÍNDICE DE FIGURAS**

<span id="page-8-0"></span>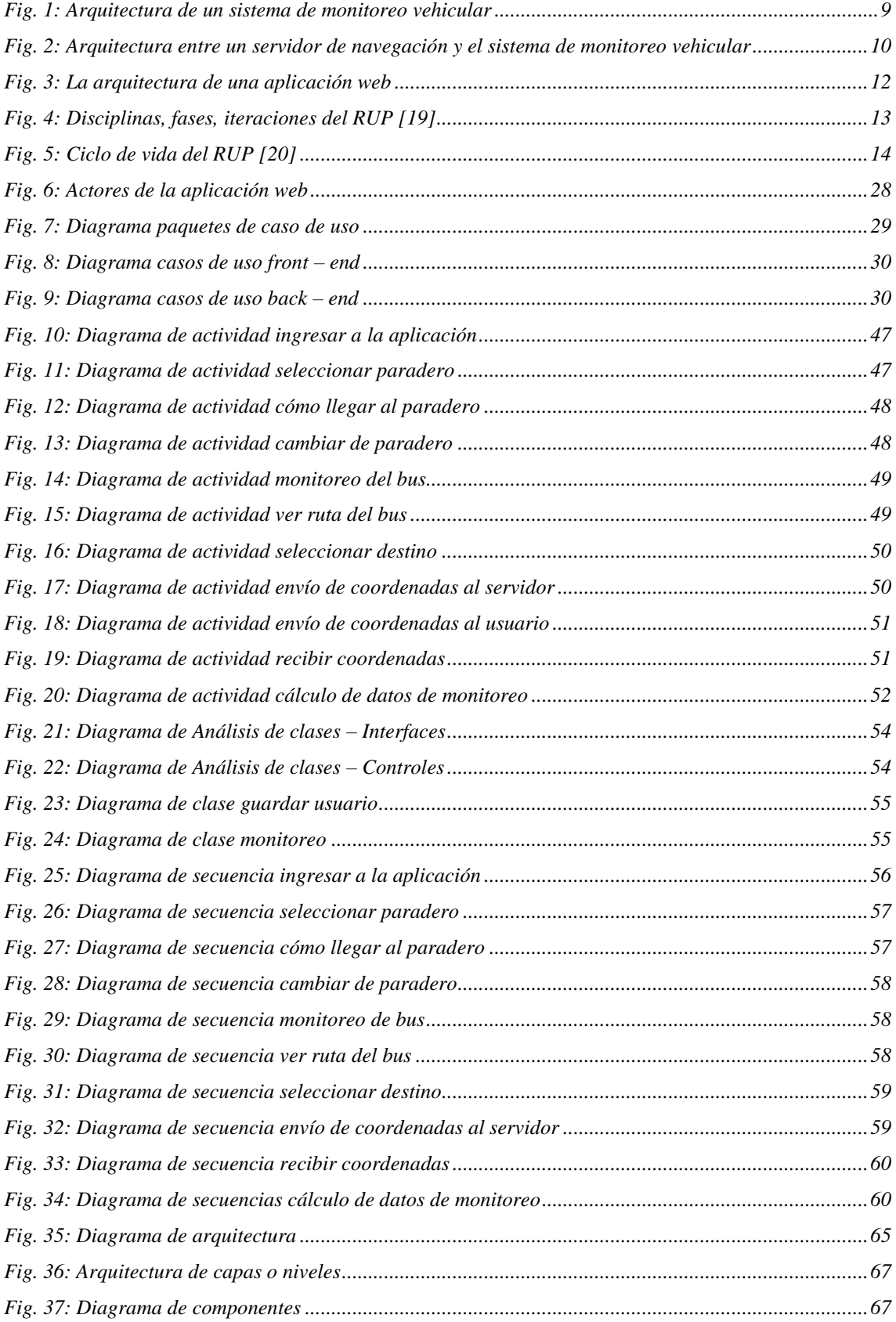

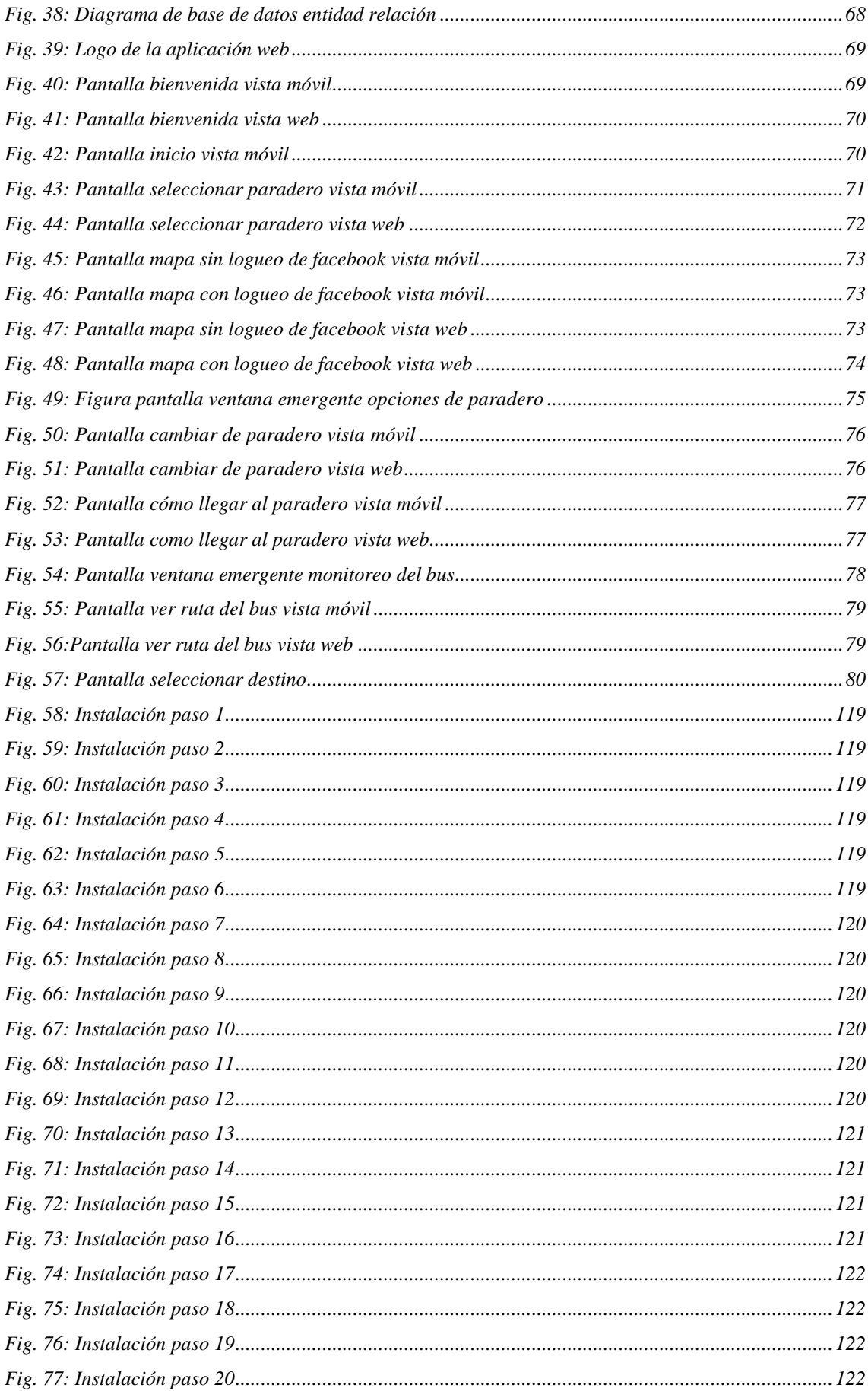

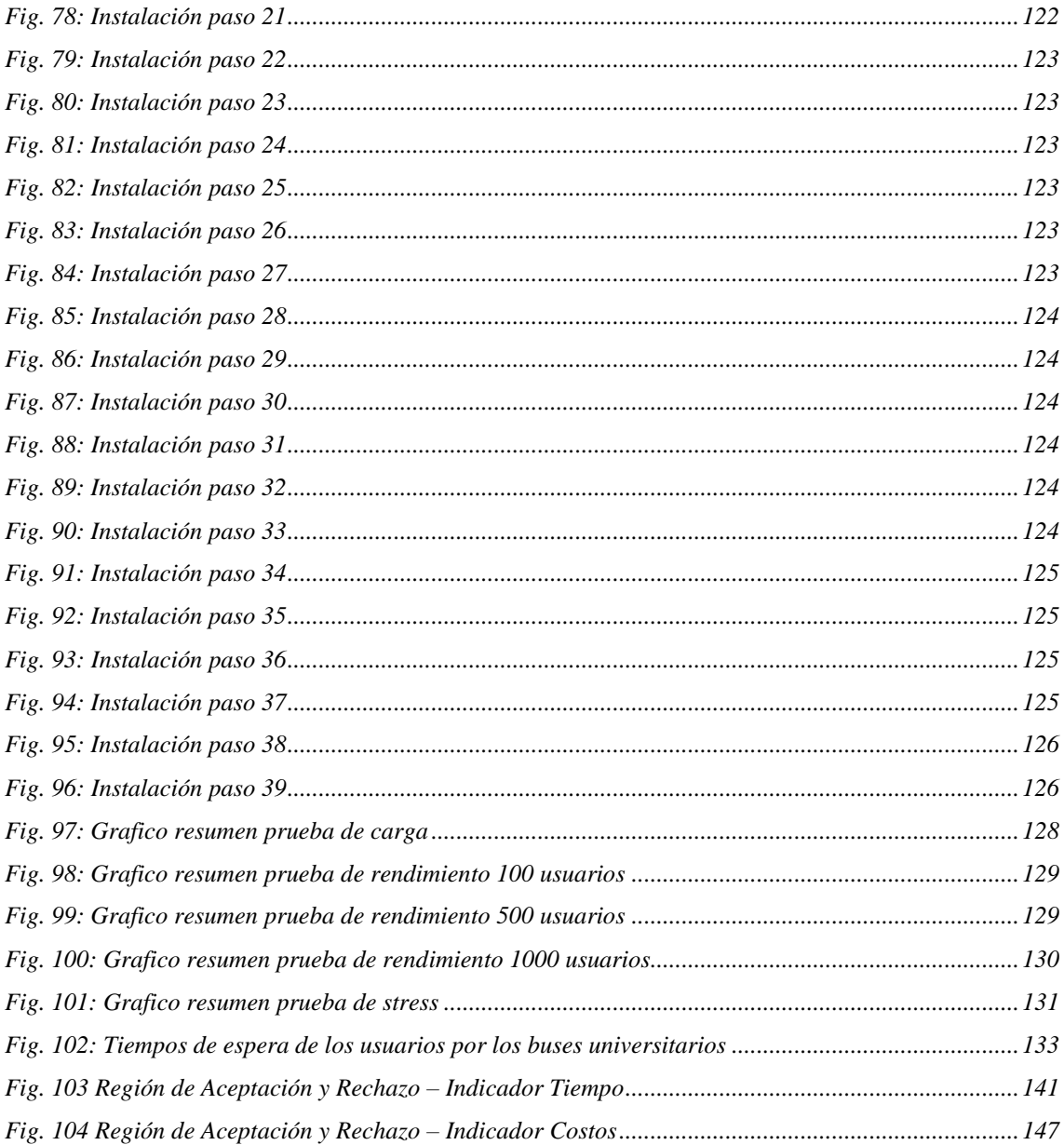

# **RESUMEN**

<span id="page-11-0"></span>La presente tesis tuvo como objetivo desarrollar una aplicación web para el control y monitoreo en tiempo real que permita mejorar el servicio del transporte interno de la Universidad Nacional de Cajamarca.

Esta investigación está basada en la necesidad de los usuarios del transporte público de la Universidad Nacional de Cajamarca, que, al no contar con una plataforma que les informe en tiempo real la ubicación y el tiempo promedio de llegada de los buses de transporte público de la Universidad Nacional de Cajamarca, optan por utilizar otro medio de transporte público (pagado), en lugar de esperar el bus de la Universidad Nacional de Cajamarca (gratuito).

Como solución se planteó el desarrollar una aplicación web para el control y monitoreo en tiempo real de los buses de la Universidad Nacional de Cajamarca, el cual muestra en una interfaz sencilla e intuitiva la ubicación del bus en tiempo real, el tiempo promedio de llegada al paradero seleccionado y la ruta que está siguiendo, para el desarrollo del aplicativo se usó tecnologías orientadas a Web (Node.js, socket.IO, Postgresql), usando la arquitectura Modelo Vista Controlador, para el uso de mapas, el trazo de rutas y mostrar el monitoreo se usó Google Maps y las apis que este provee.

Como resultado se demostró que la aplicación web para el control y monitoreo en tiempo real, mejoró la calidad del servicio del transporte interno de la Universidad Nacional de Cajamarca.

**Palabras clave:** Transporte público, Aplicación web, Web Socket, Monitoreo.

# **ABSTRACT**

<span id="page-12-0"></span>The objective of this thesis was to develop a web application for control and monitoring in real time to improve the internal transport service of the National University of Cajamarca.

This research is based on the need of public transport users of the National University of Cajamarca; that, not having a platform that informs them in real time about the location and average arrival time of the public transport buses of the National University of Cajamarca, they choose to use another means of public transport (paid), instead of wait for the bus of the National University of Cajamarca (free).

As a solution, it was proposed to develop a web application for the control and real-time monitoring of the buses of the National University of Cajamarca, which shows in a simple and intuitive interface the location of the bus in real time, the average time of arrival at the bus station. selected whereabouts, the route that you are following, for the development of the application we used Web-oriented technologies (Node.js, socket.IO, Postgresql), using the Model View Controller architecture, for the use of maps the route of routes and show the monitoring was used Google Maps and the apis it provides.

As a result, it was demonstrated that the web application for control and monitoring in real time, improved the quality of the internal transposer service of the National University of Cajamarca.

**KEYWORDS:** Public transport, Web application, Web Socket, Monitoring.

# <span id="page-13-0"></span>**CAPÍTULO I. INTRODUCCIÓN**

La presente investigación refiere al tema del servicio de transporte público, que se define como los medios de transporte en que los pasajeros no son los propietarios de los mismos, siendo servidos por terceros, que pueden ser suministrados tanto por empresas públicas como privadas, y la posible mejora haciendo uso de la tecnología, es decir con la implementación de una aplicación web de control y monitoreo en tiempo real.

Este estudio aplicativo se realiza en la Universidad Nacional de Cajamarca, dedicada a la formación profesional y a la investigación en el departamento de Cajamarca, que cuenta con sub sedes ubicadas en Jaén, Chota, Bambamarca, Celendín y Cajabamba. Cuenta en la actualidad con 10 facultades que abarcan un total de 24 escuelas profesionales.

Los problemas que se abordan en la Universidad Nacional de Cajamarca respecto al servicio de transporte público interno son: los estudiantes no saben exactamente a qué hora llegarán los buses debido a que no existe comunicación a tiempo real entre los usuarios y los buses, lo que genera una desorganización entre la oferta y la demanda del servicio, no contar con un medio tecnológico que realice un control y monitoreo en tiempo real de los buses de la Universidad Nacional de Cajamarca, generando inconvenientes como: que un estudiante opte por elegir utilizar otro medio de transporte (pagado), en vez de esperar uno de los buses de la Universidad Nacional de Cajamarca (gratuito) que viene con un poco de retraso, que éstos puedan sentirse impacientes, especialmente cuando tienen prisa por algún motivo. Asimismo, por la pérdida de tiempo y dinero que implica esta situación.

Con la implementación de una aplicación web para el control y monitoreo en tiempo real se responderá a la siguiente pregunta que hace referencia a los problemas en el servicio de transporte interno de la Universidad Nacional de Cajamarca: ¿en qué medida el desarrollo de una aplicación web para el control y monitoreo en tiempo real mejora el servicio del transporte interno de la Universidad Nacional de Cajamarca? Para dar respuesta a esta pregunta se demuestra la veracidad de la hipótesis general: el desarrollo de una aplicación web para el control y monitoreo en tiempo real permitirá mejorar significativamente el servicio del transporte interno de la Universidad Nacional de Cajamarca.

La justificación teórica de esta investigación indica que la tecnología GPS o global positioning system, es un sistema global de navegación satelital que ha facilitado la obtención de datos sobre geolocalización a tiempo real, lo cual ha constituido una herramienta valiosa desde lo personal hasta el terreno empresarial, mostrando particular eficiencia en su aplicación para sistemas de control y monitoreo en servicios de transportes [1]. Esta tecnología les permite conocer y controlar en tiempo real las diferentes variables como posición (latitud, longitud), fecha, hora y velocidad de desplazamiento, que están presentes en un trayecto, las que sin duda se verán reflejadas en el bienestar y la eficiencia en el servicio de transporte. La utilidad metodológica, radica en que puede ser replicado en diferentes campos donde sea necesario la comunicación bidireccional a tiempo real. Las implicaciones prácticas radican en que, con la implementación de un sistema de comunicación bidireccional a tiempo real, se pretende ayudar a la eficiencia del servicio de transporte interno de la Universidad Nacional de Cajamarca. Es por ello que este estudio pretende dar respuesta a los inconvenientes en el transporte publica interno de la Universidad Nacional de Cajamarca, a través de una aplicación web de control y monitoreo a tiempo real.

El alcance de este proyecto de investigación es la implementación y el despliegue de una aplicación web de control y monitoreo en tiempo real, a través de la comunicación bidireccional, con tecnología websocket.

El objetivo general de este estudio es: desarrollar una aplicación web para el control y monitoreo en tiempo real que permita mejorar el servicio del transporte interno de la Universidad Nacional de Cajamarca, para lo cual se tiene que lograr los siguientes objetivos específicos: Analizar los requisitos para el desarrollar de la aplicación web, diseñar la arquitectura de la aplicación web, implementar la aplicación web, realizar pruebas a la aplicación web.

Para la organización de este informe, se ha dividido en cinco capítulos. El primero corresponde a la Introducción, donde se describe el contexto, el problema, la justificación o importancia de la investigación, los alcances de la investigación y los objetivos. En el

segundo capítulo se hace el marco teórico, que hace una revisión de la literatura sobre temas relacionados con estudio de investigación, como conceptos de sistemas de transporte público, sistemas de posicionamiento global, receptor GPS, sistemas de monitoreo vehicular, comunicación bidireccional a tiempo real y aplicación web. El tercer capítulo trata de los materiales y métodos, donde se describe la ubicación geográfica donde se realizó el estudio, el procedimiento que describe paso a paso y con detalle los procesos realizados, también se especifica el tratamiento y análisis de los datos y presentación de resultados. En el cuarto capítulo, análisis y discusión de resultados, se explica y discute los resultados siguiendo la secuencia de los objetivos. Y el último capítulo, conclusiones y recomendaciones, se dan a conocer los resultados finales frente a cada objetivo planteado, y se indica algunas recomendaciones lo cual constituye un aporte de este trabajo de investigación.

# <span id="page-16-0"></span>**CAPÍTULO II. MARCO TEÓRICO**

# <span id="page-16-1"></span>**2.1 ANTECEDENTES TEÓRICOS DE LA INVESTIGACIÓN**

## <span id="page-16-2"></span>**2.1.1 INTERNACIONALES**

El servicio de transporte en autobús es, en todos los sentidos, muy útil e importante, pero sin un buen sistema de administración de autobuses, es posible que el servicio no sea utilizado eficientemente, generando malestares en los usuarios.

Yago [2], en su tesis: "Aplicación web y móvil para el seguimiento de autobuses escolares". En el cual desarrolló y desplegó una plataforma web, mediante el uso el framework CakePHP<sup>1</sup>, el cual le permite gestionar el servicio de geolocalización de flotas por GPS, mediante push notifications o emails, el servicio de alertas sobre la proximidad de buses escolares a una zona definida, con la finalidad de informar a los padres de familia de la llegada de sus hijos a su parada habitual antes de que ésta tenga lugar, en esta tesis el autor llega a la conclusión que el uso del framework CakePHP permite gestionar el servicio de geolocalización por GPS y el framework Phonegap permite compilar la aplicación web como aplicaciones móviles y poder hacer el envío de notificaciones.

Ching [3], en su tesis: "Bus tracking system", En el cual desarrolla un sistema de seguimiento de autobuses que proporciona a los usuarios de los autobuses una plataforma en tiempo real para verificar la información actualizada del tráfico del autobús usando lenguajes de programación como PHP, JavaScript, AJAX, JavaServlet y Java Server Pages (JSP) para desarrollar el sistema, en esta tesis el autor llega a la conclusión que instalando los receptores GPS en los buses y usando la tecnología GPS de rastreo se consiguió enviar los datos de posición del autobús hacia el servidor central, información de seguimiento que se proporciona a los usuarios en tiempo real.

1

 $<sup>1</sup>$  CakePHP es un framework para el desarrollo aplicaciones web escrito en PHP, creado sobre los conceptos de Ruby on Rails.</sup>

#### <span id="page-17-0"></span>**2.1.2 NACIONALES**

A nivel nacional, se ha encontrado algunos trabajos de investigación similares, como: Conza [4], en su tesis: "Desarrollo de una aplicación web, orientada a servicios para el monitoreo de una flota de vehículos haciendo uso de la tecnología GPS". En el cual desarrolla un sistema de rastreo geo referencial para el rastreo y monitoreo de una flota vehicular en la ciudad del cusco, mediante el uso de los GPS equipados en los vehículos el cual proporciona la posición, hora y velocidad, estos datos son enviados a una estación central mediante servicios web REST. En la estación central procesan estos datos lo almacenan en una base de datos MySQL; al mismo tiempo envían estos datos a los clientes a través de websockets que en ese preciso momento están conectados rastreando los vehículos en tiempo real, dichos clientes visualizan la ubicación de los vehículos en tiempo real recibida desde la estación central a través de un mapa que provee google maps, en esta tesis el autor llega a la conclusión que se logró desarrollar una aplicación web para la gestión y monitoreo de una flota de vehículos, que hace uso de la tecnología GPS implementando la transmisión de datos bidireccional cliente – servidor, para la comunicación en tiempo real, con la tecnología web socket.

Meza, Leaño [5], en su tesis: "Sistema de monitoreo de una red de buses de transporte público e información para usuarios empleando transceptores GPS/GSM". El cual desarrolló un sistema de monitoreo de una red de buses de transporte público, mediante el empleo de tecnologías de comunicación y posicionamiento. El empleo de transceptores GPS/GSM permitirá obtener datos de posición (latitud, longitud), fecha, hora y velocidad de desplazamiento del móvil monitoreado. Esta información será enviada a una central para poder procesar esta información. Una vez procesada esta información el administrador tomará acciones correctivas como controlar el exceso de velocidad, informar a los choferes de rutas alternativas entre otra que el administrador considere necesarias, proveer la información de tiempo y distancia de llegada a los usuarios a través de mensajes de texto o aplicaciones para smartphones. Este sistema se pretende ser integrado a los sistemas del metropolitano y el metro de Lima y así poder lograr un sistema integrado de transporte, en esta tesis el autor llega a la conclusión que es posible la realización de un sistema de monitoreo, empleando comunicación GSM, posicionamiento satelital (GPS), procesamiento por software, gestión de base de datos y envío de información al usuario a través del paradero.

Ureta [6], en su tesis; "Desarrollo de una aplicación web para el monitoreo de vehículos con dispositivos GPS que comercializa una empresa de telecomunicaciones". En el cual presenta la metodología de desarrollo comprendida en la realización de una solución de monitoreo para vehículos con dispositivos GPS, el software propuesto forma parte del servicio de monitoreo vehicular que ofrece una empresa de telecomunicaciones, se logró implementar una solución web de monitoreo vehicular a múltiples clientes sin necesidad de instalaciones personales, solo con el uso de un navegador web. Actualmente el sistema cuenta con 95 clientes y 200 unidades transmitiendo todos los días, siendo la principal herramienta de monitoreo de muchas de ellas, en esta tesis el autor llega a la conclusión que se pudo implementar una solución web de monitoreo vehicular que da servicio a múltiples clientes sin necesidad de instalaciones personales, solo con el uso de un navegador web, los usuarios pueden gozar de las más representativas funcionalidades que una solución de monitoreo puede brindar de manera inmediata.

## <span id="page-18-0"></span>**2.2 BASES TEÓRICAS**

El monitoreo de vehículos con dispositivos o receptores GPS, abarca en la actualidad un abanico extenso de tecnologías, desde el concepto de sistemas de posicionamiento, sistemas de información geográfica y aplicaciones software. Como es de suponer todas estas tecnologías tienen una profunda base de conocimientos y distintas aplicaciones, debido a esto, nos enfocaremos en explicar de manera objetiva estas y su influencia en el servicio de monitoreo de vehículos.

### <span id="page-18-1"></span>**2.2.1 SERVICIO DE TRANSPORTE PÚBLICO**

Escalona [7], el servicio de transporte público comprende los medios de transporte en que los pasajeros no son los propietarios de los mismos, siendo servidos por terceros. Los servicios de transporte público pueden ser suministrados tanto por empresas públicas como privadas, también nos indica que es el medio de traslado de personas o bienes desde un lugar hasta otro. El transporte comercial moderno está al servicio del interés público e incluye todos los medios e infraestructuras implicadas en el movimiento de las personas o bienes, así como los servicios de recepción, entrega y manipulación de tales bienes. El transporte comercial de personas se clasifica como servicio de pasajeros y el de bienes como servicio de mercancías. Como en todo el mundo, el transporte es y ha sido en Latinoamérica un elemento central para el progreso o el atraso de las distintas civilizaciones y culturas.

#### <span id="page-19-0"></span>**2.2.2 SISTEMA DE POSICIONAMIENTO GLOBAL**

Ramos [7], el Sistema de Posicionamiento Global (GPS) es el más conocido y usado sistema de navegación por satélite. Que consiste en por lo menos una red de 24 satélites orbitando a 20200 km alrededor de la superficie terrestre y que continuamente transmiten señales de frecuencias duales que son procesadas por los receptores GPS. En un principio el GPS fue diseñado para uso militar ya que el 22 de febrero de 1978 fue lanzado el primer satélite y fueron 2 eventos clave que hicieron que el GPS fuera de uso completamente civil. El primero en 1983 cuando fue abierto al público y el 2000 cuando se desactivó la accesibilidad selectiva, que consistía en una degradación intencionada de la transmisión.

Yen [1], menciona que la navegación por satélite comenzó a principios de 1970, ya que tres sistemas de satélites fueron explorados antes que se diera inicio al programa GPS: El sistema de navegación por satélite de la marina de Estados Unidos, conocido como TRANSIT, el sistema TIMATION de la marina de Estados Unidos, su nombre viene del agrupamiento de las palabras (Time Navigation), y el proyecto de la fuerza de Estados Unidos 621B. Estos 3 proyectos proporcionaron diversos alcances técnicos que enriquecieron los inicios del programa GPS. El programa GPS fue aprobado en diciembre de 1973. El primer satélite del programa fue lanzado en 1978. En agosto de 1993, el sistema GPS ya tenía alrededor de 24 satélites en órbita y en diciembre del mismo año la capacidad operativa inicial fue establecida. En febrero de 1994, la agencia de aviación federal (FAA) declaró al GPS listo para el uso de la aviación.

Pozo [8], indica que el principio de un sistema GPS es calcular la posición de un punto en el espacio de coordenadas (x, y, z), basándose en las distancias del punto a un mínimo de tres satélites cuya ubicación es conocida. La distancia del equipo GPS y el satélite se mide calculando el tiempo que demora llegar la señal al punto de referencia. Para poder calcular este tiempo, los relojes de los satélites deberán estar sincronizados. Si bien los relojes de los satélites son muy precisos por lo contrario los relojes de los equipos GPS o receptores no lo son tanto debido a que son fabricados a bajo coste, a fin de corregir cualquier inconveniente, es usado un cuarto satélite para la corrección de los cálculos y así encontrar la posición exacta del receptor o GPS.

#### <span id="page-20-0"></span>**2.2.3 RECEPTOR GPS**

Bao [1], describe a un receptor GPS como un dispositivo electrónico compuesto por una antena, una cadena de radio frecuencia y convertidor análogo digital, que se comportan de la siguiente manera: La señal transmitida del satélite GPS son recibidas por la antena. A través de la cadena de radio frecuencia (RF) la señal de entrada es amplificada a una adecuada amplitud y la frecuencia es convertida a la frecuencia de salida deseada. Luego la señal de salida es digitalizada por un convertidor análogo digital (ADC). La antena, la cadena RF y el ADC son dispositivos usados en el receptor GPS. Luego que la señal es digitalizada, se puede utilizar un software para localizar las coordenadas del receptor GPS, a la cual se llama fase de transición de la información de navegación. En un receptor convencional esta fase es desempeñada por el hardware. Los pseudo - rangos y la información de efemérides pueden ser obtenidas de la información de la navegación. Con la información de efemérides se puede obtener la posición de los satélites. Por último, la posición del receptor puede ser calculado por la posición de los satélites y el pseudo rango.

Rodríguez [9], hace una descripción muy acertada de las ventajas que ofrecen los receptores GPS y sus diversos usos, debido a su tamaño reducido es fácil de transportar en diversos tipos de vehículos, como bicicletas, autos, helicópteros, y así cartografiar pistas y carreteras, describiendo a un receptor GPS como una gran herramienta para un sistema de información geográfica.

#### <span id="page-20-1"></span>**2.2.4 SISTEMA DE MONITOREO VEHICULAR**

Jen [10], define que un sistema de monitoreo vehicular como aquel sistema que se encarga de administrar y analizar la información de la posición de un vehículo proveniente de un dispositivo inalámbrico en tiempo real, así mismo, un sistema de monitoreo vehicular es el centro de cualquier sistema de información de transporte. Este dispositivo inalámbrico puede ser un dispositivo GPS o un transceptor de radio frecuencia o RF instalado en el vehículo, en caso de que el vehículo transite en la cobertura de una red inalámbrica puede usar un transceptor RF a fin de ahorrar costos, debido a que la conexión GPS suele ser más costosa.

Así mismo el autor, detalla la estructura básica de una tabla que maneja información de un sistema de monitoreo vehicular, está tabla por lo menos deberá poseer 3 campos, los cuales son:

- $\triangleright$  Grupo: en caso de que la red de sensores o transmisores se dividan en grupos, se puede prevenir transmisión innecesaria.
- Fuente: el número del nodo que directamente transmite el mensaje.
- $\triangleright$  Tiempo: fecha de la recepción del mensaje.

Kaplan [11], afirma que la función de una aplicación de monitoreo vehicular, es aquel sistema donde la posición del vehículo es determinada y luego enviada de manera inalámbrica a una instalación de control centralizado. Así mismo describe la arquitectura de un sistema de monitoreo vehicular, como la composición de un receptor GPS, sensores auxiliares conectados al receptor GPS y un procesador de computadora para controlar los componentes y calcular la solución de la posición optimizada ver fig.1.

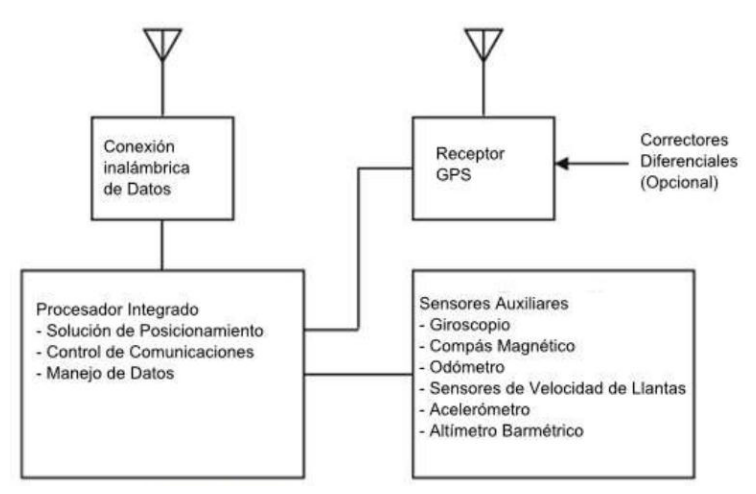

*Fig. 1: Arquitectura de un sistema de monitoreo vehicular*

<span id="page-21-0"></span>Thangaelu [12], afirma que los sistemas de monitoreo vehicular son dispositivos electrónicos en vehículos para permitir a los dueños de los vehículos o a terceros, rastrear la ubicación del vehículo. Los más modernos sistemas de monitoreo vehicular usan equipos GPS para asegurarse la ubicación exacta del vehículo. Así mismo muchos sistemas de monitoreo vehicular combinan características celulares y satelitales para transmitir la posición del vehículo al usuario ver fig. 2.

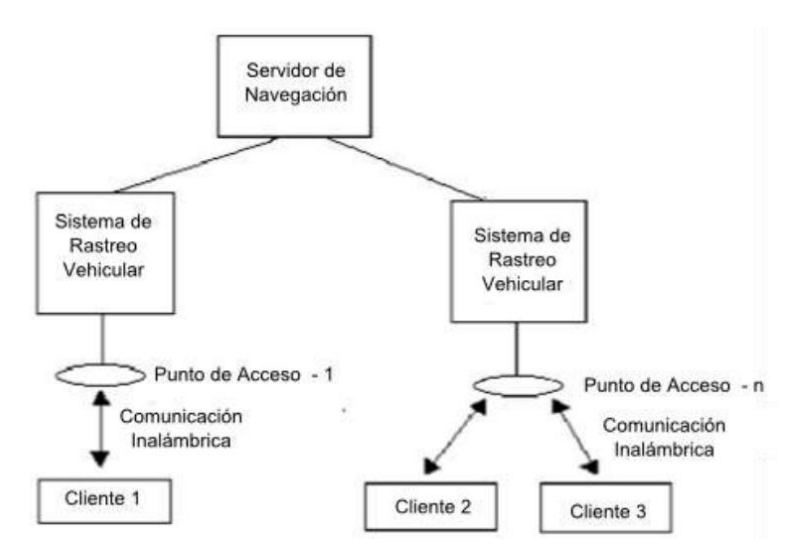

*Fig. 2: Arquitectura entre un servidor de navegación y el sistema de monitoreo vehicular*

## <span id="page-22-2"></span><span id="page-22-0"></span>**2.2.5 COMUNICACIÓN BIDIRECCIONAL EN TIEMPO REAL**

Schramm [13], Afirma que el proceso de comunicación tiene dos características fundamentales, no existe un sólo mensaje emitido sino grupos de mensajes y grupos de mensajes emitidos por códigos verbales y no verbales, y la comunicación es bidireccional, en el que emisor y receptor va intercambiando mensajes precisando la información recibida, solicitando aclaraciones y comprobando lo que el oyente ha entendido sus posiciones en el proceso en donde el emisor y el receptor intercambian alternativamente sus papeles es decir el emisor pasa a ser receptor y el receptor pasa a ser emisor. Se caracteriza a grandes rasgos por el hecho de que la respuesta tiene tanta importancia cuantitativa como la emisión y, por consiguiente, emisión y recepción precisan una participación equivalente.

#### <span id="page-22-1"></span>**2.2.6 NODE.JS**

<u>.</u>

Node.js es un entorno en tiempo de ejecución multiplataforma, de código abierto, para la capa del servidor (pero no limitándose a ello) basado en el lenguaje de programación [ECMAScript](https://es.wikipedia.org/wiki/ECMAScript)<sup>2</sup>, asíncrono, con [I/O](https://es.wikipedia.org/wiki/I/O) de datos en una arquitectura orientada a [eventos](https://es.wikipedia.org/wiki/Programaci%C3%B3n_dirigida_por_eventos) y basado en el motor [V8](https://es.wikipedia.org/wiki/V8_(motor_JavaScript)) de google. Fue creado con el enfoque de ser útil en la creación de programas de red altamente escalables, como, por ejemplo, [servidores web.](https://es.wikipedia.org/wiki/Servidor_web)

<sup>&</sup>lt;sup>2</sup> ECMAScript es una especificación de lenguaje de programación publicada por ECMA International, basado en el popular lenguaje JavaScript

Fue creado por [Ryan Dahl](https://es.wikipedia.org/w/index.php?title=Ryan_Dahl&action=edit&redlink=1) en 2009 y su evolución está apadrinada por la empresa [Joyent,](https://es.wikipedia.org/w/index.php?title=Joyent&action=edit&redlink=1) que además tiene contratado a Dahl en plantilla.

Node.js es similar en su propósito a [Twisted](https://es.wikipedia.org/wiki/Twisted_(software)) o [Tornado](https://es.wikipedia.org/w/index.php?title=Tornado_(servidor_web)&action=edit&redlink=1) de [Python,](https://es.wikipedia.org/wiki/Python) [Perl Object](https://es.wikipedia.org/w/index.php?title=Perl_Object_Environment&action=edit&redlink=1)  [Environment](https://es.wikipedia.org/w/index.php?title=Perl_Object_Environment&action=edit&redlink=1) de [Perl,](https://es.wikipedia.org/wiki/Perl) [libevent](https://es.wikipedia.org/w/index.php?title=Libevent&action=edit&redlink=1) o [libev](https://es.wikipedia.org/w/index.php?title=Libev&action=edit&redlink=1) de [C,](https://es.wikipedia.org/wiki/C) [EventMachine](https://es.wikipedia.org/w/index.php?title=EventMachine&action=edit&redlink=1) de [Ruby,](https://es.wikipedia.org/wiki/Ruby) [vibe.d](https://es.wikipedia.org/w/index.php?title=Vibe.d&action=edit&redlink=1) de [D](https://es.wikipedia.org/wiki/D_(lenguaje_de_programaci%C3%B3n)) y [Java](https://es.wikipedia.org/wiki/Java_EE)  [EE](https://es.wikipedia.org/wiki/Java_EE) de [Java](https://es.wikipedia.org/wiki/Java_(lenguaje_de_programaci%C3%B3n)) existe [Apache MINA,](https://es.wikipedia.org/w/index.php?title=Apache_MINA&action=edit&redlink=1) [Netty,](https://es.wikipedia.org/w/index.php?title=Netty&action=edit&redlink=1) [Akka,](https://es.wikipedia.org/w/index.php?title=Akka&action=edit&redlink=1) [Vert.x,](https://es.wikipedia.org/w/index.php?title=Vert.x&action=edit&redlink=1) [Grizzly](https://es.wikipedia.org/wiki/Grizzly) o [Xsocket.](https://es.wikipedia.org/w/index.php?title=Xsocket&action=edit&redlink=1) Al contrario que la mayoría del código [JavaScript,](https://es.wikipedia.org/wiki/JavaScript) no se ejecuta en un navegador, sino en el servidor. Node.js implementa algunas especificaciones de [CommonJS](https://es.wikipedia.org/w/index.php?title=CommonJS&action=edit&redlink=1)[.5](https://es.wikipedia.org/wiki/Node.js#cite_note-5) Node.js incluye un entorno [REPLp](https://es.wikipedia.org/w/index.php?title=Read-eval-print_loop&action=edit&redlink=1)ara depuración interactiva [15].

#### <span id="page-23-0"></span>**2.2.7 SOCKET.IO**

[Socket.io](http://socket.io/) es una librería en [JavaScript](http://bitelia.com/tag/javascript) para [Node.js](https://hipertextual.com/archivo/2014/08/socketio-javascript/) que permite una comunicación bidireccional en tiempo real entre cliente y servidor. Para ello se basa principalmente en websocket, pero también puede usar otras alternativas como sockets de adobe flash, JSONP polling o long polling en AJAX, seleccionando la mejor alternativa para el cliente justo en tiempo de ejecución.

Websockets es una tecnología basada en el protocolo ws, este hace posible establecer una conexión continua full – duplex, entre un cliente y servidor. Un cliente websocket podría ser el navegador del usuario, pero el protocolo es una plataforma independiente [16].

#### <span id="page-23-1"></span>**2.2.8 APLICACIÓN WEB**

Jablonski [14], afirma que una aplicación web no tiene nada de extraordinario comparado con una aplicación de computadora, ya que no deja de tomar en cuenta las reglas tradicionales del diseño de una aplicación. Una aplicación web es una aplicación que muestra páginas HTML generadas dinámicamente y sus componentes son similares a una aplicación computacional.

Si se analiza la arquitectura conceptual, en una aplicación web se puede reconocer ciertos componentes como el paquete de presentación, lógica del negocio y manejo de datos, en otras palabras, la interfaz de usuario, la funcionalidad de la aplicación y la manipulación de la información.

Si bien una aplicación web es una aplicación computacional estándar, tiene características específicas, por ejemplo, una aplicación web no necesita ser ejecutable, se basa principalmente en el contenido, la interfaz de usuario está basada en páginas HTML generadas dinámicamente y la navegación está basada en hipervínculos ver fig. 3.

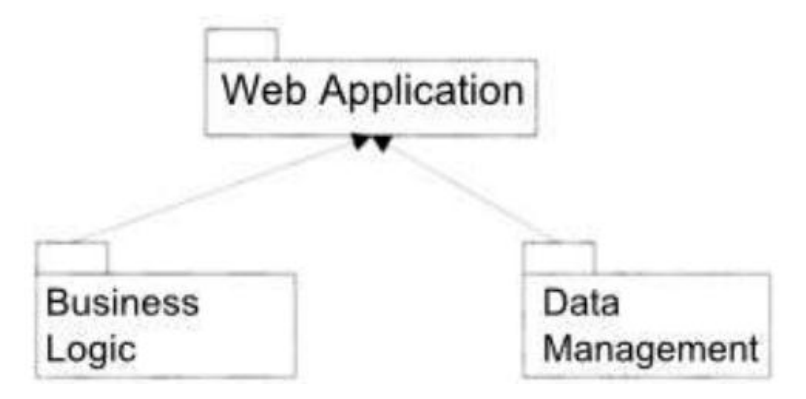

*Fig. 3: La arquitectura de una aplicación web*

<span id="page-24-1"></span>Shklar [15], afirma que una aplicación web es una agrupación de protocolos y lenguajes asociados, que incluye al protocolo HTTP (HyperText Transfer Protocol) y al lenguaje HTML (HyperText Markup Language) que son fundamentales al momento de la creación y de la transmisión de una página web. Así mismo hace mención de otros protocolos de internet que intervienen en una aplicación web, por ejemplo: TELNET, FTP, SMTP e IMAP, así mismo lenguajes avanzados como XML. A esto le añade el conocimiento de bases de datos y presentación multimedia, el autor afirma que la idea de una aplicación web es casi la suma de todos los conceptos, ya que las personas que diseñan aplicaciones web, no sólo deberían conocer de protocolos como HTTP y HTML, ya deberán conocer Javascript, XML, bases de datos relacionales, diseño gráfico y multimedia entre otros conceptos.

#### <span id="page-24-0"></span>**2.2.9 PROCESO DE DESARROLLO DE SOFTWARE**

Para el proceso de desarrollo de software usaremos RUP (Proceso Unificado de Rational), la cual proporciona disciplinas en las cuales se encuentran artefactos que proveen herramientas para documentar e implementar de una manera fácil y eficiente, todas las guías para un buen desarrollo, dentro de las respectivas fases con las cuales cuenta. Además, se utilizará el Lenguaje Unificado de Modelado (UML) como herramienta para desarrollar los planos del software [19].

#### $\triangleright$  Dimensiones de RUP

RUP nos permite manejar dos dimensiones:

- o **Horizontal**: La cual representa el tiempo y demuestra los aspectos del ciclo de vida del proceso.
- o **Vertical**: Representa las disciplinas, que agrupan actividades definidas.

En la fig. 4 se puede observar como varía el énfasis de cada disciplina en un cierto plazo en el tiempo, y durante cada una de las fases. Por ejemplo, en iteraciones tempranas, pasamos más tiempo en requerimientos, y en las ultimas iteraciones pasamos más tiempo en poner en práctica la realización del proyecto en sí.

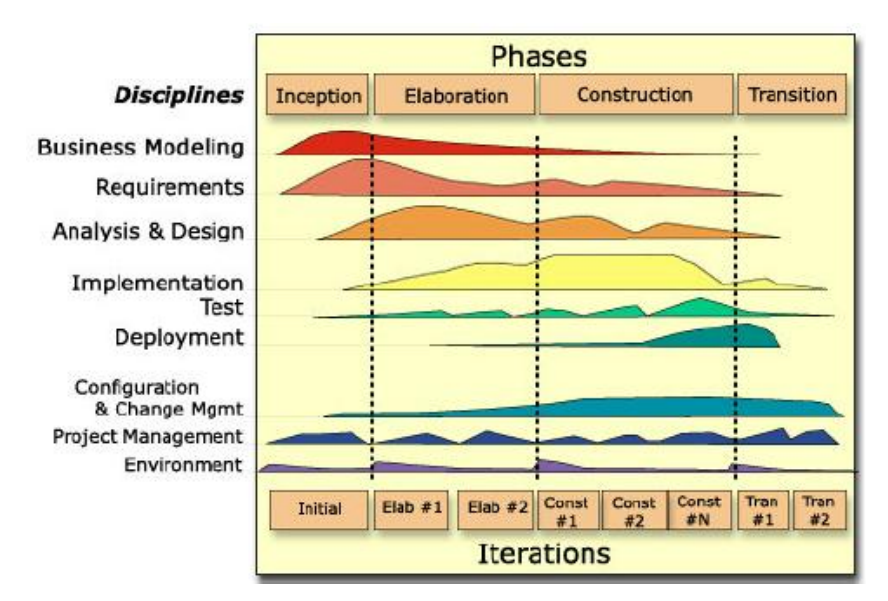

*Fig. 4: Disciplinas, fases, iteraciones del RUP [19]*

#### <span id="page-25-0"></span>**Características esenciales de RUP**

o **Proceso Dirigido por los Casos de Uso:** Con esto se refiere a la utilización de los Casos de Uso para el desenvolvimiento y desarrollo de las disciplinas con los artefactos, roles y actividades necesarias. Los casos de uso son la base para la implementación de las fases y disciplinas del RUP. Un caso de uso es una secuencia de pasos a seguir para la realización de un fin o propósito, y se relaciona directamente con los requerimientos, ya que un caso de uso es la secuencia de pasos que conlleva la realización e implementación de un requerimiento planteado por el cliente. Como lenguaje para describir los diagramas que conlleva este proceso se puede

utilizar el mismo que provee RUP o como en nuestro caso ya mencionamos, que utilizaremos el lenguaje de modelado UML, el cual solo difiere de RUP en notación mas no en significado.

- o **Proceso Iterativo e Incremental:** Es el modelo utilizado por RUP para el desarrollo de un proyecto de software. Este modelo plantea la implementación del proyecto a realizar en Iteraciones, con lo cual se pueden definir objetivos por cumplir en cada iteración y así poder ir completando todo el proyecto iteración por iteración, con lo cual se tienen varias ventajas, entre ellas se puede mencionar la de tener pequeños avances del proyectos que son entregables al cliente el cual puede probar mientras se está desarrollando otra iteración del proyecto, con lo cual el proyecto va creciendo hasta completarlo en su totalidad.
- o **Proceso Centrado en la Arquitectura:** Define la arquitectura de un sistema, y una arquitectura ejecutable construida como un prototipo evolutivo. Arquitectura de un sistema es la organización o estructura de sus partes más relevantes. Una arquitectura ejecutable es una implementación parcial del sistema, construida para demostrar algunas funciones y propiedades. RUP establece refinamientos sucesivos de una arquitectura ejecutable, construida como un prototipo evolutivo.

#### **Fases de RUP**

El ciclo de vida del software del RUP se descompone en cuatro fases secuenciales como se muestra en la siguiente figura:

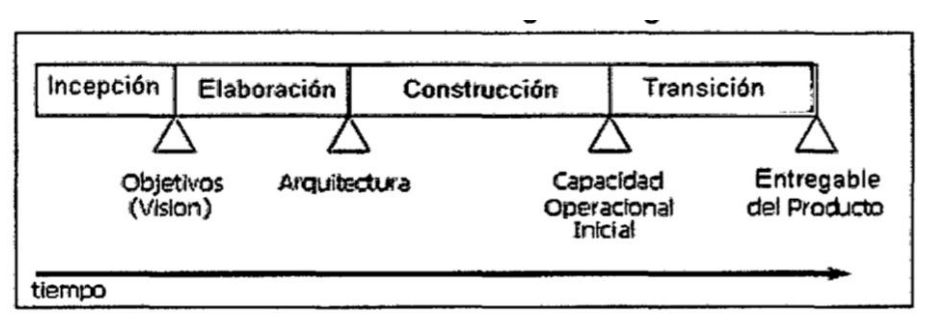

*Fig. 5: Ciclo de vida del RUP [20]*

<span id="page-26-0"></span>En cada extremo de una fase se realiza una evaluación para determinar si los objetivos de la fase se han cumplido. Si es satisfactoria la evaluación, el proyecto se mueve a la próxima fase.

A continuación, describimos brevemente las fases de RUP

- o **Fase de incepción:** También conocida por otros nombres como: Concepción, estudio de oportunidad, etc. Define el ámbito y objetivos del proyecto, así como, la funcionalidad y capacidades del producto.
- o **Fase de Elaboración:** Se estudia la funcionalidad y el dominio del problema a profundidad, con lo cual se define una arquitectura básica, para luego planificar el proyecto considerando los recursos disponibles.
- o **Fase de Construcción:** Consiste en desarrollar el producto a través de iteraciones, donde cada iteración involucra tareas de análisis, diseño e implementación. En esta fase gran parte del trabajo es programación y pruebas, las cuales van junto con su respectiva documentación.
- o **Fase de Transición:** Se libera el producto y se entrega al usuario para uso real, se incluye tareas de instalación, capacitación, etc. Estas tareas también se realizan en iteraciones. En esta fase finalmente se completan los manuales de usuario y se refinan con la información anterior.

#### **Iteraciones de RUP**

Este proceso se refiere a la realización de un ciclo de vida de un proyecto y se basa en la evolución de prototipos ejecutables que se muestran a los usuarios y clientes.

En este ciclo de vida iterativo a cada iteración se reproduce el ciclo de vida en cascada a menor escala, estableciendo los objetivos de una iteración en función de la evaluación de las iteraciones precedentes y las actividades se encadenan en una mini - cascada con un alcance limitado por los objetivos de la iteración.

#### **Disciplinas de RUP**

Las disciplinas conllevan los flujos de trabajo, los cuales son una secuencia de pasos para la culminación de cada disciplina, estas disciplinas se dividen en dos grupos:

o **Las primarias:** Son las necesarias para la realización de un proyecto de software; entre estas se tienen: Modelado del Negocio, Requerimientos, Análisis y Diseño, Implementación, Pruebas, Despliegue.

o **Las de apoyo:** Sirven de soporte a las primarias y especifican otras características en la realización de un proyecto de software; entre estas se tienen: Entorno, gestión del proyecto, gestión de configuración y cambios.

#### **Organización y elementos en RUP**

Entre los elementos de RUP tenemos: Flujos de trabajo, detalle de los flujos de trabajo, actores, actividades y artefactos. Entonces el flujo de trabajo de requerimientos conlleva varios pasos, cada uno de estos pasos tiene asociado uno o varios actores, los cuales a su vez son los encargados de la ejecución de varias actividades, las cuales a la vez están definidas en artefactos o guías para su realización. A continuación, describimos brevemente cada uno de estos elementos:

- o **Actores o Roles:** Son los personajes encargados de la realización de las actividades definidas dentro de los flujos de trabajo de cada una de las disciplinas del RUP, divididos en varias categorías.
- o **Artefactos:** Son las entradas y salidas de las actividades, realizadas por los actores, los cuales utilizan y van produciendo estos artefactos para tener guías. Un artefacto puede ser un documento, un modelo o un elemento de modelo.
	- **Artefactos de Modelado del negocio:** Capturan y presentan el contexto del negocio del sistema. Los artefactos del modelado del negocio sirven como entrada y como referencia para los requisitos del sistema.
	- **Artefactos Requerimientos del sistema:** Capturan y presentan la información usada para definir las capacidades requeridas del sistema.
	- **Artefactos Análisis y diseño del sistema:** Capturan y presenta la información relacionada con la solución a los problemas se presentaron en los requisitos fijados.

# <span id="page-29-0"></span>**2.3 DEFINICIÓN DE TÉRMINOS BÁSICOS**

**Aplicación web:** Se denomina aplicación web a aquellas herramientas que los usuarios pueden utilizar accediendo a un servidor web a través de internet o de una intranet mediante un navegador. En otras palabras, es un programa que se codifica en un lenguaje interpretable por los navegadores web en la que se confía la ejecución al navegador [16].

**Transporte público:** Es el término aplicado al transporte colectivo de pasajeros. A diferencia del transporte privado, los viajeros de transporte público tienen que adaptarse a los horarios y a las rutas que ofrezca el operador y dependen en mayor o menor medida de la intervención regulatoria del Gobierno [20].

**Web Socket:** Es una tecnología que proporciona un canal de comunicación bidireccional y full - duplex sobre un único socket TCP [21].

**Monitoreo vehicular:** Se aplica a los sistemas de localización remota en tiempo real, basados generalmente en el uso de un GPS, GSM, Bluetooth, WiFi y un sistema de transmisión que es frecuentemente un módem inalámbrico [18].

**Comunicación bidireccional:** Es en la que emisor y receptor/es intercambian mensajes precisando la información recibida, solicitando aclaraciones y comprobando lo que el oyente ha entendido, resulta más eficaz, especialmente si junto a la comunicación verbal también se utiliza a la no verbal [23].

**Receptor GPS:** Es un dispositivo de bolsillo que permite saber la posición geográfica longitud y latitud con una posición de unos metros, usando la tecnología GPS [24].

**Sistema de monitoreo vehicular:** Es un sistema desarrollado con la finalidad de brindar servicios de control y monitoreo a distintos objetos (vehículos/personas) que tengan incorporado un GPS [19].

# <span id="page-30-0"></span>**CAPÍTULO III. MATERIALES Y MÉTODOS**

La presente investigación fue realizada en la Universidad Nacional de Cajamarca; ubicada en la Ciudad Universitaria (Av. Atahualpa No 1050).

El desarrollo de la investigación se desarrolló en un periodo de siete meses, considerados a partir del mes de julio de 2018. En este lapso se realizó la caracterización para el desarrollo del Sistema de Control y Monitoreo en Tiempo Real, a nivel de requerimientos. Así mismo se consideró el análisis, diseño e implementación de la solución.

# <span id="page-30-1"></span>**3.1 PROCEDIMIENTO**

Para el proceso de desarrollo de software usaremos RUP (Proceso Unificado de Rational), la cual proporciona disciplinas en las cuales se encuentran artefactos que proveen herramientas para documentar e implementar de una manera fácil y eficiente. Además, se utilizará el Lenguaje Unificado de Modelado (UML) como herramienta para desarrollar los planos del software [19].

# <span id="page-30-2"></span>**3.1.1 VISIÓN DEL PROYECTO**

En esta sección se reúne, analiza y define las necesidades y características claves de la aplicación web.

## <span id="page-30-3"></span>**3.1.1.1 DESCRIPCIÓN DEL PROYECTO**

## <span id="page-30-4"></span>**3.1.1.1.1 OPORTUNIDAD DE MEJORA**

La aplicación web proporcionará una herramienta en la que los usuarios de los buses de la Universidad Nacional de Cajamarca puedan realizar un monitoreo en tiempo real de estos, conociendo la ubicación y tiempo de llegada al paradero de destino.

Adicionalmente, se simplificará el tiempo de espera, los recursos utilizados en el transporte diario de los usuarios de los buses de la Universidad Nacional de Cajamarca disminuirán ya que los usuarios utilizarán los buses de la Universidad Nacional de Cajamarca que es gratuito.

La tecnología websocket, permitirá optimizar el tiempo de comunicación entre los clientes y el servidor, optimizando el envío y recepción de la información en tiempo real.

# <span id="page-31-0"></span>**3.1.1.1.2 PROBLEMAS EN EL PROCESO**

La definición del problema se esquematiza de la siguiente manera.

#### *Tabla 1: Definición del problema*

<span id="page-31-1"></span>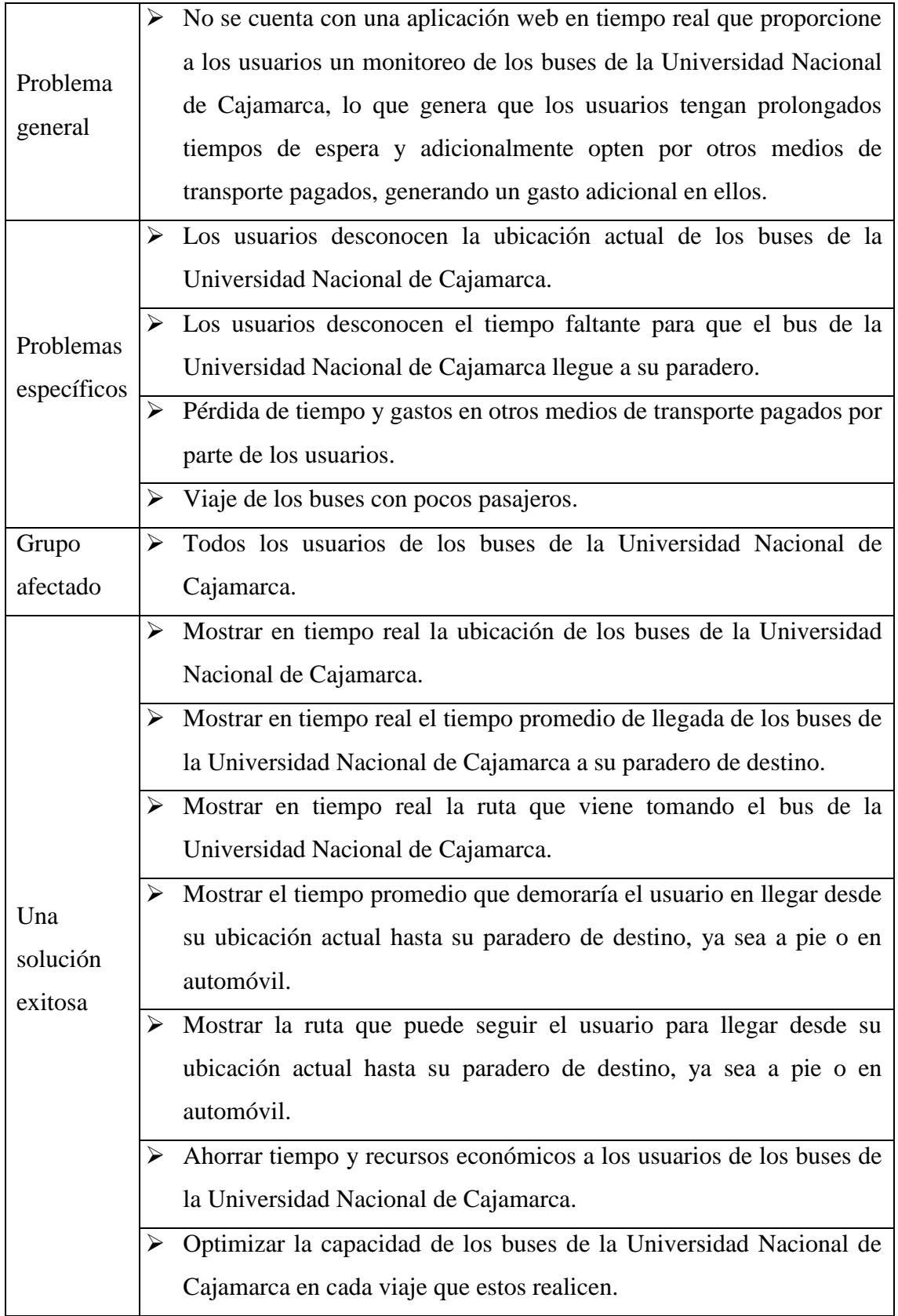

### <span id="page-32-0"></span>**3.1.2 DESCRIPCIÓN DE USUARIOS**

### <span id="page-32-1"></span>**3.1.2.1 DEFINICIÓN DE USUARIOS**

Los usuarios son los miembros de la comunidad universitaria que hacen uso de los buses de la Universidad Nacional de Cajamarca. Por otro lado, otra parte de los usuarios es el personal a cargo de los buses universitarios, entre ellos los conductores. Todos los usuarios de la organización poseen celulares smartphone o una computadora con acceso a internet. Los usuarios tienen conocimiento sobre el uso de smartphone, computadoras, acceso a internet y la instalación de aplicaciones.

Los conductores de los buses tienen acceso al aplicativo mediante un smartphone en donde podrán seleccionar el paradero de destino del bus que van conduciendo, mientras que los usuarios pasajeros del bus tienen el acceso a la aplicación desde un smartphone o una computadora donde podrán hacer el monitoreo del bus y recibir información en tiempo real, todo esto a través de internet [16].

#### <span id="page-32-2"></span>**3.1.2.2 PERFILES DE USUARIO**

<span id="page-32-4"></span>Los usuarios del sistema se pueden clasificar como:

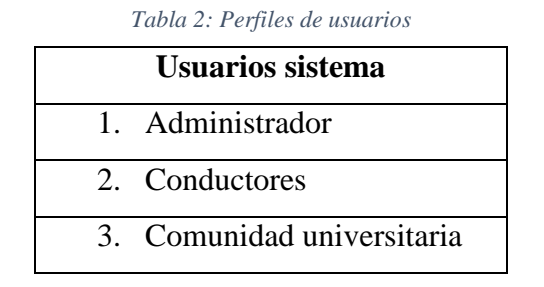

## <span id="page-32-3"></span>**3.1.2.3 AMBIENTES DE LA APLICACIÓN WEB**

Los usuarios pueden ubicarse dentro o fuera de la Universidad Nacional de Cajamarca. El único requisito es que cuenten con un smartphone o una computadora que utilicen para acceder a la aplicación web y tener conexión a internet para la obtención de la información enviada en tiempo real.

El envío de los datos en tiempo real se realizará desde los smartphones que se encuentran dentro de los buses hacia el servidor web, y este servidor web a su vez enviará los datos a los usuarios que estén realizando el monitor en tiempo real de los buses.

Para mostrar la ubicación de los usuarios, los buses y los paraderos se está haciendo uso de google maps y las apis que este nos proporciona para calcular y mostrar la información como el tiempo de llegada y distancia de los buses y los usuarios hacia los paraderos.

#### <span id="page-33-0"></span>**3.1.3 VISTA GENERAL DE LA APLICACIÓN WEB**

En esta sección se describe las capacidades de la aplicación, así como su integración con el servidor web.

El sistema tendrá el nombre: "El carro de la U".

### <span id="page-33-1"></span>**3.1.3.1 PERSPECTIVA DE LA APLICACIÓN WEB**

La aplicación web de control y monitoreo tiene una arquitectura cliente - servidor. En el servidor web se deberá tener como sistema operativo base ubuntu server con acceso mediante ssh, como gestor de base de datos postgreSQL 9.5 y como servidor web Node JS bajo el framework denominado SAILS JS, las interfaces graficas están bajo HTML5 y el framework materialize. El servicio encargado de la comunicación con los buses de la Universidad Nacional de Cajamarca se denomina sockets, este servicio gestiona conexiones a la base de datos y los paquetes de datos enviados por los buses de la Universidad Nacional de Cajamarca. Los hardware instalados en los buses serán celulares con sistema operativo android, y es a través de este dispositivo que se obtienen los datos generados de los buses y son enviados al servidor por el servicio en modo cliente a través de la red wifi o la red de datos del celular. Todos los usuarios pueden usar su ordenador, tablet, celular, etc. con acceso a internet y/o el aplicativo instalado, estos deberán poder tener acceso a la aplicación web ya sea por la web o por la aplicación móvil (android, iOS).

La aplicación web muestra el monitoreo en tiempo real de los buses de la Universidad Nacional de Cajamarca, esto lo hace a través de google maps y para mostrar las distancias y los tiempos de llegada a los paraderos se hará uso de las apis proporcionadas por google maps.

#### <span id="page-33-2"></span>**3.1.3.2 BENEFICIOS DE LA APLICACIÓN WEB**

Con los beneficios obtenidos en desarrollo del sistema, la calidad servicio de transporte de la Universidad Nacional de Cajamarca aumento significativamente, generando un uso más óptimo en la capacidad de los buses. Esto conlleva, a un ahorro en los gastos de pasajes de los estudiantes universitarios y optimización de sus tiempos. El resumen de los beneficios del sistema se puede esquematizar de la siguiente manera.

<span id="page-34-3"></span>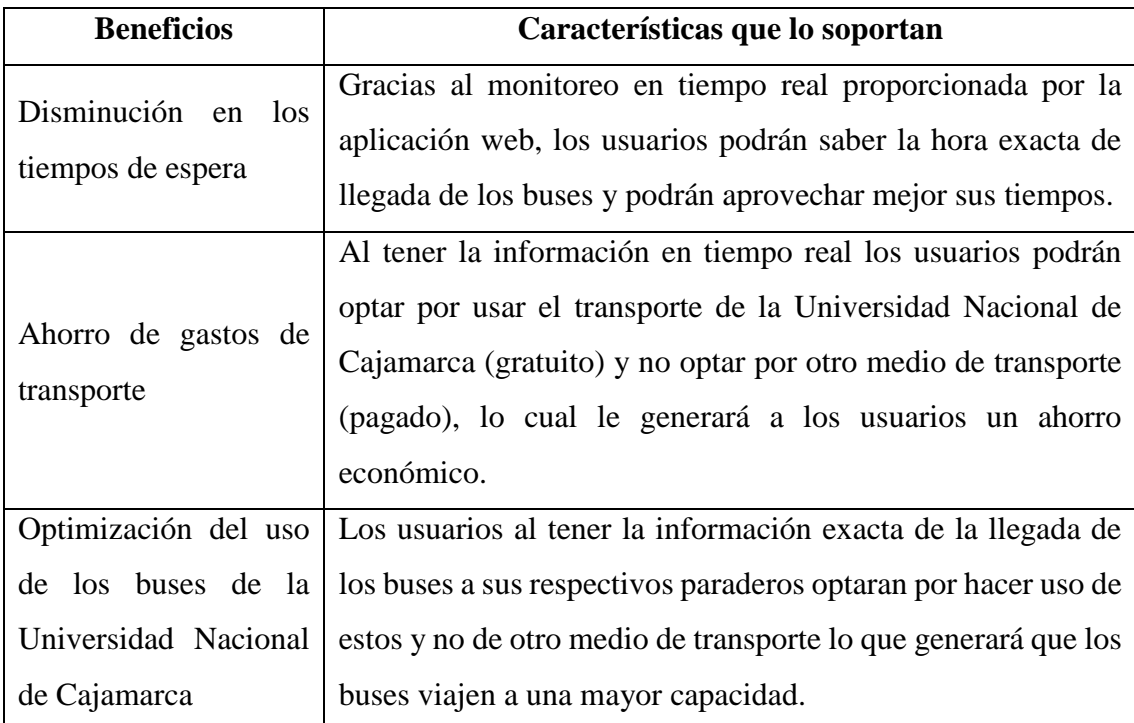

#### *Tabla 3: Beneficios de la aplicación web*

### <span id="page-34-0"></span>**3.1.3.3 DEPENDENCIAS DE LA APLICACIÓN WEB**

- La disponibilidad de la aplicación web dependerá de la disponibilidad del servidor web.
- $\triangleright$  Los usuarios necesitarán de un navegador web sin importar el sistema operativo de su computadora o un smartphone.
- El tiempo de respuesta dependerá del tipo de conexión (velocidad de acceso) que tenga el usuario a internet y del tráfico existente en la red.

### <span id="page-34-1"></span>**3.1.3.4 RECURSOS DEL SOFTWARE Y HARDWARE**

El sistema se ha desarrollado usando los recursos de hardware y software ya existentes en la Universidad Nacional de Cajamarca, los cuales ya estaban considerados dentro del presupuesto para la implantación del sistema administrativo; por lo que no será necesario un presupuesto adicional.

## <span id="page-34-2"></span>**3.1.4 REQUERIMIENTOS DE LA APLICACIÓN WEB**

En esta sección se busca identificar y documentar los requerimientos de la aplicación web, de una manera que sea entendible tanto para los usuarios finales como para el equipo de desarrollo.

## <span id="page-35-0"></span>**3.1.4.1 REQUISITOS FUNCIONALES**

A continuación, se muestran los requerimientos funcionales de la aplicación web, los cuales indican lo que el producto debe hacer.

<span id="page-35-1"></span>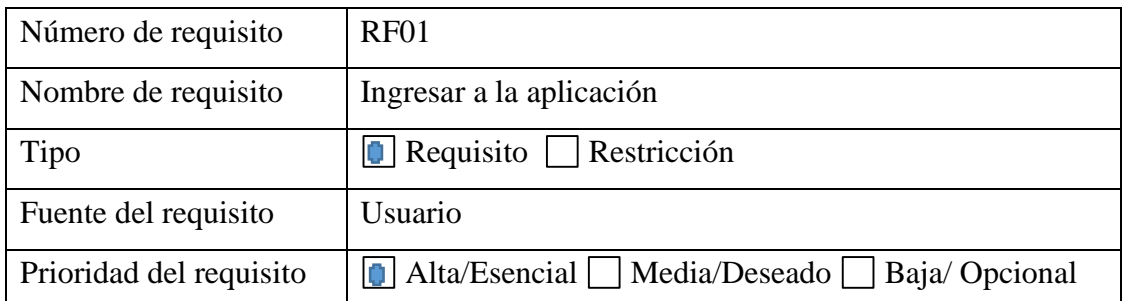

*Tabla 4: Ingresar a la aplicación*

Los usuarios al abrir la aplicación web tendrán dos opciones una de ingresar directamente y poder seleccionar su paradero y otra de ingresar con facebook, al seleccionar el ingreso con facebook quedarán registrados los datos obtenidos de facebook, previa solicitud de autorización por parte de la aplicación web hacia el usuario para obtener sus datos, datos que serán almacenados en la base de datos de la aplicación web.

*Tabla 5: Seleccionar paradero*

<span id="page-35-2"></span>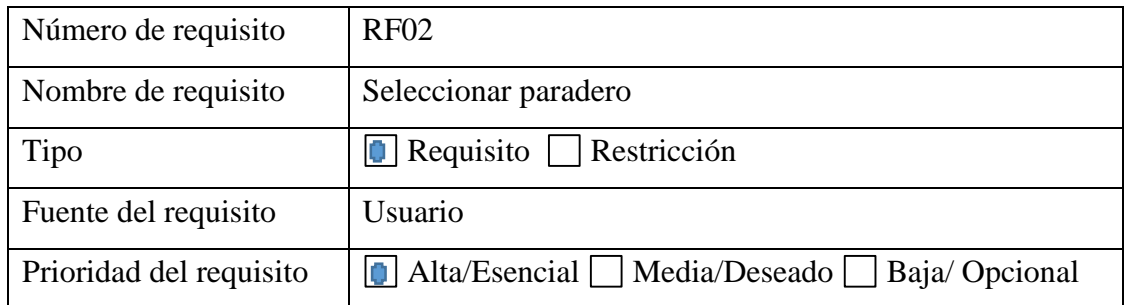

El usuario una vez dentro de la aplicación se le mostrará la lista de todos los paraderos disponibles, de los cuales podrá seleccionará al que se dirigirá a esperar el bus de la Universidad Nacional de Cajamarca, una vez seleccionado se mostrará su paradero dentro del mapa con un marcador de su ubicación, al presionar sobre el marcador del paradero seleccionado se le mostrará dos opciones para poder elegir (como llegar al paradero y cambiar de paradero), aparte de la información que se le muestra (distancia a la que se encuentra y el tiempo que le tomaría en llegar dirigiéndose a pie o en movilidad motorizada).
| Número de requisito     | <b>RF03</b>                                           |
|-------------------------|-------------------------------------------------------|
| Nombre de requisito     | Como llegar al paradero                               |
| Tipo                    | $\Box$ Requisito Restricción                          |
| Fuente del requisito    | Usuario                                               |
| Prioridad del requisito | Alta/Esencial <b>I</b> Media/Deseado   Baja/ Opcional |

*Tabla 6: Como llegar al paradero*

El usuario al presionar sobre el marcador de su paradero y luego al seleccionar la opción cómo llegar al paradero se le mostrará la ruta que puede seguir para llegar hacia su paradero seleccionado, también se le mostrará la distancia y el tiempo que le tomará llegar a su paradero, por defecto se le mostrará la ruta que debe seguir a pie, pero el usuario podrá modificar esta ruta seleccionando la opción de ver la ruta en movilidad motorizada y viceversa.

*Tabla 7: Cambiar de paradero*

| Número de requisito     | <b>RF04</b>                                                   |
|-------------------------|---------------------------------------------------------------|
| Nombre de requisito     | Cambiar de paradero                                           |
| Tipo                    | $\vert \cdot \vert$ Requisito $\vert \cdot \vert$ Restricción |
| Fuente del requisito    | Usuario                                                       |
| Prioridad del requisito | Alta/Esencial I Media/Deseado Baja/ Opcional                  |

El usuario al presionar el marcador de su paradero seleccionado, inicialmente se le mostrará la opción de poder cambiar de paradero, al presionar en la opción cambiar de paradero, se le mostrará la lista de los paraderos disponibles y podrá seleccionar el nuevo paradero que desee, en el mapa será actualizado el marcador del paradero y podría repetir el mismo proceso.

*Tabla 8: Monitoreo del bus*

| Número de requisito     | <b>RF05</b>                                                 |
|-------------------------|-------------------------------------------------------------|
| Nombre de requisito     | Monitoreo del bus                                           |
| Tipo                    | $\boxed{\blacksquare}$ Requisito $\blacksquare$ Restricción |
| Fuente del requisito    | Usuario                                                     |
| Prioridad del requisito | Alta/Esencial Media/Deseado     Baja/ Opcional              |

El usuario una vez seleccionado su paradero se le mostrará en el mapa la ubicación del bus que se dirige hacia su paradero seleccionado y se le mostrará también su desplazamiento en tiempo real, al presionar sobre el icono del bus se mostrará la información del tiempo promedio en que el bus llegará al paradero seleccionado y la

distancia en la que se encuentra, esta información se actualizará en tiempo real conforme el bus se vaya desplazando hacia su destino.

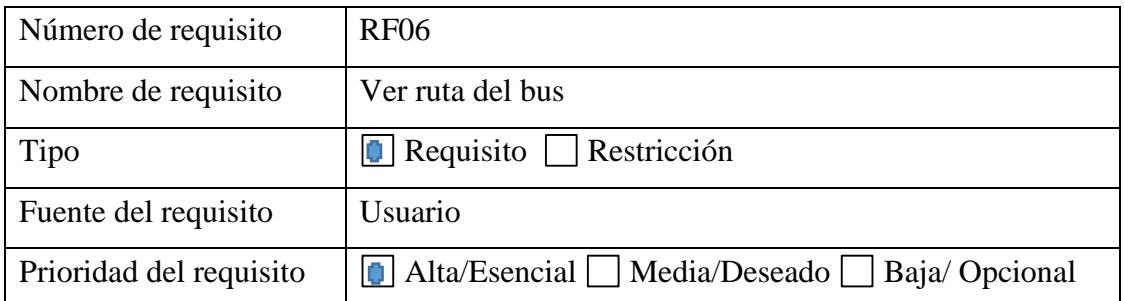

*Tabla 9: Ver ruta del bus*

El usuario al presionar sobre el marcador del bus y luego al seleccionar la opción ver ruta se le mostrará la ruta que sigue el bus universitario para llegar hacia su paradero final, esta ruta será actualizada en tiempo real con las coordenadas recibidas desde el bus de la Universidad Nacional de Cajamarca enviadas mediante websocket.

*Tabla 10: Seleccionar destino*

| Número de requisito     | RF <sub>07</sub>                                                    |
|-------------------------|---------------------------------------------------------------------|
| Nombre de requisito     | Seleccionar destino                                                 |
| Tipo                    | $\boxed{\blacksquare}$ Requisito $\boxed{\blacksquare}$ Restricción |
| Fuente del requisito    | Conductor                                                           |
| Prioridad del requisito | Alta/Esencial Media/Deseado   Baja/ Opcional                        |

El conductor una vez dentro del sistema se le mostrará toda la lista de los paraderos disponibles y deberá seleccionar el paradero al cual se dirige, una vez seleccionado el aplicativo empezará a enviar los datos necesarios (coordenadas, distancia, tiempo promedio de llegada).

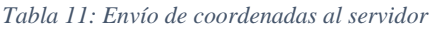

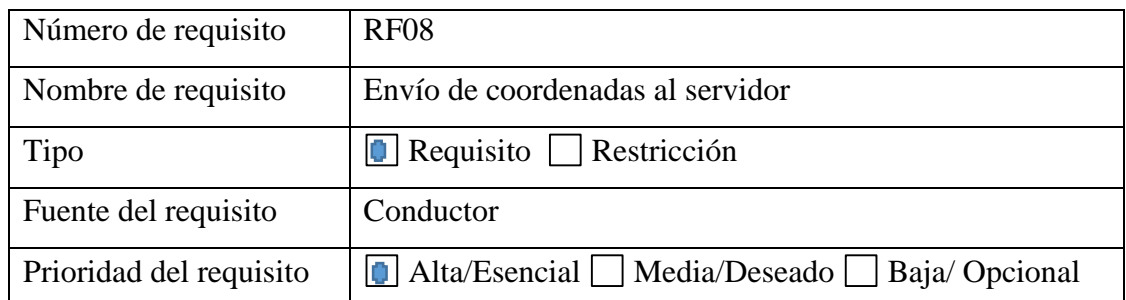

El conductor una vez seleccionado su destino, la aplicación web cada vez que detecte un cambio en su posición (latitud, longitud) la enviará hacia el servidor luego de realizar una validación que el cambio con respecto a su última posición sea mayor a 50 metros.

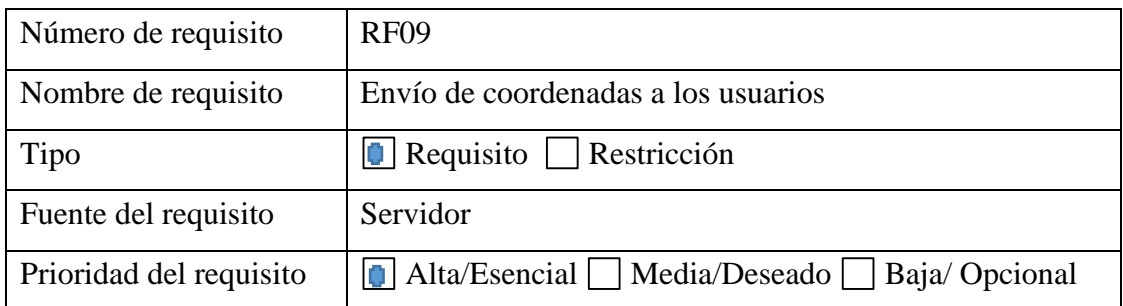

#### *Tabla 12: Envío de coordenadas a los usuarios*

El servidor una vez que recibe las coordenadas de los buses de la Universidad Nacional de Cajamarca, envía estas coordenadas a todos los usuarios que tengan el aplicativo web activo y estén realizando el monitoreo del bus en tiempo real.

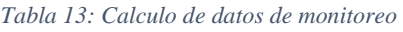

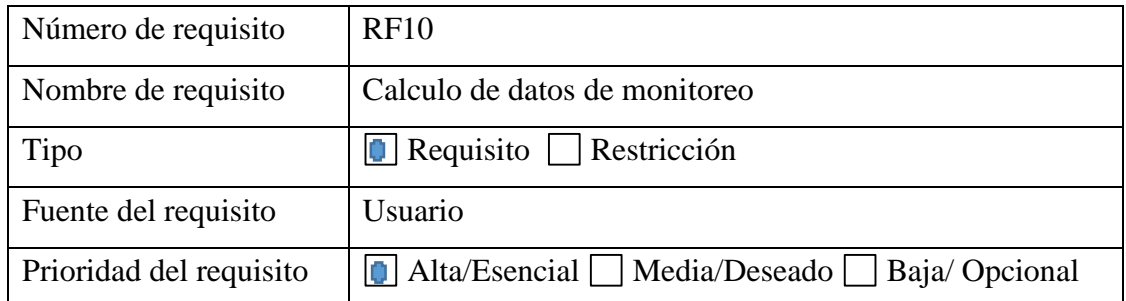

La aplicación web utilizada por los usuarios realizará un cálculo interno por medio de la posición del paradero seleccionado (latitud, longitud) y la última posición (latitud, longitud) enviado por el bus de la Universidad Nacional de Cajamarca que se dirige hacia dicho paradero, con esta información calculará el tiempo y la distancia promedio en la que estará llegando a su paradero y mostrará esta información en tiempo real en la interfaz de la aplicación web a los usuarios.

#### *Tabla 14: Usuario*

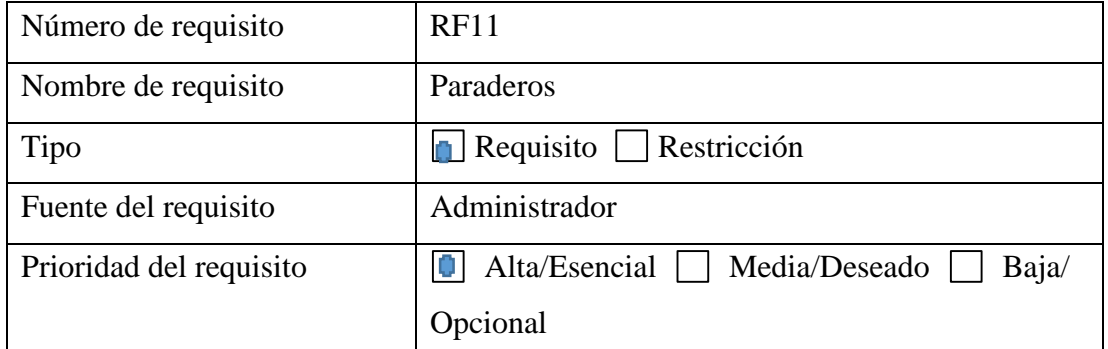

El administrador podrá buscar un paradero existente poder seleccionarlos y editarlos, eliminar un paradero o crear un nuevo paradero, los administradores tienen una contraseña para poder ingresar a la parte administrativa de la aplicación web.

### **3.1.4.2 REQUISITOS NO FUNCIONALES**

#### **3.1.4.2.1 REQUISITOS DE RENDIMIENTO**

- La aplicación web puede ser accedida desde cualquier punto con conexión a internet sin la necesidad de instalar algún software externo.
- $\triangleright$  La aplicación web deberá ser lo más amigable e intuitiva posible para que los usuarios puedan ser capaces de usar todas las funciones disponibles dentro de la aplicación web.

#### **3.1.4.2.2 SEGURIDAD**

- $\triangleright$  Password de usuarios encriptado en la base de datos.
- Login para ingreso al área administrativa de la aplicación web.
- Asignación de determinadas funciones a determinados módulos para los usuarios.
- Restricción de comunicación entre determinados módulos.

### **3.1.4.2.3 MANTENIBILIDAD**

- Copia de seguridad semanales programados para realizarse automáticamente por la aplicación web.
- $\triangleright$  La aplicación web deberá permitir y soportar agregar, modificar y eliminar nuevos requerimientos.

### **3.1.4.2.4 ARQUITECTURA**

- $\triangleright$  La arquitectura aplicada en este proyecto es la de cliente servidor en el que las tareas se reparten entre los proveedores de servicios, llamados servidores, y los demandantes, llamados clientes. Un cliente realiza peticiones a otro programa, el servidor, quien da la respuesta.
- $\triangleright$  Instalar la aplicación web en el servidor web para su comunicación con los clientes de la aplicación web.
- $\triangleright$  En este caso se está utilizando un servidor web.

#### **3.1.5 CASOS DE USO**

Un caso de uso es una descripción de la secuencia de interacciones que se producen entre un actor y el sistema, cuando el actor usa el sistema para llevar a cabo una tarea específica [16]. En esta sección se presentan los casos de uso del sistema.

#### **3.1.5.1 DIAGRAMA DE CASOS DE USO**

Un diagrama de casos de uso muestra la relación entre los actores y los casos de uso del sistema. Representa la funcionalidad que ofrece el sistema en lo que se refiere a su interacción [17].

#### **3.1.5.1.1 PERFILES DE USUARIO**

Los actores que hacen uso de la aplicación web han sido catalogados de acuerdo a los roles que cumplen en la aplicación web. Las responsabilidades de estos roles fueron descritas en perfiles de usuarios y su clasificación para esta propuesta se muestra a continuación.

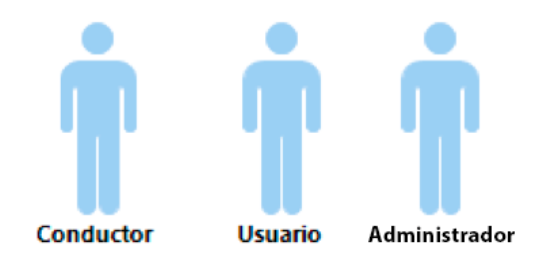

*Fig. 6: Actores de la aplicación web*

### **3.1.5.1.2 DESCRIPCIÓN DE ACTORES**

*Tabla 15: Actor conductor*

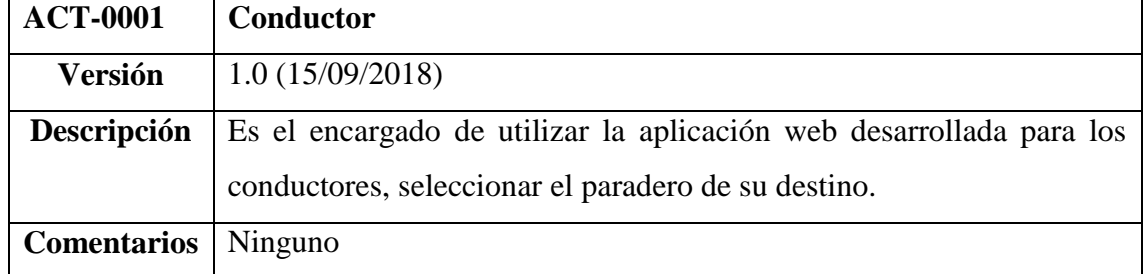

#### *Tabla 16: Actor usuario*

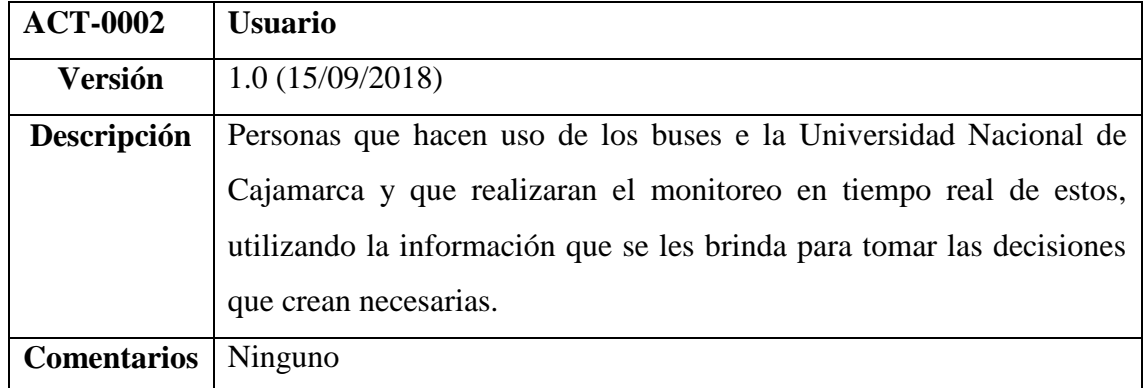

#### *Tabla 17: Actor administrador*

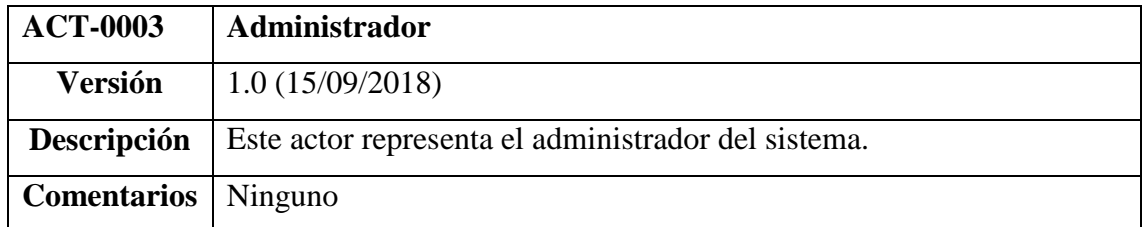

### **3.1.5.2 PAQUETES DE CASOS DE USO**

Para una mejor organización y presentación, los casos de uso se han agrupado en dos paquetes (ver fig. 7) de acuerdo a su funcionalidad y propósito en la aplicación web de la siguiente manera:

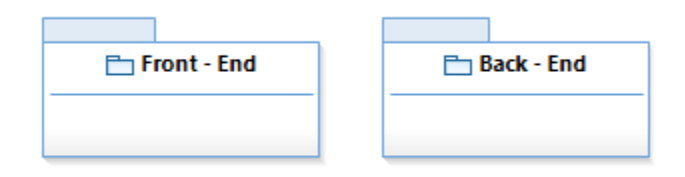

*Fig. 7: Diagrama paquetes de caso de uso*

A continuación, se lista los casos de uso que integran cada uno de los dos paquetes:

- Casos de uso del paquete Front End
	- 1. Ingresar a la aplicación web.
	- 2. Seleccionar paradero.
	- 3. Como llegar al paradero.
	- 4. Cambiar de paradero.
	- 5. Monitoreo del bus.
	- 6. Ver ruta del bus.
	- 7. Seleccionar destino.
- Caso de uso del paquete Back End
	- 1. Envío de coordenadas al servidor.
	- 2. Recibir coordenadas.
	- 3. Calculo de datos de monitoreo.

## **3.1.5.3 DESCRIPCIÓN DEL CASO DE USO**

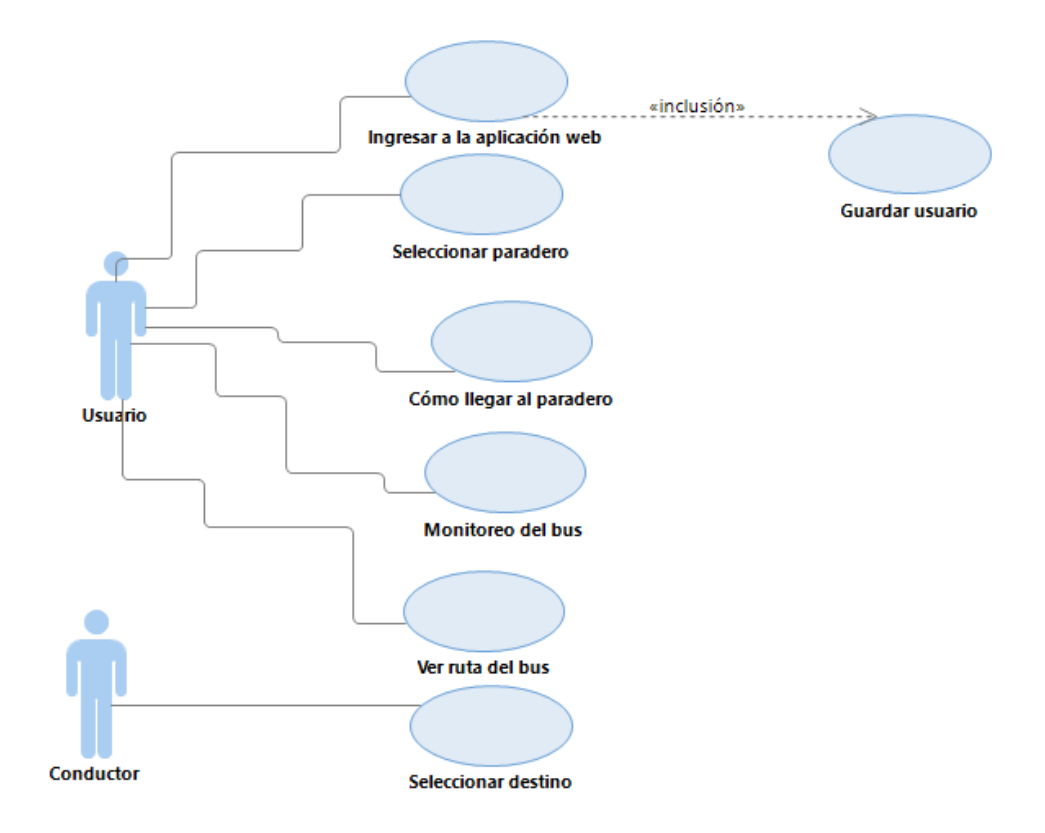

*Fig. 8: Diagrama casos de uso front – end*

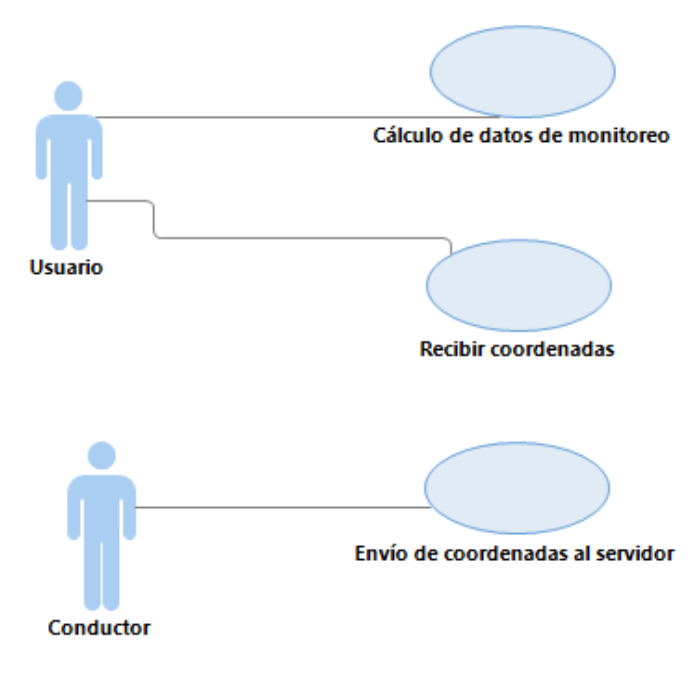

*Fig. 9: Diagrama casos de uso back – end*

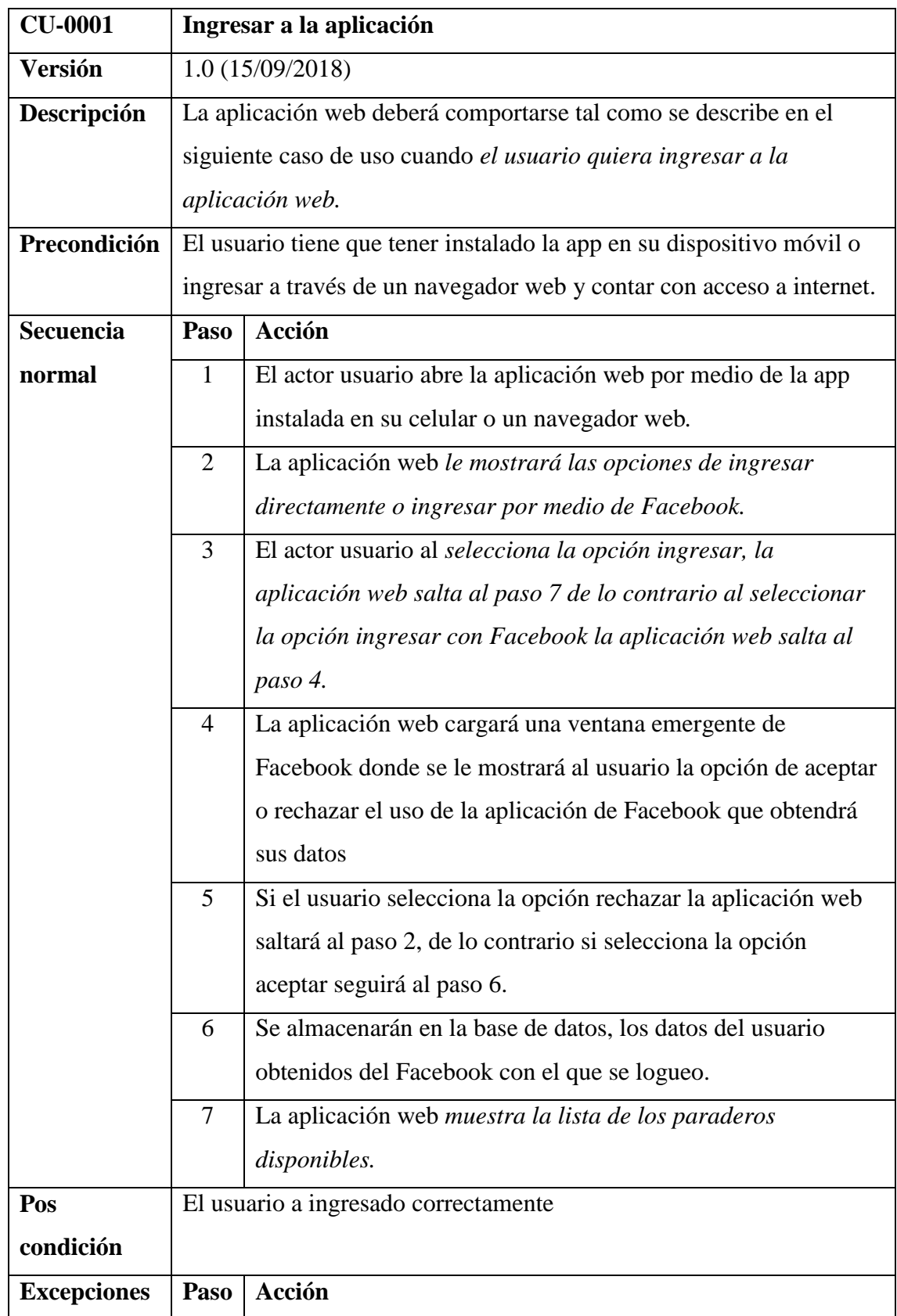

#### *Tabla 18:Caso de uso ingresar a la aplicación web*

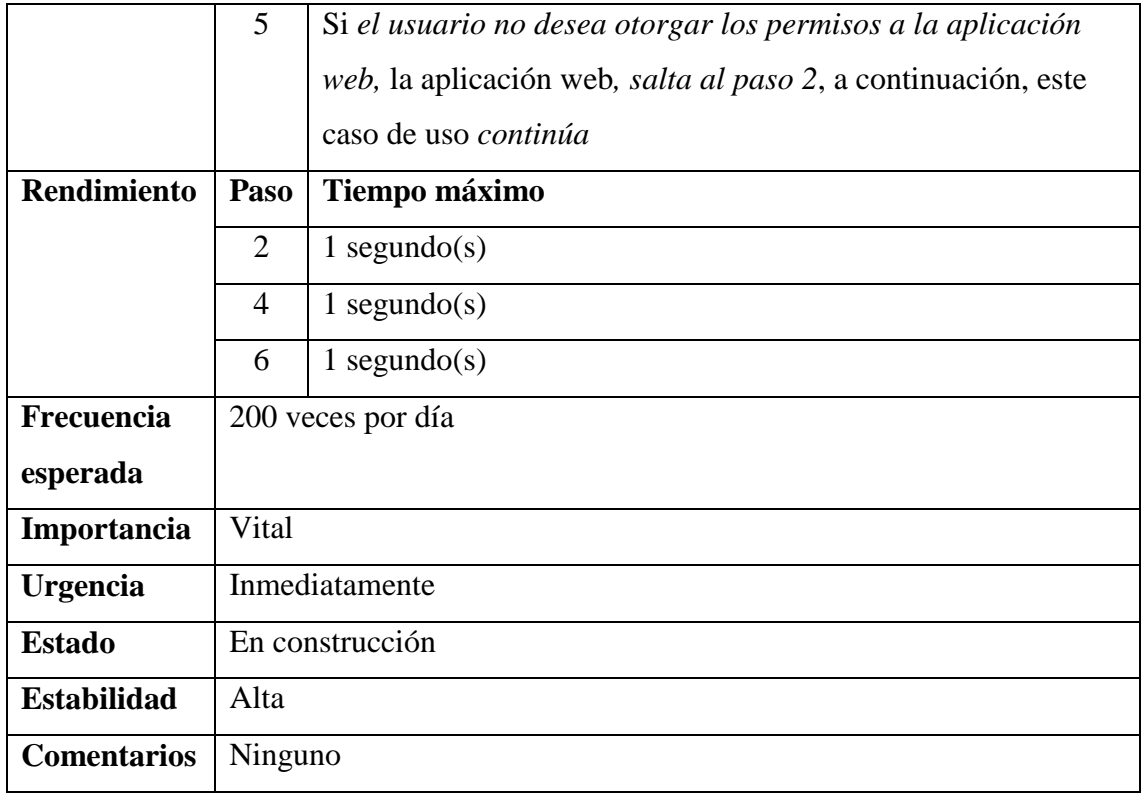

#### *Tabla 19: Caso de uso seleccionar paradero*

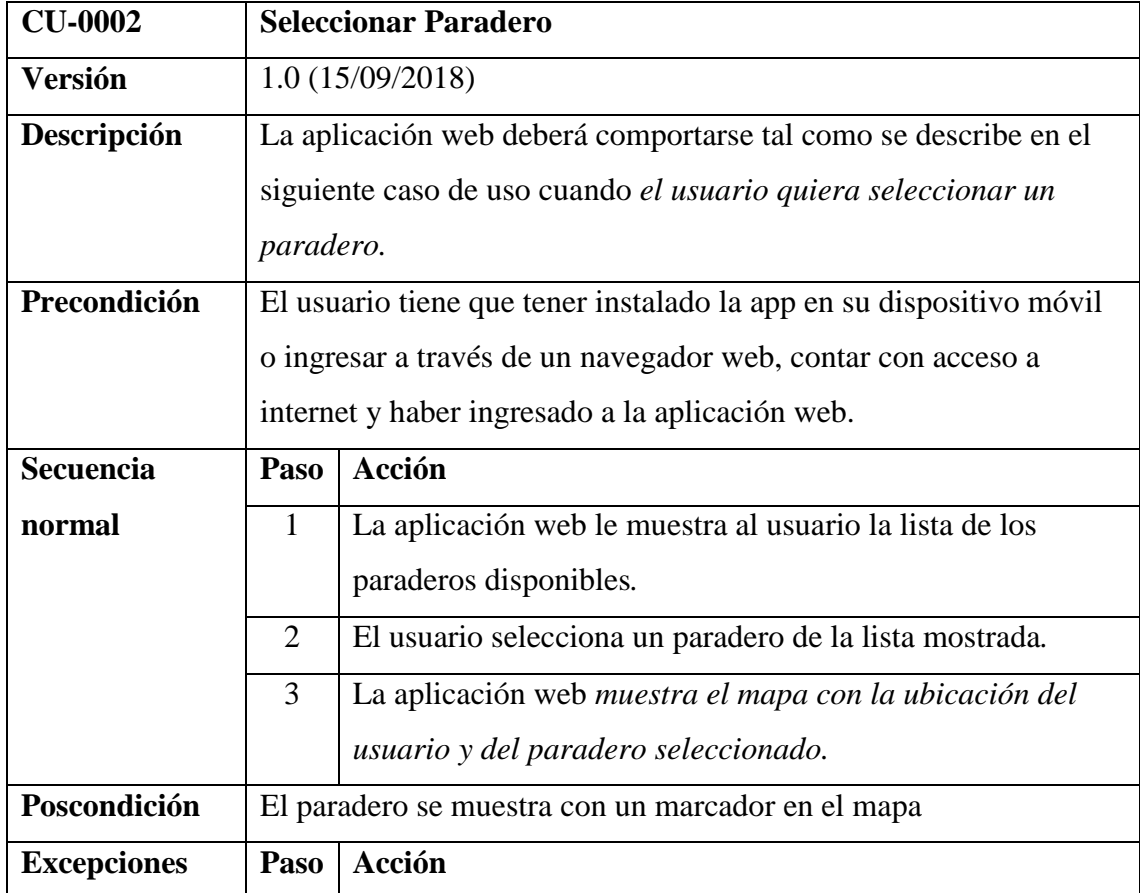

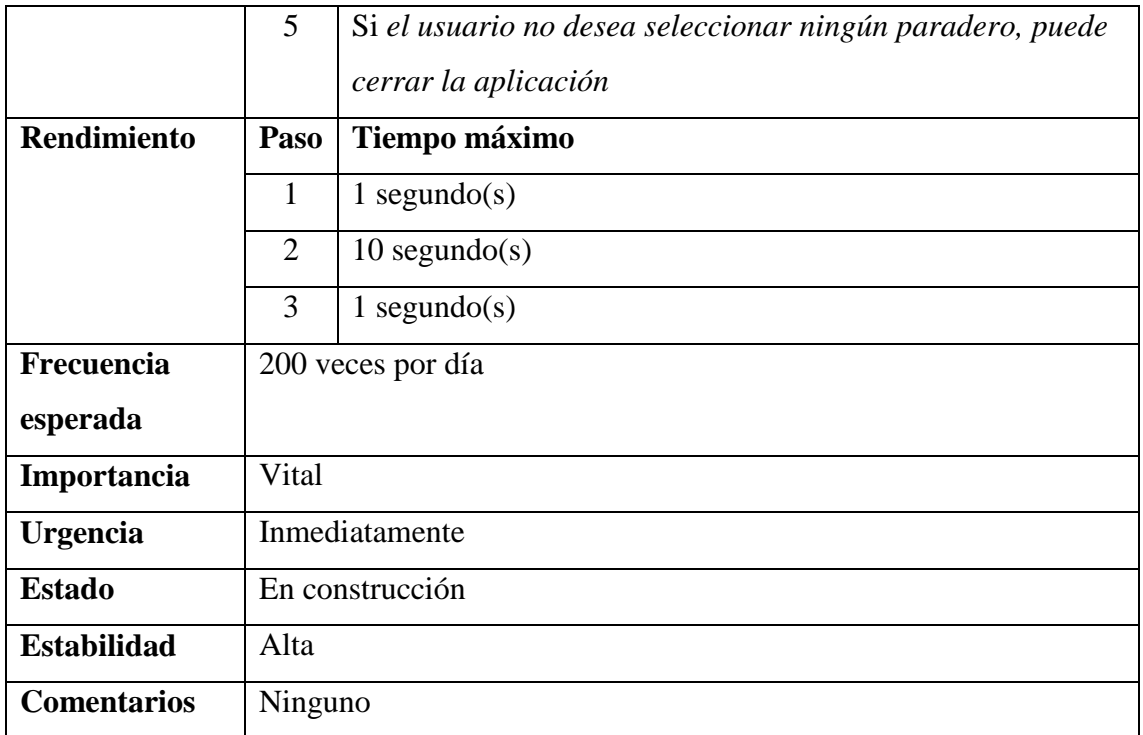

#### *Tabla 20: Caso de uso como llegar al paradero*

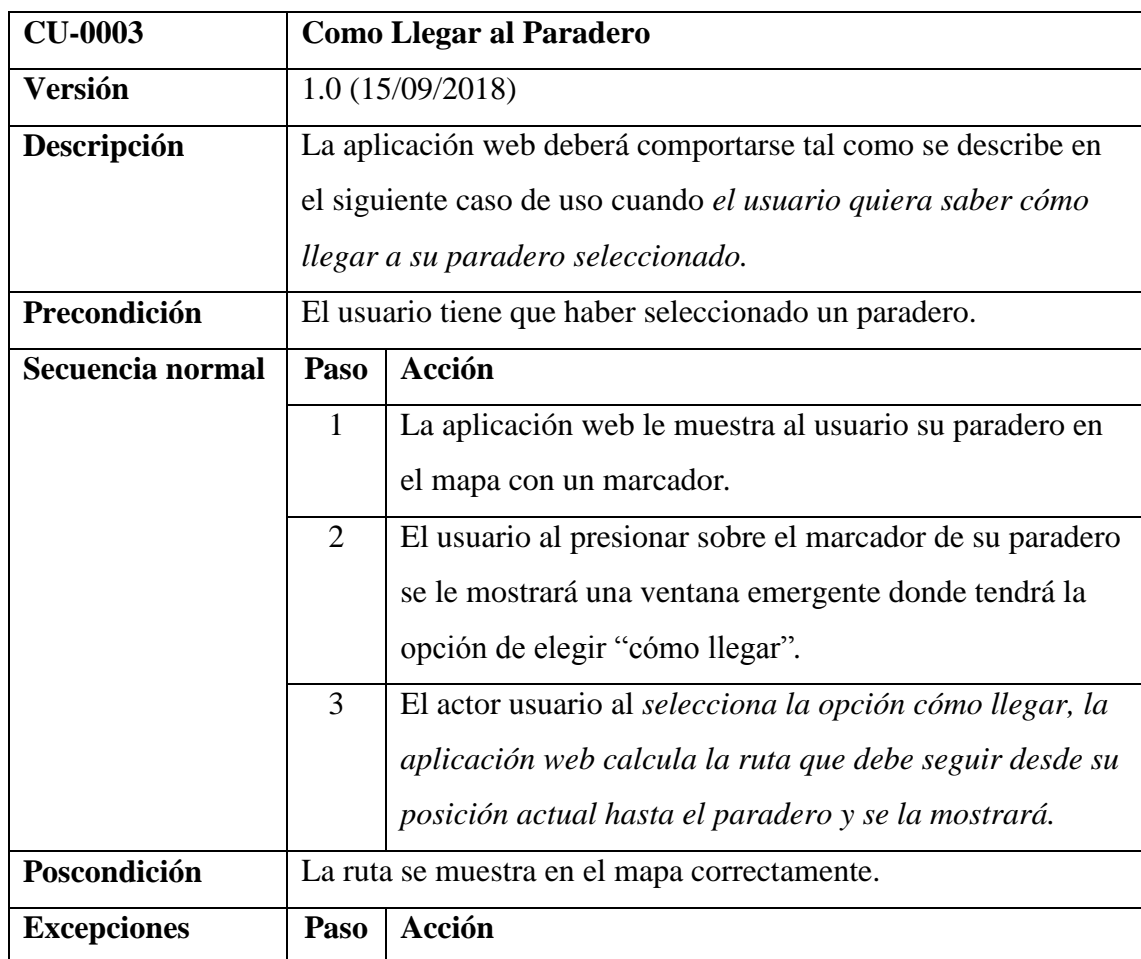

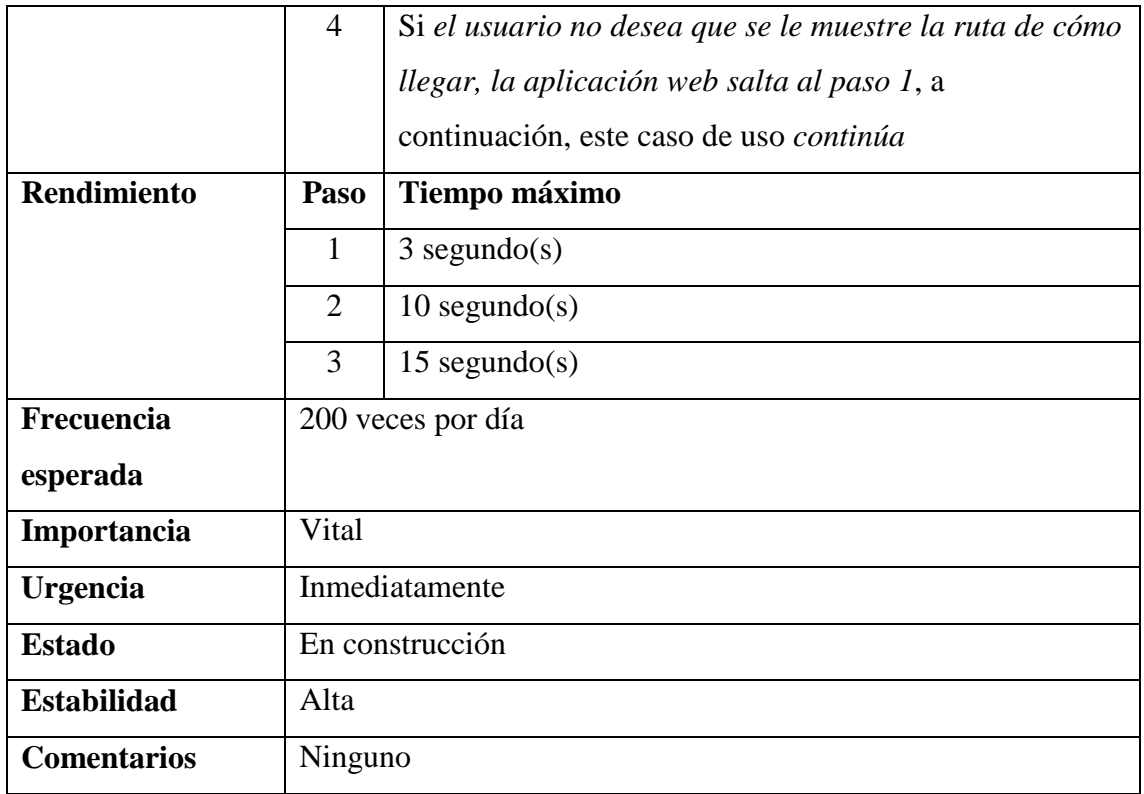

#### *Tabla 21: Caso de uso cambiar paradero*

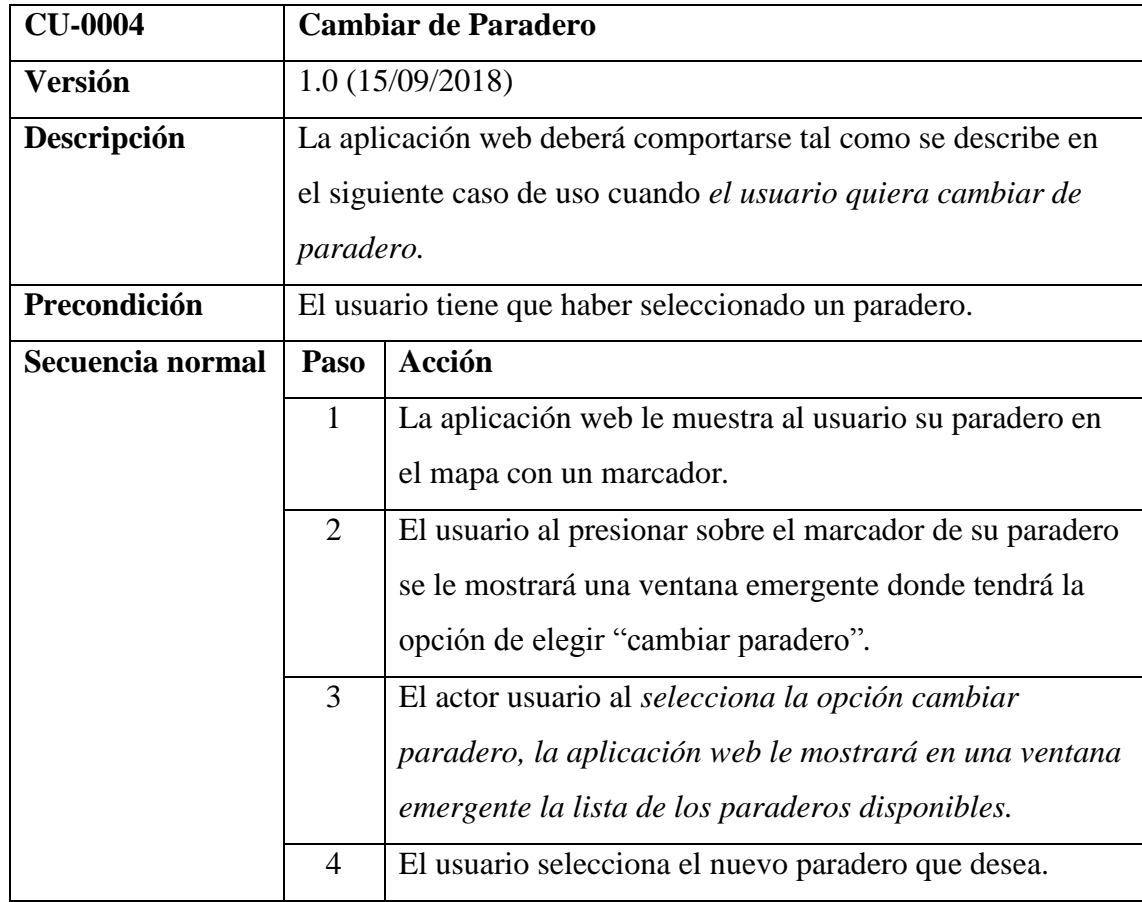

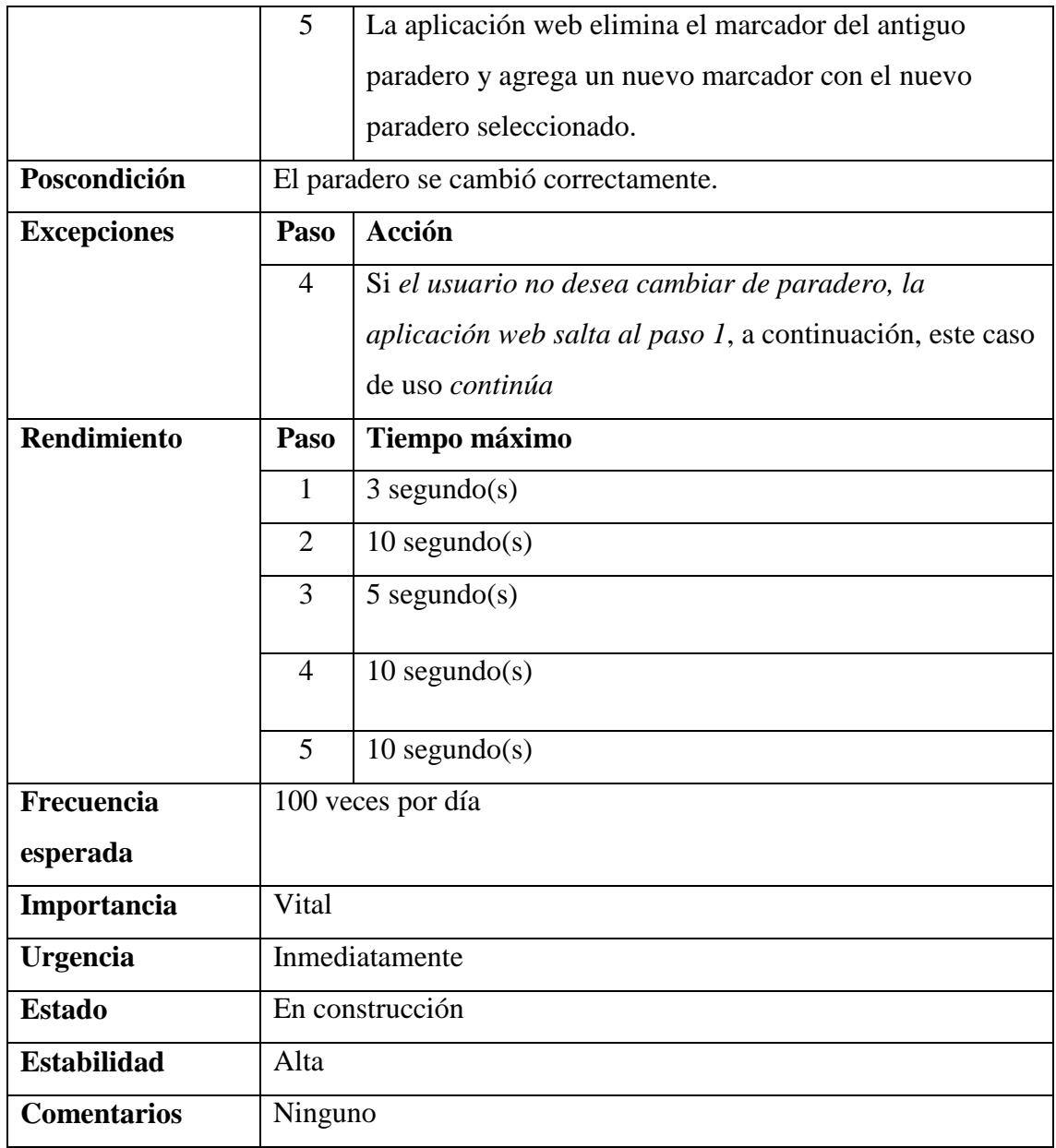

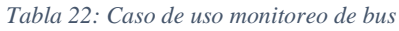

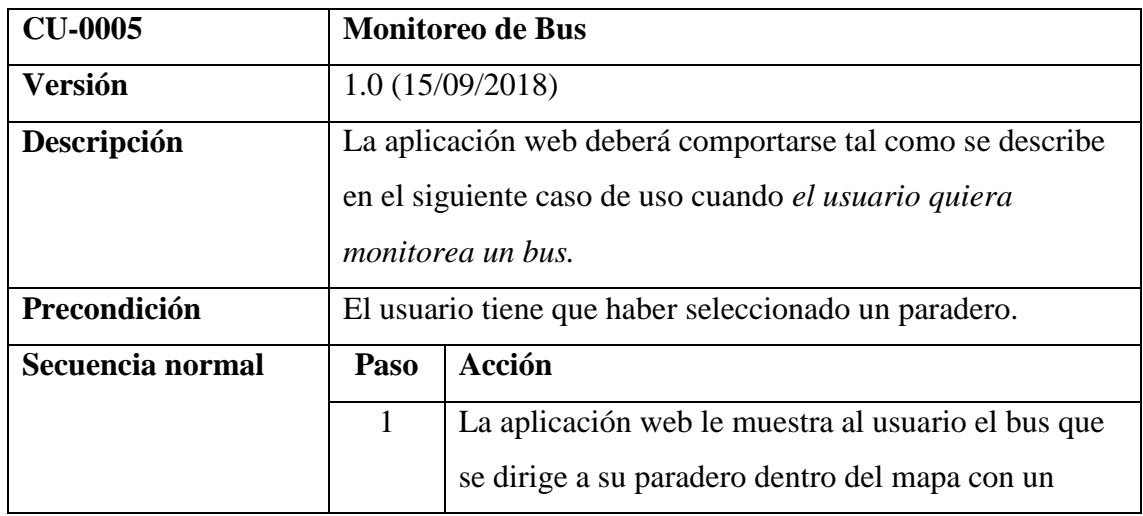

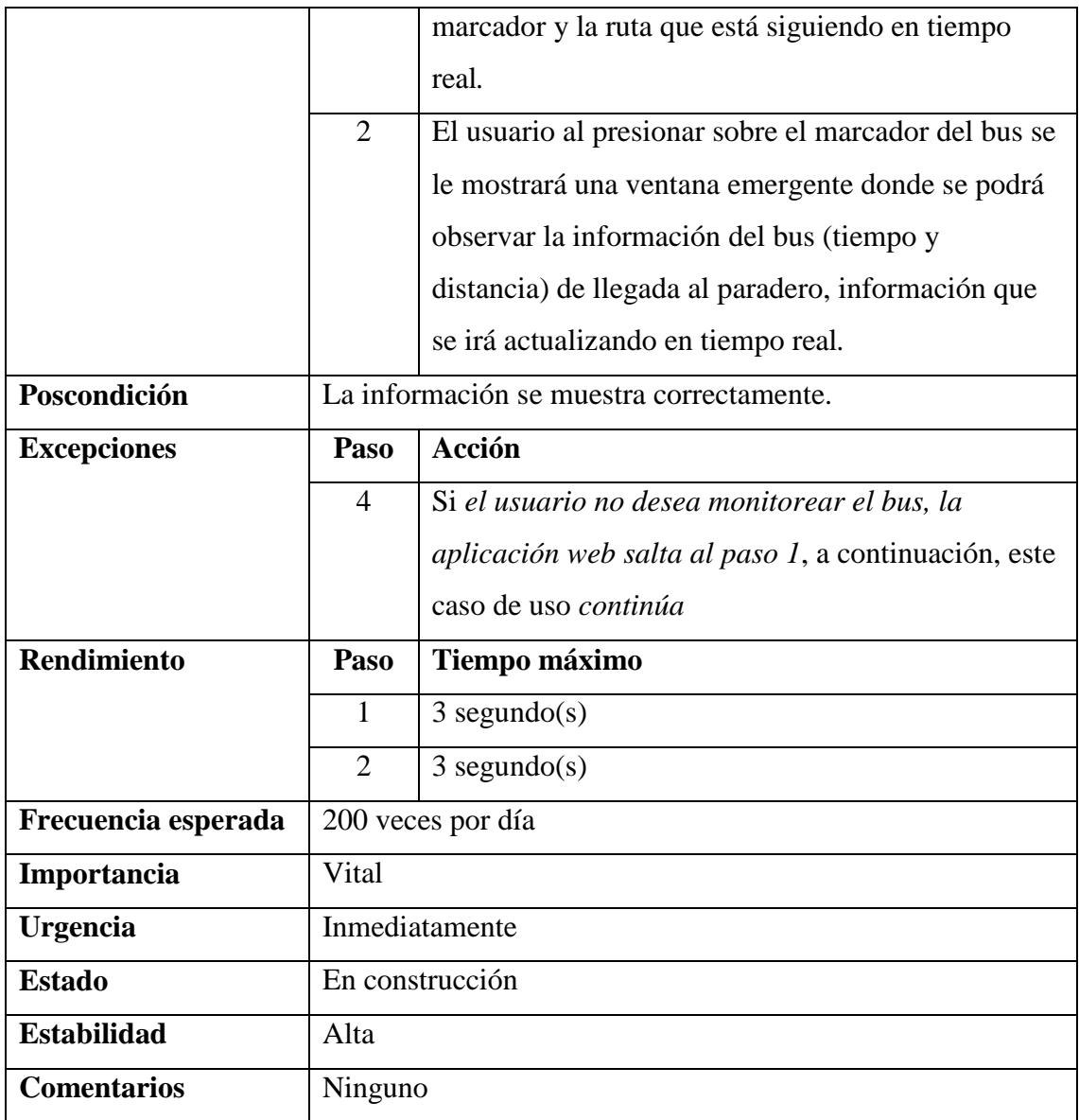

#### *Tabla 23: Caso de uso ver ruta del bus*

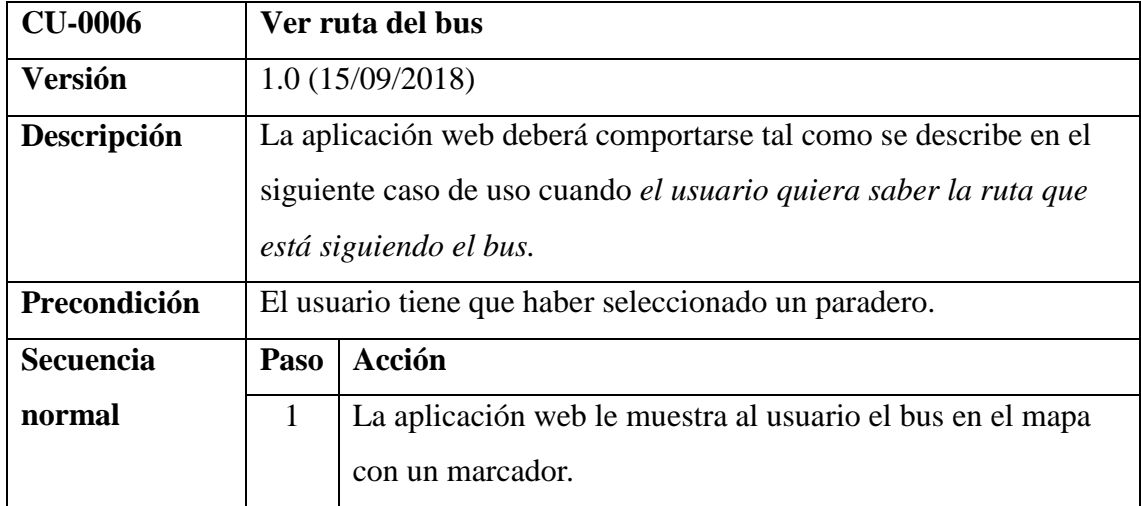

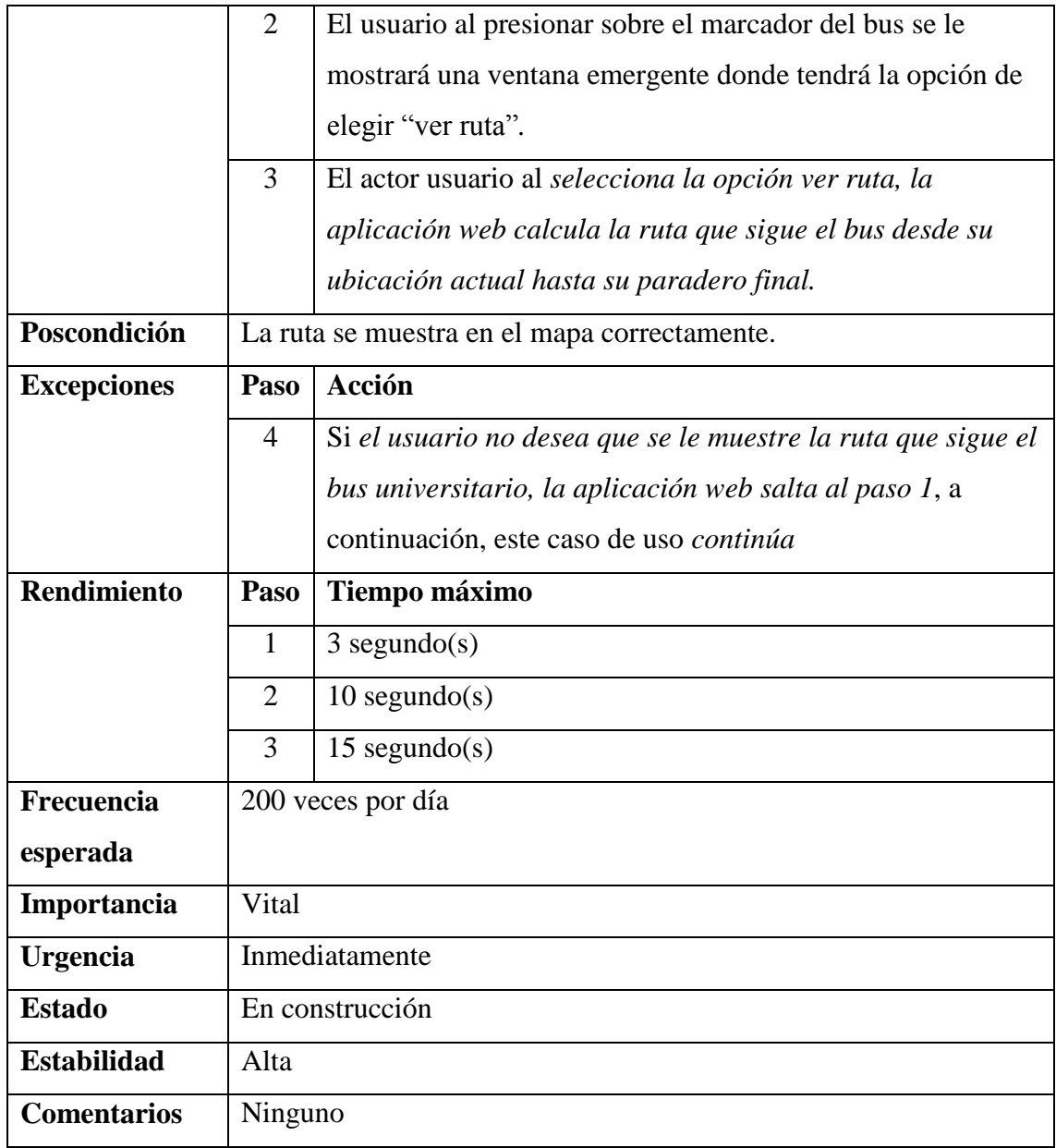

#### *Tabla 24: Caso de uso seleccionar paradero*

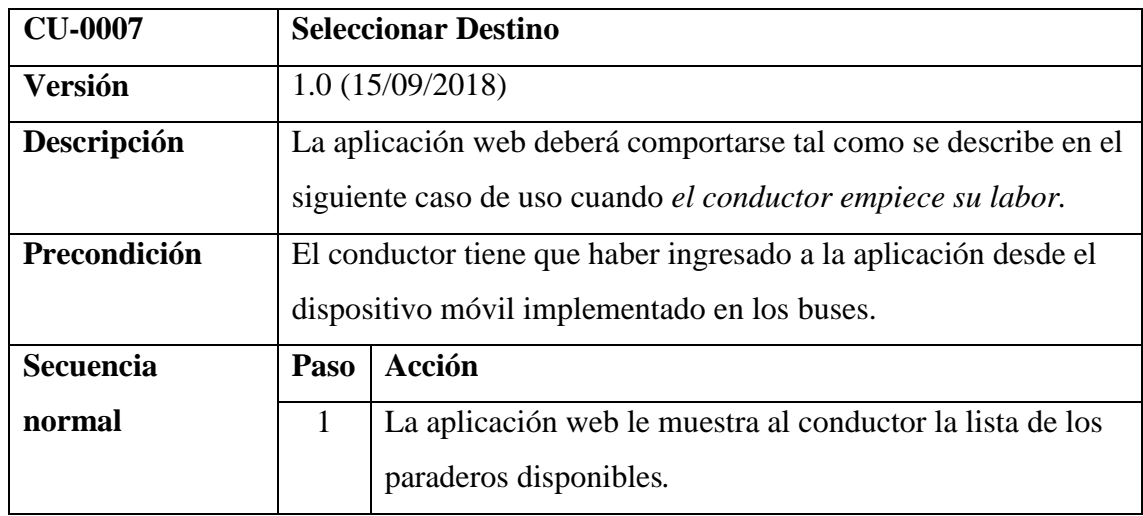

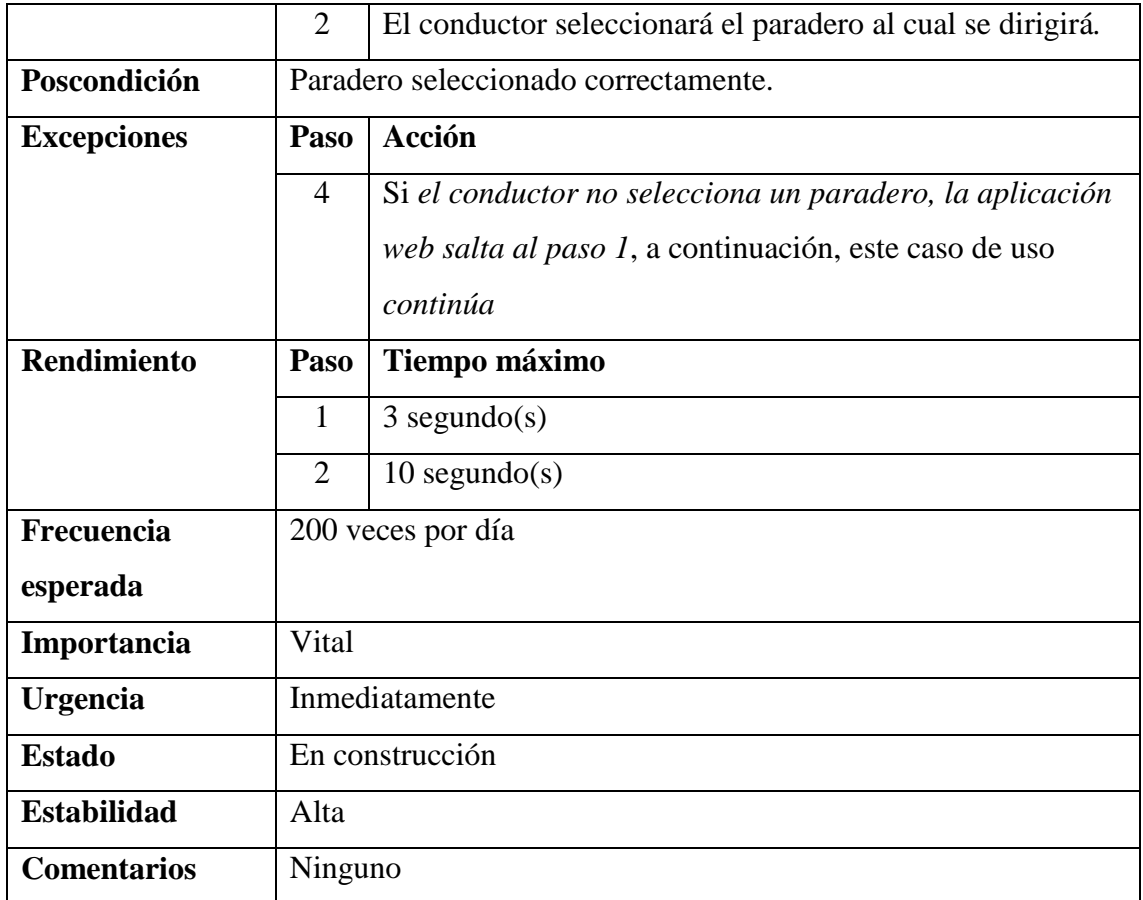

#### *Tabla 25: Caso de uso envío de coordenadas al servidor*

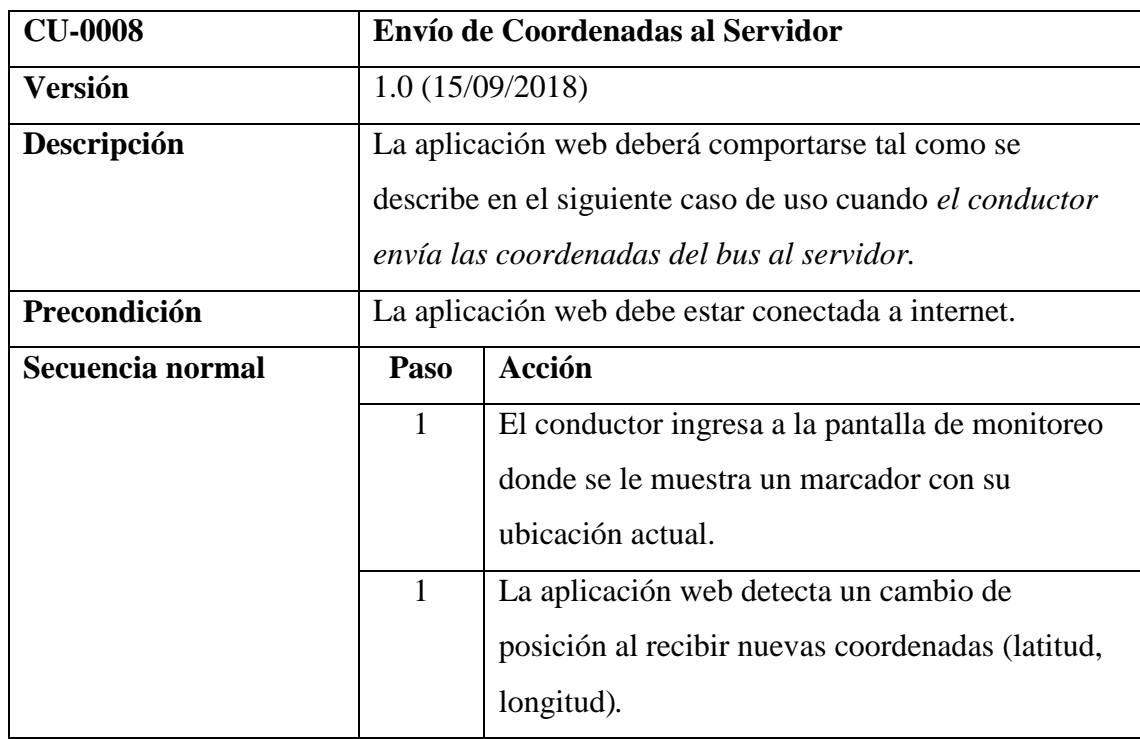

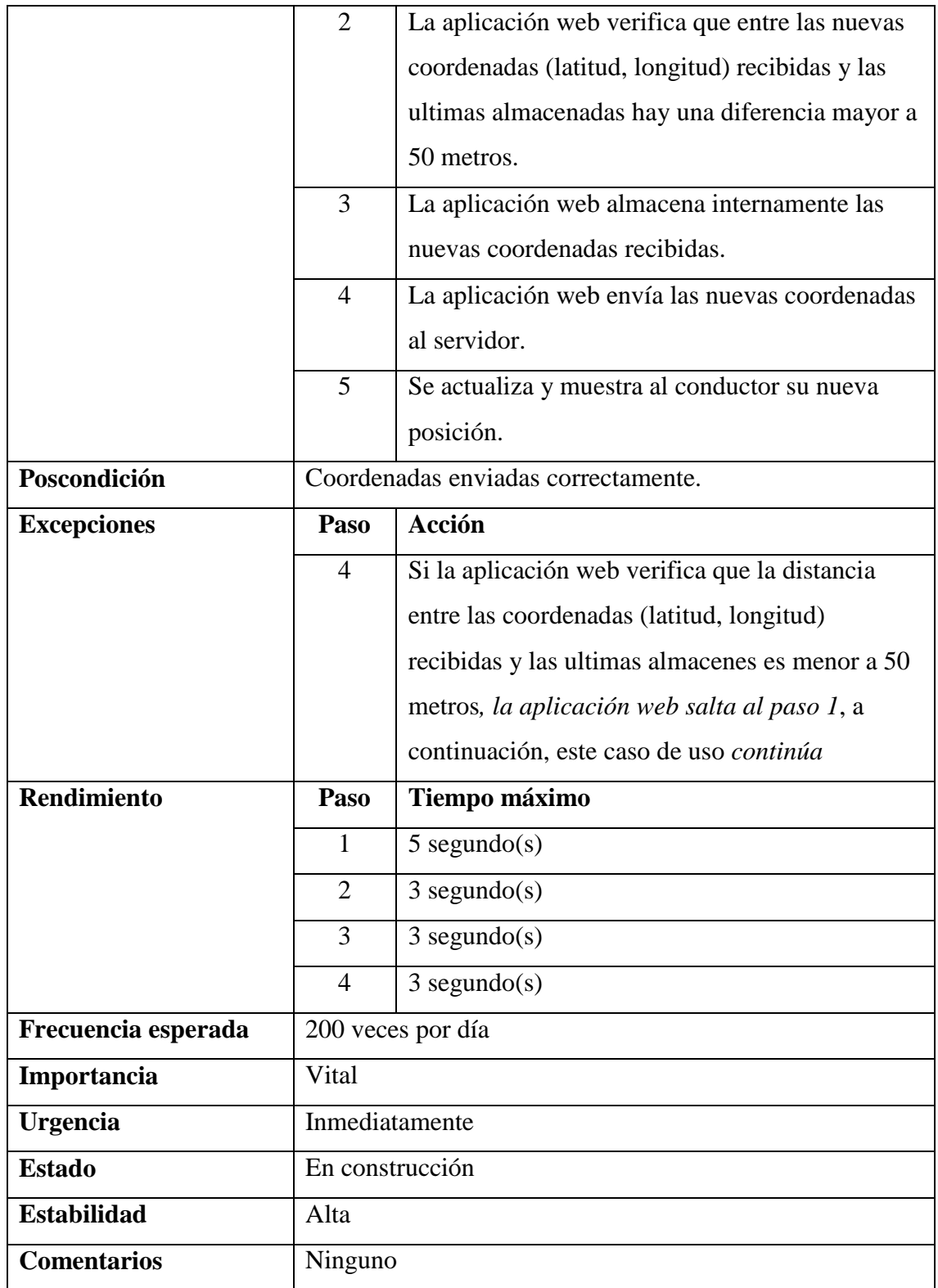

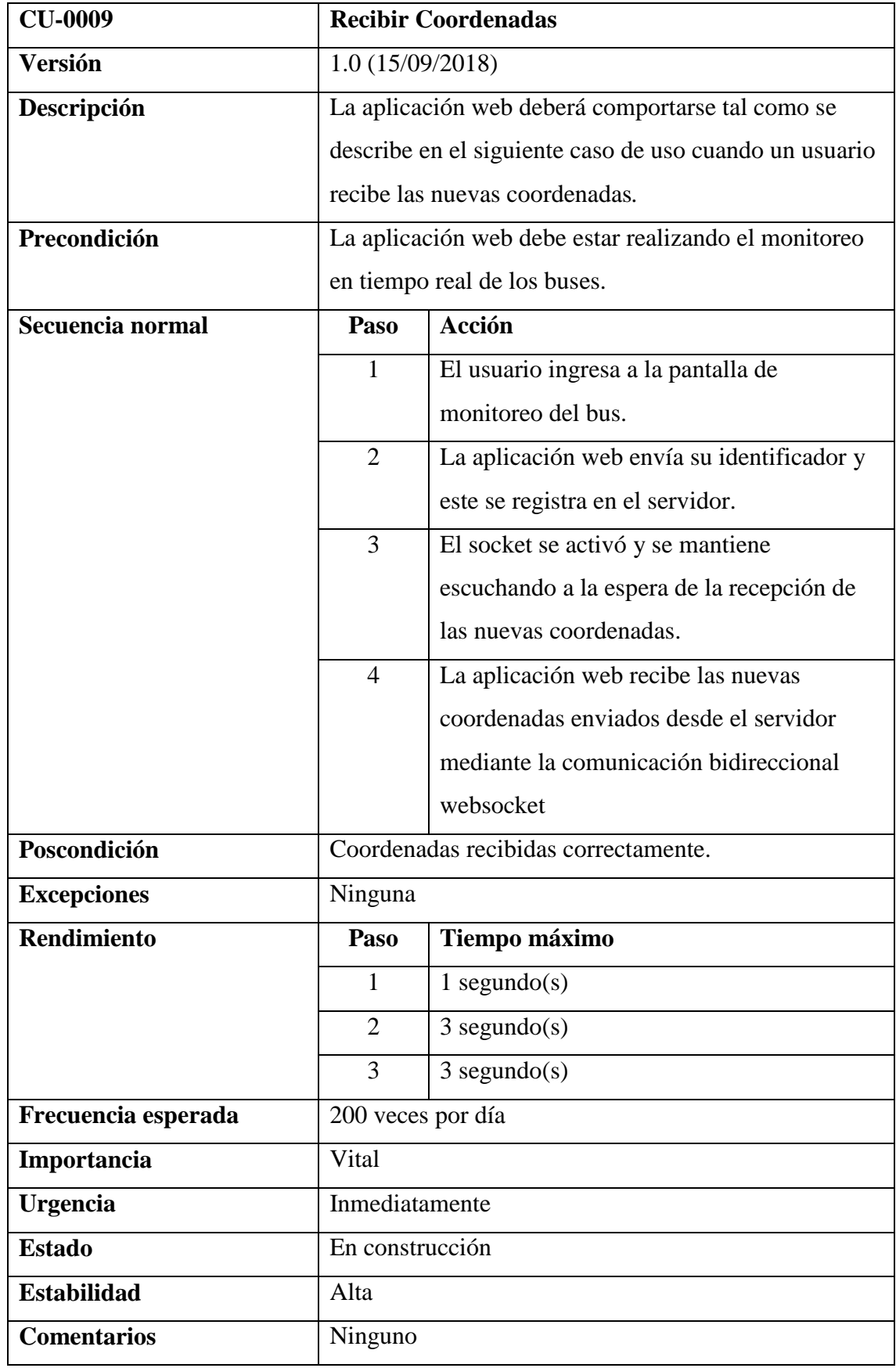

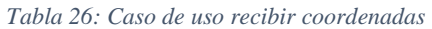

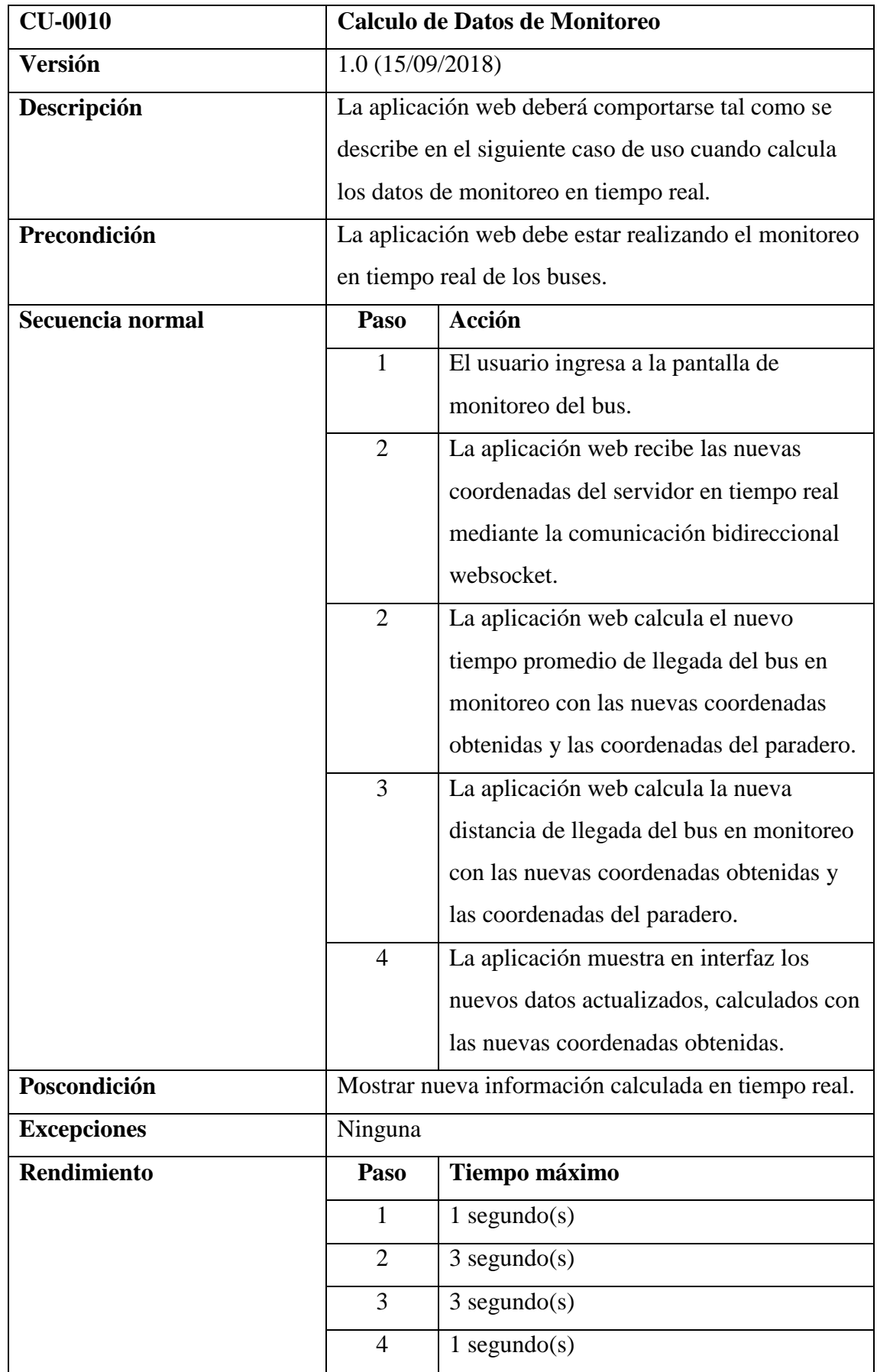

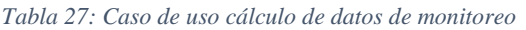

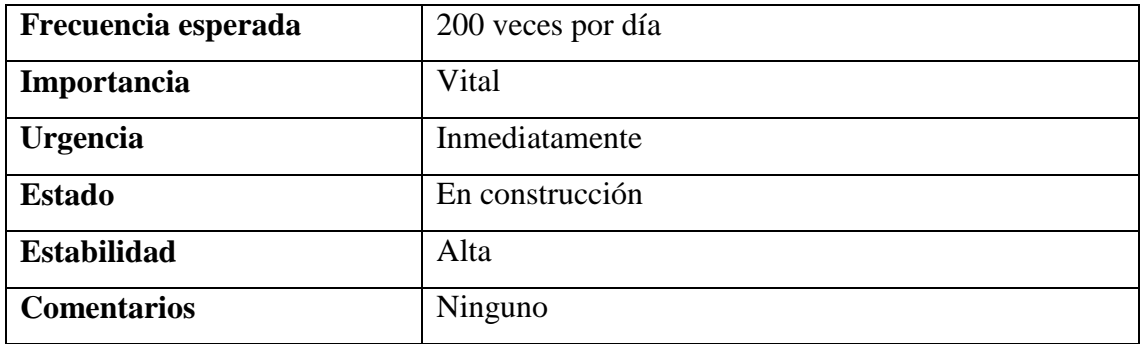

#### *Tabla 28: Caso de uso nuevo paradero*

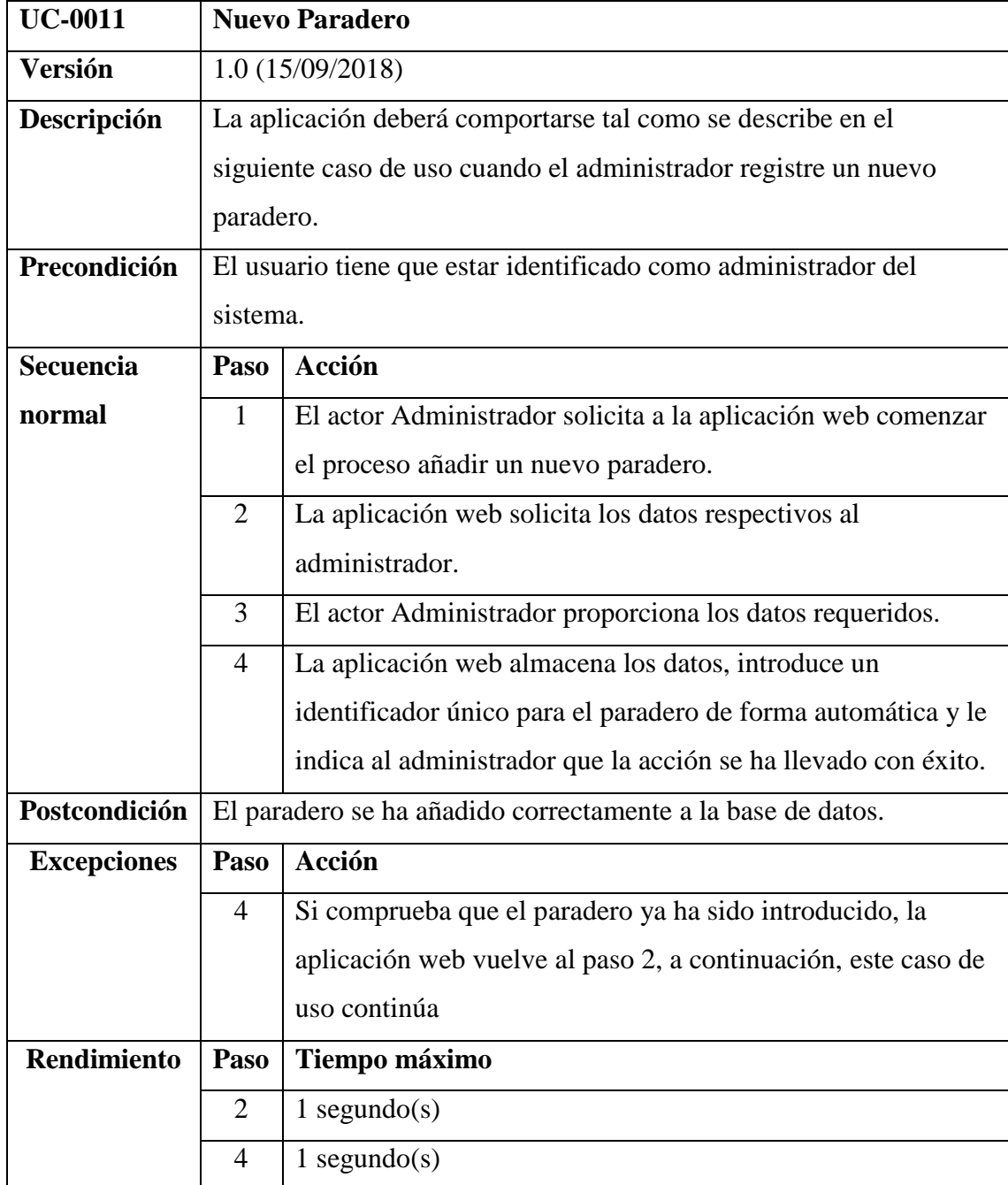

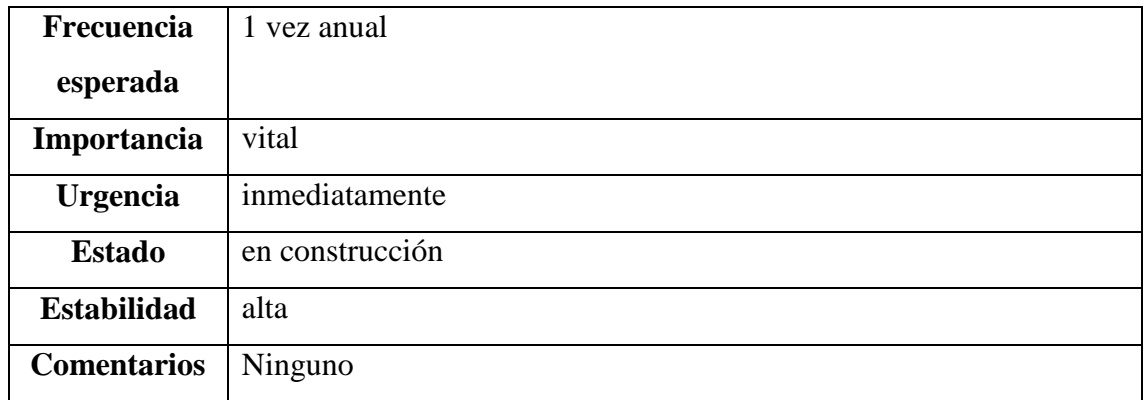

#### *Tabla 29: Caso de uso eliminar paradero*

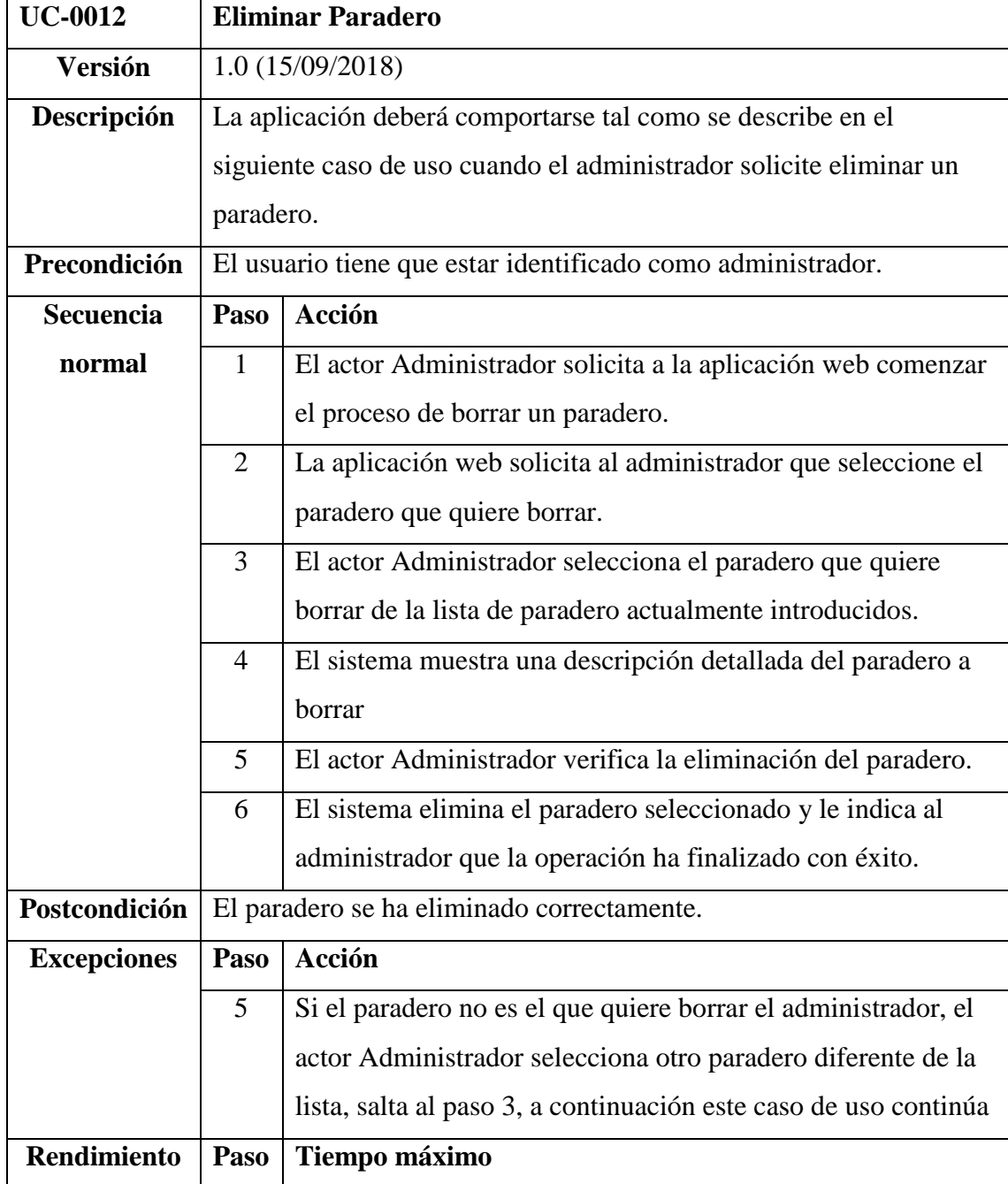

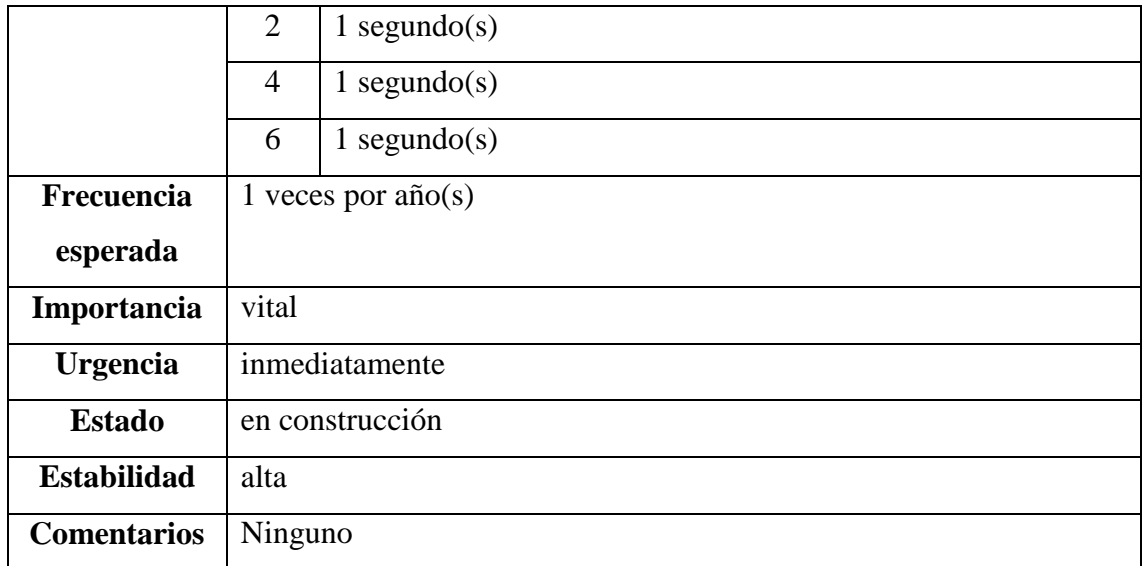

#### *Tabla 30: Caso de uso modificar paradero*

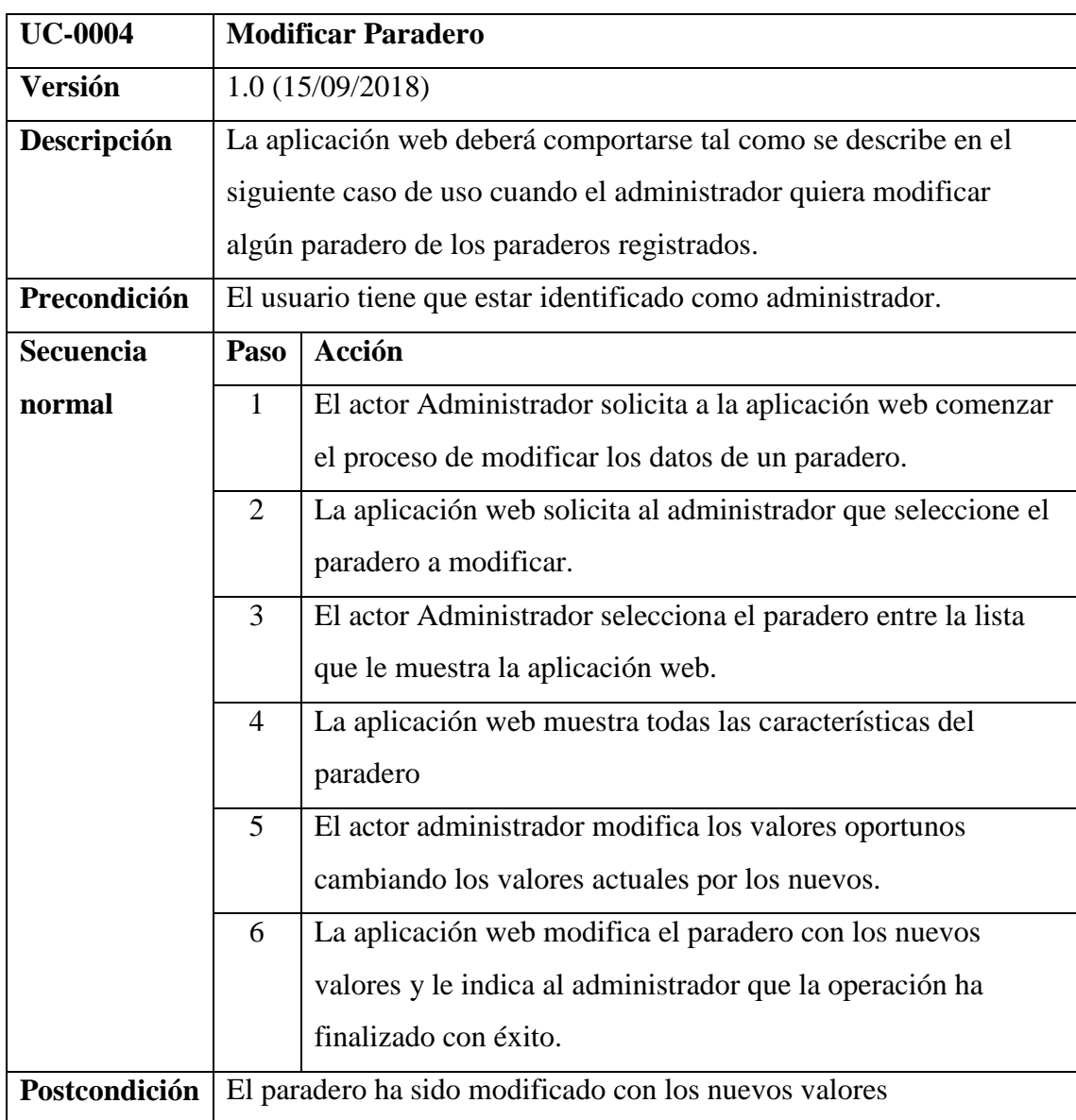

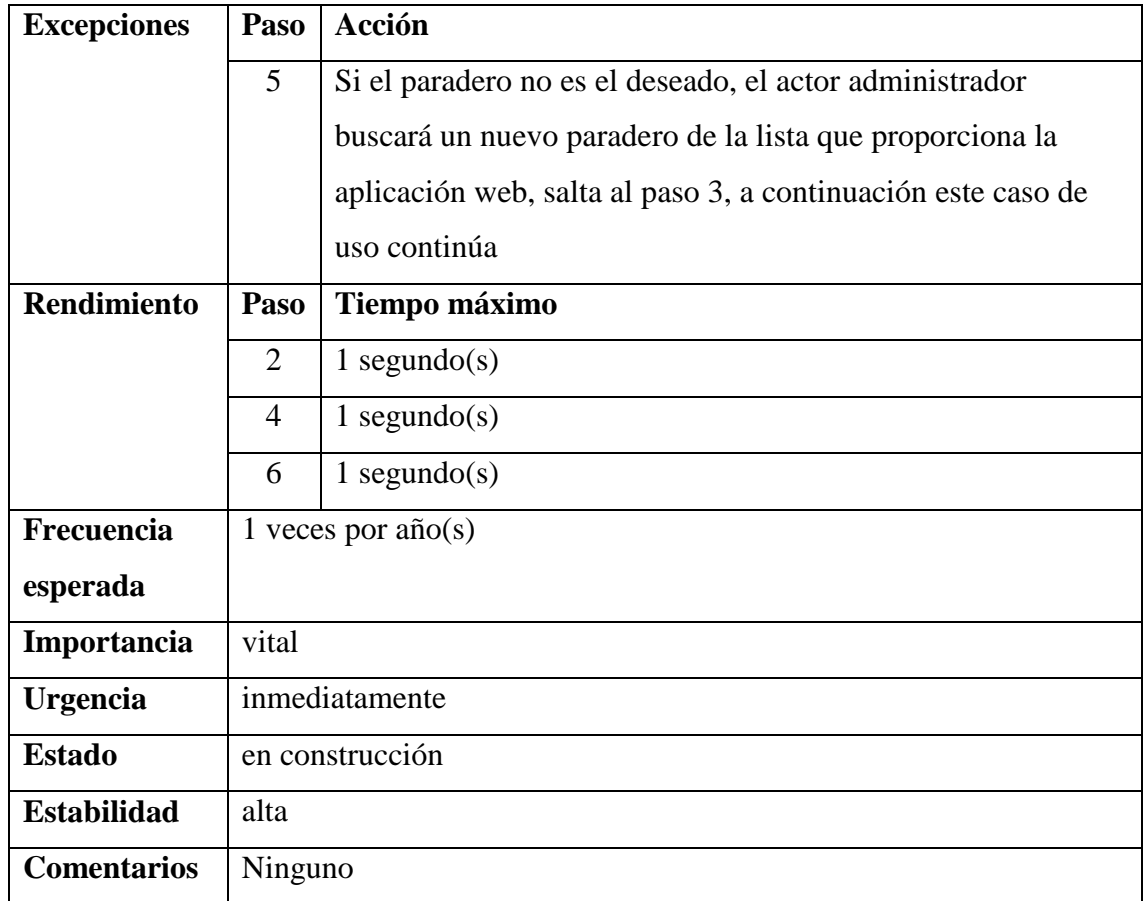

#### *Tabla 31: Caso de uso buscar paradero*

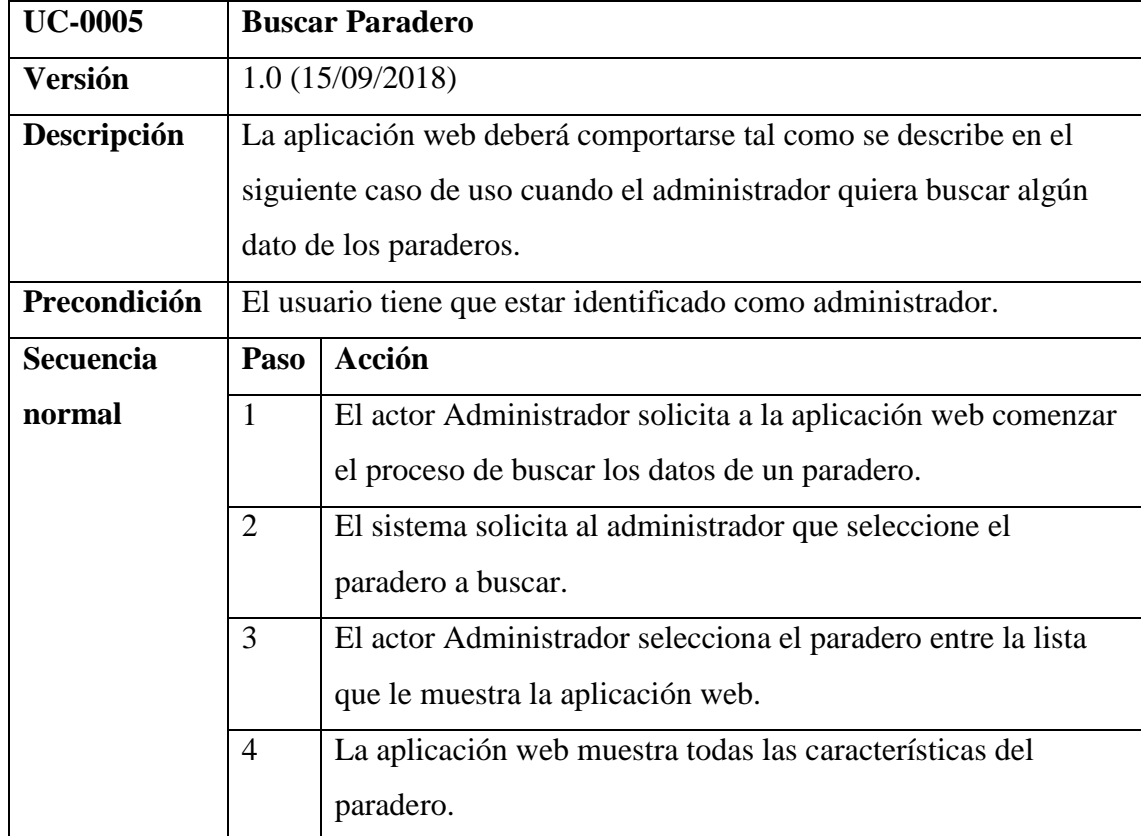

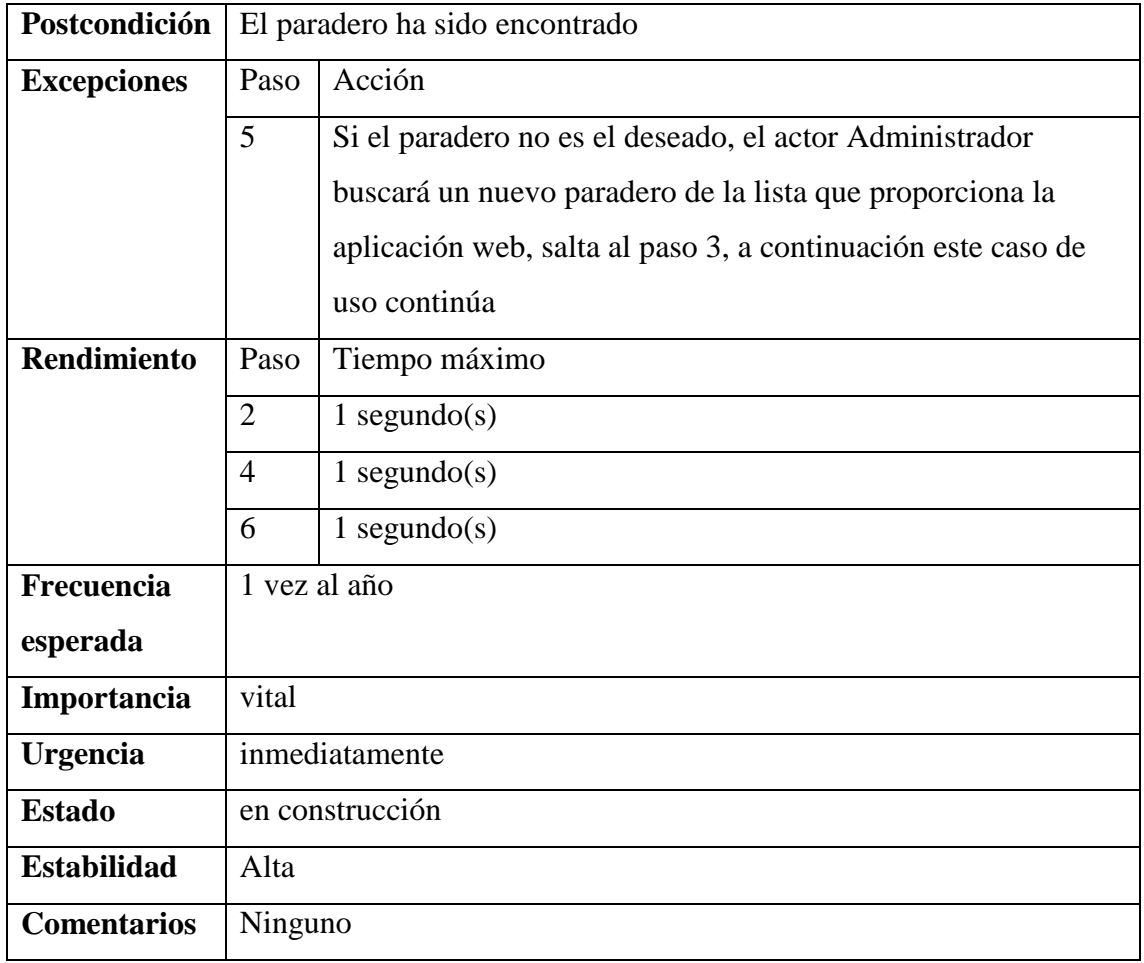

### **3.1.6 DIAGRAMA DE ACTIVIDADES**

### **3.1.6.1 DIAGRAMA DE ACTIVIDADES DEL PAQUETE FRONT – END**

### **3.1.6.1.1 INGRESAR A LA APLICACIÓN WEB**

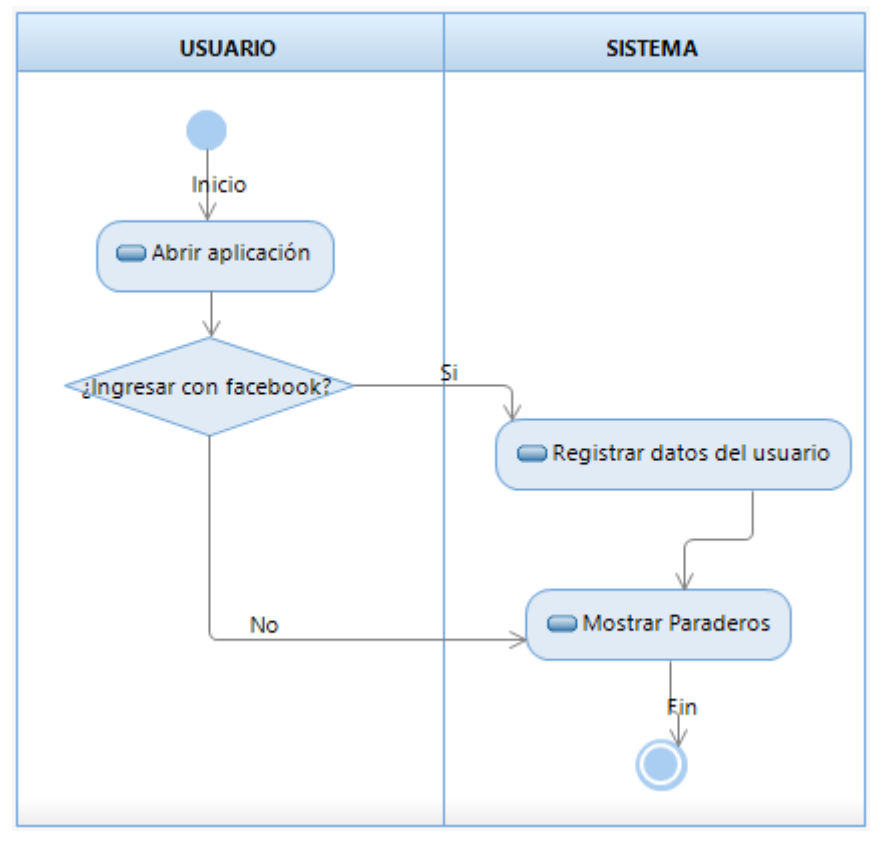

*Fig. 10: Diagrama de actividad ingresar a la aplicación*

### **3.1.6.1.2 SELECCIONAR PARADERO**

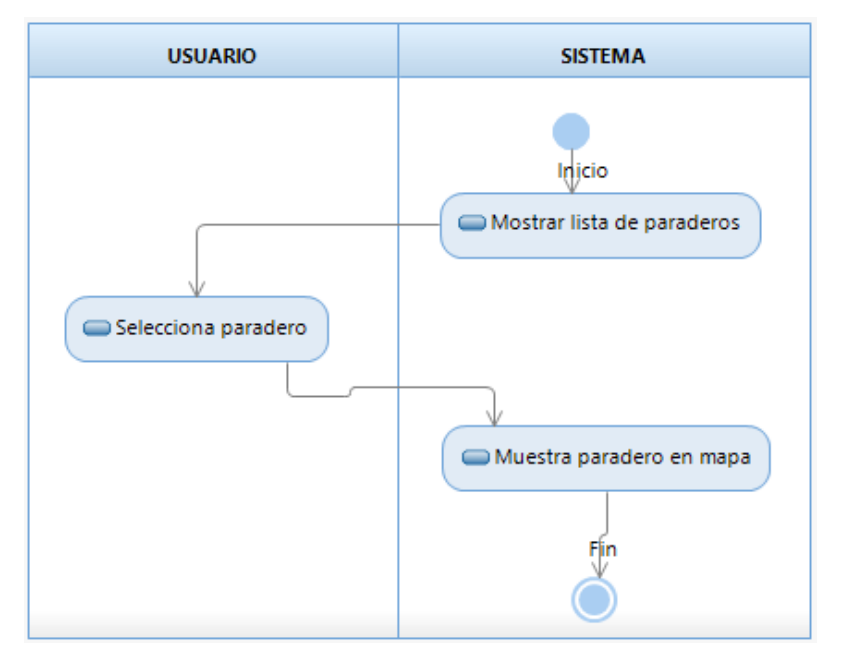

*Fig. 11: Diagrama de actividad seleccionar paradero*

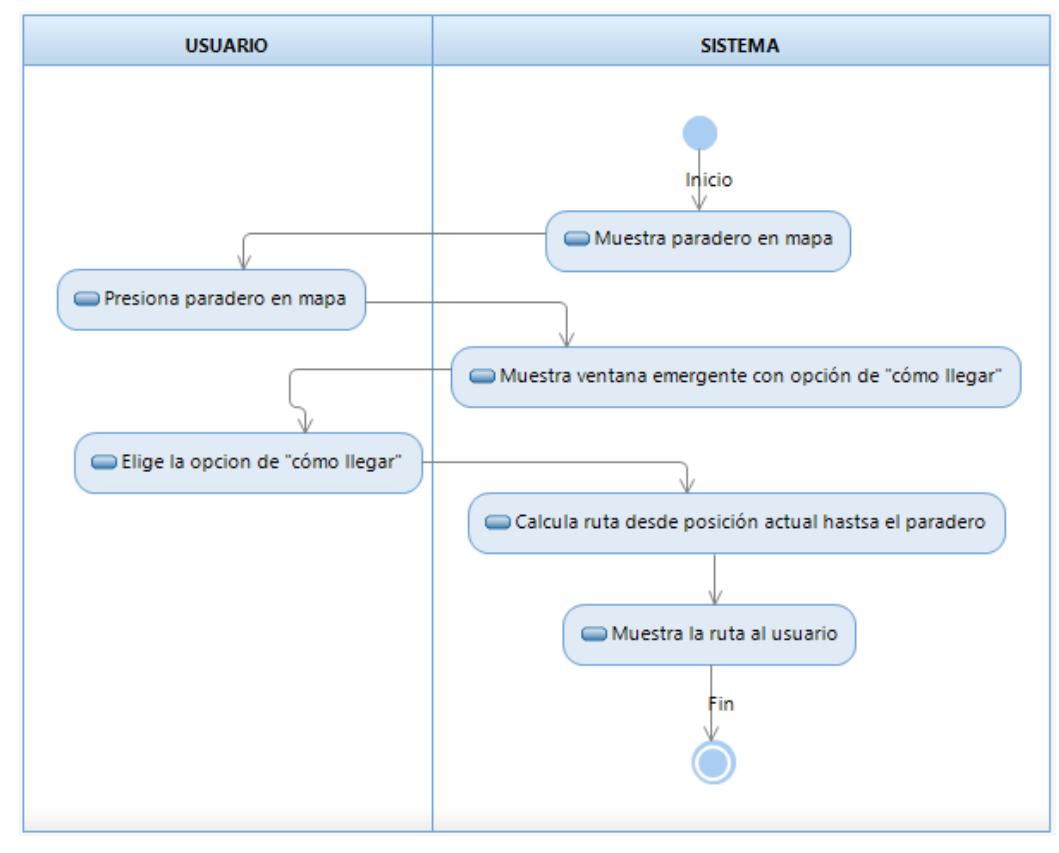

## **3.1.6.1.3 CÓMO LLEGAR AL PARADERO**

*Fig. 12: Diagrama de actividad cómo llegar al paradero*

### **3.1.6.1.4 CAMBIAR DE PARADERO**

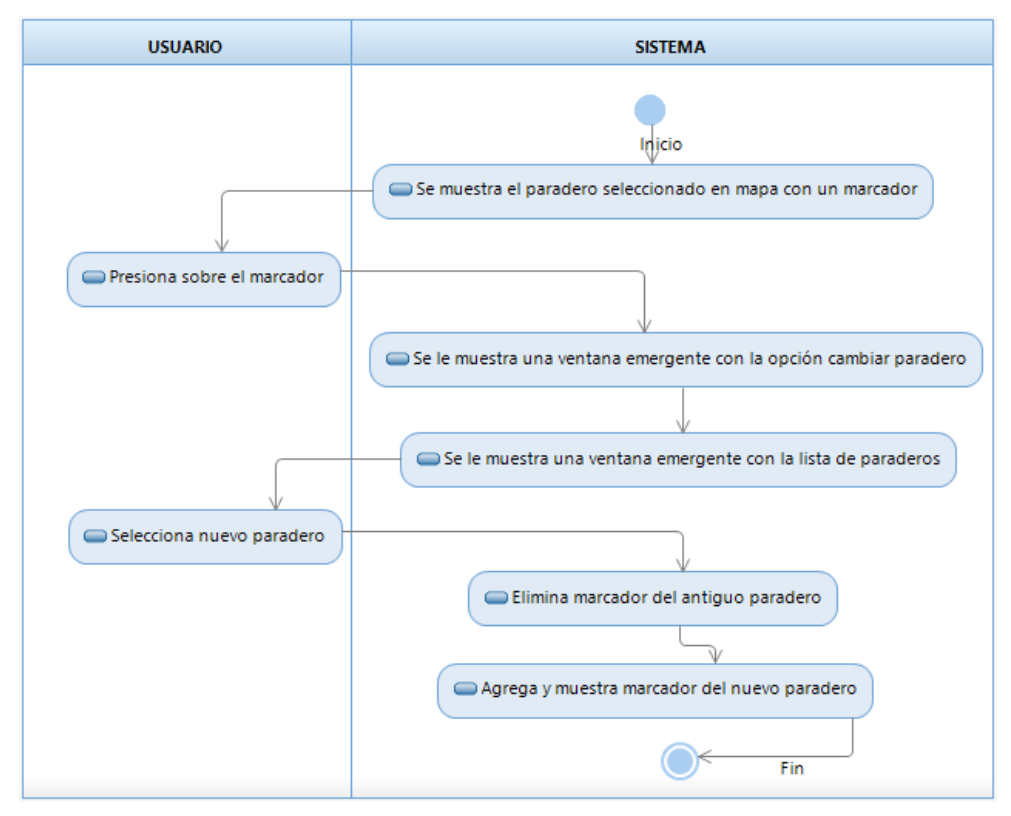

*Fig. 13: Diagrama de actividad cambiar de paradero*

### **3.1.6.1.5 MONITOREO DEL BUS**

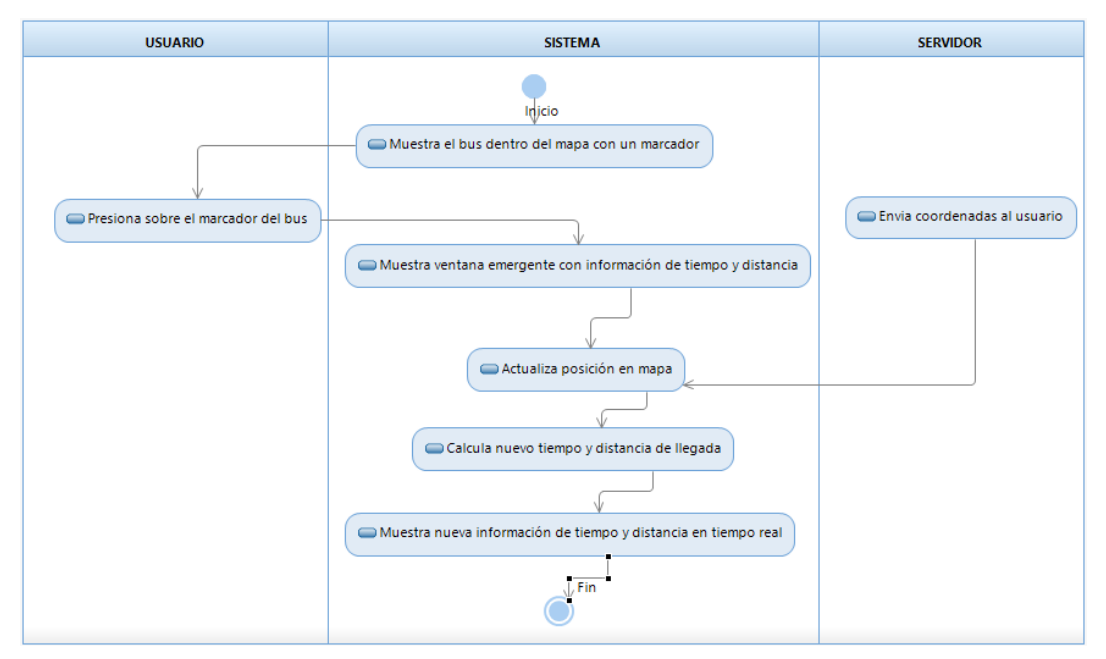

*Fig. 14: Diagrama de actividad monitoreo del bus*

### **3.1.6.1.6 VER RUTA DEL BUS**

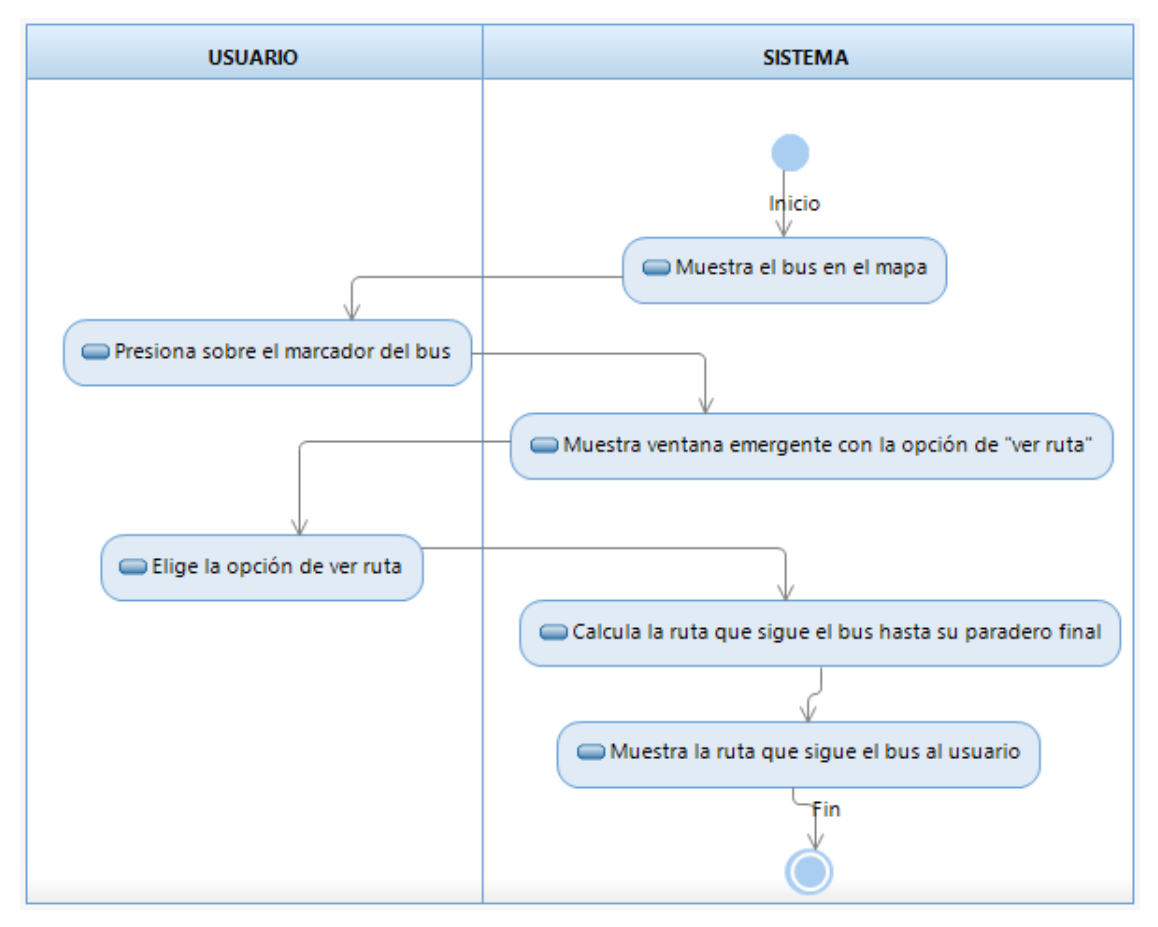

*Fig. 15: Diagrama de actividad ver ruta del bus*

### **3.1.6.1.7 SELECCIONAR DESTINO**

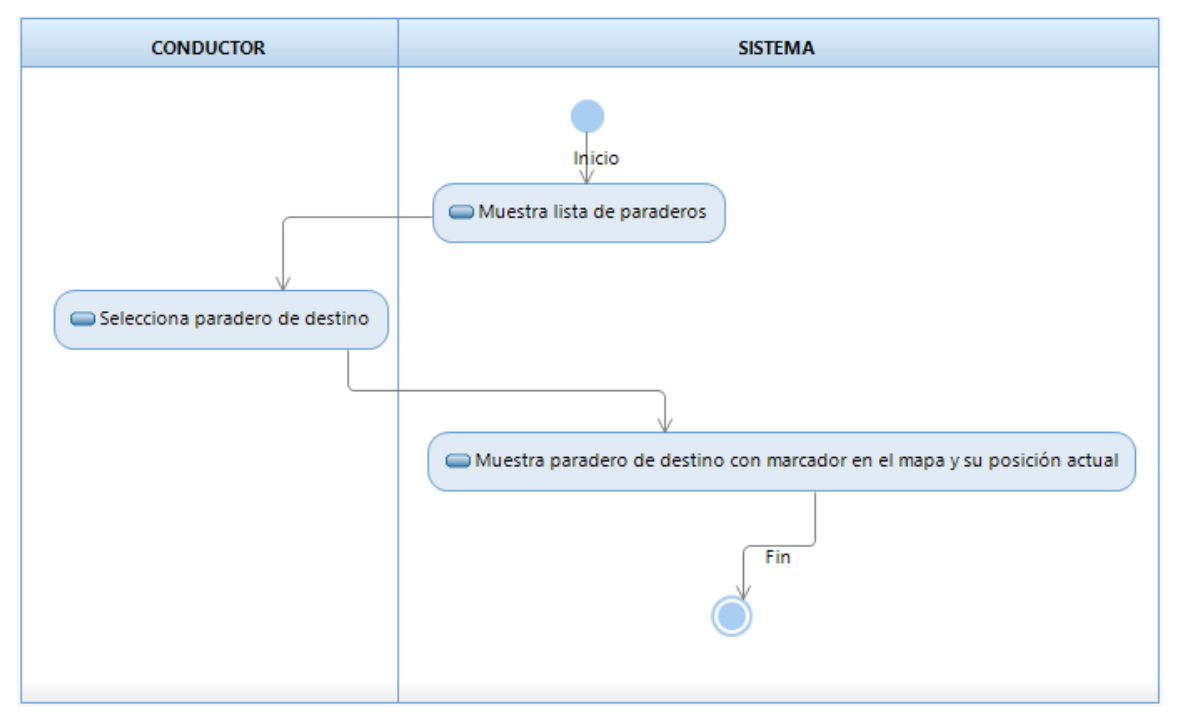

*Fig. 16: Diagrama de actividad seleccionar destino*

## **3.1.6.2 DIAGRAMA DE ACTIVIDADES DEL PAQUETE BACK – END**

# **3.1.6.2.1 ENVÍO DE COORDENADAS AL SERVIDOR**

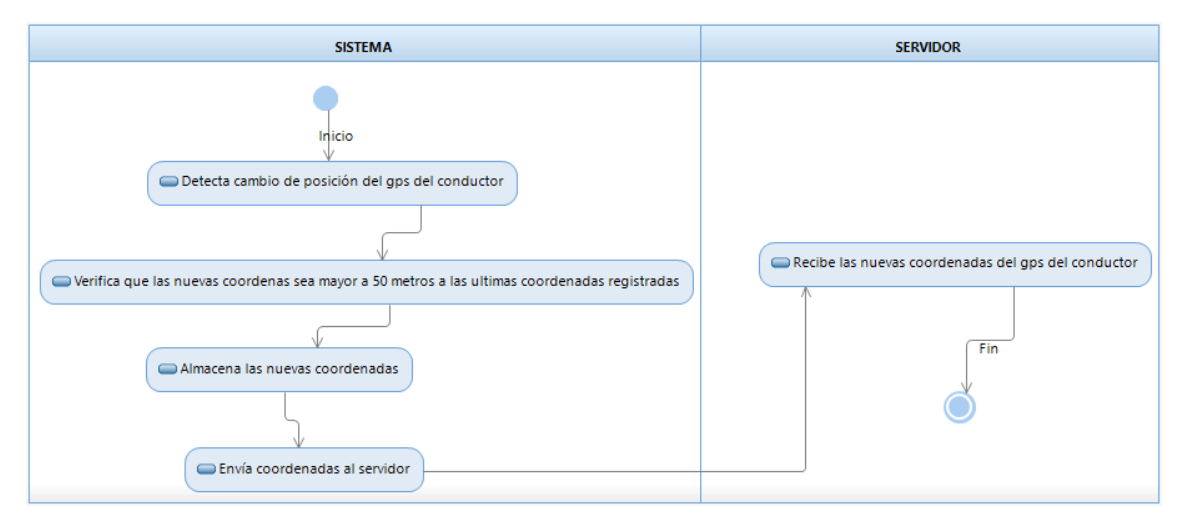

*Fig. 17: Diagrama de actividad envío de coordenadas al servidor*

## **3.1.6.2.2 ENVÍO DE COORDENADAS AL USUARIO**

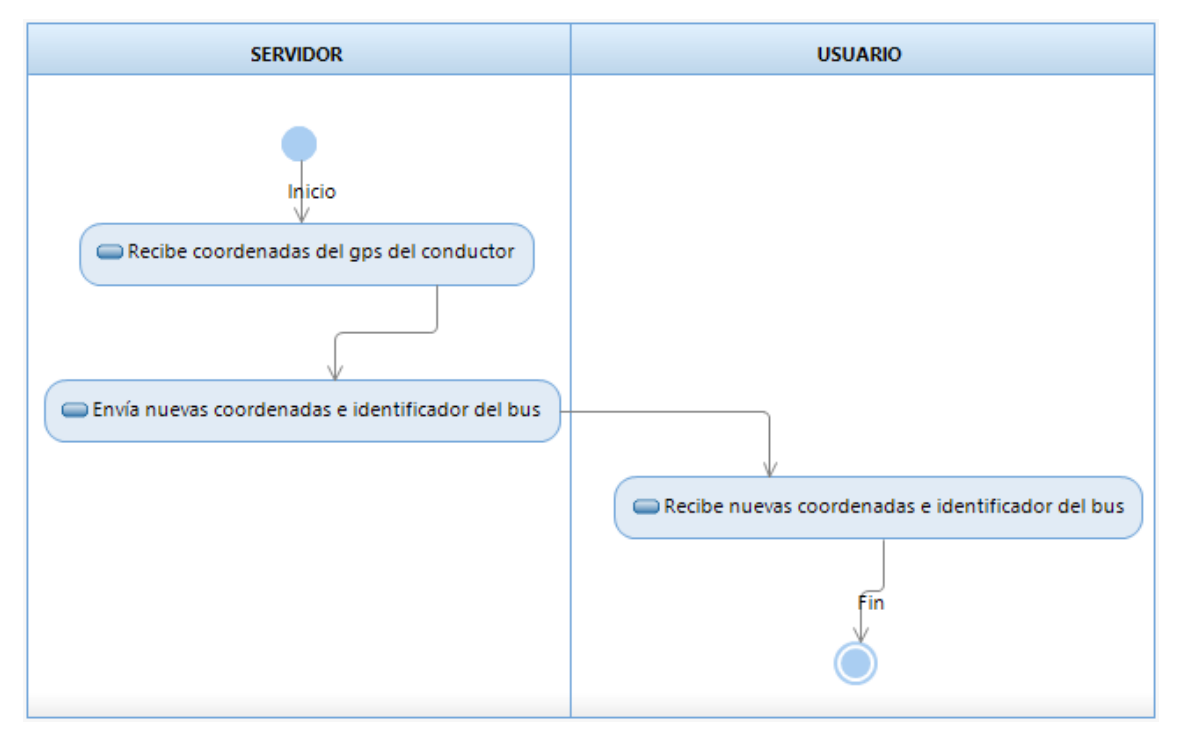

*Fig. 18: Diagrama de actividad envío de coordenadas al usuario*

### **3.1.6.2.3 RECIBIR COORDENADAS**

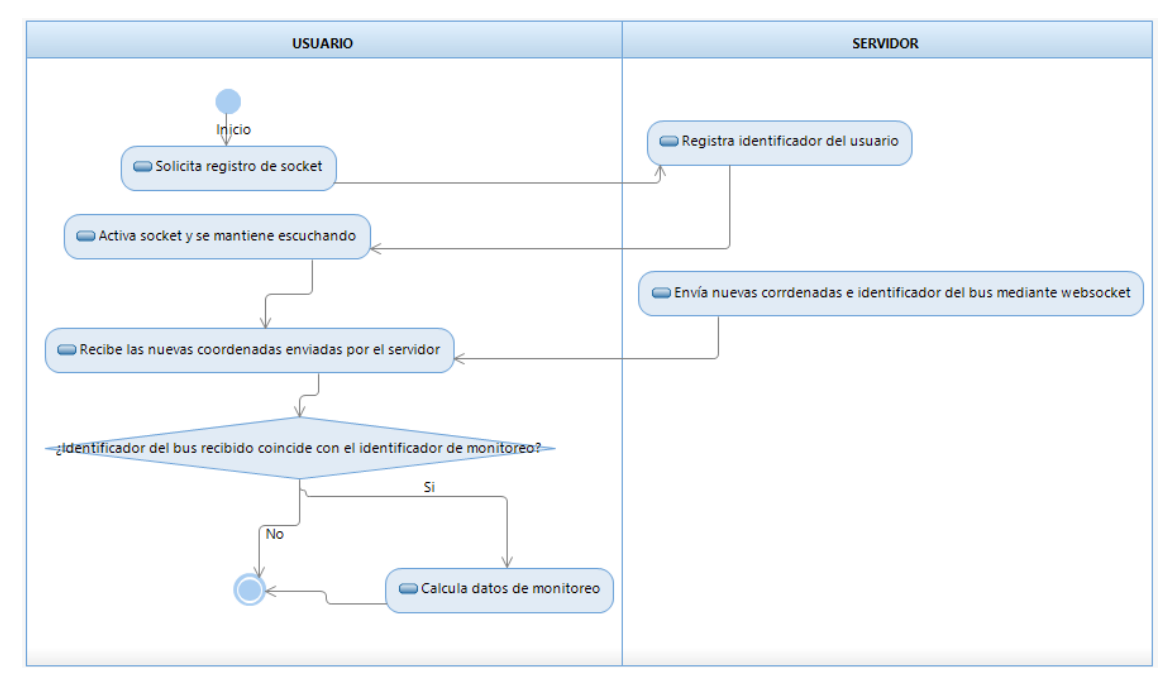

*Fig. 19: Diagrama de actividad recibir coordenadas*

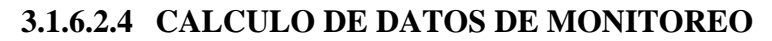

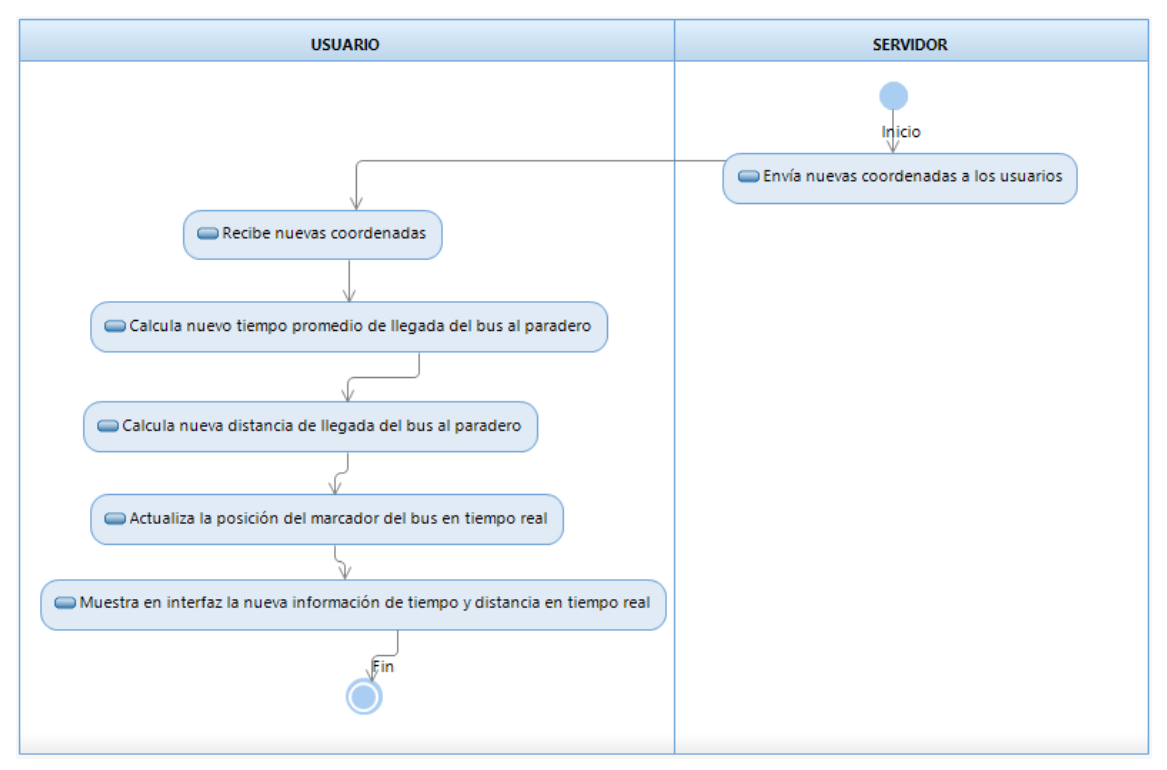

*Fig. 20: Diagrama de actividad cálculo de datos de monitoreo*

## **3.1.7 MATRIZ DE TRAZABILIDAD**

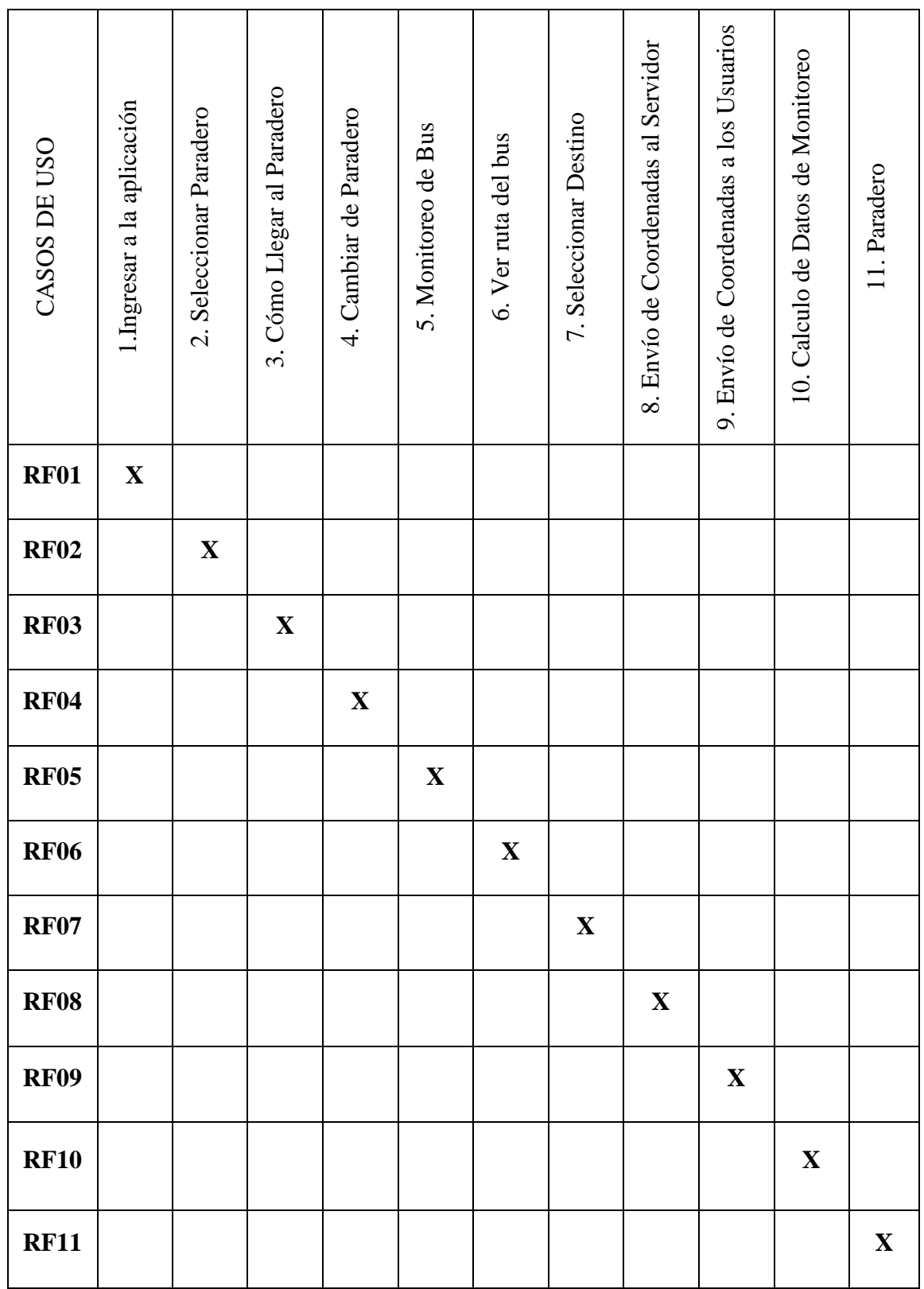

*Tabla 32: Matriz de trazabilidad casos de uso - requisitos funcionales*

#### **3.1.8 MODELO CONCEPTUAL**

Un modelo conceptual explica los conceptos significativos en un dominio del problema, es el artefacto más importante a crear durante el análisis orientado a objetos [22]. En esta sección se identifican dichos conceptos.

### **3.1.8.1 DIAGRAMA DE ANÁLISIS DE CLASES**

#### **3.1.8.1.1 INTERFACES**

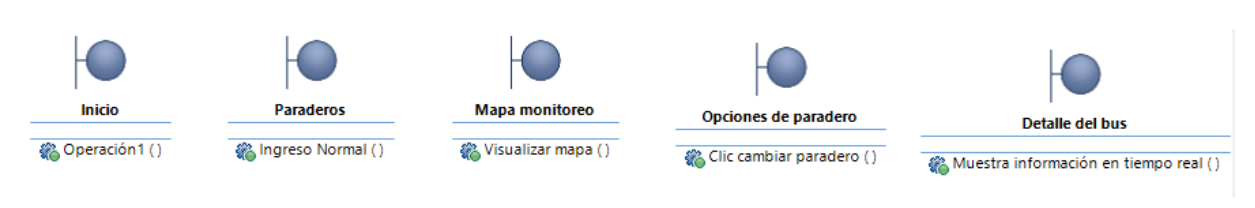

*Fig. 21: Diagrama de Análisis de clases – Interfaces*

### **3.1.8.1.2 CONTROLES**

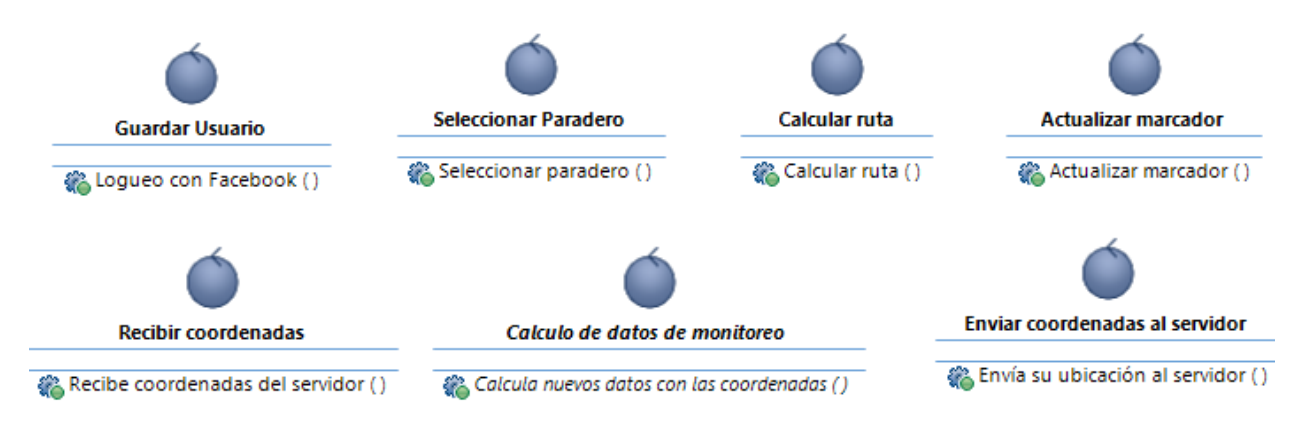

*Fig. 22: Diagrama de Análisis de clases – Controles*

### **3.1.8.2 DIAGRAMA DE CLASES DE DISEÑO**

El conjunto de todas las clases usadas en el modelo conceptual, junto con sus relaciones, forma el Diagrama de Clases de Diseño. Un Diagrama de Clases de Diseño muestra la especificación para las clases software de una aplicación [23].

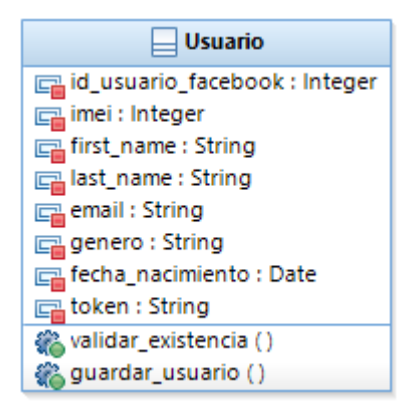

*Fig. 23: Diagrama de clase guardar usuario*

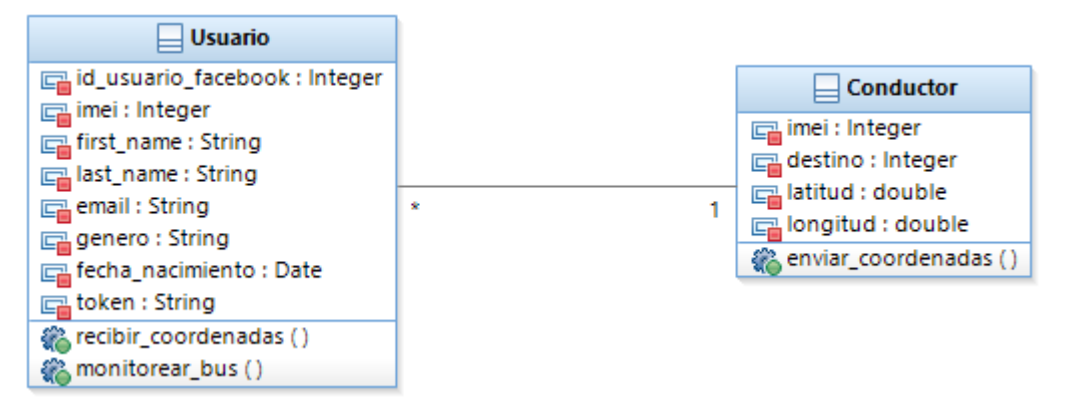

*Fig. 24: Diagrama de clase monitoreo*

### **3.1.8.3 DIAGRAMA DE SECUENCIA DE SUCESOS DEL SISTEMA**

El diagrama de secuencia es una representación gráfica que muestra, un determinado escenario de un caso de uso, los eventos generados por actores externos, su orden y los eventos internos del sistema.

El diagrama de sucesos pone especial énfasis en el orden y el momento en que se envían los mensajes a los objetos [23].

Los objetos utilizados corresponden a clases que permitirán diferenciar una arquitectura de 3 capas (ver sección 3.1.11 Arquitectura del sistema). La asignación de responsabilidades se realizó siguiendo los lineamientos del patrón Entidad – Control – Frontera (ECB) que es una variación del Patrón MVC y cuya representación se describe en la siguiente tabla [22].

| <b>Tipo</b>                     | Descripción                                                                                                    | Imagen |
|---------------------------------|----------------------------------------------------------------------------------------------------|--------|
| Boundary<br>Class<br>(Interfaz) | Describe a objetos que representan a la vista<br>correspondiente a las interfaces y que interactúan<br>con los actores del sistema en el mundo exterior.<br>Representan a las páginas web del sistema. |        |
| Control<br>Class<br>(Control)   | Describe a objetos que implementan<br>el<br>comportamiento del sistema, delega el trabajo a<br>otros objetos y administra las interacciones<br>transaccionales.                                        |        |
| Entity<br>Class<br>(Entidad)    | Describe a los objetos que son pasivos. Ellos no<br>inician las interacciones, encapsulan la lógica del<br>negocio y muestran una estructura de datos.                                                 |        |

*Tabla 33: Estereotipos de clases utilizados en los diagramas de secuencia*

# **3.1.8.3.1 DIAGRAMA DE SECUENCIA INGRESAR A LA APLICACIÓN**

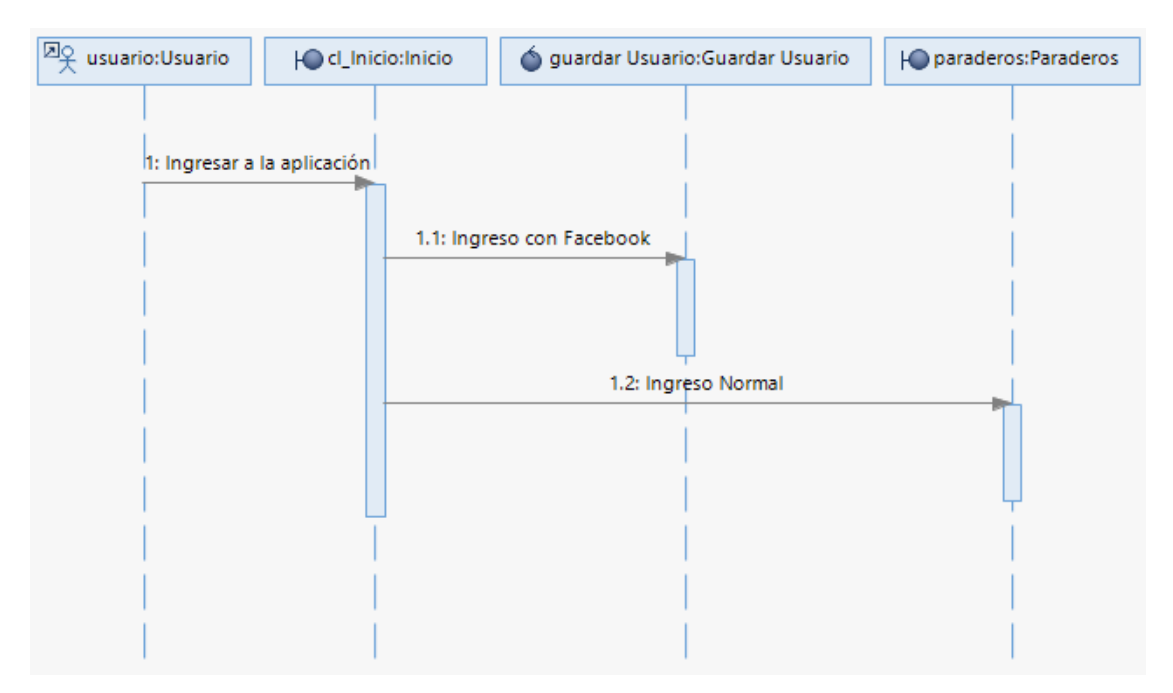

*Fig. 25: Diagrama de secuencia ingresar a la aplicación*

**3.1.8.3.2 DIAGRAMA DE SECUENCIA SELECCIONAR PARADERO**

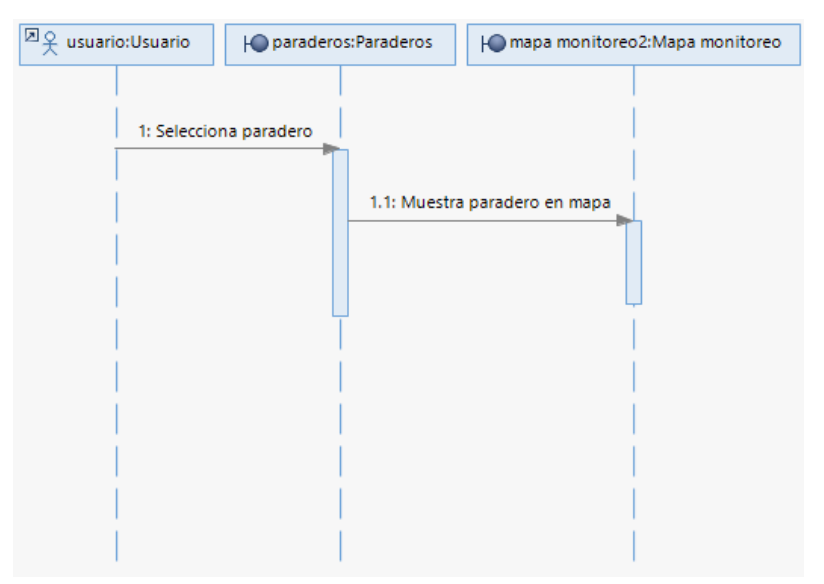

*Fig. 26: Diagrama de secuencia seleccionar paradero*

### **3.1.8.3.3 DIAGRAMA DE SECUENCIA CÓMO LLEGAR AL PARADERO**

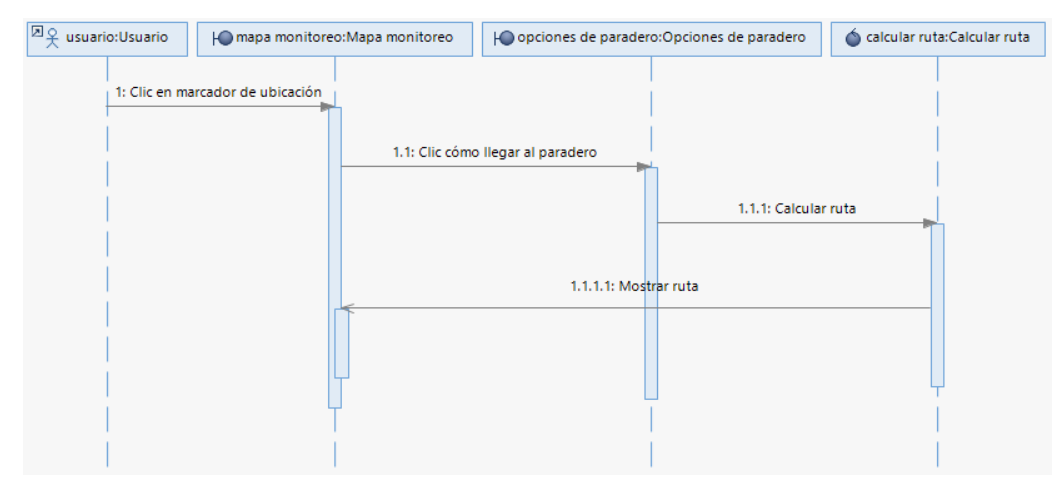

*Fig. 27: Diagrama de secuencia cómo llegar al paradero*

### **3.1.8.3.4 DIAGRAMA DE SECUENCIA CAMBIAR DE PARADERO**

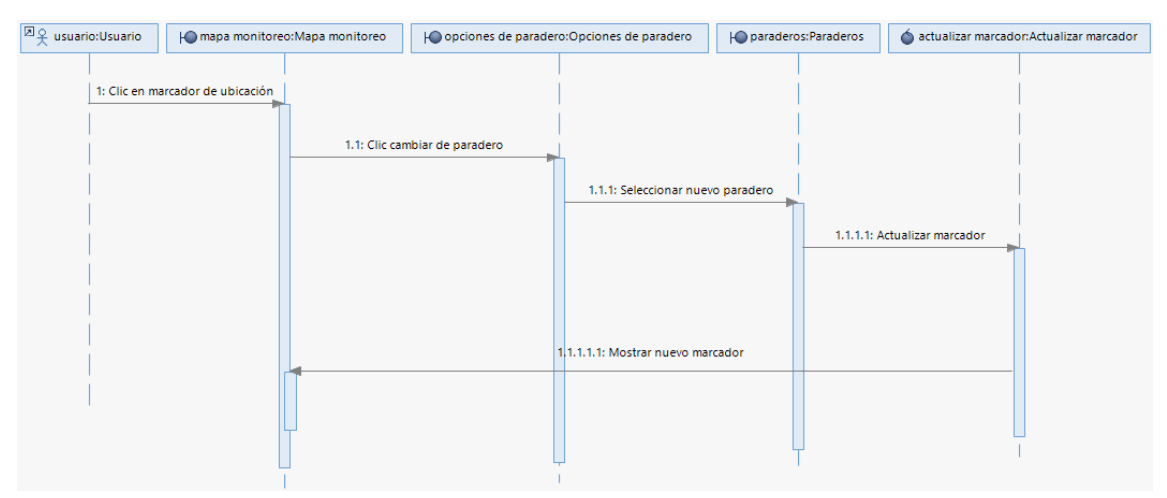

*Fig. 28: Diagrama de secuencia cambiar de paradero*

#### **3.1.8.3.5 DIAGRAMA DE SECUENCIA MONITOREO DE BUS**

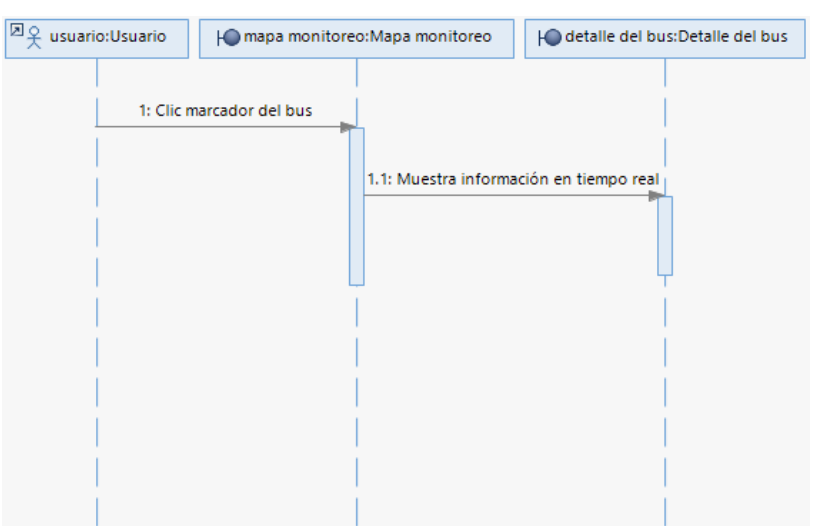

*Fig. 29: Diagrama de secuencia monitoreo de bus*

#### **3.1.8.3.6 DIAGRAMA DE SECUENCIA VER RUTA DEL BUS**

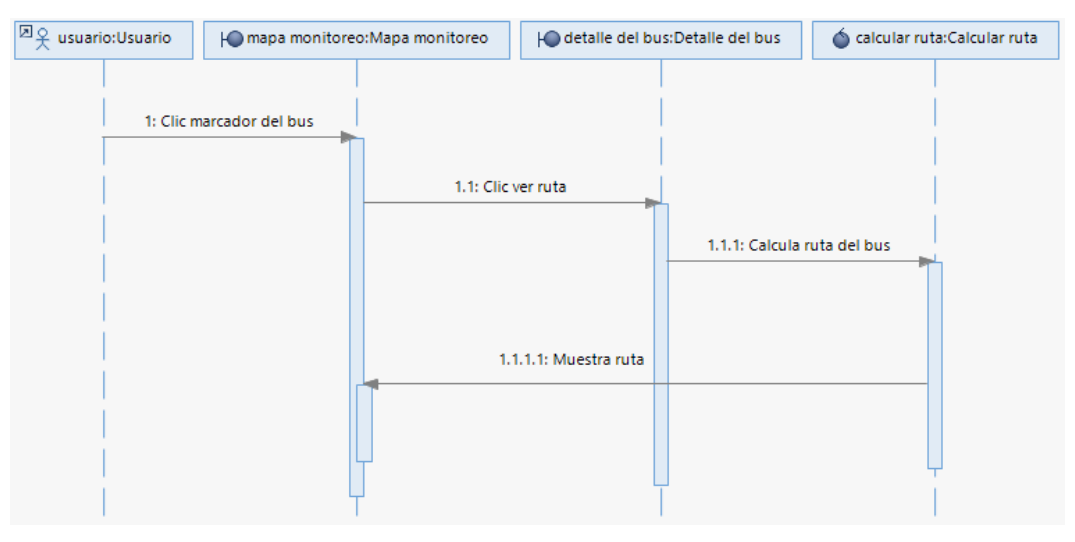

*Fig. 30: Diagrama de secuencia ver ruta del bus*

### **3.1.8.3.7 DIAGRAMA DE SECUENCIA SELECCIONAR DESTINO**

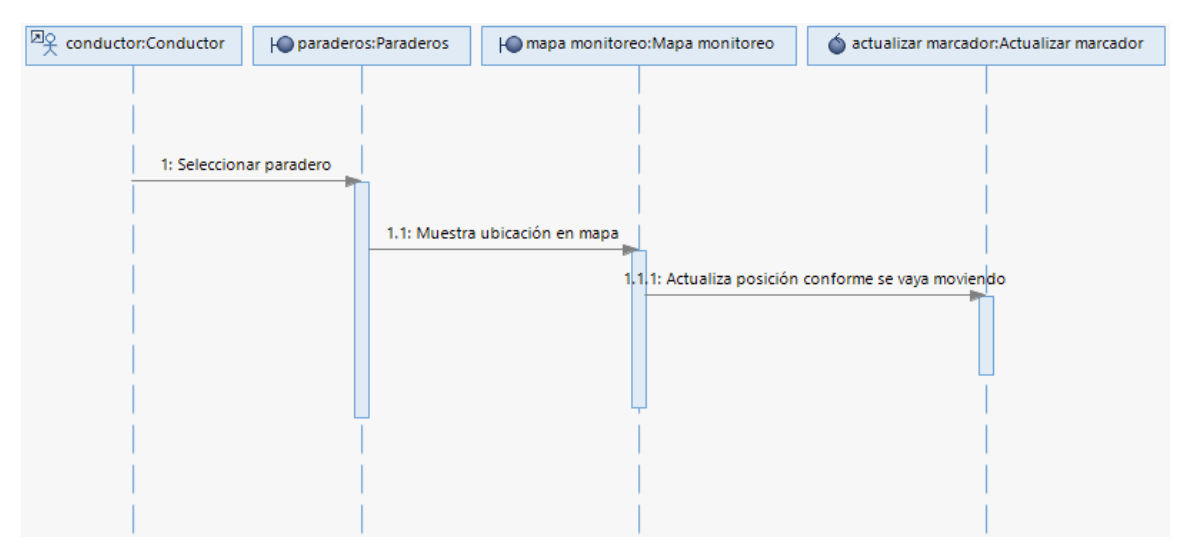

*Fig. 31: Diagrama de secuencia seleccionar destino*

# **3.1.8.3.8 DIAGRAMA DE SECUENCIA ENVÍO DE COORDENADAS AL SERVIDOR**

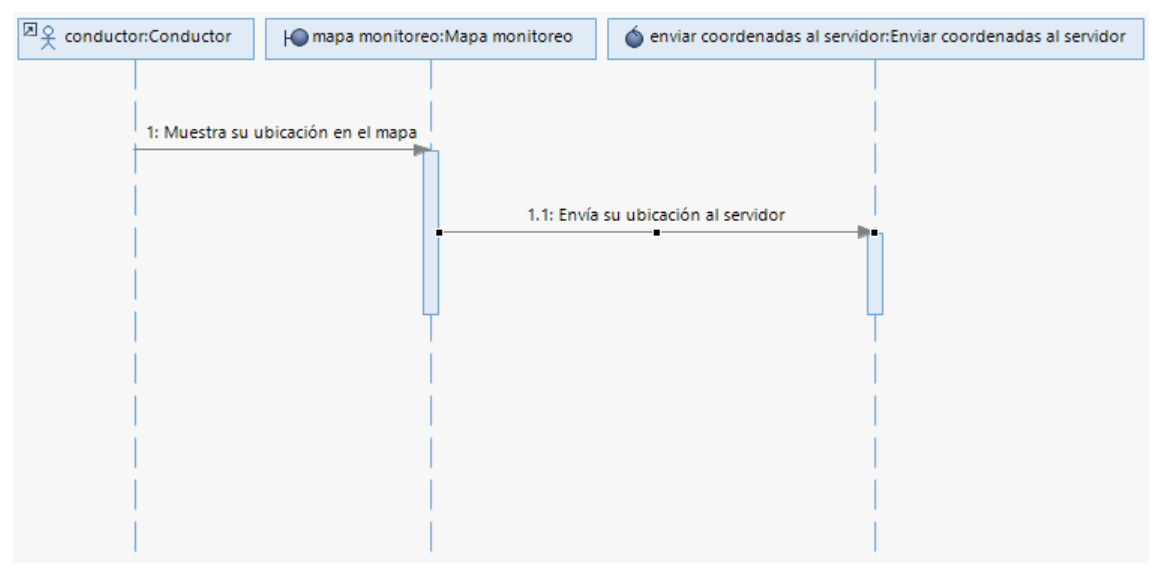

*Fig. 32: Diagrama de secuencia envío de coordenadas al servidor*
## **3.1.8.3.9 DIAGRAMA DE SECUENCIA RECIBIR COORDENADAS**

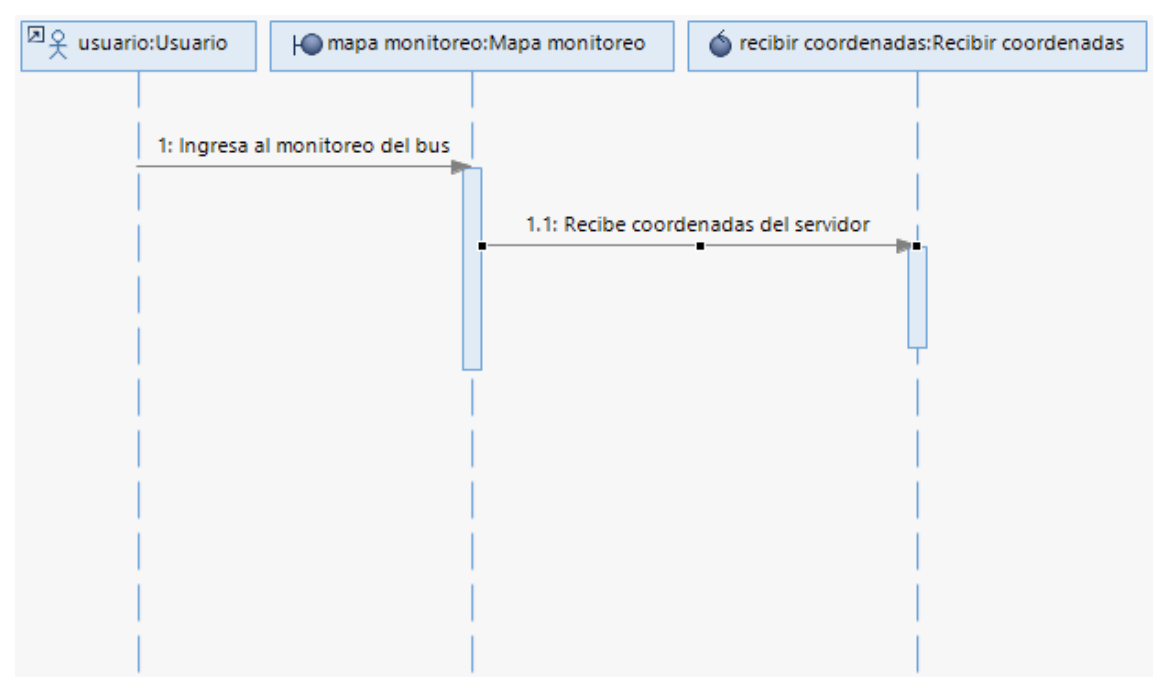

*Fig. 33: Diagrama de secuencia recibir coordenadas*

# **3.1.8.3.10 DIAGRAMA DE SECUENCIA CALCULO DE DATOS DE MONITOREO**

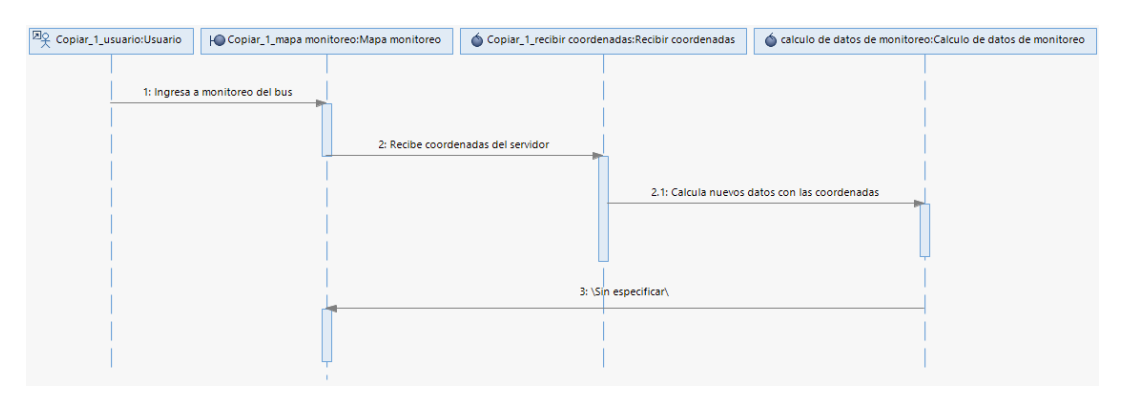

*Fig. 34: Diagrama de secuencias cálculo de datos de monitoreo*

## **3.1.9 ANÁLISIS DE LA SOLUCIÓN**

En este apartado se evalúan las condiciones técnicas, operativas y económicas que pueden asegurar el cumplimiento de las metas y objetivos del presente proyecto, y así, determinar su viabilidad.

## **3.1.9.1 VIABILIDAD TÉCNICA**

Se examina a continuación el ajuste entre las necesidades que se pueden identificar según la problemática y la solución a dichas necesidades a través de los indicadores de efectividad, confiabilidad y facilidad de uso.

 $\triangleright$  Efectividad del Sistema

Para materializar de alguna manera la efectividad del sistema, se lista en la siguiente tabla un conjunto de características que resuman la capacidad del mismo y que demuestren de qué manera se consiguen beneficios.

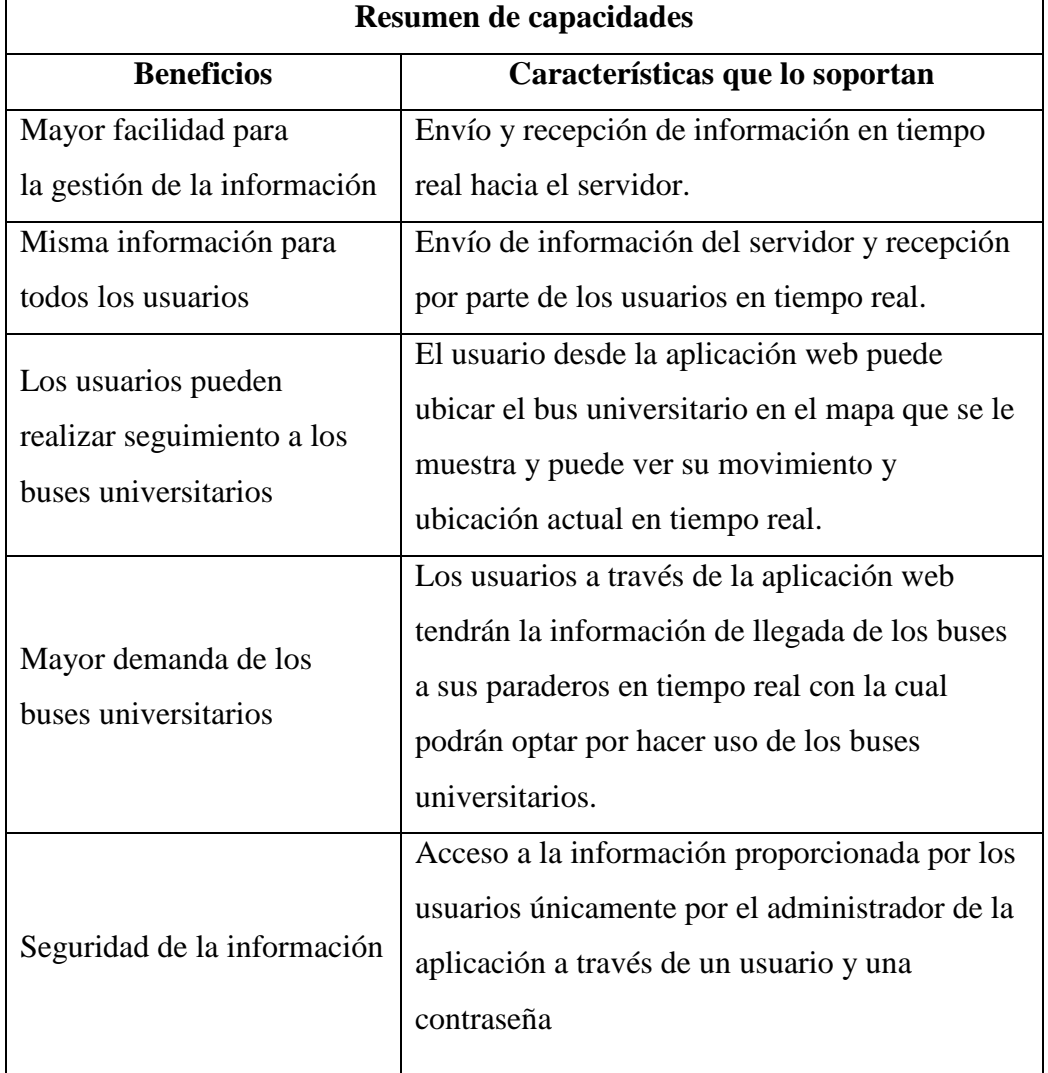

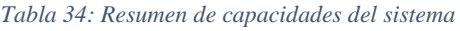

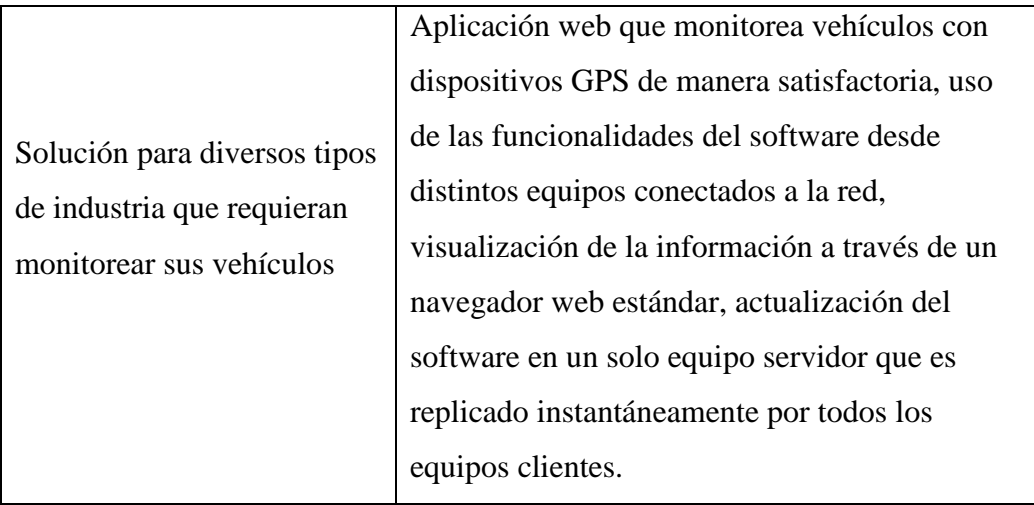

### $\triangleright$  Confiabilidad del sistema

La aplicación web es confiable en cuanto a seguridad ya que la información de carácter confidencial se mantendrá en reserva o será accedida solo por las personas adecuadas. Se trabaja con validación de usuarios, por ende, solo aquellos con los permisos adecuados pueden actualizar o solo visualizar la parte administrativa de la aplicación web.

### $\triangleright$  Facilidad de uso

La facilidad de uso de la aplicación web se ve reflejada en que éste es muy intuitivo y se puede adaptar a la forma lógica de actuar de los usuarios. Estos usuarios no requieren una capacitación convencional, es decir, como la que se realizaría al instalar un sistema cualquiera, puesto que para el uso del mismo no se requieren conocimientos básicos de computación. Por otro lado, el entorno grafico simple, sencillo y amigable dará al usuario una sensación de seguridad en el manejo de la aplicación web.

# **3.1.9.2 VIABILIDAD ECONÓMICA**

Para estimar un costo referencial del producto, se toman en cuenta factores laborales y no laborales.

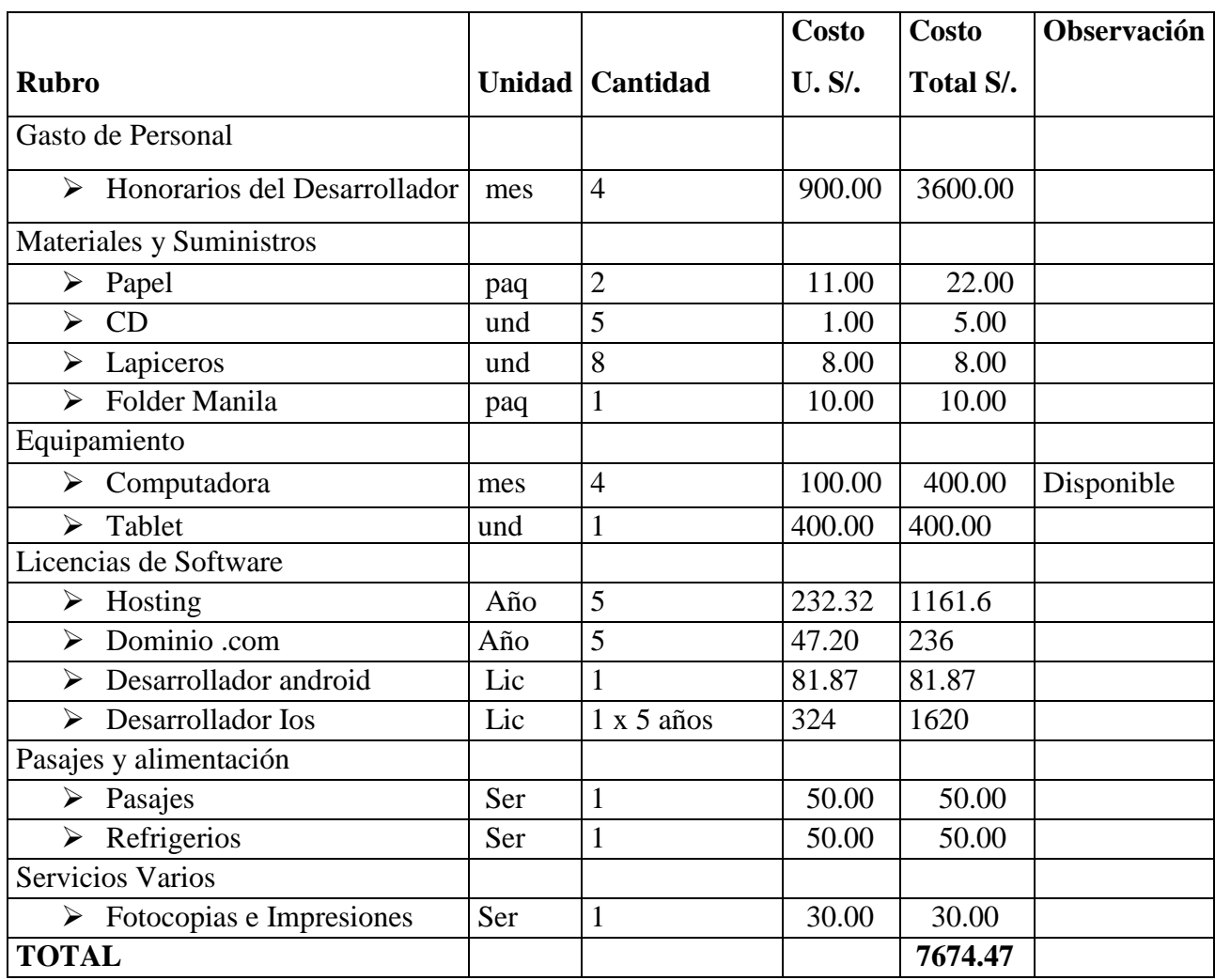

*Tabla 35: Costos de implementación*

# **3.1.10 ANÁLISIS COSTO – BENEFICIO**

Luego de haber presentado la viabilidad técnica y económica se realizará a continuación un análisis el cual deberá reflejar el porqué del desarrollo del proyecto, es decir, de qué manera contribuye y qué ofrece para que sea justificable su implementación.

La solución que se plantea en el proyecto tiene por finalidad, como ya se ha mencionado, contribuir con la mejora en el servicio el transporte interno de la Universidad Nacional de Cajamarca, acortando los tiempos de espera de los usuarios de los buses de la Universidad Nacional de Cajamarca, implementando un sistema de control y monitoreo en tiempo real.

Dado que la aplicación web se orienta al área de transporte de la Universidad Nacional de Cajamarca, los beneficiarios directos serán todos los usuarios de los buses universitarios, Los cuales tendrán un mejor servicio, así como también pueden reducir costos en pasajes al decidir usar los buses universitarios y no optar por otros medios de transporte pagados y además podrán acortar los tiempos de espera, tiempos que podrá utilizar en otras actividades.

Para el desarrollo del proyecto se emplearán distintos recursos (con su respectivo costo) los cuales se pueden agrupar en: tiempo, personas y tecnología. En función al tiempo, se puede visualizar en detalle las actividades en el cronograma del proyecto en el ANEXO 1. Entonces, el costo relacionado al tiempo se ve justificado: el monto resulta de un costo por hora bastante reducido y una cantidad de horas que son necesarias para llevar a cabo las etapas del proyecto. En relación a las personas, el presente proyecto es desarrollado de manera individual (por ello los costos unitarios del factor tiempo) lo cual también justifica el tiempo que tomará el desarrollo.

Con todo lo expuesto, se puede concluir que el análisis costo – beneficio tiene un saldo positivo hacia el beneficio que traería la solución, no solo por lo expuesto líneas arriba sino porque esta aplicación web constituye una solución única en el área de transporte público y privado en la ciudad de Cajamarca, sería algo innovador, ya que existen soluciones del tipo cliente – servidor pero no a la medida, además la solución del tipo web beneficiará tecnológicamente a la Universidad Nacional de Cajamarca. Queda así entonces, justificada la implementación de este sistema web.

## **3.1.11 DISEÑO DEL SISTEMA**

### **3.1.11.1 ARQUITECTURA DE LA SOLUCIÓN**

En esta sección se detalla la arquitectura que se emplea en la aplicación web para lo cual primero se indica el tipo de arquitectura elegida. Luego, se presenta el diseño de la arquitectura de alto nivel que se utiliza en la solución. Esto implica dividir la aplicación en componentes funcionales posicionados en capas, las cuales también son detalladas.

### **3.1.11.2 REPRESENTACIÓN DE LA ARQUITECTURA**

La arquitectura a utilizar será web. Se distinguen dos secciones, el cliente, donde se encuentra el usuario de la aplicación web, que accederá a esta por medio de un navegador (Internet Explorer o Mozilla Firefox, Google Chrome, otros), un celular android o iOS y la segunda sección la conforma el servidor, en donde residen los datos, las reglas y lógica

de la aplicación web, se deberá tener como sistema operativo base Ubuntu Server 16.04 LTS, como gestor de base de datos PostgreSQL 9.5 y como servidor web Node JS bajo el framework denominado SAILS JS, las interfaces graficas están bajo HTML5 y el framework Materialize.

Uno de los motivos por los que se realiza una aplicación web es porque se sabe que este tipo de aplicaciones emplean "light clients", que son clientes que no ejecutan demasiadas labores de procesamiento para la ejecución de la misma aplicación, lo cual es un punto esencial ya que lo que menos se desea es que en la sección cliente se realicen demasiadas tareas, solo las necesarias para que el usuario final pueda acceder a la aplicación y realizar el trabajo deseado. El auge de las redes locales y la popularidad de internet han posibilitado el acceso a través de computadores y otros dispositivos móviles, ha aumentado y extendido el empleo de las aplicaciones web las cuales pueden ser utilizadas por usuarios ubicados en cualquier lugar del planeta con acceso a internet.

Para este proyecto en particular, es conveniente que la solución sea una aplicación web fundamentalmente por el tema de acceso a la aplicación en cualquier momento (las 24 horas del día, los 7 días de la semana) lo cual constituye una de sus principales atracciones por los beneficios que esto brinda, como es el acceso por parte de los usuarios a la información (tiempo y distancia de llegado) de los buses universitarios desde cualquier lugar con conexión a internet sin importar la instalación de algún software, así como otras ventajas detalladas en los capítulos anteriores y que colaboran a la solución de la problemática planteada en el capítulo 1, sobre todo en el efecto del transporte público.

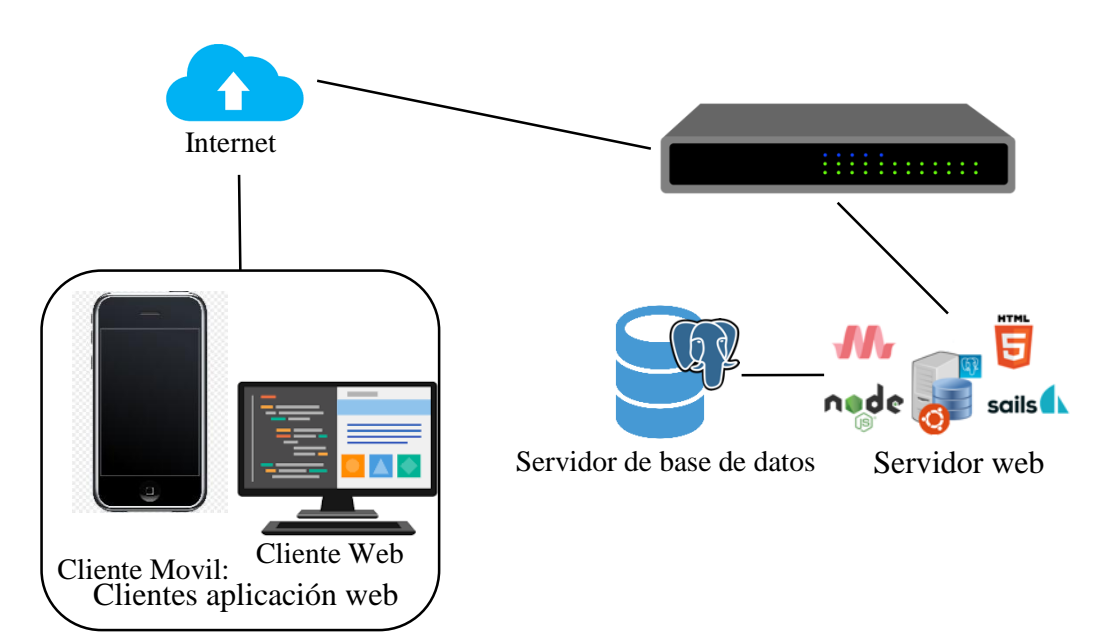

*Fig. 35: Diagrama de arquitectura*

#### **3.1.11.3 ARQUITECTURA DE CAPAS O NIVELES**

También conocida como arquitectura de tres capas, la arquitectura de tres capas, define cómo organizar el modelo de diseño en capas, que pueden estar físicamente distribuidas, lo cual quiere decir que los componentes de una capa sólo pueden hacer referencia a componentes en capas inmediatamente inferiores. Este patrón es importante porque simplifica la comprensión y la organización del desarrollo de sistemas complejos, reduciendo las dependencias de forma que las capas más bajas no son conscientes de ningún detalle o interfaz de las superiores.

**Capa de presentación**: Es la que se encarga de que el sistema interactúe con el usuario y viceversa, muestra el sistema al usuario, le presenta la información y obtiene la información del usuario en un mínimo de proceso. En el mundo de la informática es conocida como interfaz gráfica y debe tener la característica de ser amigable, o sea, entendible y fácil de usar para el usuario. Esta capa se comunica únicamente con la capa intermedia o de negocio.

**Capa de negocio o lógica**: Es donde residen las funciones que se ejecutan, se reciben las peticiones del usuario, se procesa la información y se envían las respuestas tras el proceso. Se denomina capa de negocio o capa de lógica del negocio, porque es aquí donde se establecen todas las reglas que deben cumplirse. Esta capa se comunica con la de presentación, para recibir las solicitudes y presentar los resultados, y con la capa de acceso a datos, para solicitar al gestor de base de datos almacenar o recuperar datos de él.

**Capa de acceso a datos:** Esta capa es la encargada de almacenar los datos del sistema y de los usuarios. Su función es almacenar y devolver datos a la capa de negocio, aunque para esto también es necesario en algunos casos, que tengan procedimientos almacenados y funciones dentro de la capa. En una arquitectura de tres capas, esta capa es la única que puede acceder a los mismos. Está formada por uno o varios sistemas gestores de bases de datos, localizados en un mismo servidor o en varios.

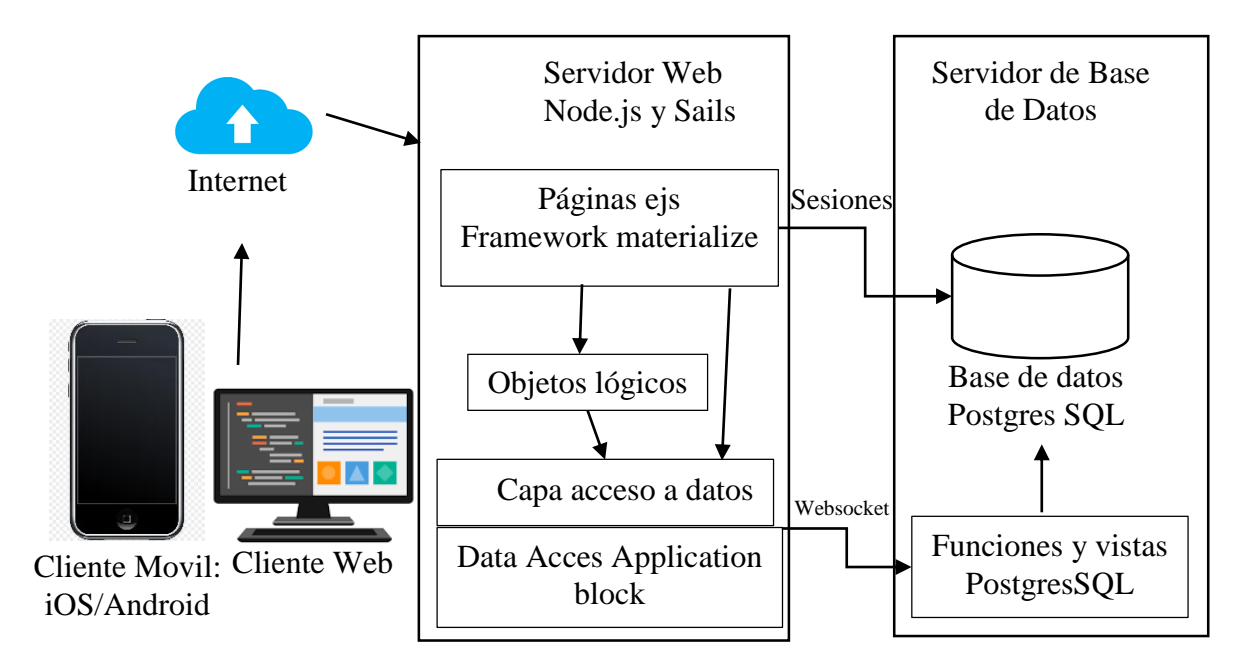

*Fig. 36: Arquitectura de capas o niveles*

## **3.1.11.4 DIAGRAMA DE COMPONENTES**

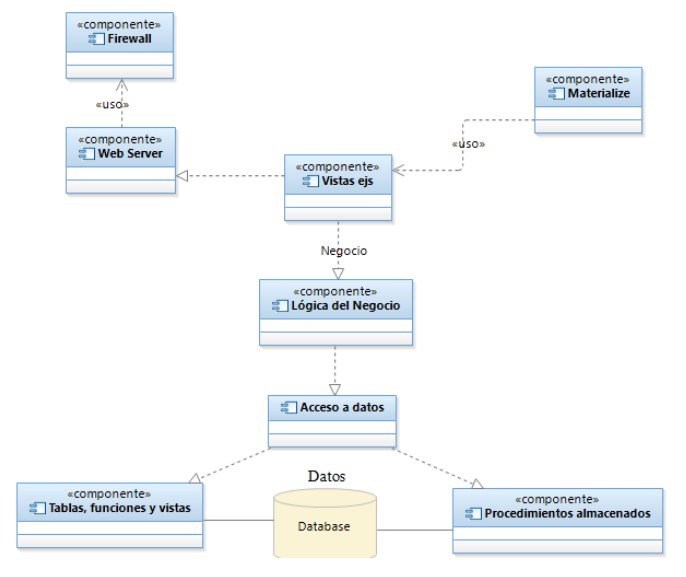

*Fig. 37: Diagrama de componentes*

### **3.1.11.5 DISEÑO DE BASE DE DATOS**

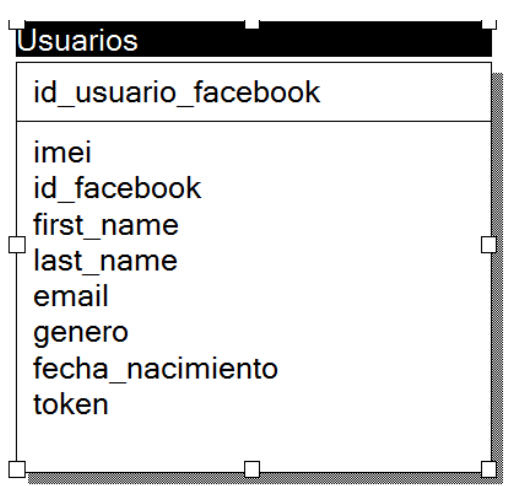

*Fig. 38: Diagrama de base de datos entidad relación*

### **3.1.11.5.1 BASE DE DATOS RELACIONAL**

Después de haber analizado los requerimientos y definir los casos de uso se definió la base de datos, se eligió un modelo relacional ya que en este modelo todos los datos son almacenados en relaciones, y como cada relación es un conjunto de datos, el orden en el que éstos se almacenen no tiene relevancia (a diferencia de otros modelos como el jerárquico y el de red). Esto tiene la considerable ventaja de que es más fácil de entender y de utilizar por un usuario no experto. La información puede ser recuperada o almacenada por medio de consultas que ofrecen una amplia flexibilidad y poder para administrar la información.

Este modelo considera la base de datos como una colección de relaciones. De manera simple, una relación representa una tabla que no es más que un conjunto de filas, cada fila es un conjunto de campos y cada campo representa un valor que interpretado describe el mundo real. Cada fila también se puede denominar tupla o registro y a cada columna también se le puede llamar campo o atributo.

En la fig. 26 se muestra la base de datos, en este caso solo se manejará una única tabla de usuarios en donde se registrará la información de los usuarios que deseen ingresar a la aplicación mediante Facebook, previa aceptación por parte del usuario.

## **3.1.12 PROTOTIPOS**

El sistema tendrá el siguiente icono

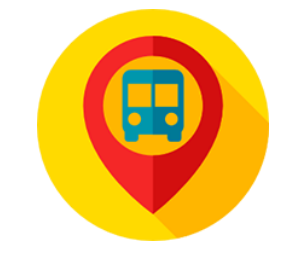

*Fig. 39: Logo de la aplicación web*

## **3.1.12.1 PANTALLAS DEL SISTEMA**

Se muestra el prototipo del sistema organizado por casos de uso. Para cada caso de uso se incluyen las pantallas que permiten realizar tanto el camino básico como los caminos alternativos, pero las anotaciones incluidas en ésta se refieren a la ejecución del camino básico. Para una mejor comprensión de la secuencia de las pantallas, se recomienda revisarlas en forma paralela a la especificación del caso de uso.

## **3.1.12.1.1 PANTALLA DE BIENVENIDA A LA APLICACIÓN WEB**

Es la página de bienvenida que se le mostrará al usuario por tres segundos antes de ingresar a la siguiente pantalla automáticamente, el usuario podrá ingresar a esta pantalla desde su celular Android, iOS o un navegador web (Internet Explorer o Mozilla Firefox, Google Chrome, entre otros) en la siguiente dirección web www.elcarrodelau.com.

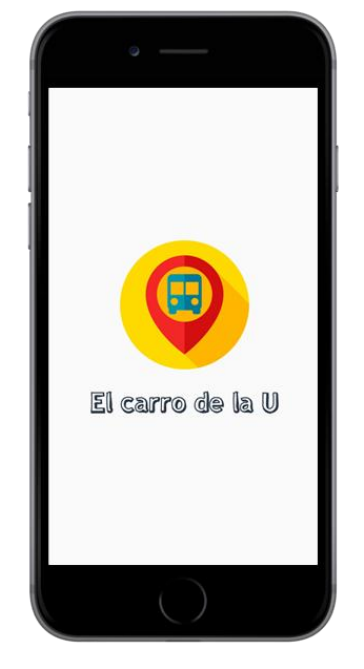

*Fig. 40: Pantalla bienvenida vista móvil*

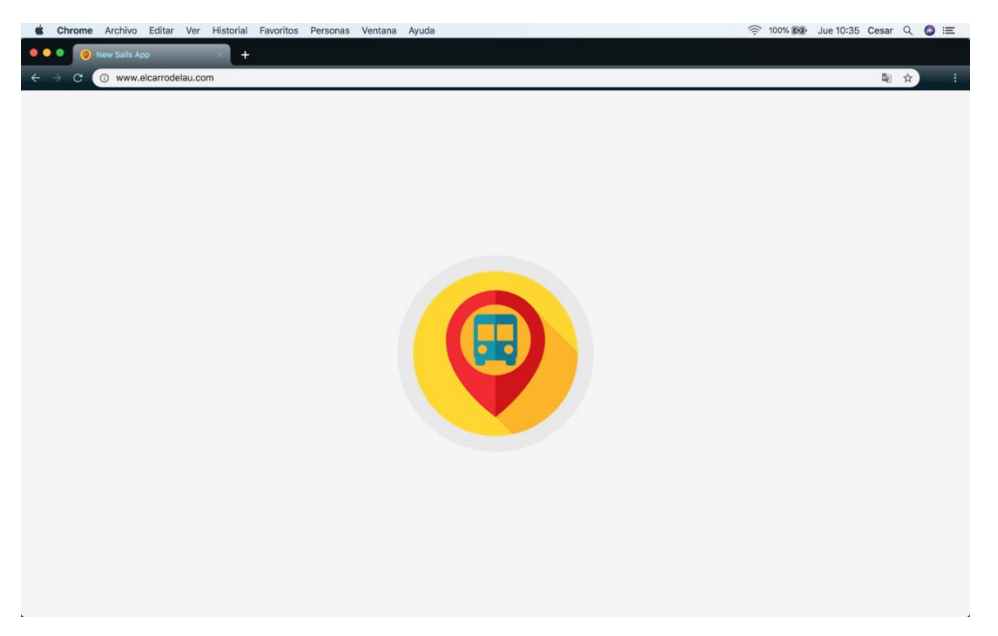

*Fig. 41: Pantalla bienvenida vista web*

# **3.1.12.1.2 PANTALLA PRINCIPAL DE LA APLICACIÓN**

Luego de mostrar la pantalla de bienvenida al usuario se le mostrará la pantalla principal donde podré seleccionar la opción de ingresar directamente a la siguiente pantalla o poder continuar logueandose con Facebook.

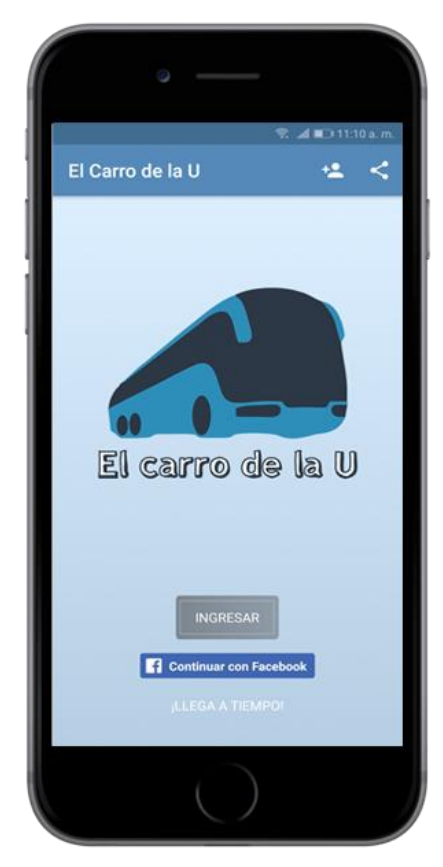

*Fig. 42: Pantalla inicio vista móvil*

*Tabla 36: Descripción de elementos pantalla de inicio vista móvil*

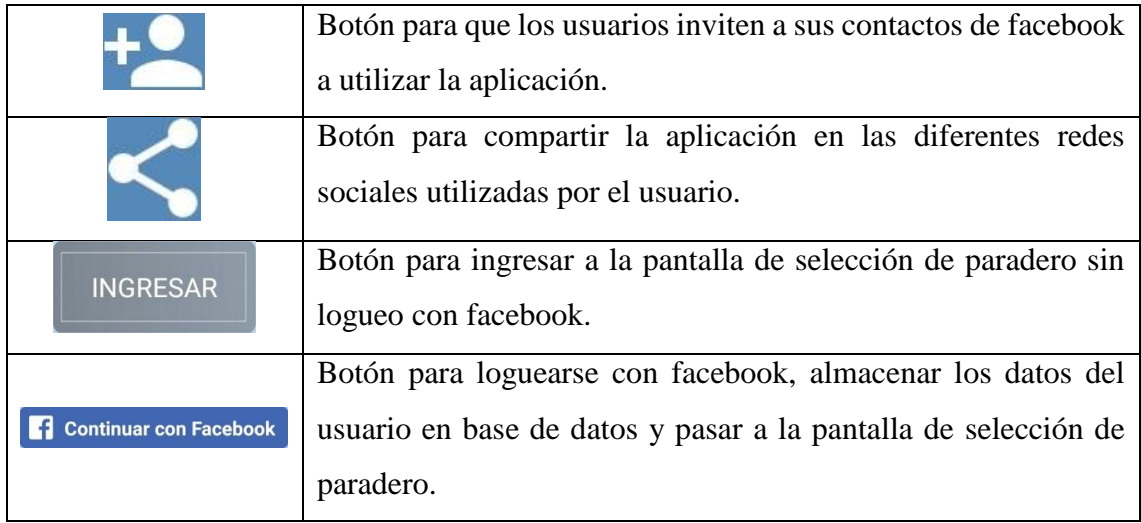

## **3.1.12.1.3 PANTALLA SELECCIONAR PARADERO**

En esta pantalla se le mostrará al usuario la lista de todos los paraderos disponibles, de los cuales podrá elegir al que desea dirigirse y poder realizar el monitoreo correspondiente del bus universitario.

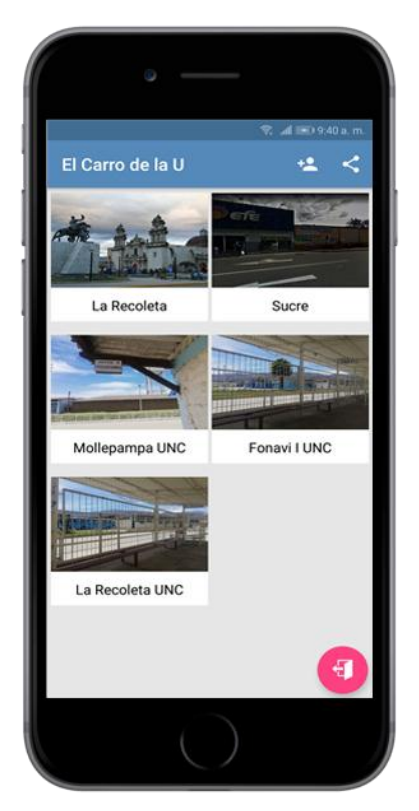

*Fig. 43: Pantalla seleccionar paradero vista móvil*

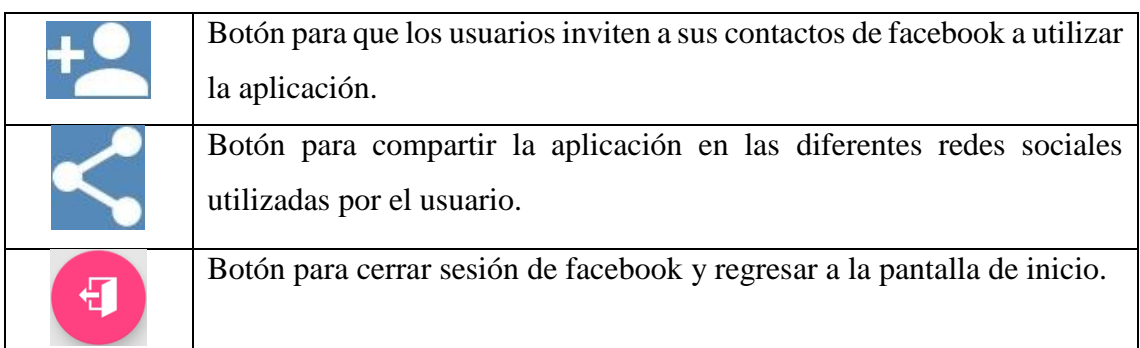

#### *Tabla 37: Descripción de elementos pantalla seleccionar paradero vista móvil*

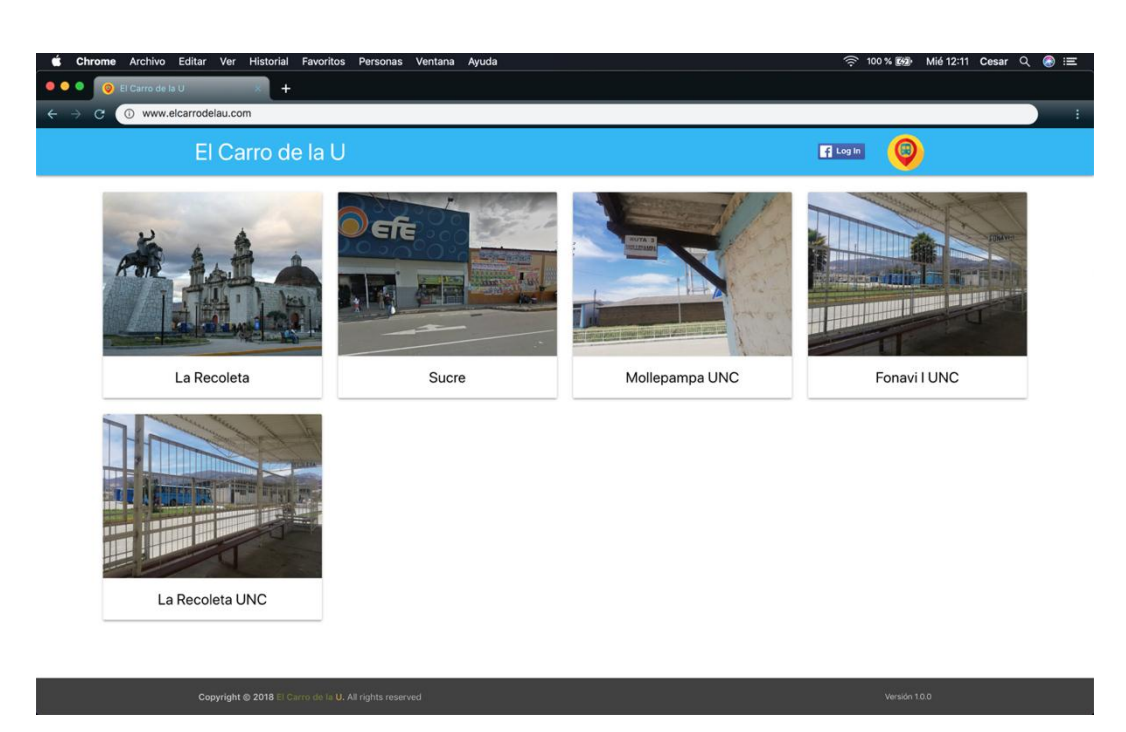

*Fig. 44: Pantalla seleccionar paradero vista web*

*Tabla 38: Descripción de elementos pantalla seleccionar paradero vista web*

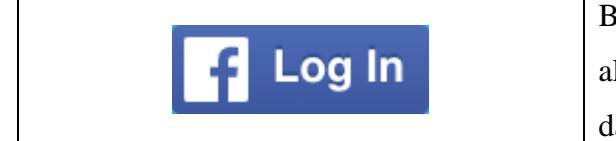

Botón para loguearse con facebook almacenar los datos del usuario en base de datos.

## **3.1.12.1.4 PANTALLA MAPA**

En esta pantalla se mostrará el mapa de google maps, dentro del cual se mostrará un marcador con su paradero seleccionado, otro marcador indicando la ubicación del bus universitario que irá actualizando la posición en el mapa en tiempo real, en caso el usuario haya ingresado con logueo por facebook se le mostrará un marcador con la imagen obtenida de su facebook, de lo contrario únicamente se le mostrará su ubicación en el mapa con un punto azul propio de google maps.

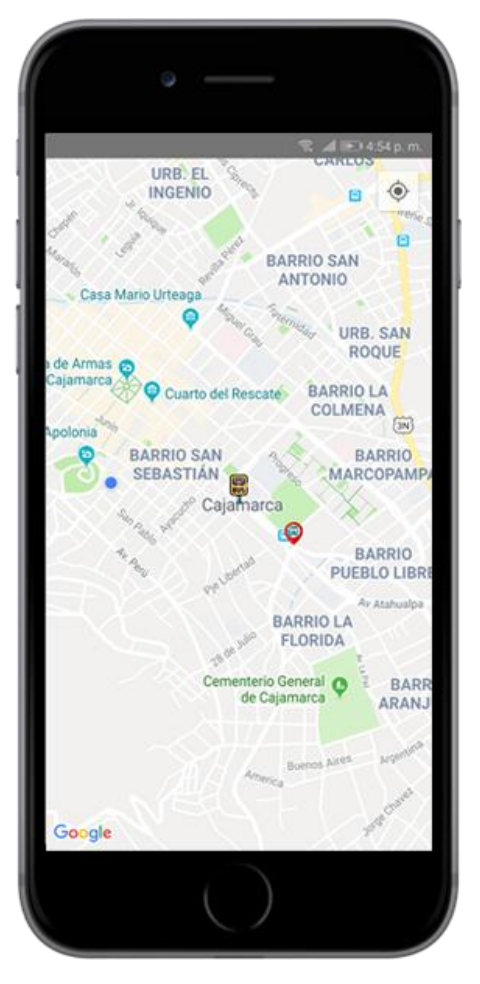

*Fig. 45: Pantalla mapa sin logueo de facebook vista móvil*

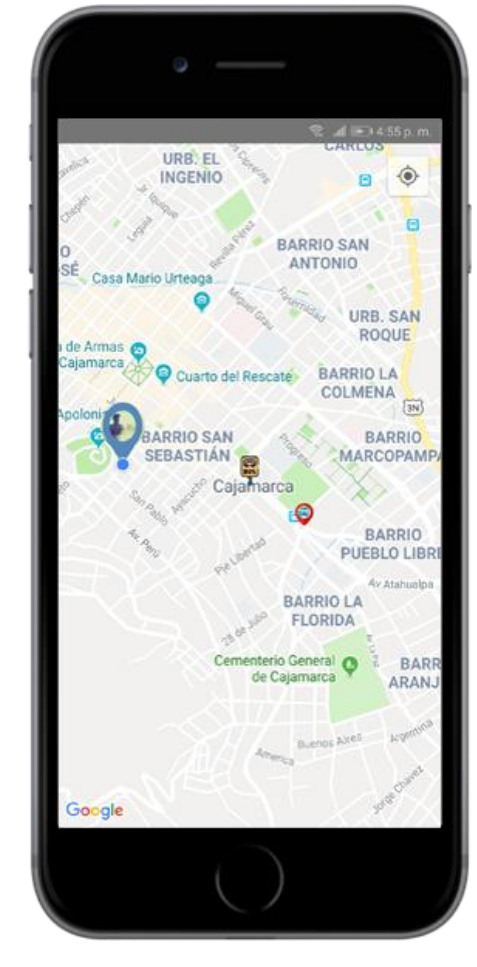

*Fig. 46: Pantalla mapa con logueo de facebook vista móvil*

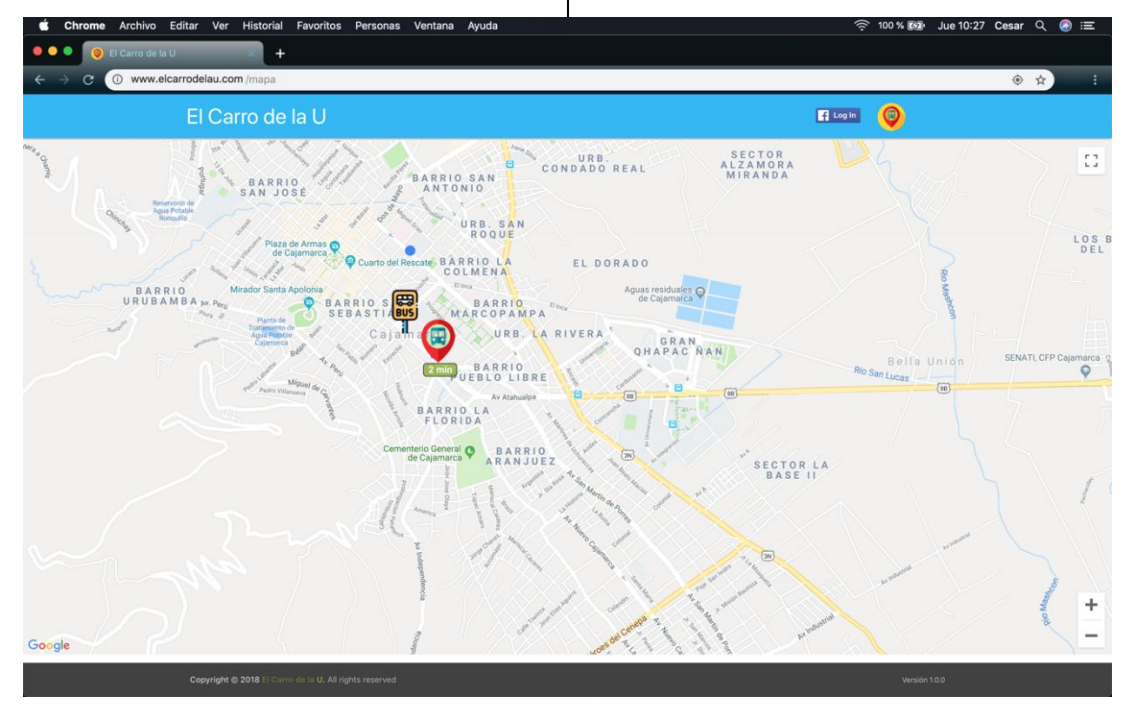

*Fig. 47: Pantalla mapa sin logueo de facebook vista web*

| Archivo Editar Ver Historial<br>Chrome<br>Favoritos Personas Ventana Ayuda<br>œ                                                                                                    | କ 100 % <b>(ଜ</b> ) Jue 10:49 Cesar Q<br>$\bullet$ $\equiv$                                                                                                    |
|----------------------------------------------------------------------------------------------------|----------------------------------------------------------------------------------------------------|
| $\bullet\bullet\bullet$<br>El Carro de la U<br>$\ddot{}$                                                                                                    |                                                                                                    |
| Www.elcarrodelau.com /mapa<br>C                                                                                                    | ◎ Q ☆<br>$\frac{4}{50}$ :                                                                                                    |
| El Carro de la U                                                                                                    | Bienvenido, César Ordoñez Marín!                                                                                                    |
| ALAMEDA <sub>spirit</sub><br>$13. D_{\theta} \frac{\text{cm}}{\text{Julio}}$<br><b>Git</b><br>URB. SAN<br>ö<br>CARLOS<br>$\sqrt{3N}$<br>URB. EL<br><b>FONAVILI</b><br><b>INGENIO</b><br>$B =$<br><b>TAAC</b><br><b>BARRIO SAN</b><br><b>BARRIO</b><br>ANTONIO<br>SAN JOSÉ<br>Reservorio de<br>Agua Potable<br>Chinch<br>Ronguillo<br>URB. SAN<br>ROQUE                                                                                                    | AV HOYOS RUDIO<br>EI.<br>SECTOR<br>COLUMBITO<br>URB.<br><b>CAMPO REAL</b><br><b>SECTOR</b><br>URB.<br><b>ALZAMORA</b><br>CONDADO REAL<br>MIRANDA                                               |
| Plaza de Armas Co<br>de Cajamarca<br>Cuarto del Rescate BARRIO LA<br>COLMENA<br>Elitca<br>Mirador Santa Apolonia<br>BARRIO<br><b>BARRIO SES</b><br><b>URUBAMBA</b> N.Peri<br>BARRIO<br>$\mathcal{D}_{\mathit{H}\mathit{Cg}}$<br><b>SEBASTIABUS</b><br>MARCOPAMPA<br>Plara &<br>Planta de<br>Tratamiento de<br>Cajal<br>URB. LA RIVERA<br>Agua Potable<br>$\mathcal{O}^{\mathcal{O}}$<br>Cajamarca<br><b>BARRIO</b><br>$\rho_{\theta_{fij}}$<br>UEBLO LIBRE<br>Miguel de C<br>Pedro Villanueva | LOS B<br>DEL I<br>EL DORADO<br>Aguas residuales Co<br>de Cajamarca<br>GRAN<br>QHAPAC NAN<br>SENATI, CFP Cajamarca<br>Bella Union<br>$\circ$<br>Rio San Lucas<br>E<br>$\omega$<br>$\circled{8}$ |
| Ay Atahualpa<br><b>BARRIO LA</b><br>FLORIDA<br>Cementerio General<br><b>BARRIO</b><br>de Cajamarca<br><b>ARANJUEZ</b><br>Google                                                                                                    | [00]<br>iras-<br>B<br>$\sqrt{3N}$<br>SECTOR LA<br><b>BASE II</b><br>÷<br>$\overline{3N}$                                                                                                    |
| Copyright @ 2018 El Carro de la U. All rights reserved                                                                                                    | Versión 1.0.0                                                                                                    |

*Fig. 48: Pantalla mapa con logueo de facebook vista web*

|     | Ubicación actual del usuario mostrada sin logueo con           |
|-----|----------------------------------------------------------------|
|     | facebook.                                                      |
|     | Ubicación actual del usuario mostrada con logueo con           |
|     | facebook.                                                      |
| ⊞   | Marcador que indica la ubicación del paradero seleccionado     |
| BUS | por el usuario.                                                |
|     | Marcador que indica la ubicación actual del bus universitario. |
|     |                                                                |

*Tabla 39: Descripción de elementos pantalla mapa vista web y móvil*

### **3.1.12.1.5 PANTALLA VENTANA EMERGENTE OPCIONES DE PARADERO**

El usuario podrá presionar sobre el marcador del paradero y le aparecerá una ventana emergente donde se le mostrará la imagen de su paradero, el nombre del paradero y se le dará información de distancia desde su posición actual hasta el paradero seleccionado, tiempo que demoraría en llegar caminando o en auto, también dos botones con las opciones de cambiar de paradero y la opción de cómo llegar al paradero.

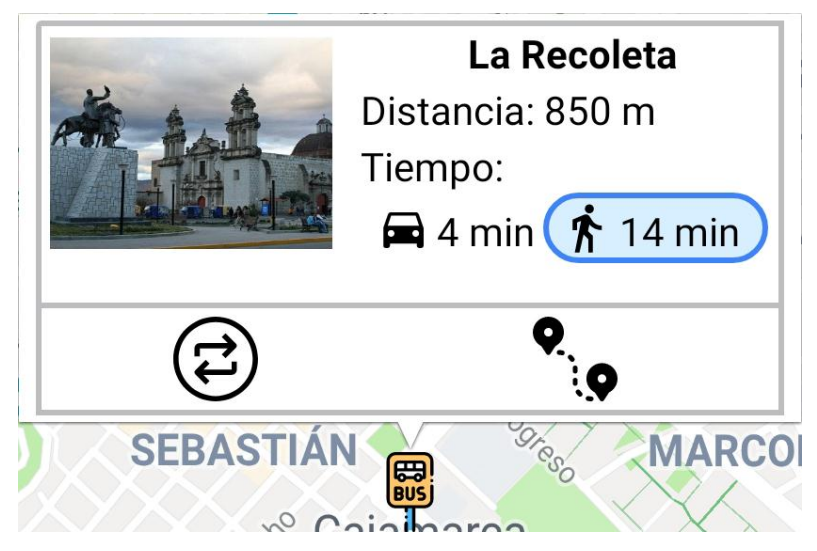

*Fig. 49: Figura pantalla ventana emergente opciones de paradero*

*Tabla 40: Descripción de elementos pantalla ventana emergente opciones de paradero*

|  | Opción de cómo llegar en auto, al presionar sobre este botón se le<br>mostrará la ruta que debería seguir el usuario para llegar desde su |
|--|----------------------------------------------------------------------------------------------------|
|  | posición actual hasta su paradero en auto.                                                                                                |
|  | Opción de cómo llegar caminando, al presionar sobre este botón se le                                                                      |
|  | mostrará la ruta que debería seguir el usuario para llegar desde su                                                                       |
|  | posición actual hasta su paradero caminando.                                                                                              |
|  | Opción cambiar de paradero, al presionar sobre este botón se le                                                                           |
|  | mostrará una ventana emergente con la lista de paraderos disponibles                                                                      |
|  | registrados en el sistema para que el usuario pueda elegir un nuevo                                                                       |
|  | paradero.                                                                                                    |
|  | Opción como llegar al paradero, al presionar sobre este botón se le                                                                       |
|  | mostrará la ruta que debe seguir el usuario desde su posición actual                                                                      |
|  | hasta el paradero seleccionado, por defecto se le mostrará la ruta que                                                                    |
|  | debe seguir caminando, pero la puedo cambiar presionando sobre la                                                                         |
|  | opción de cómo llegar en auto o viceversa.                                                                                                |
|  |                                                                                                    |

# **3.1.12.1.6 PANTALLA VENTANA EMERGENTE CAMBIAR DE PARADERO**

Luego que el usuario selecciona la opción cambiar de paradero se le mostrará una ventana emergente con la lista de todos los paraderos disponibles registrados en la aplicación web, el usuario puede presionar fuera del modal, la tecla escape (modo web) o botó retroceder

(modo móvil) para que se cierre en caso no quiera cambiar de paradero o puede seleccionar un nuevo paradero para que sea actualizado en el mapa de google maps.

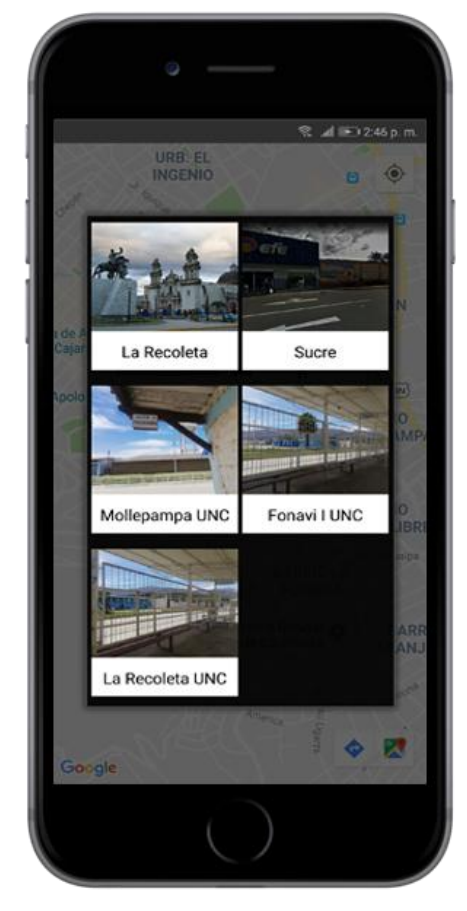

*Fig. 50: Pantalla cambiar de paradero vista móvil*

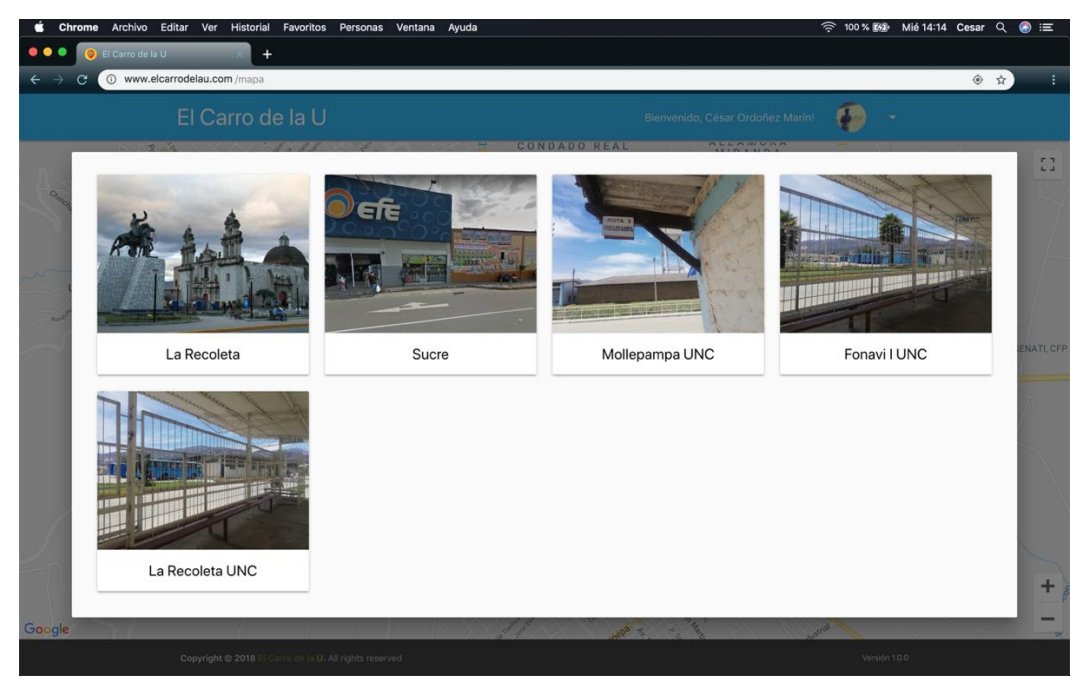

*Fig. 51: Pantalla cambiar de paradero vista web*

# **3.1.12.1.7 PANTALLA CÓMO LLEGAR AL PARADERO**

El usuario luego de seleccionar la opción de cómo llegar al paradero se le mostrará la ruta que debería seguir en el mapa desde su ubicación actual hasta la ubicación de su paradero seleccionado, el usuario puede modificar la ruta pudiendo seleccionar las opciones de dirigirse en auto o caminando, la ruta será actualizada en el mapa luego de seleccionar una de estas opciones.

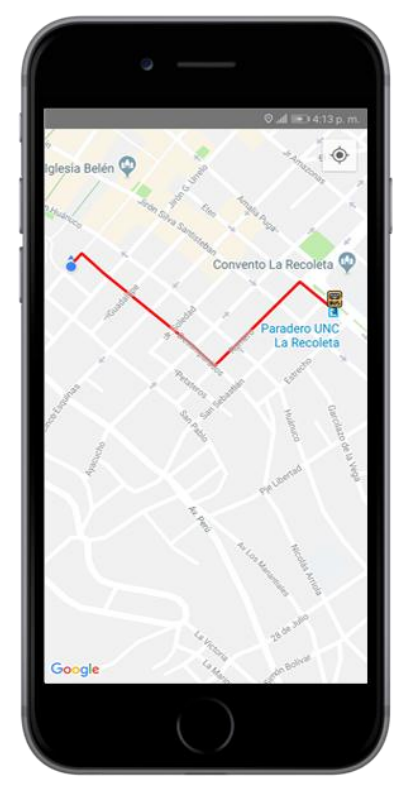

*Fig. 52: Pantalla cómo llegar al paradero vista móvil*

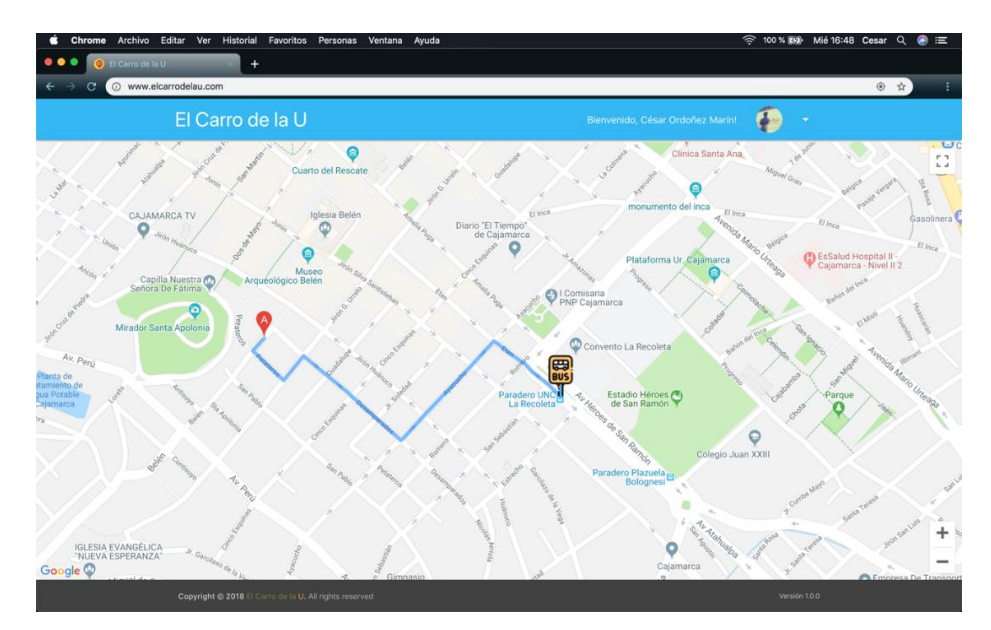

*Fig. 53: Pantalla como llegar al paradero vista web*

## **3.1.12.1.8 PANTALLA VENTANA EMERGENTE MONITOREO DEL BUS**

El usuario al presionar sobre el marcador del bus se le mostrará una ventana emergente donde tendrá la información del bus en tiempo real que mostrará la distancia y el tiempo que demorará el bus en llegar a su paradero final, también un botón con el cual se podrá ver la ruta que seguirá el bus universitario hasta su paradero final, todo esta información y la posición del marcador será actualizada en tiempo real mediante websocket.

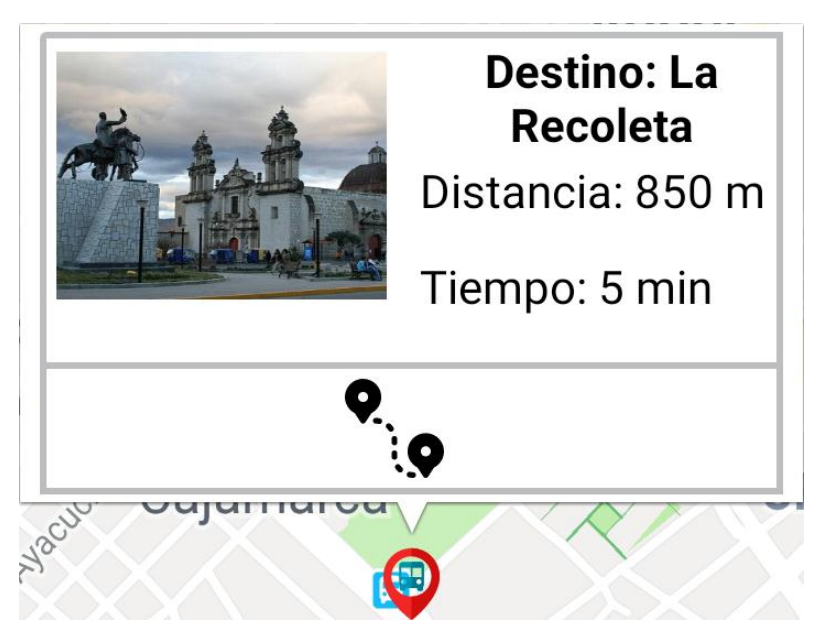

*Fig. 54: Pantalla ventana emergente monitoreo del bus*

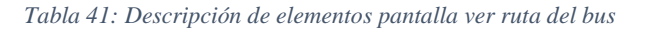

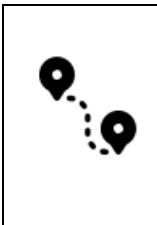

Opción ver ruta del bus, al presionar sobre este botón se le mostrará la ruta que sigue el bus hasta llegar a su paradero final, esta ruta se irá actualizando en tiempo real con las coordenadas recibidas mediante websocket.

## **3.1.12.1.9 PANTALLA VER RUTA DEL BUS**

El usuario luego de seleccionar la opción de ver ruta del bus, se le mostrará la ruta que está siguiendo el bus en el mapa hacia su paradero seleccionado, la ruta se irá actualizando en tiempo real con la llegada de las nuevas coordenadas por websocket.

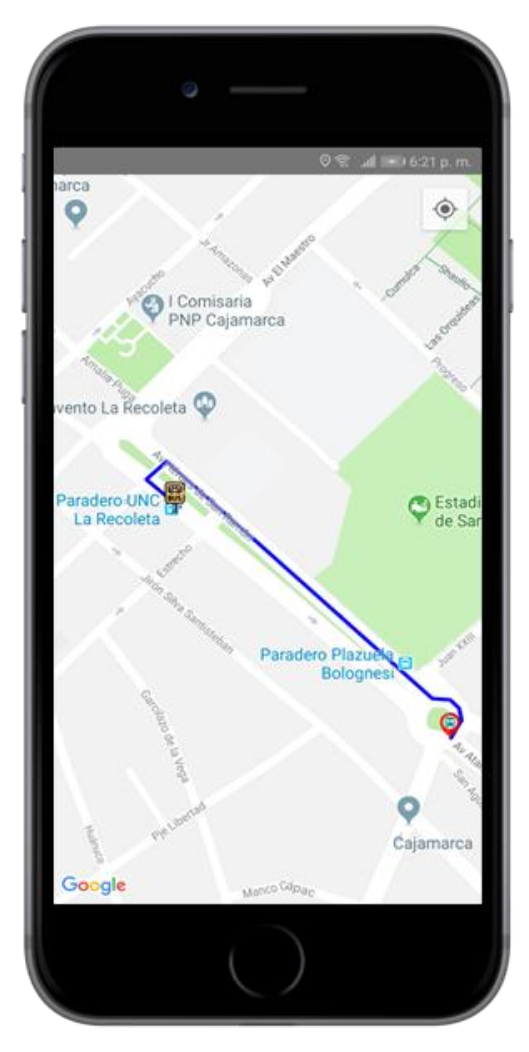

*Fig. 55: Pantalla ver ruta del bus vista móvil*

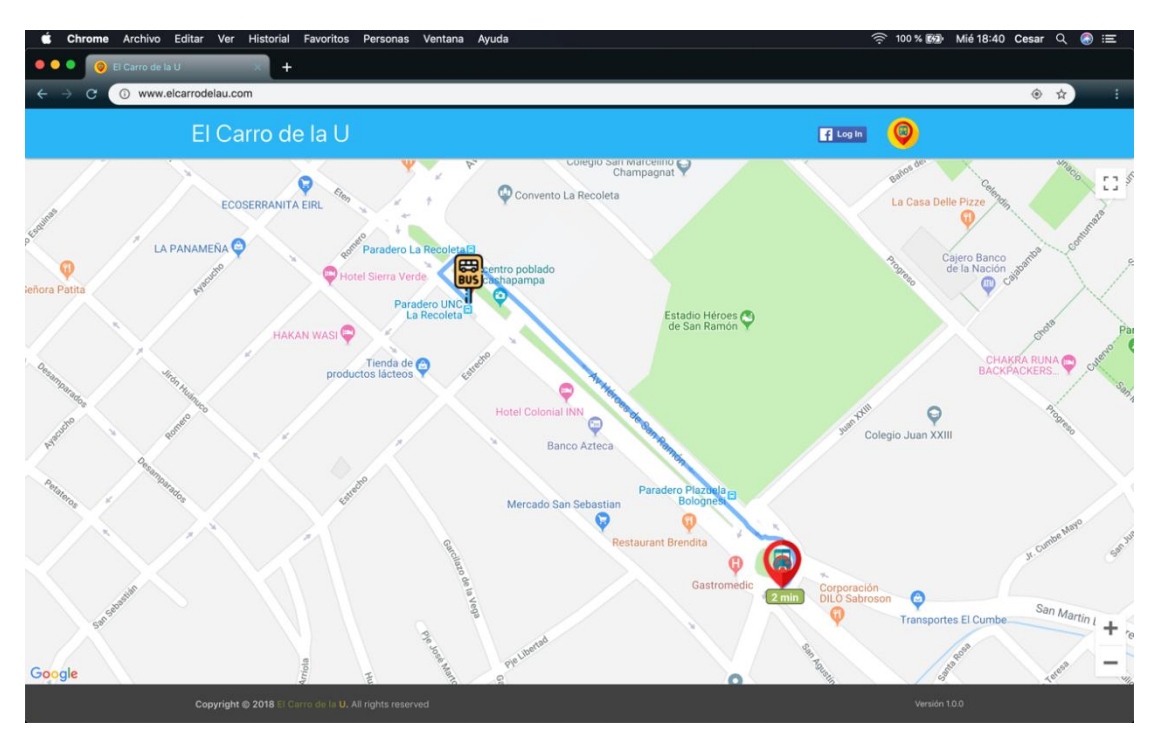

*Fig. 56:Pantalla ver ruta del bus vista web*

## **3.1.12.1.10 PANTALLA SELECCIONAR DESTINO**

Los conductores de los buses universitarios deberán seleccionar el paradero de destino al que se dirigen, esta opción de selección tendrá únicamente una vista móvil que será desde los celulares implementados en los buses universitarios, una vez seleccionado el paradero el celular comenzará a enviar las coordenadas gps hacia los clientes conectados a la aplicación web mediante la tecnología websocket.

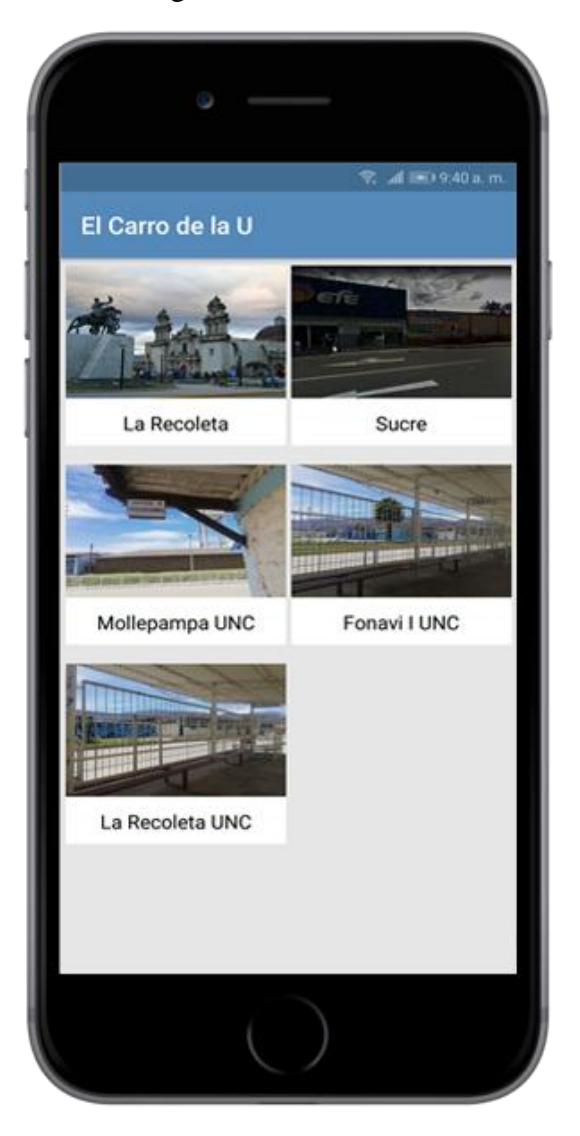

*Fig. 57: Pantalla seleccionar destino*

### **3.1.13 DESARROLLO DEL SISTEMA**

### **3.1.13.1 CAPA ACCESO A DATOS**

## **CONEXIÓN CON BASE DE DATOS**

## **CONNECTIONS.JS**

A través de este código abriremos una conexión en la base de datos postgresql.

```
PostgresqlServer: {
  adapter: 'sails-postgresql',
 host: 'localhost',
 user: 'elcarrodelau',
 password: 'P@$$w0rd',
 database: 'ElCarroDeLaUdb'
}
     ROUTES.JS
```
A través de este archivo se configurarán las rutas que llamaran a los controladores y estos a su vez llamaran a sus métodos.

```
module.exports.routes = {
  '/': {
   view: 'homepage'
  },
```
**'/mapa'**: **'monitoreo.interface\_monitoreo'**

```
};
```
## **3.1.13.2 CAPA DE NEGOCIO O LÓGICA**

## **CONEXIÓN SOCKET - SERVIDOR**

SocketmonitoreoController.js es el archivo ubicado en el servidor que registrará a todos los clientes conectados al sistema web. El archivo es un documento JSON que registra un identificador de cada cliente conectado (conductores y usuarios de los buses), este archivo recepciona las coordenadas enviadas por los conductores y las envía a los usuarios conectados.

```
module.exports = {
  add_socket_id: function (req, res) {
   if (req.isSocket && req.method === 'POST') {
    Socketmonitoreo.create()
     .exec(function (error) {
      Socketmonitoreo.publishCreate({
```

```
 id: req.socket.id,
        coordenadas: req.param('coordenadas'),
        idDispositivo: req.param('idDispositivo'),
        idParadero: req.param('idParadero')
       });
    \}:
   } else if (req.isSocket) {
    // subscribe client to model changes
    Socketmonitoreo.watch(req.socket);
    // console.log('User subscribed to ' + req.socket.id);
    return res.ok('My socket ID is: ' + req.socket.id);
   }
 }
};
```
### **CONDUCTOR**

El conductor llamara al archivo SocketmonitoreoController.js en el servidor y dentro de este al método add\_socket\_id para registrar su identificador en el servidor y activar el socket.

```
//SOCKETS
try {
   mSocket = IO.socket("http://ec2-3-17-208-78.us-east-
2.compute.amazonaws.com:1337/?__sails_io_sdk_version=0.13.5");
} catch (URISyntaxException e) {
   throw new RuntimeException(e);
}
JSONObject jsonObject = new JSONObject();
try {
   jsonObject.put("url", "/socketmonitoreo/add_socket_id");
} catch (JSONException e) {
   e.printStackTrace();
}
mSocket.emit("get", jsonObject, new Ack() {
   @Override
   public void call(Object... args) {
     Log.d("MiActividad", "records: " + args[0].toString());
   }
\}:
mSocket.connect();
mSocket.emit("type", "activity");
```
Luego de registrado el identificador en el servidor los conductores empiezan a enviar sus coordenadas, el identificador de su dispositivo y el identificador de su paradero de destino mediante webSocket.

```
//ENVIO DE COORDENADAS POR SOCKET
JSONObject jsonObject = new JSONObject();
```
#### **try** {

 jsonObject.put(**"url"**, **"/socketmonitoreo/add\_socket\_id?coordenadas="** + String.*valueOf*(location.getLatitude()) + **","** + String.*valueOf*(location.getLongitude()) + **"&idDispositivo="** + idDispositivo + **"&idParadero="** + idParadero);

```
 jsonObject.put("coordenadas", String.valueOf(location.getLatitude()) + "," + 
String.valueOf(location.getLongitude()));
```

```
 jsonObject.put("idDispositivo", idDispositivo);
   jsonObject.put("idParadero", idParadero);
   SharedPreferences sharedPreferencesLtLn = this.getSharedPreferences("com.monitoreo.monitoreo.prefs", 
Context.MODE_PRIVATE);
  Shared Preferences. Editor editor = shared PreferencesLtLn.edu();
   editor.putFloat("latitud", (float) location.getLatitude());
   editor.putFloat("longitud", (float) location.getLongitude());
   editor.apply();
} catch (JSONException e) {
   e.printStackTrace();
}
mSocket.emit("post", jsonObject, new Ack() {
   @Override
   public void call(Object... args) {
     Log.d("MiActividad", "records: " + args[0].toString());
 }
});
origen = String.valueOf(location.getLatitude()) + "," + String.valueOf(location.getLongitude());
```

```
latLng = new LatLng(location.getLatitude(), location.getLongitude());
```
### **USUARIOS**

El usuario llamará al archivo SocketmonitoreoController.js en el servidor y dentro de este al metodo add\_socket\_id para registrar su identificador en el servidor y activa un socket que recibirá las nuevas coordenadas enviadas por los conductores.

```
//INICIALIZAR SOCKET
try {
   mSocket = IO.socket("http://ec2-3-17-208-78.us-east-
2.compute.amazonaws.com:1337/?__sails_io_sdk_version=0.13.5");
} catch (URISyntaxException e) {
   throw new RuntimeException(e);
}
//REGISTRAR SOCKET
JSONObject jsonObject = new JSONObject();
try {
   jsonObject.put("url", "/socketmonitoreo/add_socket_id");
} catch (JSONException e) {
   e.printStackTrace();
}
mSocket.emit("get", jsonObject, new Ack() {
   @Override
   public void call(Object... args) {
    Log.d("MiActividad", "records: " + args[0].toString());
   }
});
mSocket.connect();
mSocket.emit("type", "activity");
//SOCKET RECEPCION DE COORDENADAS
mSocket.on("socketmonitoreo", socket_notificacion);
private Emitter.Listener socket_notificacion = new Emitter.Listener() {
   @Override
   public void call(Object... args) {
     final JSONObject data = (JSONObject) args[0];
    final String[] coord = {"", "", ""};
     MapsActivity.this.runOnUiThread(new Runnable() {
```

```
 @Override
       public void run() {
         try {
            if (data.getString("verb").equals("created")) {
              JSONObject data_b = new JSONObject(data.getString("data"));
              coord[0] = data_b.getString("coordenadas");
              coord[1] = data_b.getString("idParadero");
              coord[2] = data_b.getString("idDispositivo");
             String[] coord_n = coord[0] .split("," if (idParadero.equals(coord[1])) {
                latitudBus = Double.parseDouble(coord_n[0]);
                longitudBus = Double.parseDouble(coord_n[1]);
                googleApi.tiempo(coord_n[0], coord_n[1], latitudParadero, longitudParadero, 
getApplicationContext(), "driving", "tiempoLlegada", waypointsRutaBusSend);
                if (markerInfoIsShowBus) {
                  for (final Marker marker : markersBuses) {
                    if (marker.getTitle().equals(coord[2])) {
                       marker.showInfoWindow();
 }
 }
 }
               manejador_marcadores_buses(coord_n[0], coord_n[1], coord[2]);
 }
            }
         } catch (JSONException e) {
            e.printStackTrace();
 }
       }
     });
   }
};
```
## **3.1.13.3 CAPA DE PRESENTACIÓN**

### **MÓDULOS DE LA APLICACIÓN WEB**

## **SELECCIÓN DE PARADERO**

#### **a. Vista Web**

<**link href='https://fonts.googleapis.com/css?family=Open+Sans:400italic,600' rel='stylesheet' type='text/css'**>

```
<div id="preloader">
  <div class="pre-container">
   <div class="logo-circle">
    <img class="sp-image" src="/images/logo_inicio.png" alt=""/>
   </div>
  </div>
</div>
<ul id="dropdown_sesion" class="dropdown-content">
  <li class="divider"></li>
  <li>
   <a href="#!" onclick="logOutFacebook()">Cerrar Sesión</a>
  </li>
</ul>
<nav class="light-blue lighten-1" role="navigation">
  <div class="nav-wrapper container">
```
 <sup>&</sup>lt;**a id="logo-container" href="#" class="brand-logo"**>El Carro de la U</**a**>

```
 <ul class="right hide-on-med-and-down side-nav">
    <li id="li-button-facebook">
     <fb:login-button
      scope="public_profile,email"
      onlogin="checkLoginStateBtn();">
     </fb:login-button>
    </li>
    <li class="li-message-welcome">
     <a href="#!" id="welcome-message" class="hiddendiv">
      <i class="mdi-action-account-box left"></i>Account
     </a>
    </li>
    <li class="li-img-logo">
     <a class="dropdown-trigger" href="#!" data-target="dropdown_sesion">
      <img id="img-facebook" src="images/logo_inicio_small.png" alt=""
         class="circle responsive-img img-logo">
      <i class="material-icons right icon-logout">arrow_drop_down</i>
     </a>
    </li>
   </ul>
 \angle/div\sim</nav>
<div class="container" style="width: 100% !important;">
  <div class="section">
   <div class="row">
    <div class="col s6 m3">
     <form name="form-coordenadas-recoleta" method="post" accept-charset="utf-8" 
action="/mapa"
         style="text-align: center">
      <div class="card" onClick="document.forms['form-coordenadas-recoleta'].submit();">
        <div class="card-image">
         <img src="images/la_recoleta.jpeg">
        </div>
        <div class="card-action">
         <input style="display: none" name="coordenadas" value="-7.161696, -78.513005">
         <input style="display: none" name="paradero" value="la_recoleta.jpeg">
         <input style="display: none" name="nombre" value="La Recoleta">
         <input style="display: none" name="idparadero" value="1">
         <input style="display: none" name="waypoints[]" value="-7.165597, -78.508069">
         <button type="submit" class="btn-link">La Recoleta</button>
        </div>
      </div>
     </form>
    </div>
    <div class="col s6 m3">
     <form name="form-coordenadas-sucre" method="post" accept-charset="utf-8" 
action="/mapa"
        style="text-align: center">
      <div class="card" onClick="document.forms['form-coordenadas-sucre'].submit();">
        <div class="card-image">
         <img src="images/sucre.png">
        </div>
        <div class="card-action">
         <input style="display: none" name="coordenadas" value="-7.161696, -78.513005">
         <input style="display: none" name="paradero" value="la_recoleta.jpeg">
         <input style="display: none" name="nombre" value="Sucre">
         <input style="display: none" name="idparadero" value="2">
         <input style="display: none" name="waypoints[]" value="">
         <button type="submit" class="btn-link">Sucre</button>
        </div>
      </div>
     </form>
    </div>
```

```
 <div class="col s6 m3">
     <form name="form-coordenadas-mollepampa-unc" method="post" accept-charset="utf-8" 
action="/mapa"
        style="text-align: center">
       <div class="card" onClick="document.forms['form-coordenadas-mollepampa-
unc'].submit();">
       <div class="card-image">
         <img src="images/mollepampa_unc.jpg">
       </div>
       <div class="card-action">
         <input style="display: none" name="coordenadas" value="-7.161696, -78.513005">
         <input style="display: none" name="paradero" value="la_recoleta.jpeg">
         <input style="display: none" name="nombre" value="Mollepampa UNC">
         <input style="display: none" name="idparadero" value="3">
         <input style="display: none" name="waypoints[]" value="">
         <button type="submit" class="btn-link">Mollepampa UNC</button>
       </div>
      </div>
     </form>
    </div>
    <div class="col s6 m3">
     <form name="form-coordenadas-fonavi-unc" method="post" accept-charset="utf-8" 
action="/mapa"
        style="text-align: center">
      <div class="card" onClick="document.forms['form-coordenadas-fonavi-unc'].submit();">
       <div class="card-image">
         <img src="images/fonavi_unc.jpg">
       </div>
       <div class="card-action">
         <input style="display: none" name="coordenadas" value="-7.161696, -78.513005">
         <input style="display: none" name="paradero" value="la_recoleta.jpeg">
         <input style="display: none" name="nombre" value="Fonavi I UNC">
         <input style="display: none" name="idparadero" value="4">
         <input style="display: none" name="waypoints[]" value="">
         <button type="submit" class="btn-link">Fonavi I UNC</button>
       </div>
      </div>
     </form>
    </div>
    <div class="col s6 m3">
     <form name="form-coordenadas-recoleta-unc" method="post" accept-charset="utf-8" 
action="/mapa"
        style="text-align: center">
      <div class="card" onClick="document.forms['form-coordenadas-recoleta-unc'].submit();">
       <div class="card-image">
         <img src="images/la_recoleta_unc.jpg">
       </div>
       <div class="card-action">
         <input style="display: none" name="coordenadas" value="-7.161696, -78.513005">
         <input style="display: none" name="paradero" value="la_recoleta.jpeg">
         <input style="display: none" name="nombre" value="La Recoleta UNC">
         <input style="display: none" name="idparadero" value="5">
         <input style="display: none" name="waypoints[]" value="-7.165413, -78.508815">
         <button type="submit" class="btn-link">La Recoleta UNC</button>
       </div>
      </div>
     </form>
    </div>
   </div>
  </div>
</div>
```
<**script src="/js/dependencies/jquery.js"**></**script**>

#### **b. JavaScript**

```
window.fbAsyncInit = function() {
  FB.init({
   appId: '909525559239068',
   cookie: true,
   xfbml: true,
   version: 'v3.1'
  });
  FB.AppEvents.logPageView();
  checkLoginState();
};
(function(d, s, id) {
  var js, fjs = d.getElementsByTagName(s)[0];
  if (d.getElementById(id)) {return;}
 js = d.createElement(s);js.id = id; js.src = 'https://connect.facebook.net/en_US/sdk.js';
  fjs.parentNode.insertBefore(js, fjs);
}(document, 'script', 'facebook-jssdk'));
function checkLoginState() {
  FB.getLoginStatus(function(response) {
   statusChangeCallback(response);
  });
}
function statusChangeCallback(response) {
  if (response.status === 'connected') {
   FB.api('/me', function (response) {
    document.getElementById('welcome-message').innerHTML = 'Bienvenido, ' + response.name + '!';
    $('#li-button-facebook').hide();
    $('#img-facebook').attr("src","https://graph.facebook.com/" + response.id + 
"/picture?type=small");
  \bar{});
  } else {
   document.getElementById('status').innerHTML = 'Please log ' + 'into this app.';
  }
}
$(window).load(function () {
  // preloader
  $('#status').fadeOut();
  $('#preloader').delay(550).fadeOut('slow');
  $('body').delay(550).css({
   'overflow': 'visible'
  });
});
function secondsTimeSpanToHMS(s) {
 var h = \text{Math}\text{.floor}(s/3600);
 s = h*3600;var m = Math.floor(s/60);s = m*60;
  return h+":"+(m < 10 ? '0'+m : m)+":"+(s < 10 ? '0'+s : s);
}
$(document).ready(function() {
 socket();
\}function socket() {
 function getNumIncDraft() {
   //
```

```
 io.socket.get('/socketmonitoreo/add_socket_id');
  //
 };
 getNumIncDraft();
```
#### **c. Esilos CSS**

}

```
#preloader {
  position: fixed;
  top: 0;
  left: 0;
  right: 0;
  bottom: 0;
  background-color: #f5f5f5;
  z-index: 1000;
}
.pre-container {
  position: absolute;
  left: 50%;
  top: 50%;
  bottom: auto;
  right: auto;
  -webkit-transform: translateX(-50%) translateY(-50%);
  transform: translateX(-50%) translateY(-50%);
  text-align: center;
}
.logo-circle {
  position: relative;
  background: #f5f5f5;
  color: #fff;
  display: block;
  line-height: 70px;
  font-size: 15px;
  -webkit-animation: white-shadow 1s infinite;
  animation: white-shadow 1s infinite;
  height: 250px;
  width: 250px;
  border-radius: 50%;
  text-align: center;
}
@-webkit-keyframes white-shadow {
  0% {
   box-shadow: 0 0 0 0 rgba(51, 51, 51, 0.3);
   -webkit-transition: box-shadow 0.3s ease-in-out;
  }
  100% {
   box-shadow: 0 0 0 30px transparent;
   -webkit-transform: translate3d(0, 0, 0);
   -webkit-transition: box-shadow 0.4s ease-in-out;
  }
}
@keyframes white-shadow {
  0% {
   box-shadow: 0 0 0 0 rgba(51, 51, 51, 0.3);
   -webkit-transition: box-shadow 0.3s ease-in-out;
   transition: box-shadow 0.3s ease-in-out;
 }
  100% {
   box-shadow: 0 0 0 30px transparent;
```

```
 -webkit-transform: translate3d(0, 0, 0);
   transform: translate3d(0, 0, 0);
   -webkit-transition: box-shadow 0.4s ease-in-out;
   transition: box-shadow 0.4s ease-in-out;
  }
}
.btn-link{
  border:none;
  outline:none;
  background:none;
  cursor:pointer;
  color:#000000;
  padding:0;
  /*text-decoration:underline;*/
  font-family:inherit;
  font-size:20px;
}
footer {
  background-color: #424242 !important;
  padding-top: 0 !important;
  position: fixed;
  left: 0;
  bottom: 0;
  width: 100%;
}
footer strong {
 font-size: 1em !important;
}
footer strong a {
  color: rgb(118,125,49) !important;
}
footer strong a label {
  color: rgb(208,170,43) !important;
  font-size: 1em;
}
footer strong a:hover {
  color: rgb(118,125,49) !important;
  text-decoration: underline !important;
}
footer strong a label:hover {
  color: rgb(208,170,43) !important;
  text-decoration: underline !important;
}
footer.page-footer {
  margin-top: 0 !important;
}
footer.page-footer .footer-copyright {
  height: 35px !important;
  line-height: 35px !important;
  font-size: 0.8rem !important;
}
footer.page-footer .footer-copyright {
  overflow: hidden;
  height: 50px;
  line-height: 50px;
  color: rgba(255, 255, 255, 0.8);
```

```
89
```

```
 background-color: rgba(51, 51, 51, 0.08);
}
.light, .page-footer .footer-copyright {
  font-weight: 300;
}
#footer-height {
  padding: 0 5px;
```

```
}
```
#### **d. Vista Móvil**

```
<?xml version="1.0" encoding="utf-8"?>
<android.support.constraint.ConstraintLayout 
xmlns:android="http://schemas.android.com/apk/res/android"
   xmlns:app="http://schemas.android.com/apk/res-auto"
   xmlns:tools="http://schemas.android.com/tools"
   android:layout_width="match_parent"
   android:layout_height="match_parent"
   tools:context="com.monitoreo.monitoreo.seleccionar_paradero">
   <ScrollView
     android:layout_width="fill_parent"
     android:layout_height="wrap_content">
     <RelativeLayout
       android:layout_width="match_parent"
       android:layout_height="match_parent">
       <LinearLayout
         android:id="@+id/llFirst"
         android:layout_width="match_parent"
         android:layout_height="wrap_content"
         android:layout_marginBottom="10sp"
         android:layout_marginLeft="4dp"
         android:layout_marginRight="4dp"
         android:gravity="center_vertical"
         android:orientation="horizontal"
         android:weightSum="2">
         <LinearLayout
            android:layout_width="50dp"
            android:layout_height="wrap_content"
            android:layout_marginRight="2dp"
            android:layout_marginTop="4dp"
            android:layout_weight="1"
            android:background="@android:color/white"
            android:gravity="center"
            android:onClick="cargarMapa"
            android:orientation="vertical"
            android:tag="-7.1617738,-78.5129839,La_Recoleta,1">
            <ImageView
              android:id="@+id/ivLaRecoleta"
              android:layout_width="match_parent"
              android:layout_height="wrap_content"
              android:adjustViewBounds="false"
              android:background="@mipmap/la_recoleta" />
            <TextView
```
 **android:id="@+id/tvLaRecoleta" android:layout\_width="wrap\_content" android:layout\_height="wrap\_content" android:layout\_marginBottom="10dp"**

```
 android:layout_marginTop="10dp"
 android:gravity="center"
 android:text="La Recoleta"
 android:textColor="@android:color/black"
 android:textSize="16dp" />
```

```
 </LinearLayout>
```

```
 <LinearLayout
```

```
 android:layout_width="50dp"
 android:layout_height="wrap_content"
 android:layout_marginLeft="2dp"
 android:layout_marginTop="4dp"
 android:layout_weight="1"
 android:background="@android:color/white"
 android:gravity="center"
 android:onClick="cargarMapa"
 android:orientation="vertical"
 android:tag="-7.1654716,-78.508790,Sucre,2">
```

```
 <ImageView
```
 **android:id="@+id/ivSucre" android:layout\_width="match\_parent" android:layout\_height="match\_parent" android:adjustViewBounds="false" android:background="@mipmap/sucre"** />

<**TextView**

```
 android:id="@+id/tvSucre"
     android:layout_width="wrap_content"
     android:layout_height="wrap_content"
     android:layout_marginBottom="10dp"
     android:layout_marginTop="10dp"
     android:gravity="center"
     android:text="Sucre"
     android:textColor="@android:color/black"
     android:textSize="16dp" />
 </LinearLayout>
```
#### </**LinearLayout**>

#### <**LinearLayout**

```
 android:id="@+id/llSecond"
 android:layout_width="match_parent"
 android:layout_height="wrap_content"
 android:layout_below="@+id/llFirst"
 android:layout_marginBottom="10sp"
 android:layout_marginLeft="4dp"
 android:layout_marginRight="4dp"
 android:gravity="center_vertical"
 android:orientation="horizontal"
 android:weightSum="2">
```
#### <**LinearLayout**

```
 android:layout_width="50dp"
 android:layout_height="wrap_content"
 android:layout_marginRight="2dp"
 android:layout_marginTop="4dp"
 android:layout_weight="1"
 android:background="@android:color/white"
 android:gravity="center"
 android:onClick="cargarMapa"
 android:orientation="vertical"
 android:tag="-7.1617738,-78.5129839,Mollepampa,3">
```
#### <**ImageView**

```
 android:id="@+id/ivMollepampaUnc"
```
 **android:layout\_width="match\_parent" android:layout\_height="wrap\_content" android:adjustViewBounds="false" android:background="@mipmap/mollepampa\_unc"** />

#### <**TextView**

 **android:id="@+id/tvMollepampaUnc" android:layout\_width="wrap\_content" android:layout\_height="wrap\_content" android:layout\_marginBottom="10dp" android:layout\_marginTop="10dp" android:gravity="center" android:text="Mollepampa UNC" android:textColor="@android:color/black" android:textSize="16dp"** />

#### </**LinearLayout**>

```
 <LinearLayout
```

```
 android:layout_width="50dp"
 android:layout_height="wrap_content"
 android:layout_marginLeft="2dp"
 android:layout_marginTop="4dp"
 android:layout_weight="1"
 android:background="@android:color/white"
 android:gravity="center"
 android:onClick="cargarMapa"
 android:orientation="vertical"
 android:tag="-7.1654716,-78.508790,Fonavi,4">
```
#### <**ImageView**

 **android:id="@+id/ivFonaviUnc" android:layout\_width="match\_parent" android:layout\_height="match\_parent" android:adjustViewBounds="false" android:background="@mipmap/fonavi\_unc"** />

#### <**TextView**

```
 android:id="@+id/tvFonaviUnc"
     android:layout_width="wrap_content"
     android:layout_height="wrap_content"
     android:layout_marginBottom="10dp"
     android:layout_marginTop="10dp"
     android:gravity="center"
     android:text="Fonavi I UNC"
     android:textColor="@android:color/black"
     android:textSize="16dp" />
 </LinearLayout>
```
#### </**LinearLayout**>

#### <**LinearLayout**

```
 android:layout_width="match_parent"
 android:layout_height="wrap_content"
 android:layout_below="@+id/llSecond"
 android:layout_marginBottom="10sp"
 android:layout_marginLeft="4dp"
 android:layout_marginRight="4dp"
 android:gravity="center_vertical"
 android:orientation="horizontal"
 android:weightSum="2">
```
#### <**LinearLayout android:layout\_width="50dp" android:layout\_height="wrap\_content" android:layout\_marginRight="2dp" android:layout\_marginTop="4dp"**

```
 android:layout_weight="1"
 android:background="@android:color/white"
 android:gravity="center"
 android:onClick="cargarMapa"
 android:orientation="vertical"
 android:tag="-7.1617738,-78.5129839,La_Recoleta_UNC,5">
```
<**ImageView**

 **android:id="@+id/ivLaRecoletaUnc" android:layout\_width="match\_parent" android:layout\_height="wrap\_content" android:adjustViewBounds="false" android:background="@mipmap/la\_recoleta\_unc"** />

<**TextView**

 **android:id="@+id/tvLaRecoletaUnc" android:layout\_width="wrap\_content" android:layout\_height="wrap\_content" android:layout\_marginBottom="10dp" android:layout\_marginTop="10dp" android:gravity="center" android:text="La Recoleta UNC" android:textColor="@android:color/black" android:textSize="16dp"** />

</**LinearLayout**>

```
 <LinearLayout
```

```
 android:layout_width="50dp"
 android:layout_height="wrap_content"
 android:layout_marginLeft="2dp"
 android:layout_marginTop="4dp"
 android:layout_weight="1"
 android:background="@android:color/white"
 android:gravity="center"
 android:onClick="cargarMapa"
 android:orientation="vertical"
 android:tag="-7.1654716,-78.508790,Sucre">
```
</**LinearLayout**>

</**LinearLayout**>

</**RelativeLayout**>

</**ScrollView**>

</**android.support.constraint.ConstraintLayout**>

#### **e. Clase móvil**

**public class** seleccionar\_paradero **extends** AppCompatActivity {

TelephonyManager **manager**;

```
 @Override
 protected void onCreate(Bundle savedInstanceState) {
   super.onCreate(savedInstanceState);
   setContentView(R.layout.activity_seleccionar_paradero);
```

```
 int permissionCheck = ContextCompat.checkSelfPermission(this, 
Manifest.permission.READ_PHONE_STATE);
     int permissionCheckLoc = ContextCompat.checkSelfPermission(this, 
Manifest.permission.ACCESS_FINE_LOCATION);
```
**if** (permissionCheck != PackageManager.PERMISSION\_GRANTED || permissionCheckLoc !=

```
PackageManager.PERMISSION_GRANTED) {
       ActivityCompat.requestPermissions(this, new 
String[]{Manifest.permission.READ_PHONE_STATE, 
Manifest.permission.ACCESS_FINE_LOCATION}, 10);
     }
    manager = (TelephonyManager) getSystemService(Context.TELEPHONY_SERVICE);
     if (Build.VERSION.SDK_INT >= 23) {
       Log.d("Prueba ", "Prueba Build.VERSION.SDK_INT >= 23 ");
      Intent intent = new Intent();
       String packageName = getApplicationContext().getPackageName();
       PowerManager pm = (PowerManager) 
getApplicationContext().getSystemService(Context.POWER_SERVICE);
       if (!pm.isIgnoringBatteryOptimizations(packageName)) {
          intent.setFlags(Intent.FLAG_ACTIVITY_NEW_TASK);
         intent.setAction(Settings.ACTION_REQUEST_IGNORE_BATTERY_OPTIMIZATIONS);
          intent.setData(Uri.parse("package:" + packageName));
          getApplicationContext().startActivity(intent);
       }
     }
   }
   public void cargarMapa(View v) {
     Intent i = new Intent(getApplicationContext(), MainActivity.class);
    Bundle bolsa = new Bundle();
     bolsa.putString("paradero", v.getTag().toString());
     if (ActivityCompat.checkSelfPermission(this, Manifest.permission.READ_PHONE_STATE) != 
PackageManager.PERMISSION_GRANTED) {
       return;
 }
     bolsa.putString("idDispositivo", manager.getDeviceId());
     i.putExtras(bolsa);
     startActivity(i);
   }
}
```
### **MONITOREO**

### **a. Controlador**

```
module.exports = {
   interface_monitoreo: function(req, res) {
     res.view('mapa', {coordenadas: req.param('coordenadas'),
        paradero: req.param('paradero'),
        nombre: req.param('nombre')});
   }
};
```
### **b. Vista**

```
<link rel="stylesheet" href="/styles/mapa.css">
<ul id="dropdown_sesion" class="dropdown-content">
  <li class="divider"></li>
  <li>
   <a href="#!" onclick="logOutFacebook()">Cerrar Sesión</a>
  </li>
</ul>
<nav class="light-blue lighten-1" role="navigation">
  <div class="nav-wrapper container">
   <a id="logo-container" href="#" class="brand-logo">El Carro de la U</a>
```

```
 <ul class="right side-nav">
    <li id="li-button-facebook">
     <fb:login-button
      scope="public_profile,email"
      onlogin="checkLoginState();">
     </fb:login-button>
     <a href="#" id="login" class="brand-logo">
      <div class="fb-login-button" data-width="" data-size="large" data-button-type="login_with" 
data-auto-logout-link="false" data-use-continue-as="true"></div>
     </a>
     <a href="#" id="login" class="btn btn-primary">Iniciar sesión</a>
    </li>
    <li>
     <a href="#!" id="welcome-message">
      <i class="mdi-action-account-box left"></i>
     </a>
    </li>
    <li>
     <a class="dropdown-trigger" href="#!" data-target="dropdown_sesion">
      <img id="img-facebook" src="images/logo_inicio_small.png" alt="" width="46%" 
class="circle responsive-img">
      <i class="material-icons right">arrow_drop_down</i>
     </a>
    </li>
   </ul>
   <a href="#" data-target="nav-mobile" class="sidenav-trigger"><i class="material-
icons">menu</i></a>
  </div>
</nav>
<input id="coordenadas" name="coordenadas" value="<%= coordenadas %>" style="display: 
none">
<input id="paradero" name="paradero" value="<%= paradero %>" style="display: none">
<input id="nombre" name="nombre" value="<%= nombre %>" style="display: none">
<div id='mapa-form' class="row form-container mapa-form-container">
  <div id="container-mapa" class="container content-mapa">
   <div>
    <form id="form-mapa" class="col s12" style="height: 88vh!important;">
     <div class="row" style="height: 88vh!important;">
      <div id="map" class="pushmenu-push"></div>
     </div>
    </form>
   </div>
  </div>
</div>
<div id="directions-panel"></div>
<div id="modal-cambiar-paradero" class="modal modal-class-cambiar-paradero">
  <div class="modal-content">
   <div class="row">
    <div class="col s4 m3">
     <div class="card">
      <div class="card-image">
       <img src="images/la_recoleta.jpeg">
      </div>
      <div class="card-action">
       <form name="form-coordenadas" method="post" accept-charset="utf-8" action="/mapa" 
style="text-align: center">
         <input style="display: none" name="coordenadas" value="-7.161696, -78.513005">
         <input style="display: none" name="paradero" value="la_recoleta.jpeg">
         <input style="display: none" name="nombre" value="La Recoleta">
         <button type="submit" class="btn-link">La Recoleta</button>
       </form>
      </div>
     </div>
```

```
95
```
```
 </div>
    <div class="col s4 m3">
     <div class="card">
      <div class="card-image">
       <img src="images/sucre.png">
      </div>
      <div class="card-action">
       <form name="form-coordenadas" method="post" accept-charset="utf-8" action="/mapa" 
style="text-align: center">
         <input style="display: none" name="coordenadas" value="-7.161696, -78.513005">
         <input style="display: none" name="paradero" value="la_recoleta.jpeg">
         <input style="display: none" name="nombre" value="La Recoleta">
         <button type="submit" class="btn-link">Sucre</button>
       </form>
      </div>
     </div>
    </div>
    <div class="col s4 m3">
     <div class="card">
      <div class="card-image">
       <img src="images/mollepampa_unc.jpg">
      </div>
      <div class="card-action">
       <form name="form-coordenadas" method="post" accept-charset="utf-8" action="/mapa" 
style="text-align: center">
         <input style="display: none" name="coordenadas" value="-7.161696, -78.513005">
         <input style="display: none" name="paradero" value="la_recoleta.jpeg">
         <input style="display: none" name="nombre" value="La Recoleta">
         <button type="submit" class="btn-link">Mollepampa UNC</button>
       </form>
      </div>
     </div>
    </div>
    <div class="col s4 m3">
     <div class="card">
      <div class="card-image">
       <img src="images/fonavi_unc.jpg">
      </div>
      <div class="card-action">
       <form name="form-coordenadas" method="post" accept-charset="utf-8" action="/mapa" 
style="text-align: center">
         <input style="display: none" name="coordenadas" value="-7.161696, -78.513005">
         <input style="display: none" name="paradero" value="la_recoleta.jpeg">
         <input style="display: none" name="nombre" value="La Recoleta">
         <button type="submit" class="btn-link">Fonavi I UNC</button>
       </form>
      </div>
     </div>
    </div>
    <div class="col s4 m3">
     <div class="card">
      <div class="card-image">
       <img src="images/la_recoleta_unc.jpg">
      </div>
      <div class="card-action">
       <form name="form-coordenadas" method="post" accept-charset="utf-8" action="/mapa" 
style="text-align: center">
         <input style="display: none" name="coordenadas" value="-7.161696, -78.513005">
         <input style="display: none" name="paradero" value="la_recoleta.jpeg">
         <input style="display: none" name="nombre" value="La Recoleta">
         <button type="submit" class="btn-link">La Recoleta UNC</button>
       </form>
      </div>
```

```
 </div>
    </div>
   </div>
  </div>
  <div class="modal-footer">
   <a href="#!" class="modal-close waves-effect waves-green btn-flat">Agree</a>
  </div>
</div>
```
#### **c. JavaScript**

```
window.id_facebook = '';
$(function() {
  var app_id = '909525559239068';
  var scopes = 'public_profile, email, user_friends, user_online_presence';
  var btn_login = '<a href="#" id="login" class="brand-logo">'+
   '<div class="fb-login-button" data-width="" data-size="large" data-button-type="login_with" 
data-auto-logout-link="false" data-use-continue-as="true"></div>' +
   '</a>';
  var div_session = "<div id='facebook-session'>"+
   "<strong></strong>"+
   "<img>"+
   "<a href='#' id='logout' class='btn btn-danger'>Cerrar sesión</a>"+
   "</div>";
  window.fbAsyncInit = function() {
   FB.init({
    appId : app_id,
    status : true,
    cookie : true,
    xfbml : true,
    version : 'v2.1'
   });
   FB.getLoginStatus(function(response) {
    statusChangeCallback(response, function() {});
   });
  };
  var statusChangeCallback = function(response, callback) {
   console.log(response);
   if (response.status === 'connected') {
    getFacebookData();
   } else {
    callback(false);
   }
  }
  var checkLoginState = function(callback) {
   FB.getLoginStatus(function(response) {
    callback(response);
   });
  }
  var getFacebookData = function() {
   FB.api('/me', function(response) {
    $('#login').after(div_session);
```

```
 $('#login').remove();
    $('#facebook-session strong').text("Bienvenido: "+response.name);
    $('#facebook-session 
img').attr('src','http://graph.facebook.com/'+response.id+'/picture?type=large');
   });
  }
  var facebookLogin = function() {
   checkLoginState(function(data) {
    if (data.status !== 'connected') {
     FB.login(function(response) {
      if (response.status === 'connected')
        getFacebookData();
     }, {scope: scopes});
    }
   })
  }
  var facebookLogout = function() {
   checkLoginState(function(data) {
    if (data.status === 'connected') {
     FB.logout(function(response) {
      $('#facebook-session').before(btn_login);
      $('#facebook-session').remove();
     })
    }
   })
 }
  $(document).on('click', '#login', function(e) {
   e.preventDefault();
   facebookLogin();
  })
  $(document).on('click', '#logout', function(e) {
   e.preventDefault();
   if (confirm("¿Está seguro?"))
    facebookLogout();
   else
    return false;
  })
})
$(document).ready(function() {
  //DETECTAR SISTEMA OPERATIVO
 var userAgent = navigator.userAgent || navigator.vendor || window.opera;
  if (/iPad|iPhone|iPod/.test(userAgent) && !window.MSStream) {
   $('#container-mapa').perfectScrollbar();
   $('.content-mapa').height(parseInt($(window).height()));
  }
  $(".dropdown-trigger").dropdown();
  $('.modal').modal();
  window.directionsService = new google.maps.DirectionsService;
  window.directionsDisplay = new google.maps.DirectionsRenderer;
  socketMonitoreo();
  load_data_ini_mapa();
\}window.onresize = function() {
 //DETECTAR SISTEMA OPERATIVO
  var userAgent = navigator.userAgent || navigator.vendor || window.opera;
```

```
if (/iPadliPhoneliPod/.test(userAgent) && !window.MSStream) {
   $('.content-mapa').height(parseInt($(window).height()));
  }
};
function load_data_ini_mapa() {
  setTimeout(function() {
   initMap();
  }, 1550);
}
function initMap() {
  window.markers = [];
 var lat_{\text{max}} actual = ";
  var myLatlng = new google.maps.LatLng(-7.165715, -78.502748);
  var mapOptions = {
   zoom: 15,
   center: myLatlng,
   disableDefaultUI: true,
   zoomControl: true,
  minZoom: 13.
   fullscreenControl: true
  };
  window.map = new google.maps.Map(document.getElementById('map'), mapOptions);
  directionsDisplay.setMap(map);
```

```
 var infoWindow = new google.maps.InfoWindow;
```
**var** icon  $=$  {

}

```
 if (navigator.geolocation) {
  navigator.geolocation.getCurrentPosition(function(position) {
  var pos = \{ lat: position.coords.latitude,
    lng: position.coords.longitude
   };
```
lat\_lng\_actual = position.coords.latitude + **','** + position.coords.longitude;

```
 url: id_facebook, // url
    scaledSize: new google.maps.Size(60, 60), // scaled size
   };
   var marker_facebook = new MarkerWithLabel({
    position: pos,
    icon: icon,
    id: 'marcador_facebook',
    draggable: false,
    raiseOnDrag: true,
    map: map,
    labelClass: "label_facebook",
    optimized: false
   });
   var tiem_pie = getTimePie($('#coordenadas').val(), lat_lng_actual);
   var tiem_carro = getTimeCarro($('#coordenadas').val(), lat_lng_actual);
  var distancia = getDistancia(\frac{\mathcal{E}(\mathcal{E}(\mathcal{E}))}{\mathcal{E}(\mathcal{E}(\mathcal{E}))}.val(), lat_lng_actual);
  }, function() {
   handleLocationError(true, infoWindow, map.getCenter());
  });
 } else {
 handleLocationError(false, infoWindow, map.getCenter());
 var lat_lon = $('#coordenadas').val().split(',');
var content = '<div class="col s12">' +
```

```
 '<div class="card-panel grey lighten-5 z-depth-1">' +
   '<div class="row valign-wrapper">' +
   '<div class="col s2">' +
   '<img src="images/' + $("#paradero").val() + '" style="width:172px;height:129px;" alt="">' +
   '</div>' +
   '<div class="col s10">' +
   '<span class="black-text">' +
   'This is a square image. Add the "circle" class to it to make it appear circular.' +
   '</span>' +
   '</div>' +
   '</div>' +
   '</div>' +
   '</div>';
  var infowindow = new google.maps.InfoWindow({
   content: content
  });
  var marker_paradero = new MarkerWithLabel({
   position: new google.maps.LatLng(parseFloat(lat_lon[0]),
   parseFloat(lat_lon[1])),
   icon: '/images/parada-de-autobus.png',
   id: 'marcador_paradero',
   draggable: false,
   raiseOnDrag: true,
   map: map,
   optimized: false
  });
  markers.push(marker_paradero);
  google.maps.event.addListener(marker_paradero, 'click', function() {
   infowindow.open(map,marker_paradero); //map and marker are the variables defined previously
  });
  google.maps.event.addListener(map, 'click', function() {
   infowindow.close();
  });
}
function handleLocationError(browserHasGeolocation, infoWindow, pos) {
  infoWindow.setPosition(pos);
  infoWindow.setContent(browserHasGeolocation ?
   'Error: The Geolocation service failed.' :
   'Error: Your browser doesn\'t support geolocation.');
  infoWindow.open(map);
}
function getTimePie(cord_paradero, cord_actual) {
  var directionsService = new google.maps.DirectionsService();
  var tiempo_caminando = '';
 var request = {
   origin: cord_actual,
   destination: cord_paradero,
   travelMode: 'WALKING'
  };
  directionsService.route(request, function(result, status) {
   console.log(result)
  if (status =='OK') {
    $('#distancia_paradero').text(result.routes[0].legs[0].duration.text);
    console.log(result.routes[0].legs[0].duration.text);
   }else{
    return '';
   }
  });
}
```

```
function getTimeCarro(cord_paradero, cord_actual) {
  var directionsService = new google.maps.DirectionsService();
```

```
 var tiempo_carro = '';
 var request = {
   origin: cord_actual,
   destination: cord_paradero,
   travelMode: 'DRIVING'
  };
  directionsService.route(request, function(result, status) {
  if (status == 'OK') {
    console.log(result.routes[0].legs[0].duration.text);
   }
  });
  return tiempo_carro;
}
function getDistancia(cord_paradero, cord_actual) {
  var directionsService = new google.maps.DirectionsService();
 var tiempo_carro = '';
 var request = {
   origin: cord_actual,
   destination: cord_paradero,
   travelMode: 'DRIVING'
  };
  directionsService.route(request, function(result, status) {
  if (status == 'OK') {
    console.log(result.routes[0].legs[0].distance.text);
   }
  });
  console.log(tiempo_carro)
  return tiempo_carro;
}
function actualizarBus(coordenadas) {
  var existe_marcador_bus = false;
  var lat_lon = coordenadas.split(',');
 var tiempo_bus = ';
 for (var i = 0; i < markers.length; i++) {
   if(markers[i].id == 'marcador_bus')
    existe_marcador_bus = true;
  }
 var directionsService = new google.maps.DirectionsService();
  var start = coordenadas;
  var end = $('#coordenadas').val();
 var request = {
   origin: start,
   destination: end,
   travelMode: 'DRIVING'
  };
  directionsService.route(request, function(result, status) {
  if (status == 'OK')
   tiempo_bus = result.routes[0].legs[0].duration.text;
 \}:
  setTimeout(function() {
   if(existe_marcador_bus){
   var newLatlng = new google.maps.LatLng(parseFloat(lat lon[0]), parseFloat(lat lon[1]));
    markers[1].animateTo(newLatlng, {easing: 'linear', duration: parseInt(1000)});
    markers[1].setOptions({labelContent: tiempo_bus});
   }else{
    var marker_bus = new MarkerWithLabel({
     position: new google.maps.LatLng(parseFloat(lat_lon[0]), parseFloat(lat_lon[1])),
```

```
 icon: '/images/marcador-bus.png',
      id: 'marcador_bus',
      draggable: false,
     raiseOnDrag: true,
      map: map,
      optimized: false,
     labelContent: tiempo_bus,
      labelAnchor: new google.maps.Point(22, 0),
     labelClass: "label_default",
     labelStyle: {opacity: 0.75, 'background-color': 'rgb(127,169,23)'}
     });
    markers.push(marker_bus);
   }
  }, 1350);
}
function calculateAndDisplayRoute(coordenadas) {
 var waypts = [];
  directionsService.route({
   origin: coordenadas,
   destination: $('#coordenadas').val(),
   // waypoints: waypts,
   optimizeWaypoints: true,
   travelMode: 'DRIVING'
  }, function(response, status) {
  \mathbf{if} (status === \mathbf{'OK'}) {
    directionsDisplay.setDirections(response);
    var route = response.routes[0];
    var summaryPanel = document.getElementById('directions-panel');
    summaryPanel.innerHTML = '';
    // For each route, display summary information.
   for (var i = 0; i < route.legs.length; i++) {
     var routeSegment = i + 1;
     summaryPanel.innerHTML += '<br/>b>Route Segment: ' + routeSegment +
      '</b><br>':
      summaryPanel.innerHTML += route.legs[i].start_address + ' to ';
      summaryPanel.innerHTML += route.legs[i].end_address + '<br>';
     summaryPanel.innerHTML += route.legs[i].distance.text + '<br><br>';
     }
   } else {
    window.alert('Directions request failed due to ' + status);
   }
  });
}
function socketMonitoreo() {
  io.socket.get('/socketmonitoreo/add_socket_id');
  io.socket.on('socketmonitoreo', function(obj) {
  \mathbf{if} \text{(obj.verb)} == 'created' actualizarBus(obj.data.coordenadas)
   }
  });
}
```
#### **d. Estilos CSS**

```
div>img[src^='https://graph.facebook.com/10214876563379142/picture?type=small']{
  -webkit-mask-image: url(/images/pin.svg) !important;
  mask-image: url(/images/pin.svg) !important;
  -webkit-mask-position: center center !important;
  mask-position: center center !important;
  -webkit-mask-repeat: no-repeat !important;
  mask-repeat: no-repeat !important;
```

```
 mask-border-width: auto !important;
  mask-border-width: 1rem !important;
  mask-border-width: 25% !important;
  mask-border-width: 3 !important;
  mask-border-width: 2em 3em !important;
 mask-border-width: 5% 15% 10% !important;
 mask-border-width: 5% 2em 10% auto !important;
}
.content-mapa{
  width: 100% !important;
}
.container{
 max-width: none!important;
}
.modal-class-cambiar-paradero{
  width: 90% !important;
 height: 80% !important;
 min-height: 80% !important;
}
#map {
  width: 100% !important;
 height: 97% !important;
  margin: 0 !important;
  padding: 0 !important;
  font-family: "Lucida Grande", Helvetica, Arial, sans-serif !important;
 font-size: 12px !important;
}
.gmnoprint a, .gmnoprint span, .gm-style-cc {
 display:none;
}
img[src*="https://maps.gstatic.com/mapfiles/api-3/images/google_white5_hdpi.png"] {
 display: none;
}
@media (max-device-width: 500px) {
 #map {
   width: 100%;
   height: 440px;
   margin: 0;
   padding: 0;
   font-family: "Lucida Grande", Helvetica, Arial, sans-serif;
   font-size: 12px;
 }
}
.label_default {
  width: 50px;
 height: 20px;
 border: 1px solid #000000;
  border-radius: 5px;
  text-align: center;
  line-height: 20px;
 font-weight: bold;
 font-size: 14px;
 color: #FFFFFF;
}
```
**e. Vista Móvil**

```
<?xml version="1.0" encoding="utf-8"?>
<com.monitoreo.elcarrodelau.ayudas.mapa.MapWrapperLayout
```

```
 xmlns:android="http://schemas.android.com/apk/res/android"
 xmlns:app="http://schemas.android.com/apk/res-auto"
 xmlns:tools="http://schemas.android.com/tools"
 android:id="@+id/map_relative_layout"
 android:layout_width="match_parent"
android:layout_height="match_parent"
 tools:context="com.monitoreo.elcarrodelau.MapsActivity">
```

```
 <RelativeLayout
```
 **android:layout\_width="match\_parent" android:layout\_height="match\_parent"**>

```
 <fragment xmlns:android="http://schemas.android.com/apk/res/android"
  xmlns:tools="http://schemas.android.com/tools"
   android:id="@+id/map"
  android:name="com.google.android.gms.maps.SupportMapFragment"
   android:layout_width="match_parent"
   android:layout_height="match_parent"
  tools:context="com.developers.uberanimation.MapsActivity" />
```

```
 </RelativeLayout>
</com.monitoreo.elcarrodelau.ayudas.mapa.MapWrapperLayout>
```
#### **f. Clase Móvil**

**public class** MapsActivity **extends** FragmentActivity **implements** OnMapReadyCallback, GoogleApiClient.ConnectionCallbacks, GoogleApiClient.OnConnectionFailedListener, ResultCallback<Status>, ActivityCompat.OnRequestPermissionsResultCallback, LocationListener {

```
 private static final String TAG = MapsActivity.class.getSimpleName();
 SupportMapFragment mapMonitoreo;
 private GoogleMap mMapMonitoreo;
```
 **private float v**; **private double lat**, **lng**; **private** LatLng **startPosition**, **endPosition**; **private** LatLng **actualPosicionBus**, **posicionParadero**;

Bundle **bolsa**;

 **public** Socket **mSocket**; String **idParadero**;

 **double latitudBus**, **longitudBus**; String **coordenadasParadero**, **modoUsuario** = **"walking"**;

```
 private Marker markerParadero;
```

```
 private View popup_paradero = null;
   TextView tvNombreParadero, tvDistancia, tvTiempoAuto, tvTiempoCaminando;
   ImageView ivLogoParaderoMapa;
   private OnInfoWindowElemTouchListener infoButtonListenerRuta, 
infoButtonListenerCambiarParadero, infoRlCarro, infoRlCaminando;
   Button btnRutaMapa, btnCambiarParadero;
   RelativeLayout rlTiempoCarroSeleccionado, rlTiempoCarro, rlTiempoCaminandoSeleccionado, 
rlTiempoCaminando;
   private List<LatLng> polyLineList;
   private PolylineOptions polylineOptions, blackPolylineOptions;
   private Polyline blackPolyline, greyPolyLine;
   private Marker markerBus;
   private View popup_bus = null;
   Button btnRutaBus;
```
**private** OnInfoWindowElemTouchListener **infoButtonListenerRutaBus**;

 Boolean **markerInfoIsShowBus** = **false**, **isFirstView** = **true**, **isLastPolyline** = **false**, **isVerRutaBus** = **false**;

 TextView **tvNombreParaderoBus**, **tvDistanciaBus**, **tvTiempoBus**; ImageView **ivLogoParaderoBus**; **private** List<LatLng> **polyLineListBus**; **private** PolylineOptions **polylineOptionsBus**, **blackPolylineOptionsBus**; **private** Polyline **blackPolylineBus**, **blackPolylineBusLast**, **greyPolyLineBus**;

```
 public static final int REQUEST_LOCATION = 1;
 private GoogleApiClient mGoogleApiClient;
 private LocationRequest mLocationRequest;
 private LocationSettingsRequest mLocationSettingsRequest;
 protected static final int REQUEST_CHECK_SETTINGS = 0x1;
 Marker myLocationMarker = null;
```
 String **latitudActual**, **longitudActual**, **latitudParadero**, **longitudParadero**, **nombreParadero**; Boolean **markerInfoIsShow** = **false**, **verRutaUsuario** = **false**;

 String **ultimo\_tiempo** = **""**; String **waypointsRutaBus**;

 @SuppressLint(**"WrongViewCast"**) MapWrapperLayout **mapWrapperLayout**;

TextView **tvLabel**;

```
 GoogleApi googleApi;
```
#### @Override

```
 protected void onCreate(Bundle savedInstanceState) {
   super.onCreate(savedInstanceState);
   setContentView(R.layout.activity_maps);
```

```

 coordenadasParadero = bolsa.getString("paradero");
 waypointsRutaBus = bolsa.getString("waypoints");
 String[] separatedParadero = coordenadasParadero.split(",");
latitudParadero = separatedParadero[0];
longitudParadero = separatedParadero[1];
 nombreParadero = separatedParadero[2].replaceAll("_", " ");
idParadero = separatedParadero[3];
```

```
 mapMonitoreo = (SupportMapFragment) 
getSupportFragmentManager().findFragmentById(R.id.map);
     mapMonitoreo.getMapAsync(MapsActivity.this);
```
**googleApi** = **new** GoogleApi();

#### **try** {

```
 mSocket = IO.socket("http://192.168.1.84:1337/?__sails_io_sdk_version=0.13.5");
     } catch (URISyntaxException e) {
       throw new RuntimeException(e);
     }
     JSONObject jsonObject = new JSONObject();
     try {
       jsonObject.put("url", "/socketmonitoreo/add_socket_id");
     } catch (JSONException e) {
       e.printStackTrace();
 }
     mSocket.emit("get", jsonObject, new Ack() {
        @Override
       public void call(Object... args) {
          Log.d("MiActividad", "records: " + args[0].toString());
 }
     });
     mSocket.connect();
     mSocket.emit("type", "activity");
     mSocket.on("socketmonitoreo", socket_notificacion);
```

```
polyLineList = new ArrayList \otimes();
     createLocationRequest();
     buildLocationSettingsRequest();
     buildGoogleApiClient();
   }
   private void createLocationRequest() {
     mLocationRequest = new LocationRequest()
          .setInterval(Constants.UPDATE_INTERVAL)
          .setFastestInterval(Constants.UPDATE_FASTEST_INTERVAL)
          .setPriority(LocationRequest.PRIORITY_HIGH_ACCURACY);
   }
  private void buildLocationSettingsRequest() {
     LocationSettingsRequest.Builder builder = new LocationSettingsRequest.Builder();
     builder.addLocationRequest(mLocationRequest)
          .setAlwaysShow(true);
     mLocationSettingsRequest = builder.build();
   }
   private void buildGoogleApiClient() {
     mGoogleApiClient = new GoogleApiClient.Builder(this)
          .addConnectionCallbacks(this)
          .addOnConnectionFailedListener(this)
          .addApi(LocationServices.API)
          .addApi(ActivityRecognition.API)
          .enableAutoManage(this, this)
          .build();
     mGoogleApiClient.connect();
    settingsrequest();
   }
   public void settingsrequest() {
    LocationRequest locationRequest = LocationRequest.create();
     locationRequest.setPriority(LocationRequest.PRIORITY_BALANCED_POWER_ACCURACY);
     locationRequest.setInterval(30 * 1000);
     locationRequest.setFastestInterval(5 * 1000);
     LocationSettingsRequest.Builder builder = new LocationSettingsRequest.Builder()
          .addLocationRequest(locationRequest);
     builder.setAlwaysShow(true); //this is the key ingredient
     PendingResult<LocationSettingsResult> result =
          LocationServices.SettingsApi.checkLocationSettings(mGoogleApiClient, builder.build());
     result.setResultCallback(new ResultCallback<LocationSettingsResult>() {
        @Override
       public void onResult(LocationSettingsResult result) {
         final Status status = result.getStatus();
          final LocationSettingsStates state = result.getLocationSettingsStates();
          switch (status.getStatusCode()) {
            case LocationSettingsStatusCodes.SUCCESS:
              break;
            case LocationSettingsStatusCodes.RESOLUTION_REQUIRED:
              try {
                 status.startResolutionForResult(MapsActivity.this, REQUEST_CHECK_SETTINGS);
               } catch (IntentSender.SendIntentException e) {
 }
              break;
            case LocationSettingsStatusCodes.SETTINGS_CHANGE_UNAVAILABLE:
              break;
 }
       }
     });
   }
```

```
 private Emitter.Listener socket_notificacion = new Emitter.Listener() {
     @Override
     public void call(Object... args) {
       final JSONObject data = (JSONObject) args[0];
      final String[] coord = {"", ""};
       MapsActivity.this.runOnUiThread(new Runnable() {
          @Override
          public void run() {
            try {
              if (data.getString("verb").equals("created")) {
                JSONObject data_b = new JSONObject(data.getString("data"));
                coord[0] = data_b.getString("coordenadas");
                coord[1] = data_b.getString("idParadero");
               String[] coord_n = coord[0].split("," if (idParadero.equals(coord[1])) {
                   latitudBus = Double.parseDouble(coord_n[0]);
                   longitudBus = Double.parseDouble(coord_n[1]);
                   googleApi.tiempo(coord_n[0], coord_n[1], latitudParadero, longitudParadero, 
getApplicationContext(), "driving", "tiempoLlegada", waypointsRutaBus);
                   if (markerInfoIsShowBus)
                     markerBus.showInfoWindow();
                   calcular_ruta();
 }
 }
            } catch (JSONException e) {
              e.printStackTrace();
            }
         }
       });
     }
   };
   @Override
   public void onMapReady(GoogleMap googleMap) {
     mMapMonitoreo = googleMap;
     mMapMonitoreo.setMapType(GoogleMap.MAP_TYPE_NORMAL);
     mMapMonitoreo.setTrafficEnabled(false);
     mMapMonitoreo.setIndoorEnabled(false);
     mMapMonitoreo.setBuildingsEnabled(false);
     mMapMonitoreo.getUiSettings().setZoomControlsEnabled(true);
     if (ActivityCompat.checkSelfPermission(this, Manifest.permission.ACCESS_FINE_LOCATION) != 
PackageManager.PERMISSION_GRANTED && ActivityCompat.checkSelfPermission(this, 
Manifest.permission.ACCESS_COARSE_LOCATION) != PackageManager.PERMISSION_GRANTED) 
{
       return;
 }
     mMapMonitoreo.setMyLocationEnabled(true);
     mMapMonitoreo.clear();
     posicionParadero = new LatLng(Double.parseDouble(latitudParadero), 
Double.parseDouble(longitudParadero));
     markerParadero = mMapMonitoreo.addMarker(new MarkerOptions()
          .title("Marker in Home")
          .icon(bitmapDescriptorFromVector(this, R.drawable.ic_parada_de_autobus))
          .position(posicionParadero)
          .snippet("Paradero"));
     mMapMonitoreo.moveCamera(CameraUpdateFactory.newLatLng(posicionParadero));
     mMapMonitoreo.moveCamera(CameraUpdateFactory.newCameraPosition(new 
CameraPosition.Builder()
```

```
 .target(googleMap.getCameraPosition().target)
```

```
 .zoom(17)
          .bearing(0)
         .build()):
    mapWrapperLayout = (MapWrapperLayout) findViewById(R.id.map_relative_layout);
     mapWrapperLayout.init(mMapMonitoreo, getPixelsFromDp(this, 39 + 20));
    if (popup\_paradero == null) {
       popup_paradero = getLayoutInflater().inflate(R.layout.popup_paradero, null);
     }
     btnRutaMapa = (Button) popup_paradero.findViewById(R.id.btnRutaParadero);
     infoButtonListenerRuta = new OnInfoWindowElemTouchListener(btnRutaMapa) {
        @Override
       protected void onClickConfirmed(View v, Marker marker) {
          verRutaUsuario = true;
          verRuta();
       }
     };
     btnRutaMapa.setOnTouchListener(infoButtonListenerRuta);
     btnCambiarParadero = (Button) popup_paradero.findViewById(R.id.btnCambiarParadero);
     infoButtonListenerCambiarParadero = new 
OnInfoWindowElemTouchListener(btnCambiarParadero) {
        @Override
       protected void onClickConfirmed(View v, Marker marker) {
          Intent i = new Intent(getApplicationContext(), PopupParaderos.class);
          i.putExtras(bolsa);
         startActivity(i);
       }
     };
     btnCambiarParadero.setOnTouchListener(infoButtonListenerCambiarParadero);
     rlTiempoCarroSeleccionado = (RelativeLayout) 
popup_paradero.findViewById(R.id.rlTiempoCarroSeleccionado);
     rlTiempoCaminandoSeleccionado = (RelativeLayout) 
popup_paradero.findViewById(R.id.rlTiempoCaminandoSeleccionado);
     rlTiempoCaminando = (RelativeLayout) 
popup_paradero.findViewById(R.id.rlTiempoCaminando);
     rlTiempoCarro = (RelativeLayout) popup_paradero.findViewById(R.id.rlTiempoCarro);
     infoRlCarro = new OnInfoWindowElemTouchListener(rlTiempoCarro) {
        @Override
       protected void onClickConfirmed(View v, Marker marker) {
          rlTiempoCarro.setVisibility(View.GONE);
          rlTiempoCarroSeleccionado.setVisibility(View.VISIBLE);
          rlTiempoCaminandoSeleccionado.setVisibility(View.GONE);
          rlTiempoCaminando.setVisibility(View.VISIBLE);
          modoUsuario = "driving";
          googleApi.distancia(latitudActual, longitudActual, latitudParadero, longitudParadero, 
getApplicationContext(), modoUsuario, "distancia", "");
         markerParadero.showInfoWindow();
          verRuta();
        }
     };
     rlTiempoCarro.setOnTouchListener(infoRlCarro);
     infoRlCaminando = new OnInfoWindowElemTouchListener(rlTiempoCaminando) {
        @Override
       protected void onClickConfirmed(View v, Marker marker) {
          rlTiempoCarro.setVisibility(View.VISIBLE);
          rlTiempoCarroSeleccionado.setVisibility(View.GONE);
          rlTiempoCaminandoSeleccionado.setVisibility(View.VISIBLE);
          rlTiempoCaminando.setVisibility(View.GONE);
          modoUsuario = "walking";
          googleApi.distancia(latitudActual, longitudActual, latitudParadero, longitudParadero, 
getApplicationContext(), modoUsuario, "distancia", "");
```

```
 markerParadero.showInfoWindow();
          verRuta();
        }
     };
     rlTiempoCaminando.setOnTouchListener(infoRlCaminando);
    if (popup_bus == null) {
       popup_bus = getLayoutInflater().inflate(R.layout.popup_bus, null);
 }
     btnRutaBus = (Button) popup_bus.findViewById(R.id.btnRutaBus);
     infoButtonListenerRutaBus = new OnInfoWindowElemTouchListener(btnRutaBus) {
        @Override
       protected void onClickConfirmed(View v, Marker marker) {
          isVerRutaBus = true;
          Log.d("elimina", "onclickconfirmed");
          verRutaBus();
       }
     };
     btnRutaBus.setOnTouchListener(infoButtonListenerRutaBus);
     mMapMonitoreo.setOnMapClickListener(new GoogleMap.OnMapClickListener() {
       \overline{\omega}Override
       public void onMapClick(LatLng latLng) {
         if (markerInfoIsShow)
            markerInfoIsShow = false;
          if (markerInfoIsShowBus)
            markerInfoIsShowBus = false;
       }
     });
     mMapMonitoreo.setInfoWindowAdapter(new GoogleMap.InfoWindowAdapter() {
        @Override
       public View getInfoWindow(Marker marker) {
         return null;
        }
        @Override
       public View getInfoContents(Marker marker) {
         if (marker.getSnippet().equals("Paradero")) {
            markerInfoIsShow = true;
            markerInfoIsShowBus = false;
           if (popup\_paradero == null) {
              popup_paradero = getLayoutInflater().inflate(R.layout.popup_paradero, null);
 }
            tvNombreParadero = (TextView) popup_paradero.findViewById(R.id.tvNombreParadero);
            tvDistancia = (TextView) popup_paradero.findViewById(R.id.tvDistancia);
            tvTiempoAuto = (TextView) popup_paradero.findViewById(R.id.tvTiempoAuto);
            tvTiempoCaminando = (TextView) 
popup_paradero.findViewById(R.id.tvTiempoCaminando);
            ivLogoParaderoMapa = (ImageView) 
popup_paradero.findViewById(R.id.ivLogoNegocioMapa);
            switch (nombreParadero) {
              case "La Recoleta":
ivLogoParaderoMapa.setBackgroundDrawable(getResources().getDrawable(R.mipmap.la_recoleta));
                break;
              case "Sucre":
ivLogoParaderoMapa.setBackgroundDrawable(getResources().getDrawable(R.mipmap.sucre));
                break;
 }
```

```
109
```

```
 infoButtonListenerRuta.setMarker(marker);
 infoButtonListenerCambiarParadero.setMarker(marker);
 infoRlCarro.setMarker(marker);
 infoRlCaminando.setMarker(marker);
```
tvNombreParadero.setText(**"Destino: "** + nombreParadero);

```
 googleApi.tiempo(latitudActual, longitudActual, latitudParadero, longitudParadero, 
getApplicationContext(), "walking", "tiempoPie", "");
            googleApi.tiempo(latitudActual, longitudActual, latitudParadero, longitudParadero, 
getApplicationContext(), "driving", "tiempoCarro", "");
            googleApi.distancia(latitudActual, longitudActual, latitudParadero, longitudParadero, 
getApplicationContext(), modoUsuario, "distancia", "");
            SharedPreferences sharedPreferences = 
getSharedPreferences("com.monitoreo.elcarrodelau.prefs", Context.MODE_PRIVATE);
            String tiempo_pie = sharedPreferences.getString("tiempoPie", "");
            String tiempo_carro = sharedPreferences.getString("tiempoCarro", "");
            String distancia = sharedPreferences.getString("distancia", "");
            tvDistancia.setText("Distancia: " + distancia);
            tvTiempoCaminando.setText(tiempo_pie);
            tvTiempoAuto.setText(tiempo_carro);
            mapWrapperLayout.setMarkerWithInfoWindow(marker, popup_paradero);
            return (popup_paradero);
          } else if (marker.getSnippet().equals("Bus")) {
            markerInfoIsShowBus = true;
            markerInfoIsShow = false;
           if (popup_bus == null) {
               popup_bus = getLayoutInflater().inflate(R.layout.popup_bus, null);
 }
```
 tvNombreParaderoBus = (TextView) popup\_bus.findViewById(R.id.tvNombreParaderoBus); tvDistanciaBus = (TextView) popup\_bus.findViewById(R.id.tvDistanciaBus);  $tvT$ iempoBus = (TextView) popup\_bus.findViewById(R.id.tvTiempoBus); ivLogoParaderoBus = (ImageView) popup\_bus.findViewById(R.id.ivLogoParaderoBus);

```
 switch (nombreParadero) {
   case "La Recoleta":
```
ivLogoParaderoBus.setBackgroundDrawable(getResources().getDrawable(R.mipmap.la\_recoleta)); **break**;

```
 case "Sucre":
```
ivLogoParaderoBus.setBackgroundDrawable(getResources().getDrawable(R.mipmap.sucre)); **break**;

}

infoButtonListenerRutaBus.setMarker(marker);

 googleApi.tiempo(String.valueOf(latitudBus), String.valueOf(longitudBus), latitudParadero, longitudParadero, getApplicationContext(), **"driving"**, **"tiempoBus"**, waypointsRutaBus); googleApi.distancia(String.valueOf(latitudBus), String.valueOf(longitudBus), latitudParadero, longitudParadero, getApplicationContext(), modoUsuario, **"distanciaBus"**, waypointsRutaBus);

SharedPreferences sharedPreferences =

```
getSharedPreferences("com.monitoreo.elcarrodelau.prefs", Context.MODE_PRIVATE);
            String tiempo_bus = sharedPreferences.getString("tiempoBus", "");
            String distancia_bus = sharedPreferences.getString("distanciaBus", "");
```
 tvNombreParaderoBus.setText(**"Destino: "** + nombreParadero); tvDistanciaBus.setText(**"Distancia: "** + distancia\_bus); tvTiempoBus.setText(**"Tiempo: "** + tiempo\_bus);

mapWrapperLayout.setMarkerWithInfoWindow(marker, popup\_bus);

```
return (popup_bus);
           } else
             return null;
 }
     });
   }
   public static int getPixelsFromDp(Context context, float dp) {
     final float scale = context.getResources().getDisplayMetrics().density;
    return (int) (dp * scale + 0.5f);
   }
   public void calcular_ruta() {
     actualPosicionBus = new LatLng(latitudBus, longitudBus);
     SharedPreferences sharedPreferences = getSharedPreferences("com.monitoreo.elcarrodelau.prefs", 
Context.MODE_PRIVATE);
     final String tiempo_llegada = sharedPreferences.getString("tiempoLlegada", "");
    \mathbf{if} (markerBus == null) {
        ultimo_tiempo = tiempo_llegada;
        markerBus = mMapMonitoreo.addMarker(new MarkerOptions()
             .position(actualPosicionBus)
             .flat(true)
             .snippet("Bus")
             .icon(BitmapDescriptorFactory.fromBitmap(getMarkerIconWithLabel(tiempo_llegada, (float) 
0, R.mipmap.ic_bus)))
        );
        mMapMonitoreo.moveCamera(CameraUpdateFactory
             .newCameraPosition
                  (new CameraPosition.Builder()
                       .target(actualPosicionBus)
                       .zoom(15.5f)
                      .build());
     } else {
       ValueAnimator valueAnimator = ValueAnimator.ofFloat(0, 1);
        valueAnimator.setDuration(3000);
        valueAnimator.setInterpolator(new LinearInterpolator());
        valueAnimator.addUpdateListener(new ValueAnimator.AnimatorUpdateListener() {
           @Override
          public void onAnimationUpdate(ValueAnimator valueAnimator) {
             startPosition = new LatLng(markerBus.getPosition().latitude, 
markerBus.getPosition().longitude);
             endPosition = new LatLng(latitudBus, longitudBus);
             Location loc1 = new Location("");
             loc1.setLatitude(markerBus.getPosition().latitude);
             loc1.setLongitude(markerBus.getPosition().longitude);
            Location loc2 = new Location("");
             loc2.setLatitude(latitudBus);
             loc2.setLongitude(longitudBus);
            float distanceInMeters = loc1.distanceTo(loc2);
            if (distanceInMeters > 5) {
              v = valueAnimator.getAnimatedFraction();
              ln g = v * endPosition.longitude + (1 - v) * startPosition.longitude;
              lat = v * endPosition. latitude + (1 - v) * startPosition.latitude;
              LatLng newPos = new LatLng(lat, lng);
               markerBus.setPosition(newPos);
               markerBus.setAnchor(0.5f, 0.5f);
               markerBus.setRotation(getBearing(startPosition, newPos));
```
**if** (!ultimo\_tiempo.equals(tiempo\_llegada))

markerBus.setIcon(BitmapDescriptorFactory.fromBitmap(getMarkerIconWithLabel(tiempo\_llegada, (**float**) getBearing(startPosition, newPos), R.mipmap.ic\_bus)));

```
 if (isVerRutaBus) {
                 Log.d("elimina", "calcula ruta");
                 verRutaBus();
 }
            } else if (ultimo_tiempo.equals("")) {
              if (!ultimo_tiempo.equals(tiempo_llegada))
```
markerBus.setIcon(BitmapDescriptorFactory.fromBitmap(getMarkerIconWithLabel(tiempo\_llegada, (**float**) getBearing(startPosition, actualPosicionBus), R.mipmap.ic\_bus)));

```
 }
 }
        });
       valueAnimator.start();
     }
   }
   public Bitmap getMarkerIconWithLabel(String label, float angle, int ic_bus) {
     IconGenerator iconGenerator = new IconGenerator(getApplicationContext());
     View markerView = LayoutInflater.from(getApplicationContext()).inflate(R.layout.lay_marker, null);
    ImageView imgMarker = markerView.findViewById(R.id.img_marker);
     tvLabel = markerView.findViewById(R.id.tv_label);
     imgMarker.setImageResource(ic_bus);
     imgMarker.setRotation(angle);
     tvLabel.setText(label);
     iconGenerator.setContentView(markerView);
     iconGenerator.setBackground(null);
     return iconGenerator.makeIcon(label);
   }
   private List<LatLng> decodePoly(String encoded) {
    List\ltLatLng> poly = new ArrayList\lt);
    int index = 0, len = encoded.length();
    int lat = 0, ln g = 0;
    while (index < len) {
      int b, shift = 0, result = 0;
       do {
         b = encoded.charAt(index++) - 63;result = (b & 0x1f) << shift;
         shift += 5;
       } while (b >= 0x20);
       int dlat = ((result & 1) != 0 ? ~(result >> 1) : (result >> 1));
      lat += dlat;shift = 0:
      result = 0;
       do {
         b = encoded.charAt(index++) - 63;result = (b & 0x1f) << shift;
         shift += 5;
       \frac{1}{2} while (b >= 0x20);
      int dlng = ((result & 1) != 0 ? ~(result >> 1) : (result >> 1));
      \ln g += dlng;
      LatLng p = new LatLng(((double) lat / 1E5)), (((double) lng / 1E5)));
        poly.add(p);
     }
```
**return** poly;

```
 }
   private float getBearing(LatLng begin, LatLng end) {
     double lat = Math.abs(begin.latitude - end.latitude);
     double lng = Math.abs(begin.longitude - end.longitude);
     if (begin.latitude < end.latitude && begin.longitude < end.longitude)
        return (float) (Math.toDegrees(Math.atan(lng / lat)));
     else if (begin.latitude >= end.latitude && begin.longitude < end.longitude)
       return (float) ((90 - Math. to Degrees(Math.atan(Ing / lat))) + 90);else if (begin.latitude >= end.latitude && begin.longitude >= end.longitude)
       return (float) (Math.toDegrees(Math.atan(lng / lat)) + 180);
     else if (begin.latitude < end.latitude && begin.longitude >= end.longitude)
        return (float) ((90 - Math.toDegrees(Math.atan(lng / lat))) + 270);
     return -1;
   }
   private BitmapDescriptor bitmapDescriptorFromVector(Context context, @DrawableRes int 
vectorDrawableResourceId) {
     Drawable background = ContextCompat.getDrawable(context, vectorDrawableResourceId);
     background.setBounds(0, 0, 85, 85);
     Drawable vectorDrawable = ContextCompat.getDrawable(context, vectorDrawableResourceId);
    Bitmap bitmap = Bitmap.createBitmap(85, 85, Bitmap.Config.ARGB_8888);
    Canvas canvas = new Canvas(bitmap);
     background.draw(canvas);
     vectorDrawable.draw(canvas);
     return BitmapDescriptorFactory.fromBitmap(bitmap);
   }
   @Override
  public void onConnected(@Nullable Bundle bundle) {
     if (isLocationPermissionGranted()) {
        if (ActivityCompat.checkSelfPermission(this, Manifest.permission.ACCESS_FINE_LOCATION) 
!= PackageManager.PERMISSION_GRANTED && ActivityCompat.checkSelfPermission(this, 
Manifest.permission.ACCESS_COARSE_LOCATION) != PackageManager.PERMISSION_GRANTED) 
{
          return;
        } else {
         settingsrequest();
 }
        Location mLastLocation = 
LocationServices.FusedLocationApi.getLastLocation(mGoogleApiClient);
       \mathbf{if} (mLastLocation \mathbf{I} = \mathbf{null}) {
          //FALTA
          latitudActual = String.valueOf(mLastLocation.getLatitude());
          longitudActual = String.valueOf(mLastLocation.getLongitude());
          if (AccessToken.getCurrentAccessToken() != null) {
            String url = "https://graph.facebook.com/" + 
AccessToken.getCurrentAccessToken().getUserId() + "/picture?type=small";
            new AsyncTaskLoadImage().execute(url);
          }
        }
        mLocationRequest = new LocationRequest();
        mLocationRequest.setInterval(5000); //5 seconds
        mLocationRequest.setFastestInterval(3000); //3 seconds
mLocationRequest.setPriority(LocationRequest.PRIORITY_BALANCED_POWER_ACCURACY);
```
 LocationServices.FusedLocationApi.requestLocationUpdates(mGoogleApiClient, mLocationRequest, **this**);

```
 } else {
      manageDeniedPermission();
   }
 }
```

```
 @Override
   public void onConnectionSuspended(int i) {
     Log.d(TAG, "Conexión suspendida");
     mGoogleApiClient.connect();
   }
   private boolean isLocationPermissionGranted() {
     int permission = ActivityCompat.checkSelfPermission(
          this,
          Manifest.permission.ACCESS_FINE_LOCATION);
     return permission == PackageManager.PERMISSION_GRANTED;
   }
   private void manageDeniedPermission() {
     if (ActivityCompat.shouldShowRequestPermissionRationale(this,
         Manifest.permission.ACCESS_FINE_LOCATION)) {
        Toast.makeText(this, "Conceder permisos y reinicar aplicación", 
Toast.LENGTH_LONG).show();
     } else {
        ActivityCompat.requestPermissions(this, new 
String[]{Manifest.permission.ACCESS_FINE_LOCATION}, REQUEST_LOCATION);
     }
   }
   @Override
   public void onConnectionFailed(@NonNull ConnectionResult connectionResult) {
     Toast.makeText(this, "Error de conexión con el código:" + connectionResult.getErrorCode(), 
Toast.LENGTH_LONG).show();
   }
   @Override
   public void onResult(@NonNull Status status) {
     if (status.isSuccess()) {
       Log.d(TAG, "Detección de actividad iniciada");
     } else {
       Log.e(TAG, "Error al iniciar/remover la detección de actividad: " + status.getStatusMessage());
 }
   }
   @Override
   public void onLocationChanged(Location location) {
     if (markerInfoIsShow)
        markerParadero.showInfoWindow();
     if (myLocationMarker != null) {
       LatLng myLatLngUpdate = new LatLng(location.getLatitude(), location.getLongitude());
        myLocationMarker.setPosition(myLatLngUpdate);
     } else if (AccessToken.getCurrentAccessToken() != null) {
       String url = "https://graph.facebook.com/" + AccessToken.getCurrentAccessToken().getUserId() 
+ "/picture?type=small";
       new AsyncTaskLoadImage().execute(url);
     }
     latitudActual = String.valueOf(location.getLatitude());
     longitudActual = String.valueOf(location.getLongitude());
   }
   public class AsyncTaskLoadImage extends AsyncTask<String, String, Bitmap> {
     private final static String TAG = "AsyncTaskLoadImage";
     @Override
     protected Bitmap doInBackground(String... params) {
        Bitmap bitmap = null;
        try {
```

```
URL url = new URL(params[0]);
          bitmap = BitmapFactory.decodeStream((InputStream) url.getContent());
        } catch (IOException e) {
          Log.e(TAG, e.getMessage());
 }
       return bitmap;
     }
     @Override
     protected void onPostExecute(Bitmap bitmap) {
       LatLng latLngOrigen = new LatLng(Double.parseDouble(latitudActual), 
Double.parseDouble(longitudActual));
       myLocationMarker = mMapMonitoreo.addMarker(new MarkerOptions()
            .title("Ubicación")
            .snippet("Usuario")
            .icon(BitmapDescriptorFactory.fromBitmap(createCustomMarker(MapsActivity.this, bitmap, 
"Posición")))
            .position(latLngOrigen));
 }
   }
```
**public static** Bitmap createCustomMarker(Context context, Bitmap resource, String \_name) {

```
View marker = ((LayoutInflater)
```
context.getSystemService(Context.LAYOUT\_INFLATER\_SERVICE)).inflate(R.layout.custom\_marker\_la yout, **null**);

```
 CircleImageView markerImage = (CircleImageView) marker.findViewById(R.id.user_dp);
     markerImage.setImageBitmap(resource);
     TextView txt_name = (TextView) marker.findViewById(R.id.name);
     txt_name.setText(_name);
     DisplayMetrics displayMetrics = new DisplayMetrics();
     ((Activity) context).getWindowManager().getDefaultDisplay().getMetrics(displayMetrics);
     marker.setLayoutParams(new ViewGroup.LayoutParams(52, 
ViewGroup.LayoutParams.WRAP_CONTENT));
     marker.measure(displayMetrics.widthPixels, displayMetrics.heightPixels);
     marker.layout(0, 0, displayMetrics.widthPixels, displayMetrics.heightPixels);
     marker.buildDrawingCache();
    Bitmap bitmap = Bitmap.createBitmap(marker.getMeasuredWidth(), marker.getMeasuredHeight(),
Bitmap.Config.ARGB_8888);
    Canvas canvas = new Canvas(bitmap);
     marker.draw(canvas);
     return bitmap;
   }
   private void verRuta() {
    if (greyPolyLine != null)
        greyPolyLine.remove();
     if (blackPolyline != null)
       blackPolyline.remove();
    String requestUrl = null;
     try {
        requestUrl = "https://maps.googleapis.com/maps/api/directions/json?" +
             "mode=" + modoUsuario + "&"
            + "transit_routing_preference=less_driving&"
            + "origin=" + latitudActual + "," + longitudActual + "&"
            + "destination=" + latitudParadero + "," + longitudParadero + "&"
            + "key=" + getResources().getString(R.string.google_directions_key);
       JsonObjectRequest jsonObjectRequest = new JsonObjectRequest(Request.Method.GET,
            requestUrl, null,
            new Response.Listener<JSONObject>() {
               @Override
               public void onResponse(JSONObject response) {
                 try {
                   JSONArray jsonArray = response.getJSONArray("routes");
```

```
for (int i = 0; i < is>isonArray.length(); i++) {
                      JSONObject route = jsonArray.getJSONObject(i);
                      JSONObject poly = route.getJSONObject("overview_polyline");
                      String polyline = poly.getString("points");
                      polyLineList = decodePoly(polyline);
 }
                   polylineOptions = new PolylineOptions();
                   polylineOptions.color(Color.GRAY);
                   polylineOptions.width(10);
                   polylineOptions.startCap(new SquareCap());
                   polylineOptions.endCap(new SquareCap());
                   polylineOptions.jointType(ROUND);
                   polylineOptions.addAll(polyLineList);
                   polylineOptions.geodesic(true);
                   greyPolyLine = mMapMonitoreo.addPolyline(polylineOptions);
                   blackPolylineOptions = new PolylineOptions();
                   blackPolylineOptions.width(10);
                   if (modoUsuario.equals("driving"))
                      blackPolylineOptions.color(Color.BLUE);
                   else if (modoUsuario.equals("walking"))
                     blackPolylineOptions.color(Color.RED);
                   blackPolylineOptions.startCap(new SquareCap());
                   blackPolylineOptions.endCap(new SquareCap());
                   blackPolylineOptions.jointType(ROUND);
                   blackPolylineOptions.geodesic(true);
                   blackPolyline = mMapMonitoreo.addPolyline(blackPolylineOptions);
                  ValueAnimator polylineAnimator = ValueAnimator.ofInt(0, 100);
                   polylineAnimator.setDuration(2000);
                   polylineAnimator.setInterpolator(new LinearInterpolator());
                   polylineAnimator.addUpdateListener(new ValueAnimator.AnimatorUpdateListener() {
                      @Override
                      public void onAnimationUpdate(ValueAnimator valueAnimator) {
                        List<LatLng> points = greyPolyLine.getPoints();
                       int percentValue = (int) valueAnimator.getAnimatedValue();
                       \text{int size} = \text{points.size}.
                       int newPoints = (int) (size * (percentValue / 100.0f));
                       List<LatLng> p = points.subList(0, newPoints);
                        blackPolyline.setPoints(p);
 }
                   });
                   polylineAnimator.start();
                 } catch (Exception e) {
                   e.printStackTrace();
 }
 }
            }, new Response.ErrorListener() {
          @Override
          public void onErrorResponse(VolleyError error) {
 }
       \});
      RequestQueue requestQueue = Volume, newRequestQueue (getApplicationContext()); requestQueue.add(jsonObjectRequest);
     } catch (Exception e) {
       e.printStackTrace();
     }
   }
   private void verRutaBus() {
     Log.d("elimina", "rutabus");
    String requestUrl = null;
     try {
       requestUrl = "https://maps.googleapis.com/maps/api/directions/json?" +
```
 **"mode=driving&"** + **"transit\_routing\_preference=less\_driving&"** + **"origin="** + latitudBus + **","** + longitudBus + **"&"** + **"destination="** + latitudParadero + **","** + longitudParadero + **"&"** + **"waypoints="** + waypointsRutaBus + **"&"** + **"key="** + getResources().getString(R.string.google\_directions\_key); JsonObjectRequest jsonObjectRequest = **new** JsonObjectRequest(Request.Method.GET, requestUrl, **null**, **new** Response.Listener<JSONObject>() { @Override **public void** onResponse(JSONObject response) { **try** { JSONArray jsonArray = response.getJSONArray(**"routes"**); **for**  $(int i = 0; i < j$ **sonArray.length(); i++) {**  JSONObject route = jsonArray.getJSONObject(i); JSONObject poly = route.getJSONObject(**"overview\_polyline"**); String polyline = poly.getString(**"points"**); polyLineListBus = decodePoly(polyline); } **if** (isFirstView) { polylineOptionsBus = **new** PolylineOptions(); polylineOptionsBus.color(Color.GRAY); polylineOptionsBus.width(10); polylineOptionsBus.startCap(**new** SquareCap()); polylineOptionsBus.endCap(**new** SquareCap()); polylineOptionsBus.jointType(ROUND); polylineOptionsBus.addAll(polyLineListBus); polylineOptionsBus.geodesic(**true**); greyPolyLineBus = mMapMonitoreo.addPolyline(polylineOptionsBus); blackPolylineOptionsBus = **new** PolylineOptions(); blackPolylineOptionsBus.width(10); blackPolylineOptionsBus.color(Color.BLACK); blackPolylineOptionsBus.startCap(**new** SquareCap()); blackPolylineOptionsBus.endCap(**new** SquareCap()); blackPolylineOptionsBus.jointType(ROUND); blackPolylineOptionsBus.geodesic(**true**); blackPolylineBusLast = mMapMonitoreo.addPolyline(blackPolylineOptionsBus); isLastPolyline = **true**; ValueAnimator polylineAnimator = ValueAnimator.ofInt $(0, 100)$ ; polylineAnimator.setDuration(2000); polylineAnimator.setInterpolator(**new** LinearInterpolator()); polylineAnimator.addUpdateListener(**new**  ValueAnimator.AnimatorUpdateListener() { @Override **public void** onAnimationUpdate(ValueAnimator valueAnimator) { List<LatLng> points = greyPolyLineBus.getPoints(); **int** percentValue = (**int**) valueAnimator.getAnimatedValue();  $\text{int size} = \text{points.size}();$ **int** newPoints =  $(int)$  (size  $*(percentValue / 100.0f));$ List<LatLng>  $p =$  points.subList( $0$ , newPoints); blackPolylineBusLast.setPoints(p); }  $\{\}$ ); polylineAnimator.start(); isFirstView = **false**; } **else** { **if** (isLastPolyline) { blackPolylineOptionsBus = **new** PolylineOptions(); blackPolylineOptionsBus.width(10); blackPolylineOptionsBus.color(Color.BLACK); blackPolylineOptionsBus.startCap(**new** SquareCap()); blackPolylineOptionsBus.endCap(**new** SquareCap()); blackPolylineOptionsBus.jointType(ROUND); blackPolylineOptionsBus.geodesic(**true**);

```
 blackPolylineBus = mMapMonitoreo.addPolyline(blackPolylineOptionsBus);
                       blackPolylineBus.setPoints(polyLineListBus);
                       isLastPolyline = false;
                     } else {
                       blackPolylineOptionsBus = new PolylineOptions();
                       blackPolylineOptionsBus.width(10);
                       blackPolylineOptionsBus.color(Color.BLACK);
                      blackPolylineOptionsBus.startCap(new SquareCap());
                       blackPolylineOptionsBus.endCap(new SquareCap());
                       blackPolylineOptionsBus.jointType(ROUND);
                      blackPolylineOptionsBus.geodesic(true);
                       blackPolylineBusLast = 
mMapMonitoreo.addPolyline(blackPolylineOptionsBus);
                       blackPolylineBusLast.setPoints(polyLineListBus);
                       isLastPolyline = true;
 }
                     if (greyPolyLineBus != null)
                       greyPolyLineBus.remove();
 }
                } catch (Exception e) {
                  e.printStackTrace();
 }
 }
            }, new Response.ErrorListener() {
          @Override
         public void onErrorResponse(VolleyError error) {
 }
       });
       RequestQueue requestQueue = Volley.newRequestQueue(getApplicationContext());
       requestQueue.add(jsonObjectRequest);
     } catch (Exception e) {
       e.printStackTrace();
     }
     if (!isLastPolyline && blackPolylineBusLast != null) {
       Log.d("elimina", "elimina aaaa");
       blackPolylineBusLast.remove();
     } else if (isLastPolyline && blackPolylineBus != null) {
       Log.d("elimina", "elimina bbbb");
       blackPolylineBus.remove();
     }
   }
}
```
# **3.1.14 INSTALACIÓN DE LA APLICACIÓN WEB**

#### **a. Instalar postgres**

Nos conectamos al servidor web vía SSH.

[la-MacBook-Pro-de-Cesar:~ cesar\$ ssh elcarrodelau@192.168.1.88 elcarrodelau@192.168.1.88's password: ?

*Fig. 58: Instalación paso 1*

Iniciamos como usuario root con: *sudo su –*

[elcarrodelau@elcarrodelau:~\$ sudo su -[sudo] password for elcarrodelau:

*Fig. 59: Instalación paso 2*

Instalamos postgres con el comando: *apt-get install postgresql postgresql-contrib*

root@elcarrodelau:~# apt-get install postgresql postgresql-contrib

*Fig. 60: Instalación paso 3*

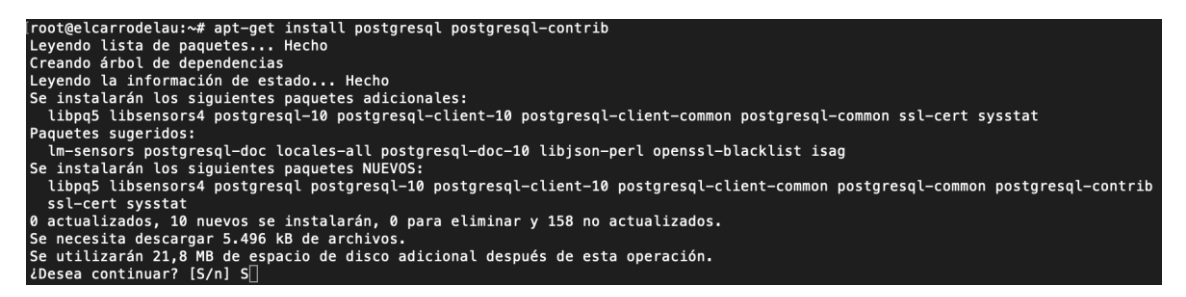

*Fig. 61: Instalación paso 4*

Configurar postgres para su inicio en el servidor con el comando: *update-rc.d postgresql* 

*enable*

root@elcarrodelau:~# update-rc.d postgresql enable

*Fig. 62: Instalación paso 5*

Iniciar postgres con el comando: *service postgresql start*

root@elcarrodelau:~# service postgresql start

*Fig. 63: Instalación paso 6*

Verificamos estado de postgres con el comando: *sudo service postgresql status*

| [root@elcarrodelau:~# sudo service postgresgl status                                     |
|------------------------------------------------------------------------------------------|
| postgresgl.service - PostgreSQL RDBMS                                                    |
| Loaded: loaded (/lib/systemd/system/postgresgl.service; enabled; vendor preset: enabled) |
| Active: active (exited) since Mon 2019-05-27 20:21:33 UTC; 2min 23s ago                  |
| Main PID: 2948 (code=exited, status=0/SUCCESS)                                           |
| Tasks: 0 (limit: 1080)                                                                   |
| Memory: 0B                                                                               |
| CGroup: /system.slice/postgresql.service                                                 |
|                                                                                          |
| may 27 20:21:33 elcarrodelau systemd[1]: Starting PostgreSQL RDBMS                       |
| may 27 20:21:33 elcarrodelau systemd[1]: Started PostgreSQL RDBMS.                       |
| root@elcarrodelau: $\sim#$                                                               |
|                                                                                          |

*Fig. 64: Instalación paso 7*

Salimos del modo root con el comando: *exit*

#### root@elcarrodelau:~# exit

*Fig. 65: Instalación paso 8*

Cambio de contraseña del entorno postgres con el comando: *sudo passwd postgres*

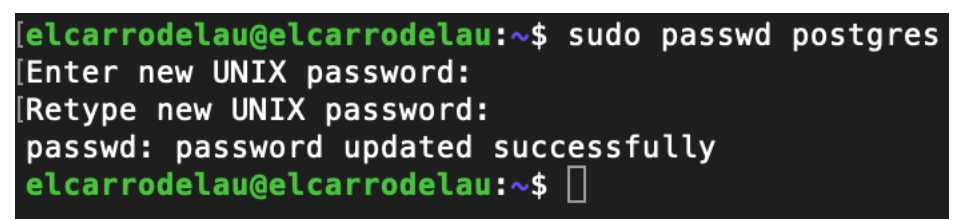

*Fig. 66: Instalación paso 9*

Acceso al entorno postgres con el comando: *su – postgres*

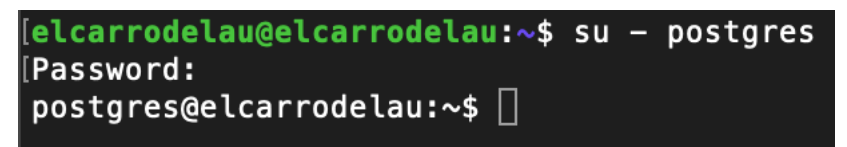

*Fig. 67: Instalación paso 10*

Ingresamos a la base de datos PostgreSQL con el comando: *psql*

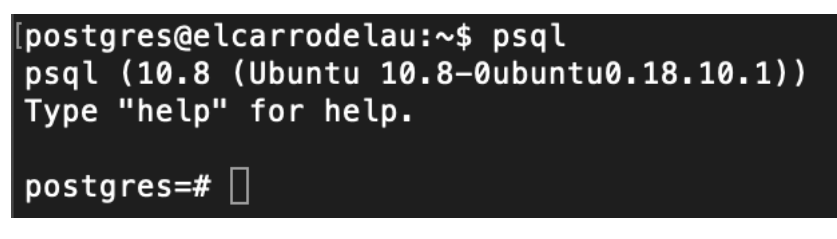

*Fig. 68: Instalación paso 11*

Cambio contraseña usuario postgres con el comando: *ALTER USER postgres WITH* 

*PASSWORD 'postgres';*

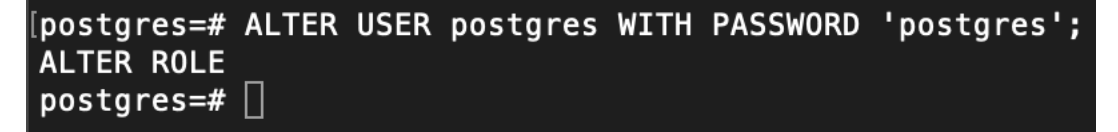

*Fig. 69: Instalación paso 12*

Salimos de la base de datos PostgreSQL con el comando: *\q*

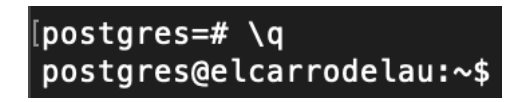

*Fig. 70: Instalación paso 13*

Salimos del entorno postgres: *exit*

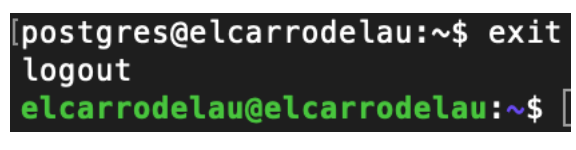

*Fig. 71: Instalación paso 14*

Acceso al directorio de los archivos de configuración del motor de base de datos con el comando: *cd /etc/postgresql/10/main/*

[elcarrodelau@elcarrodelau:~\$ cd /etc/postgresql/10/main/ elcarrodelau@elcarrodelau:/etc/postgresql/10/main\$

*Fig. 72: Instalación paso 15*

Modificamos el archivo postgresql.conf modificación del parámetro listen\_addresses =

'\*'; con el comando: *sudo nano postgresql.conf*

elcarrodelau@elcarrodelau:/etc/postgresql/10/main\$ sudo nano postgresql.conf

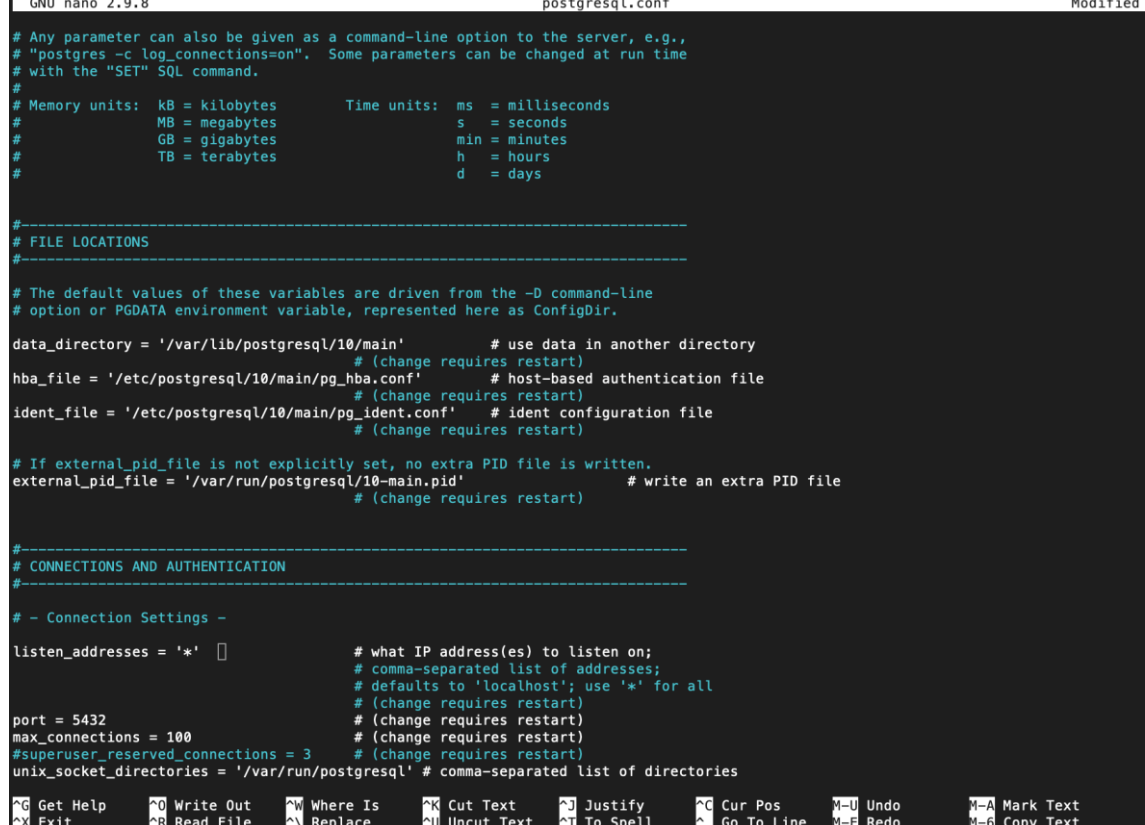

*Fig. 73: Instalación paso 16*

#### *Fig. 74: Instalación paso 17*

Modificamos el archivo pg\_hba.con agregar línea de acceso con autenticación md5. Con el comando: *sudo nano pg\_hba.conf*

elcarrodelau@elcarrodelau:/etc/postgresql/10/main\$ sudo nano pg\_hba.conf

*Fig. 75: Instalación paso 18*

Agregar línea de acceso con autenticación md5:

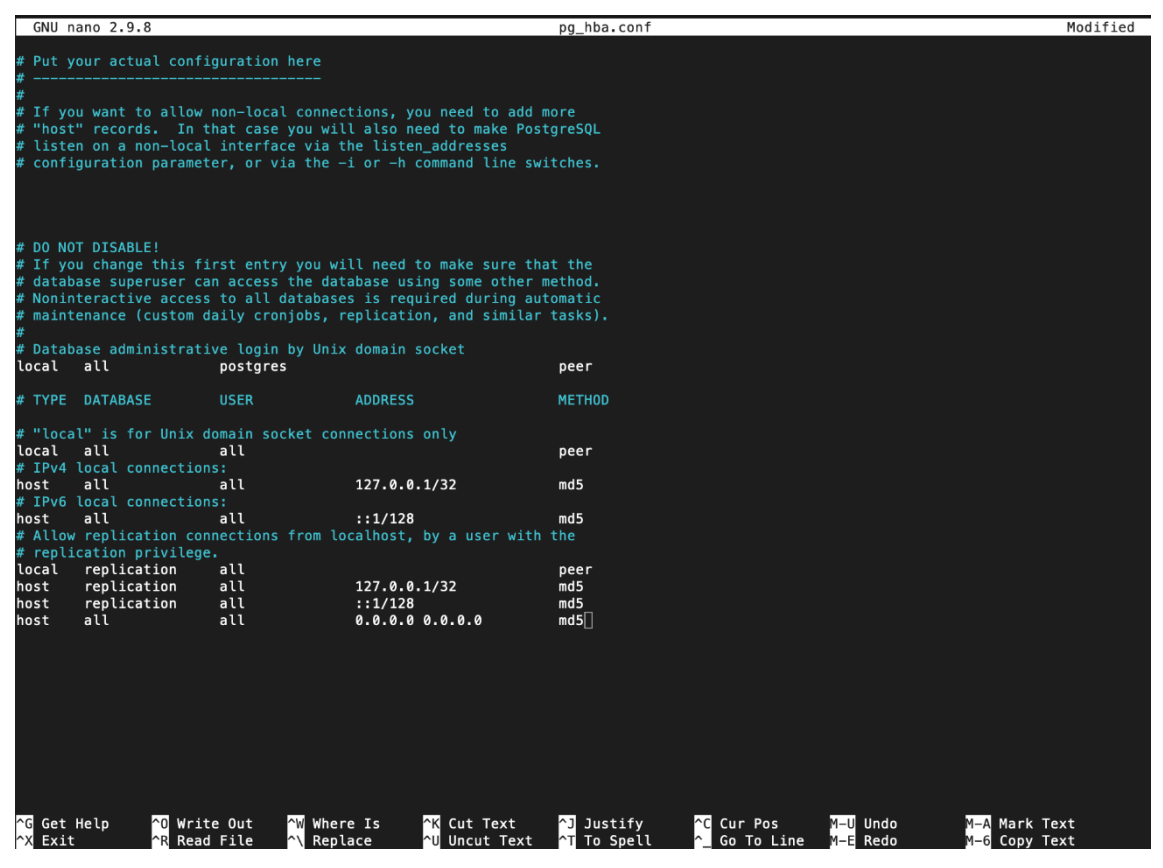

*Fig. 76: Instalación paso 19*

Regresamos a la carpeta raíz con el comando: *cd*

elcarrodelau@elcarrodelau:/etc/postgresql/10/main\$ cd

*Fig. 77: Instalación paso 20*

Reiniciamos el servicio postgres con el comando: *sudo service postgresql restart*

elcarrodelau@elcarrodelau:~\$ sudo service postgresql restart

*Fig. 78: Instalación paso 21*

Instalar el servicio del administrador de versiones de Node JS. Con el comando: *sudo curl -o- https://raw.githubusercontent.com/creationix/nvm/v0.31.7/install.sh | bash* 

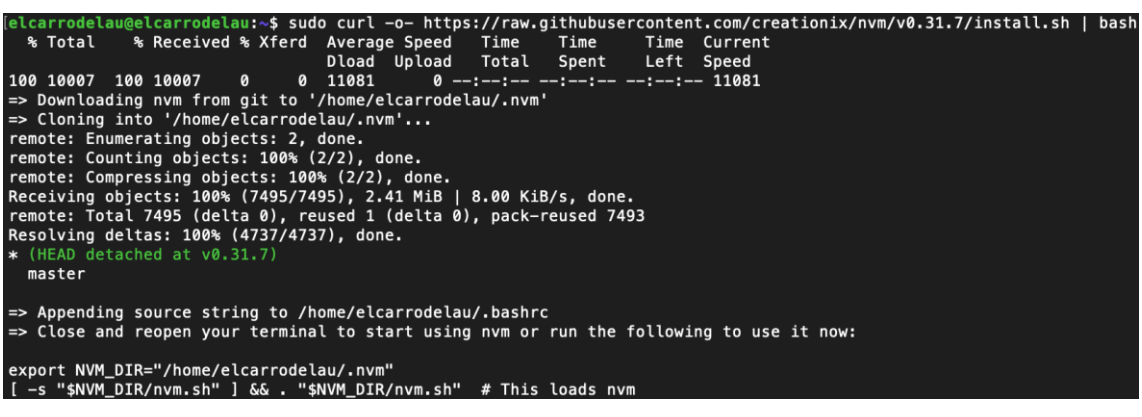

*Fig. 79: Instalación paso 22*

Verificamos la correcta instalación del manager de versiones de Node JS.: *nvm –version*

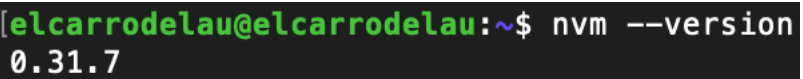

*Fig. 80: Instalación paso 23*

Instalar Node JS v8.9.1: *nvm install v8.9.1*

arrodelau@elcarrodelau:~\$ nvm install v8.9.1<br>nloading https://nodejs.org/dist/v8.9.1/node—v8.9.1—linux—x64.tar.xz... 

*Fig. 81: Instalación paso 24*

Usar la versión instalada de Node JS: *nvm use v8.9.1*

[elcarrodelau@elcarrodelau:~\$ nvm use v8.9.1 Now using node  $v8.9.1$  (npm  $v5.5.1$ )

*Fig. 82: Instalación paso 25*

Instalar framework SailsJS: *npm install sails*

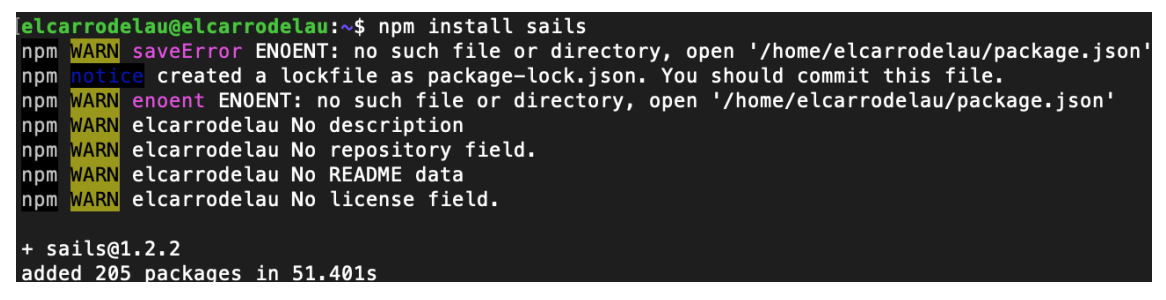

*Fig. 83: Instalación paso 26*

Verificamos instalación de sails: *sails –v*

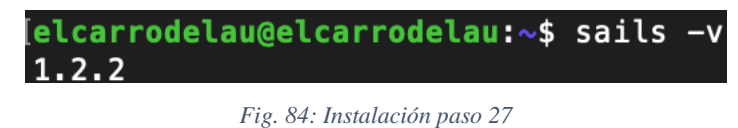

Instalar pm2 (Production process manager for Node.js): *npm install pm2*

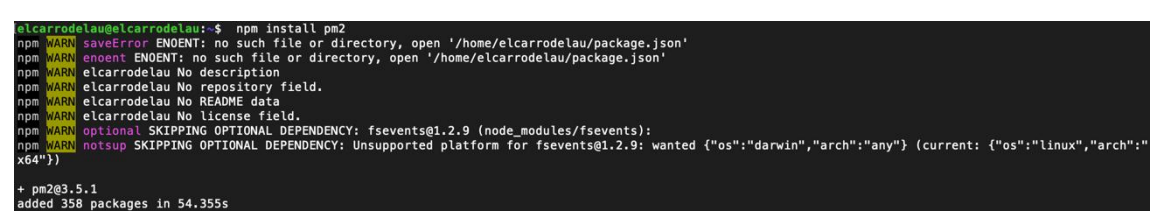

*Fig. 85: Instalación paso 28*

Copiamos el Proyecto y la base de datos con los datos inicial al servidor por medio de los

comandos:

*scp /Users/cesar/Desktop/elcarrodelau.sql [elcarrodelau@192.168.1.88:~](mailto:elcarrodelau@192.168.1.88:~)*

*scp /Users/cesar/Desktop/elcarrodelau.zip [elcarrodelau@192.168.1.88:~](mailto:elcarrodelau@192.168.1.88:~)*

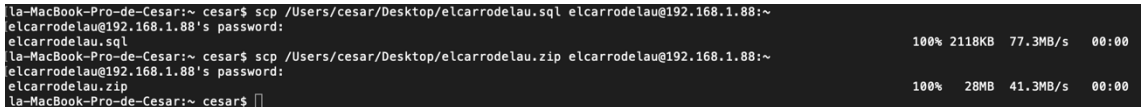

*Fig. 86: Instalación paso 29*

Crear usuario para la base de datos

Ingresamos como usuario root con el comando: *su – postgres*

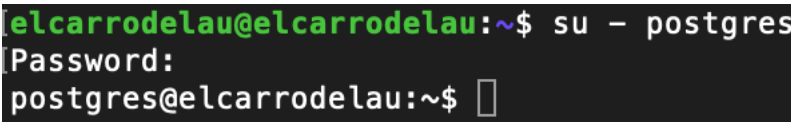

*Fig. 87: Instalación paso 30*

Ingresamos a la base de datos PostgreSQL con el comando: *psql*

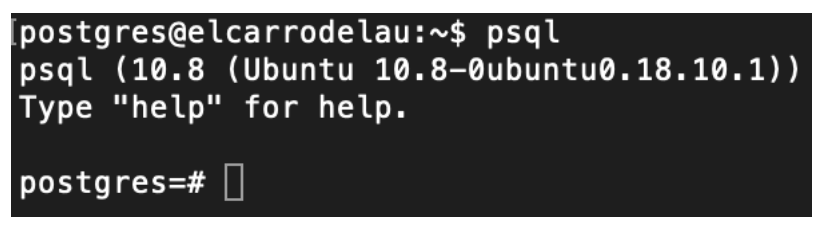

*Fig. 88: Instalación paso 31*

Creamos el usuario con el comando: *CREATE ROLE elcarrodelau LOGIN ENCRYPTED PASSWORD 'md51f9603726d7830f091f8575f74782e6b' NOSUPERUSER INHERIT NOCREATEDB NOCREATEROLE NOREPLICATION VALID UNTIL '2100-12-31 00:00:00';*

es=# CREATE ROLE elcarrodelau LOGIN ENCRYPTED PASSWORD 'md51f9603726d7830f091f8575f74782e6b NOSUPERUSER INHERIT NOCREATEDB NOCREATEROLE NOREPLICATION VALID UNTIL '2100-12-31 00:00:00'; **CREATE ROLE** 

*Fig. 89: Instalación paso 32*

Creamos la base de datos con el comando: *createdb -O elcarrodelau ElCarroDeLaUdb*

postgres@elcarrodelau:~\$ createdb -0 elcarrodelau ElCarroDeLaUdb

*Fig. 90: Instalación paso 33*

Ingresamos a la base de datos PostgreSQL con el comando: *psql*

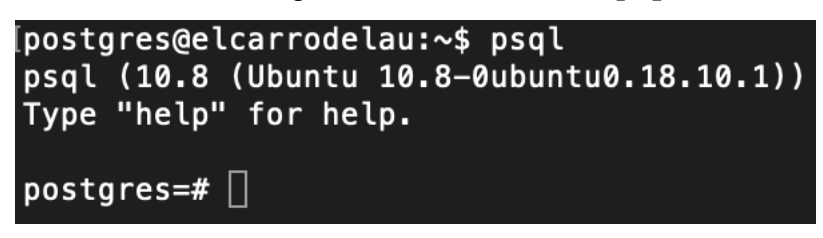

*Fig. 91: Instalación paso 34*

Verificamos la creación de la base de datos con los comandos: *\l*

| [postgres=# \l                          |                                      |                      |                                           |                                           |                                         |  |  |  |  |  |  |  |  |
|-----------------------------------------|--------------------------------------|----------------------|-------------------------------------------|-------------------------------------------|-----------------------------------------|--|--|--|--|--|--|--|--|
| List of databases                       |                                      |                      |                                           |                                           |                                         |  |  |  |  |  |  |  |  |
| Name                                    | Owner                                | Encoding             | Collate                                   | Ctype                                     | Access privileges                       |  |  |  |  |  |  |  |  |
| ElCarroDeLaUdb<br>postgres<br>template0 | elcarrodelau<br>postgres<br>postgres | UTF8<br>UTF8<br>UTF8 | es ES.UTF-8<br>es ES.UTF-8<br>es ES.UTF-8 | es ES.UTF-8<br>es ES.UTF-8<br>es ES.UTF-8 | $=c$ /postgres<br>postgres=CTc/postgres |  |  |  |  |  |  |  |  |
| template1<br>rows)                      | postgres                             | UTF8                 | es ES.UTF-8                               | es ES.UTF-8                               | $=c$ /postgres<br>postgres=CTc/postgres |  |  |  |  |  |  |  |  |

*Fig. 92: Instalación paso 35*

Restauramos la base de datos con la data inicial del proyecto

Ingresamos a la instancia postgres como usuario root con el comando: *su - postgres* 

| [elcarrodelau@elcarrodelau:~\$ su - postgres |  |  |
|----------------------------------------------|--|--|
| [Password:                                   |  |  |
| $\mathsf{postgres}$ @elcarrodelau:~\$ $\Box$ |  |  |

*Fig. 93: Instalación paso 36*

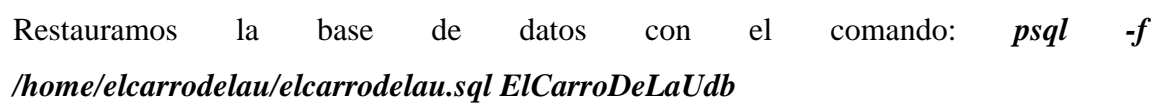

| postgres@elcarrodelau:~\$ psql -f /home/elcarrodelau/elcarrodelau.sql ElCarroDeLaUdb<br><b>SET</b><br><b>SET</b> |
|----------------------------------------------------------------------------------------------------|
| <b>SET</b><br><b>SET</b>                                                                                         |
| set_config                                                                                                    |
|                                                                                                    |
| (1 row)                                                                                                    |
| <b>SET</b>                                                                                                    |
| <b>SET</b>                                                                                                    |
| <b>SET</b>                                                                                                    |
| <b>CREATE EXTENSION</b>                                                                                          |
| <b>COMMENT</b>                                                                                                   |
| <b>CREATE EXTENSION</b><br><b>COMMENT</b>                                                                        |
| <b>CREATE FUNCTION</b>                                                                                           |
| <b>ALTER FUNCTION</b>                                                                                            |
| <b>CREATE FUNCTION</b>                                                                                           |
| <b>ALTER FUNCTION</b>                                                                                            |
| <b>CREATE FUNCTION</b>                                                                                           |
| <b>ALTER FUNCTION</b>                                                                                            |

*Fig. 94: Instalación paso 37*

Descomprimimos el proyecto con el comando: *unzip elcarrodelau.zip*

|             | elcarrodelau@elcarrodelau:~\$ unzip elcarrodelau.zip |
|-------------|------------------------------------------------------|
| Archive:    | elcarrodelau.zip                                     |
|             | creating: monitoreo/                                 |
| inflating:  | monitoreo/.DS_Store                                  |
| inflating:  | monitoreo/.editorconfig                              |
| creating:   | monitoreo/.git/                                      |
| extracting: | monitoreo/.git/COMMIT_EDITMSG                        |
| inflating:  | monitoreo/.git/FETCH_HEAD                            |
| extracting: | monitoreo/.git/HEAD                                  |
| extracting: | monitoreo/.git/ORIG_HEAD                             |
| creating:   | monitoreo/.git/branches/                             |
| inflating:  | monitoreo/.git/config                                |
| inflating:  | monitoreo/.git/description                           |
| creating:   | monitoreo/.git/hooks/                                |
| inflating:  | monitoreo/.qit/hooks/applypatch-msq.sample           |
| inflating:  | monitoreo/.git/hooks/commit-msg.sample               |
| inflating:  | monitoreo/.git/hooks/fsmonitor-watchman.sample       |
| inflating:  | monitoreo/.git/hooks/post-update.sample              |
| inflating:  | monitoreo/.git/hooks/pre-applypatch.sample           |
| inflating:  | monitoreo/.qit/hooks/pre-commit.sample               |
| inflating:  | monitoreo/.git/hooks/pre-push.sample                 |
| inflating:  | monitoreo/.git/hooks/pre-rebase.sample               |
| inflating:  | monitoreo/.git/hooks/pre-receive.sample              |
|             |                                                      |

*Fig. 95: Instalación paso 38*

Navegamos dentro de la carpeta del proyecto e iniciamos el proyecto con el comando: *pm2 start app.js*

| elcarrodelau@elcarrodelau:~/monitoreo\$ pm2 start app.js<br>[PM2] Starting /home/elcarrodelau/monitoreo/app.js in fork_mode (1 instance)<br>[PM2] Done. |      |  |                               |  |     |         |  |  |  |  |  |  |
|----------------------------------------------------------------------------------------------------|------|--|-------------------------------|--|-----|---------|--|--|--|--|--|--|
| <b>Name</b>                                                                                                    | d id |  | mode   status   $\sigma$      |  | cpu | memory  |  |  |  |  |  |  |
| app                                                                                                    | ø    |  | fork $\vert$ online $\vert$ 0 |  | 0%  | 29.3 MB |  |  |  |  |  |  |
| Use `pm2 show $\leq$ id name>` to get more details about an app                                                                                         |      |  |                               |  |     |         |  |  |  |  |  |  |

*Fig. 96: Instalación paso 39*

## **3.1.15 EVALUACIÓN Y PRUEBAS**

#### **3.1.15.1 EVALUACIÓN**

En esta fase de desarrollo de la aplicación web se va a evaluar tanto el funcionamiento como la usabilidad, pasando por la compatibilidad con los distintos navegadores.

Existen una serie de pautas que se deben cumplir para que el nivel de usabilidad de la aplicación sea alto:

- Debemos ponernos en lugar del usuario y tener en cuenta en qué modo desearíamos encontrar la información.
- $\triangleright$  Pensar en las posibles limitaciones que e1 usuario a nivel de procesamiento, ancho de banda o resolución pudiera tener.
- Diseñar el grado de profundidad que daremos a nuestros contenidos y definir un árbol de navegación atractivo sin excesivos enlaces.
- Obtener un diseño visual con importante carga semántica, que transmita lo que uno propone y que cree un impacto visual sin que produzca confusión.

Con estas recomendaciones se ha tratado de realizar la aplicación web, existen muchas recomendaciones para crear un nivel alto de usabilidad, pero a mi parecer, estas son las más importantes.

Al seguir estas recomendaciones desde el principio del proyecto la usabilidad se ha ido incorporando de un modo interactivo, iterativo e incremental. En el resultado final se nota que se ha buscado una interface sencilla, agradable y cómoda para que el usuario final se desenvuelva con soltura intuitivamente.

### **3.1.15.2 PRUEBAS**

A medida que he ido creando la aplicación web se ha ido realizando pruebas para comprobar el rendimiento, para ello se utilizó un programa llamado Apache JMeter, que permite realizar pruebas de carga, rendimiento y estrés.

### **3.1.15.2.1 PRUEBAS DE CARGA**

Una prueba de carga se realiza generalmente para observar el comportamiento de una [aplicación](https://es.wikipedia.org/wiki/Aplicaci%C3%B3n_inform%C3%A1tica) bajo una cantidad de peticiones esperada. Esta carga puede ser el número esperado de [usuarios](https://es.wikipedia.org/wiki/Usuario) concurrentes utilizando la aplicación y que realizan un número específico de transacciones durante el tiempo que dura la carga. Esta prueba puede mostrar los tiempos de respuesta de todas las transacciones importantes de la aplicación. Si la [base de datos,](https://es.wikipedia.org/wiki/Base_de_datos) el [servidor](https://es.wikipedia.org/wiki/Servidor) de aplicaciones, etc.. también se monitorizan, entonces esta prueba puede mostrar el cuello de botella en la aplicación.

La prueba realizada en este caso es que la aplicación web pueda responder a 1000 usuarios conectados al mismo tiempo sin errores, obteniendo el siguiente resultado.

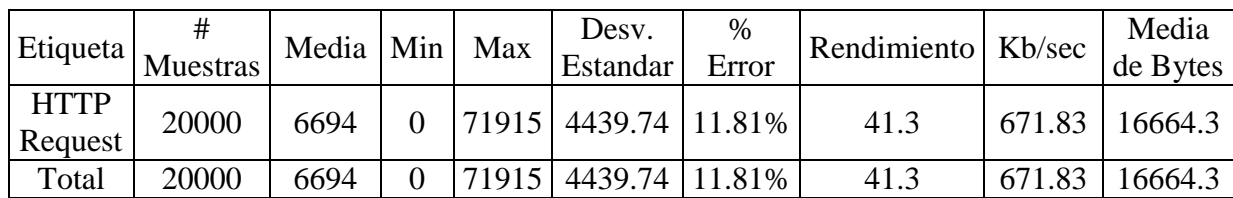

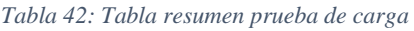

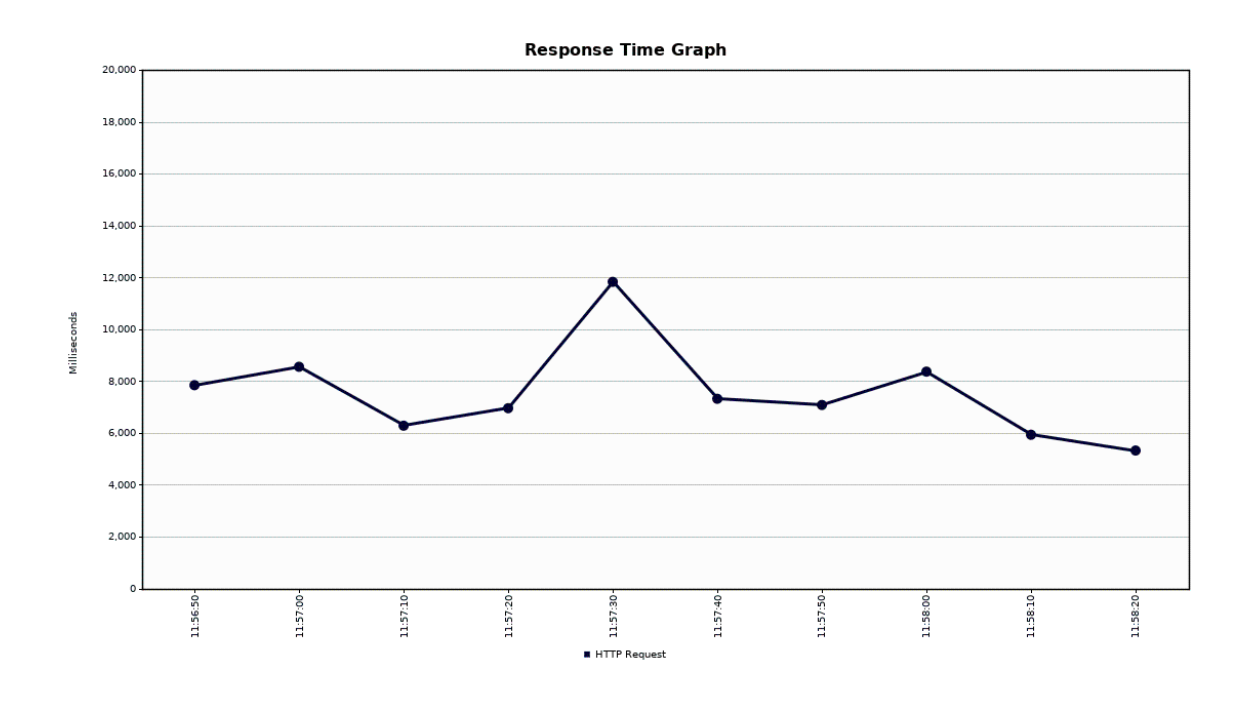

*Fig. 97: Grafico resumen prueba de carga*

### **3.1.15.2.2 PRUEBAS DE RENDIMIENTO**

Son las pruebas que se realizan, desde una perspectiva, para determinar lo rápido que realiza una tarea un sistema en condiciones particulares de trabajo.

La prueba realizada en este caso es para medir la diferencia en la latencia media entre 100 500 y 1000 usuarios conectados al mismo tiempo, obteniendo los siguientes resultados:

### $\triangleright$  100 USUARIOS

| Etiqueta               | <b>Muestras</b> | Media Min |     | Max  | Desy.<br>Estandar | %<br>Error | Rendimiento   Kb/sec |        | Media<br>de Bytes |
|------------------------|-----------------|-----------|-----|------|-------------------|------------|----------------------|--------|-------------------|
| <b>HTTP</b><br>Request | 1000            | 725       | 258 | 1126 | 126.19            | 0.00%      | 119                  | 2158.7 | 18570.5           |
| Total                  | 1000            | 725       | 258 | 1126 | 126.19            | $0.00\%$   | 119                  | 2158.7 | 18570.5           |

*Tabla 43: Tabla resumen prueba de rendimiento 100 usuarios*

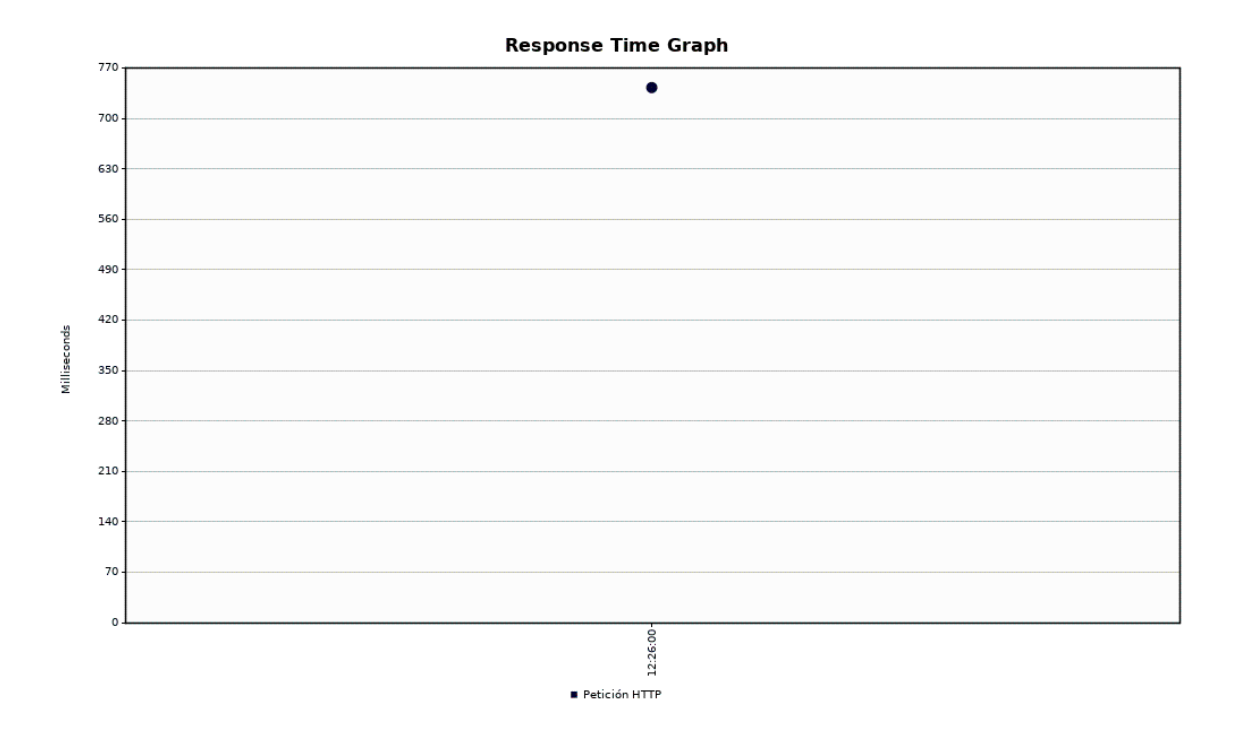

*Fig. 98: Grafico resumen prueba de rendimiento 100 usuarios*

# $\triangleright$  500 USUARIOS

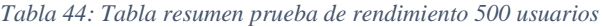

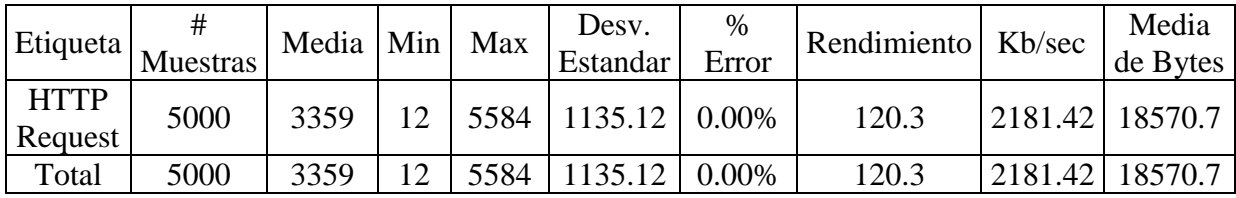

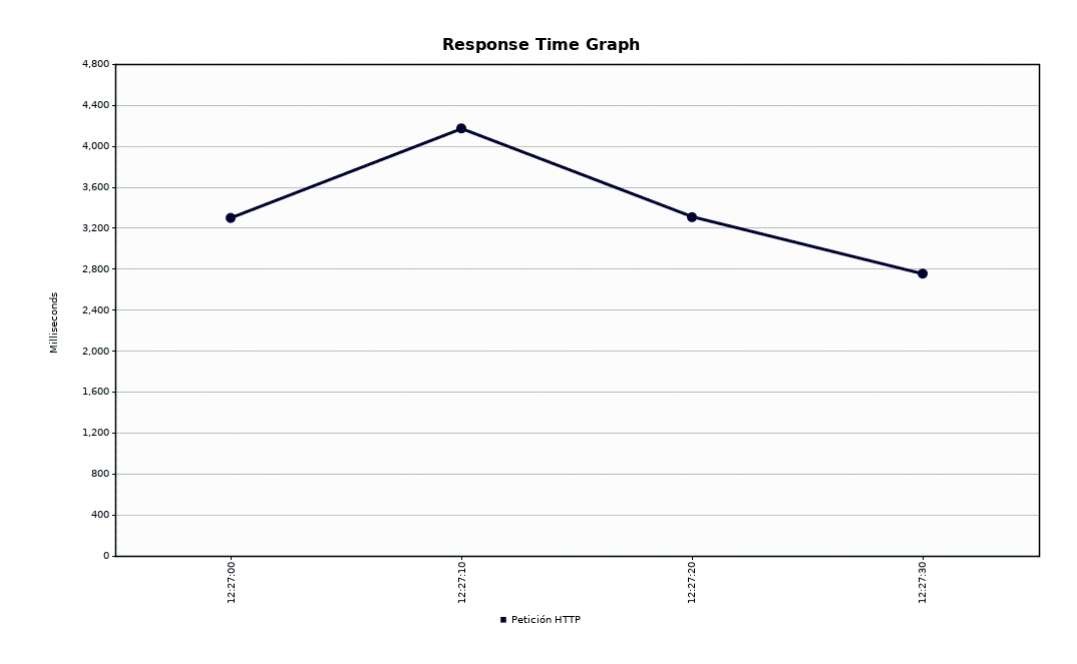

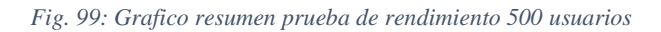

#### $\geq 1000$  USUARIOS

| Etiqueta               | Muestras | Media Min | Max | Desy.<br>Estandar    | $\%$<br>Error | Rendimiento   Kb/sec |        | Media<br>de Bytes |
|------------------------|----------|-----------|-----|----------------------|---------------|----------------------|--------|-------------------|
| <b>HTTP</b><br>Request | 20000    | 6694      |     | 71915 4439.74 11.81% |               | 41.3                 | 671.83 | 16664.3           |
| Total                  | 20000    | 6694      |     | 71915 4439.74 11.81% |               | 41.3                 | 671.83 | 16664.3           |

*Tabla 45: Tabla resumen prueba de rendimiento 1000 usuarios*

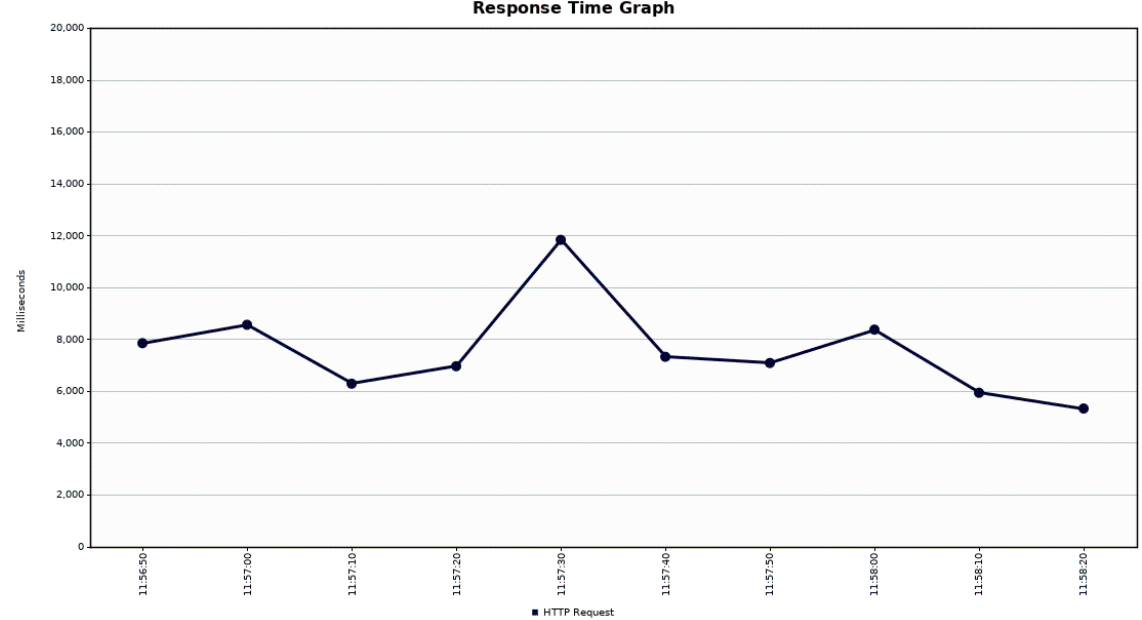

**Response Time Graph** 

*Fig. 100: Grafico resumen prueba de rendimiento 1000 usuarios*

### **3.1.15.2.3 PRUEBAS DE ESTRÉS**

Esta prueba se utiliza normalmente para romper la aplicación. Se va doblando el número de usuarios que se agregan a la aplicación y se ejecuta una prueba de carga hasta que se rompe. Este tipo de prueba se realiza para determinar la solidez de la aplicación en los momentos de carga extrema y ayuda a los administradores para determinar si la aplicación rendirá lo suficiente en caso de que la carga real supere a la carga esperada.

La prueba realizada en este caso es para medir cuantos usuarios soporta la aplicación web hasta que ya empieza a devolver errores, obteniendo como resultado que a partir de 6000 usuarios conectados en intervalo de 1 minutos la aplicación empieza a ralentizarse provocando que el tiempo de respuesta por parte del servidor incremente, como se muestra en los siguientes gráficos:

| Etiqueta <sup>1</sup>  | #<br><b>Muestras</b> | Media | Min | Max    | Desv.<br>Estandar      | %<br>Error | Rendimiento   Kb/sec |        | Media<br>de Bytes |
|------------------------|----------------------|-------|-----|--------|------------------------|------------|----------------------|--------|-------------------|
| <b>HTTP</b><br>Request | 19824                | 17970 |     |        | 132557 30007.11 49.93% |            | 92.9                 | 942.17 | 10383             |
| Total                  | 19824                | 7970  |     | 132557 | 30007.11               | 49.93%     | 92.9                 | 942.17 | 10383             |

*Tabla 46: Tabla resumen prueba de stress*

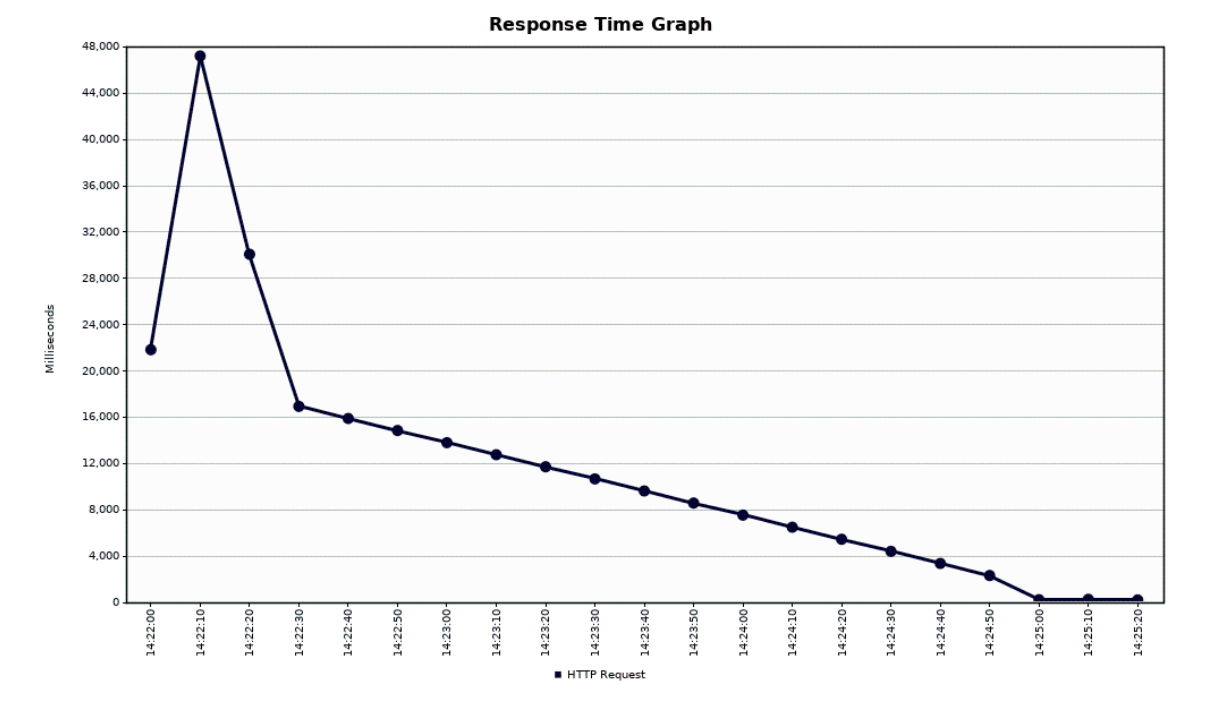

*Fig. 101: Grafico resumen prueba de stress*

# **3.1.15.3 MEDICIÓN DEL TRAFICO**

Google Maps recopila datos acerca de sus usuarios, incluida su localización en tiempo real. Lo hace incluso cuando no has activado esta opción, la aplicación práctica es, entre otras, la de crear un modelo dinámico y en tiempo real del tráfico en Google Maps. La aplicación cruza los datos de ubicación de los usuarios de Google con la velocidad a la que se desplazan y el mapa de carreteras. Con estos datos consigue saber cómo de intenso es el tráfico en una zona.

No sólo los dispositivos Android ayudan a Google Maps a saber dónde hay un atasco, también los iPhone, que comparten su ubicación con Google desde esta aplicación. Actualmente, Maps es quizás la forma más precisa de saber el estado del tráfico en las carreteras, pues su casi monopolio del sector hace que casi todo el mundo la use para viajar.
## **3.2 TRATAMIENTO Y ANÁLISIS DE DATOS Y PRESENTACIÓN DE RESULTADOS**

### **3.2.1 RESULTADO DE LA INVESTIGACIÓN**

A continuación, se presentan los resultados de la investigación en base a la información recogida mediante las técnicas e instrumentos de recolección de datos, las que se muestran mediante cuadros y gráficos estadísticos de acuerdo a la hipótesis de trabajo. Para evaluar la variable independiente se aplicó dos encuestas a cada uno de los usuarios de los buses universitarios, en total fueron 147 los encuestados, obteniendo el siguiente resultado:

### **3.2.1.1 RESULTADOS DE LA ENCUESTA PARA EL INDICADOR TIEMPO**

Con las encuestas aplicadas también se ha realizado un resumen de tiempo separado por pregunta, estos tiempos son del pre-test (Sin la utilización de la aplicación web de control y monitoreo en tiempo real) y post-test (utilizando de la aplicación web de control y monitoreo en tiempo real), como podemos observar en los siguientes cuadros y gráficos:

En el ANEXO 2 podemos ver el modelo de encuesta y en el ANEXO 3 se encuentran los valores del PRE TEST y en el ANEXO 4 los valores del POST TEST.

| <b>RESULTADOS DE LA ENCUESTA</b> |                                                                         |                |                          |  |  |  |  |  |
|----------------------------------|-------------------------------------------------------------------------|----------------|--------------------------|--|--|--|--|--|
|                                  | <b>PREGUNTA</b>                                                         | <b>Minutos</b> |                          |  |  |  |  |  |
|                                  |                                                                         |                | PRE - TEST   POST - TEST |  |  |  |  |  |
| 3                                | ¿Usted cuántos minutos espera normalmente para<br>abordar el bus?       | 4.761          | 3.775                    |  |  |  |  |  |
| $\overline{4}$                   | ¿Usted cuánto tiempo tarda normalmente en llegar a<br>su destino final? | 1.809          | 1.312                    |  |  |  |  |  |

*Tabla 47: Resultados de la encuesta indicador tiempo pre - test y post - test*

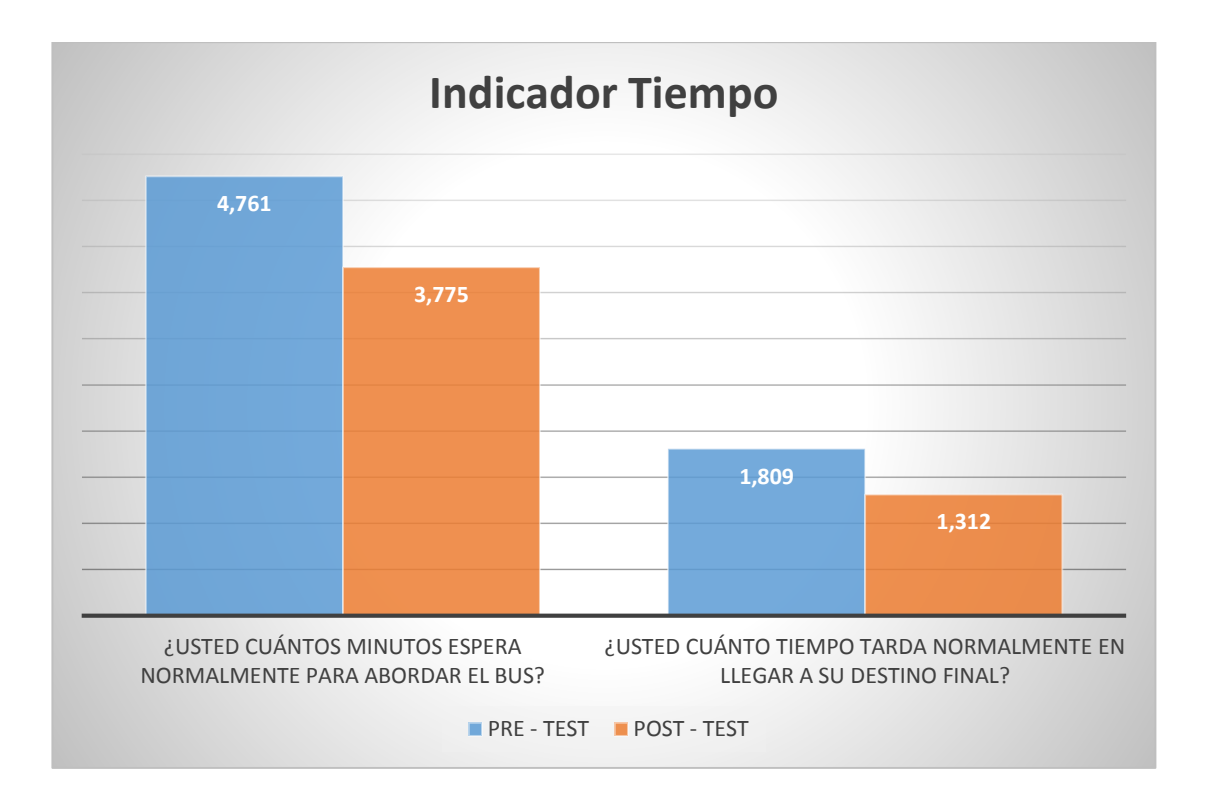

*Fig. 102: Tiempos de espera de los usuarios por los buses universitarios*

Como podemos observar se ha logrado optimizar los tiempos de espero de los usuarios por los buses universitarios, esto beneficiará enormemente a los usuarios de los buses universitarios de la Universidad Nacional de Cajamarca.

### **3.2.1.2 RESULTADOS DE LA ENCUESTA PARA EL INDICADOR COSTOS**

En el ANEXO 2 podemos ver el modelo de encuesta y en el ANEXO 3 se encuentran los valores del PRE TEST y en el ANEXO 4 los valores del POST TEST tomados en la encuesta para identificar la mejora en los gastos de los usuarios de los buses de la Universidad Nacional de Cajamarca.

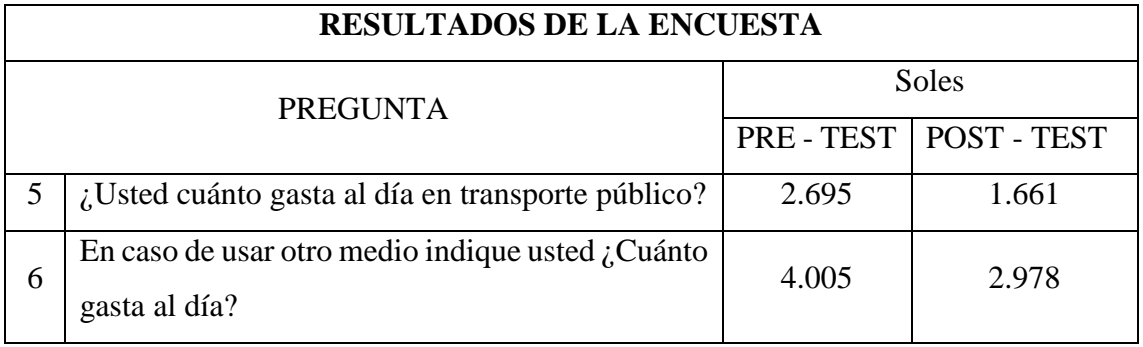

*Tabla 48: Resultados de la encuesta indicador costos pre - test y post - test*

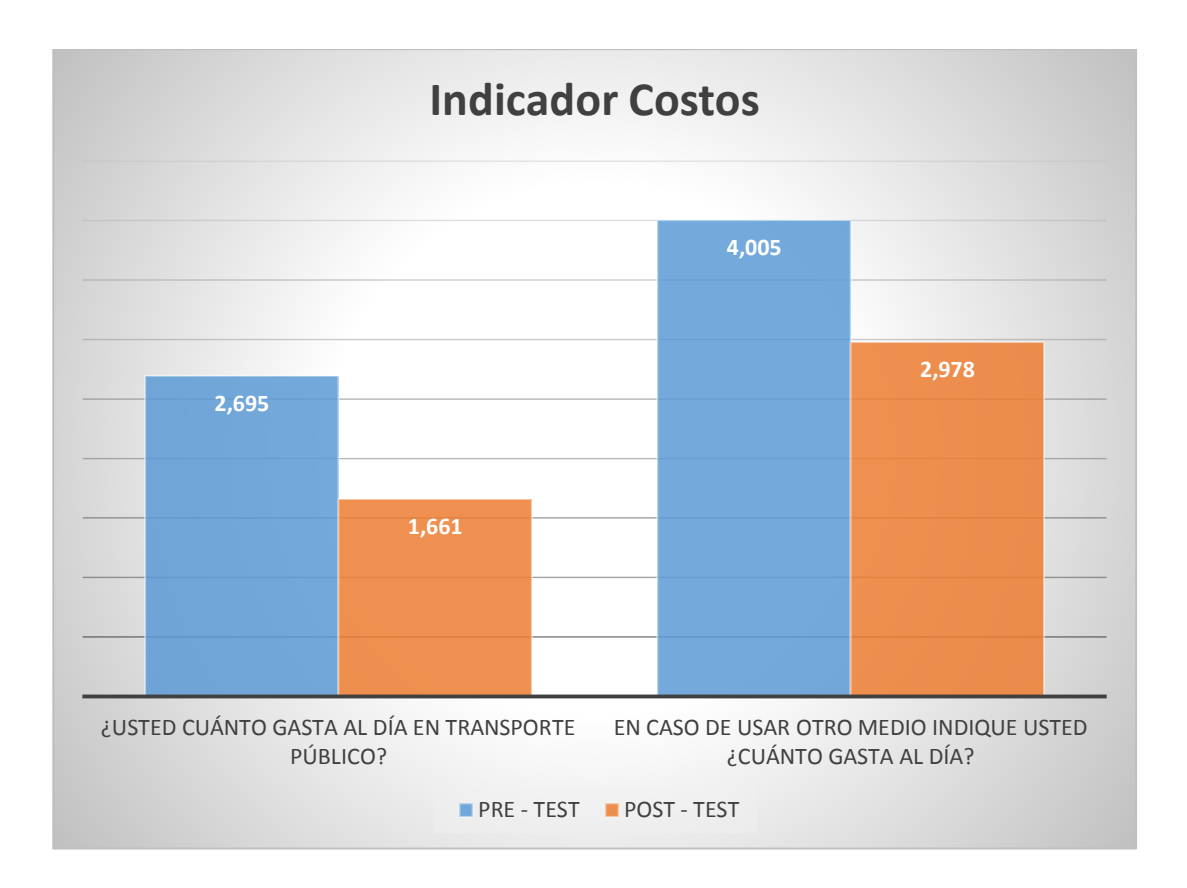

Como podemos observar se ha logrado reducir los gastos en servicios de transporte públicos alternos (pagados) a los buses de la Universidad Nacional de Cajamarca (gratuitos) por parte de los usuarios de los buses universitarios, esto beneficiará enormemente a los usuarios de los buses universitarios de la Universidad Nacional de Cajamarca.

# **CAPÍTULO IV ANÁLISIS Y DISCUSIÓN DE RESULTADOS**

# **4.1 ANÁLISIS DE RESULTADOS**

#### **4.1.1 INDICADOR: TIEMPO PROMEDIO DE ESPERA DE LA COMUNIDAD UNIVERSITARIA POR EL BUS UNIVERSITARIO**

### **4.1.1.1 CONTRASTACIÓN DE LA HIPÓTESIS**

Para la contrastación de la hipótesis planteada se va a utilizar la prueba T De Student para datos pareados o muestras relacionadas [31], el cual corresponde al diseño de investigación realizado, es decir, esta prueba estadística exige dependencias entre ambas muestras, en las que hay dos momentos uno antes y otro después. Con el ello se da a entender que, en el primer periodo, las observaciones servirán de control o testigo, para conocer los cambios que se suscitan después de aplicar la variable independiente. Con la prueba t se comparan las medias y las desviaciones estándar de grupo de datos y se determina si entre esos parámetros las diferencias son estadísticamente significativas o si sólo son diferencias aleatorias.

En probabilidad y estadística, la distribución t (de Student) es una distribución de probabilidad que surge del problema de estimar la media de una población normalmente distribuida cuando el tamaño de la muestra es pequeño. Aparece de manera natural al realizar la prueba t de Student para la determinación de las diferencias entre dos medias muestrales y para la construcción del intervalo de confianza para la diferencia entre las medias de dos poblaciones cuando se desconoce la desviación típica de una población y ésta debe ser estimada a partir de los datos de una muestra.

Utilizaremos la siguiente fórmula para muestras relacionadas:

$$
t = \frac{\overline{\partial}}{\frac{\sigma}{\sqrt{N}}}
$$

Donde:

t: Valor estadístico del procedimiento.

 $\overline{\partial}$ : Valor promedio o media aritmética de las diferencias entre los momentos después y antes.

 $\sigma \partial$ : Desviación estándar de las diferencias entre los momentos después y antes.

N: Tamaño de la muestra.

La media aritmética de las diferencias se obtiene de la siguiente manera:

$$
\overline{\partial} = \frac{\sum \partial}{N}
$$

La desviación estándar de las diferencias se obtiene como sigue:

$$
\sigma \, \partial = \sqrt{\frac{\sum (\partial - \partial)^2}{N-1}}
$$

Trabajaremos con la tabla resumen de los datos obtenidos de la evaluación: En el ANEXO 3 se encuentran los valores del PRE TEST y en el ANEXO 4 los valores del POST TEST tomados como prueba.

| <b>TABLA RESUMEN EN SOLES</b> |                 |                |                |                          |                         |                                      |  |  |
|-------------------------------|-----------------|----------------|----------------|--------------------------|-------------------------|--------------------------------------|--|--|
| $N^{\circ}$                   | Persona         | PRE-TEST       | POST-TEST      | $\partial = (X_D - X_A)$ | $(\partial - \partial)$ | $(\partial - \overline{\partial})^2$ |  |  |
|                               |                 | $X_A$          | $X_D$          |                          |                         |                                      |  |  |
| $\mathbf{1}$                  | P <sub>1</sub>  | 3              | 1              | $-2$                     | 0.06                    | 0.00                                 |  |  |
| $\overline{2}$                | P <sub>2</sub>  | $\overline{2}$ | 0.5            | $-1.5$                   | 0.56                    | 0.31                                 |  |  |
| 3                             | P <sub>3</sub>  | $\overline{4}$ | 1.5            | $-2.5$                   | $-0.44$                 | 0.19                                 |  |  |
| $\overline{4}$                | P4              | 3              | 1              | $-2$                     | 0.06                    | 0.00                                 |  |  |
| 5                             | P <sub>5</sub>  | 10.5           | 7.5            | $-3$                     | $-0.94$                 | 0.88                                 |  |  |
| 6                             | P <sub>6</sub>  | 8              | 6              | $-2$                     | 0.06                    | 0.00                                 |  |  |
| $\overline{7}$                | P7              | 8              | 5.5            | $-2.5$                   | $-0.44$                 | 0.19                                 |  |  |
| 8                             | P <sub>8</sub>  | 7              | $\overline{4}$ | $-3$                     | $-0.94$                 | 0.88                                 |  |  |
| 9                             | P <sub>9</sub>  | 3              | 0.5            | $-2.5$                   | $-0.44$                 | 0.19                                 |  |  |
| 10                            | <b>P10</b>      | $\overline{2}$ |                | $-1$                     | 1.06                    | 1.13                                 |  |  |
| 11                            | P11             | 10             | 8.5            | $-1.5$                   | 0.56                    | 0.31                                 |  |  |
| 12                            | P <sub>12</sub> | 14             | 12.5           | $-1.5$                   | 0.56                    | 0.31                                 |  |  |
| 13                            | P13             | 11             | 7              | $-4$                     | $-1.94$                 | 3.76                                 |  |  |
| 14                            | P14             | 30             | 28.5           | $-1.5$                   | 0.56                    | 0.31                                 |  |  |
| 15                            | P15             | 5              | 3.5            | $-1.5$                   | 0.56                    | 0.31                                 |  |  |
| 16                            | P16             | 10             | 7.5            | $-2.5$                   | $-0.44$                 | 0.19                                 |  |  |
| 17                            | P <sub>17</sub> | $\overline{2}$ | 0.5            | $-1.5$                   | 0.56                    | 0.31                                 |  |  |
| 18                            | P <sub>18</sub> | 12             | 10.5           | $-1.5$                   | 0.56                    | 0.31                                 |  |  |
| 19                            | P <sub>19</sub> | $\overline{4}$ | 2.5            | $-1.5$                   | 0.56                    | 0.31                                 |  |  |

*Tabla 49: Resumen costos pre test y post test*

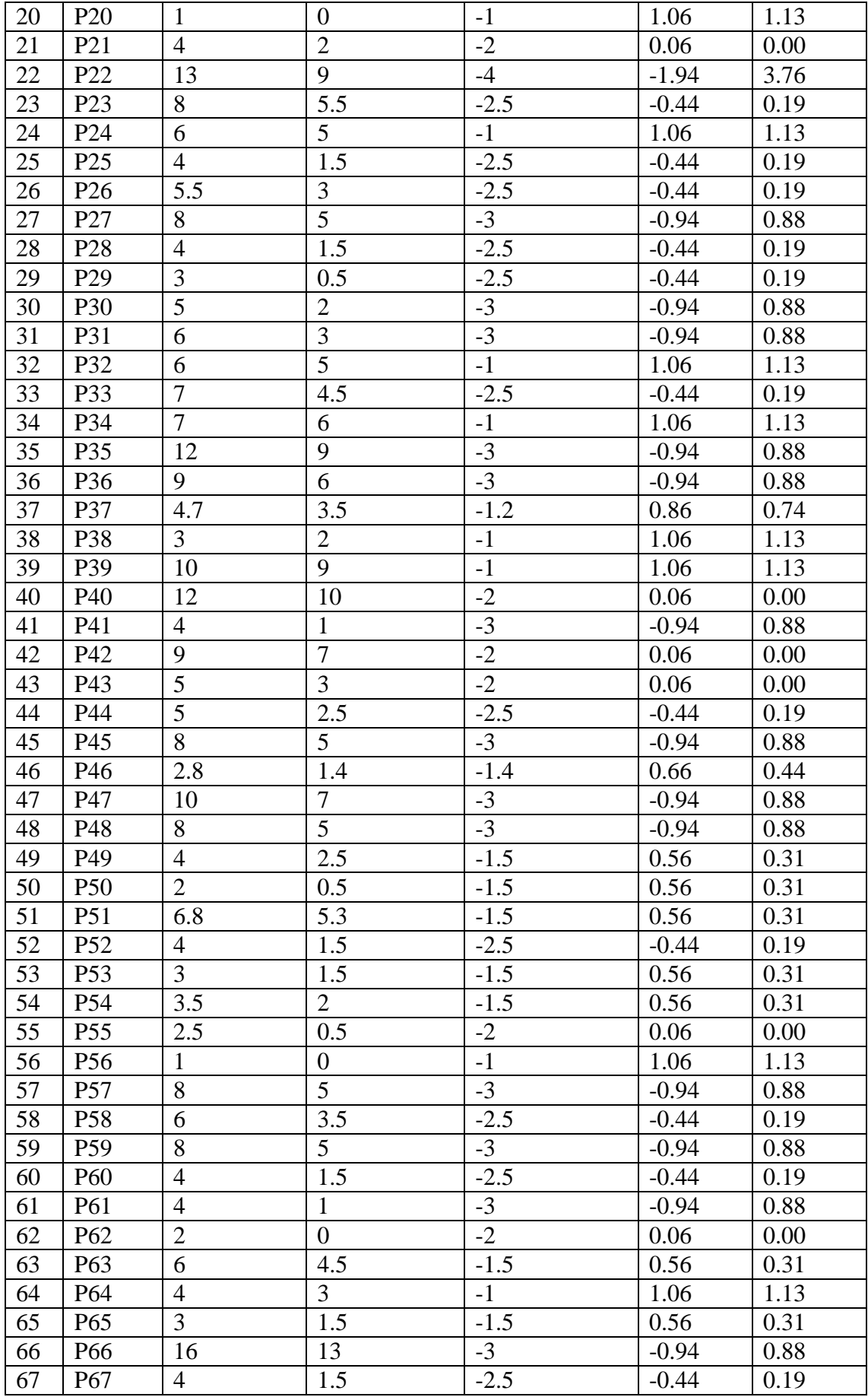

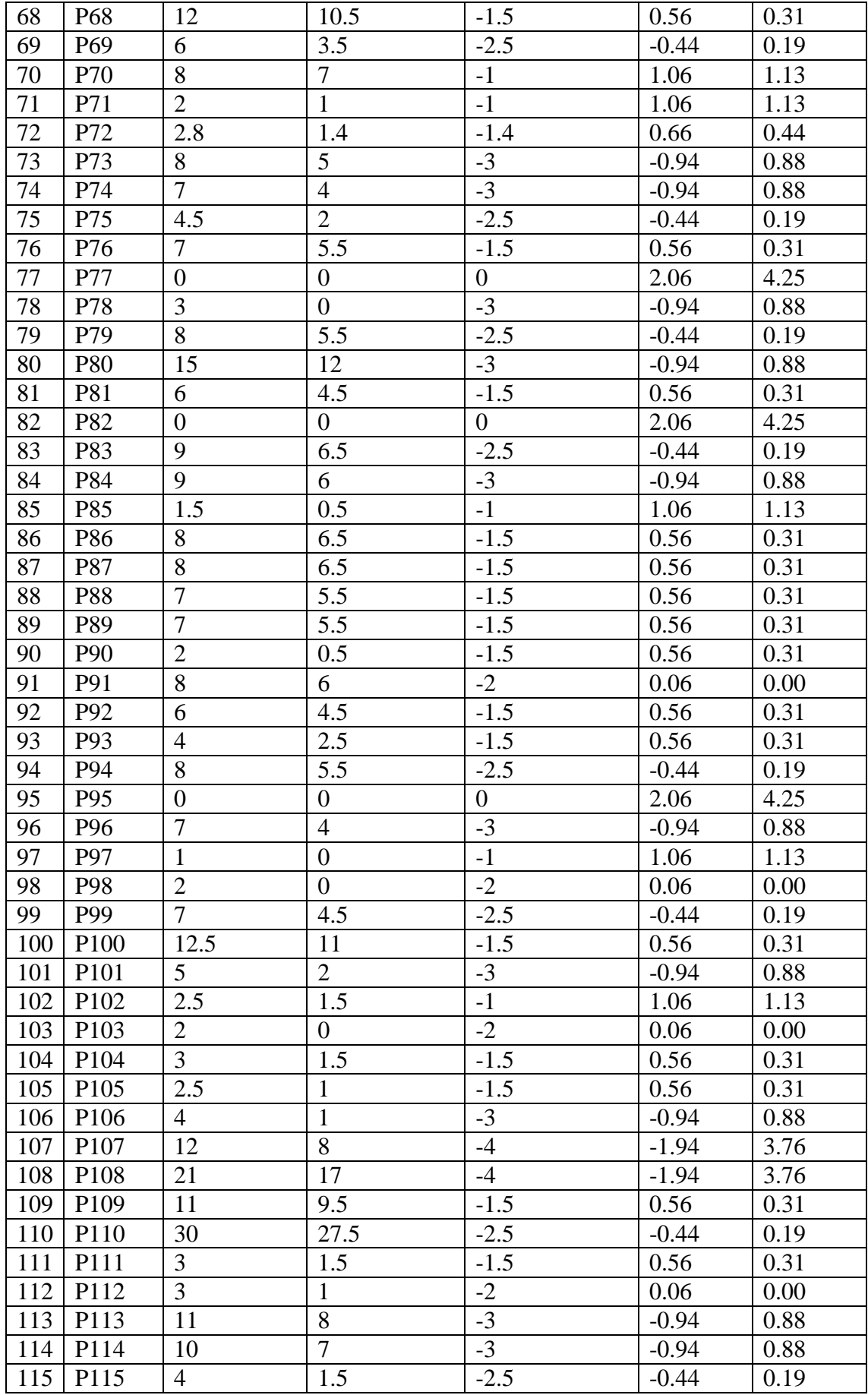

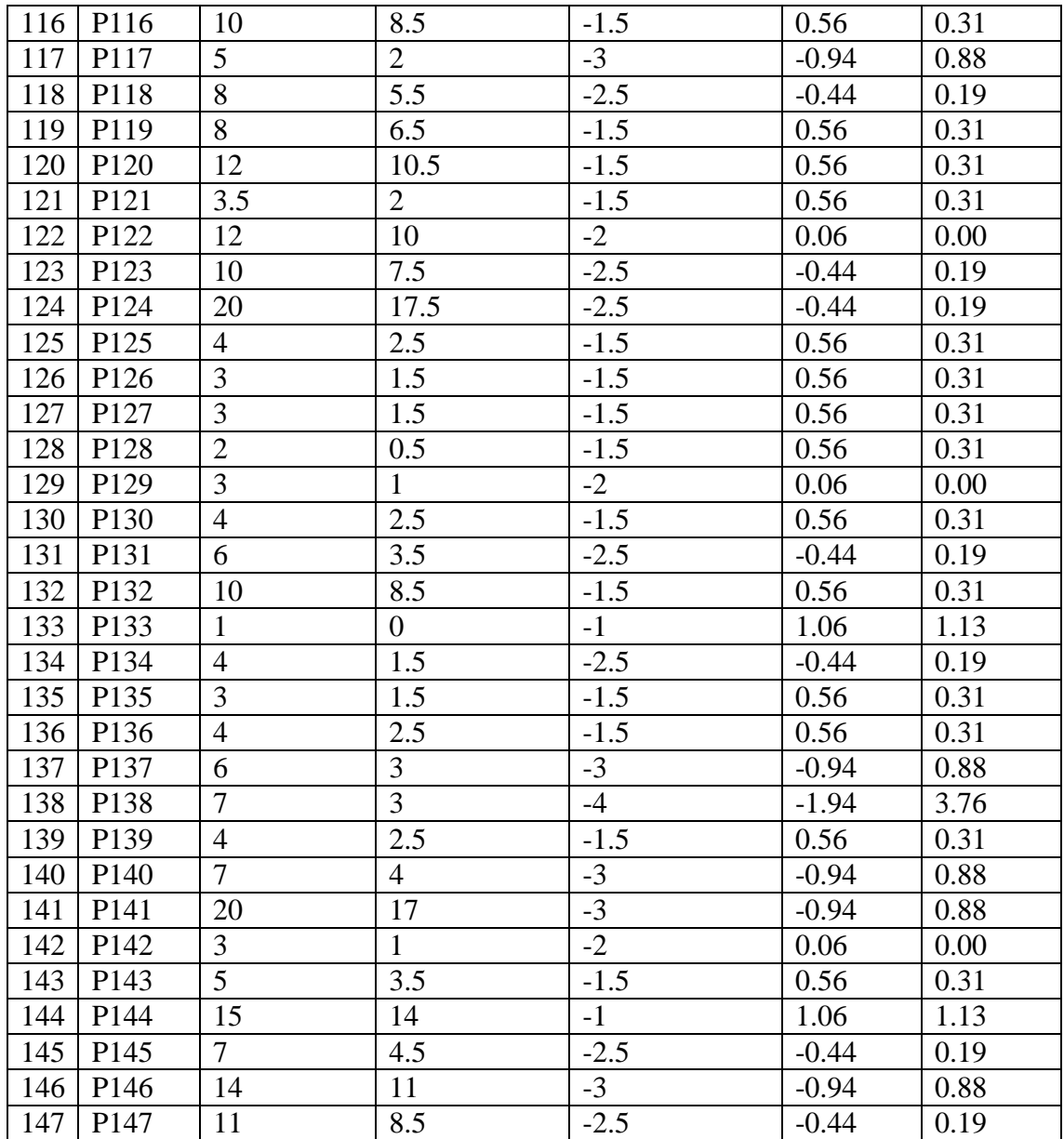

Dónde:

XA: Representa la evaluación de la línea base, es decir los costos del pre-test.

XD: Representa la evaluación de los resultados obtenidos, es decir los costos del post test.  $\partial = (X_D - X_A)$ : Diferencias entre los momentos después y antes, es decir post- test menos

pre-test.

### **4.1.1.2 FORMULACIÓN DE LA HIPÓTESIS ESTADÍSTICA**

#### **Hipótesis Nula (Ho):**

La utilización de la aplicación web no disminuye los costos que asumen la comunidad universitaria al optar por un transporte alternativo pagado al bus universitario. No disminuyendo los costos.

$$
H_{0:} \, \mu_D \geq \mu_A; \mu_D \text{-} \, \mu_A \!\geq\! 0
$$

#### **Hipótesis alternativa (Ha):**

La utilización de la aplicación web disminuye los costos que asumen la comunidad universitaria al optar por un transporte alternativo pagado al bus universitario. Disminuyendo significativamente los costos.

$$
H_{\alpha: \mu_D} < \mu_A; \mu_D - \mu_A < 0
$$

#### **4.1.1.3 NIVEL DE SIGNIFICANCIA**

Para esta investigación utilizaremos 5% de nivel de significancia, debido que se trata de un proyecto de investigación, por lo cual se utilizará ese. nivel de significancia.

 $\alpha = 0.05$ 

#### **4.1.1.4 VALORES ESTADÍSTICOS DEL PROCEDIMIENTO**

$$
\overline{\partial} = \frac{-303}{147} = -2.06
$$

$$
\sigma \ \partial = \sqrt{\frac{97.31}{146}} = 0.82
$$

$$
t = \frac{-2.06}{\frac{0.82}{\sqrt{147}}} = -30.46
$$

De acuerdo a la tabla t-student el valor de la probabilidad p del valor estadístico del procedimiento es el siguiente:

$$
\rho(t < -30.46) = 0.0005
$$

### **4.1.1.5 ESTABLECER REGIÓN CRÍTICA**

- gl: Grados de libertad (N 1)
- tt: Distribución t de student

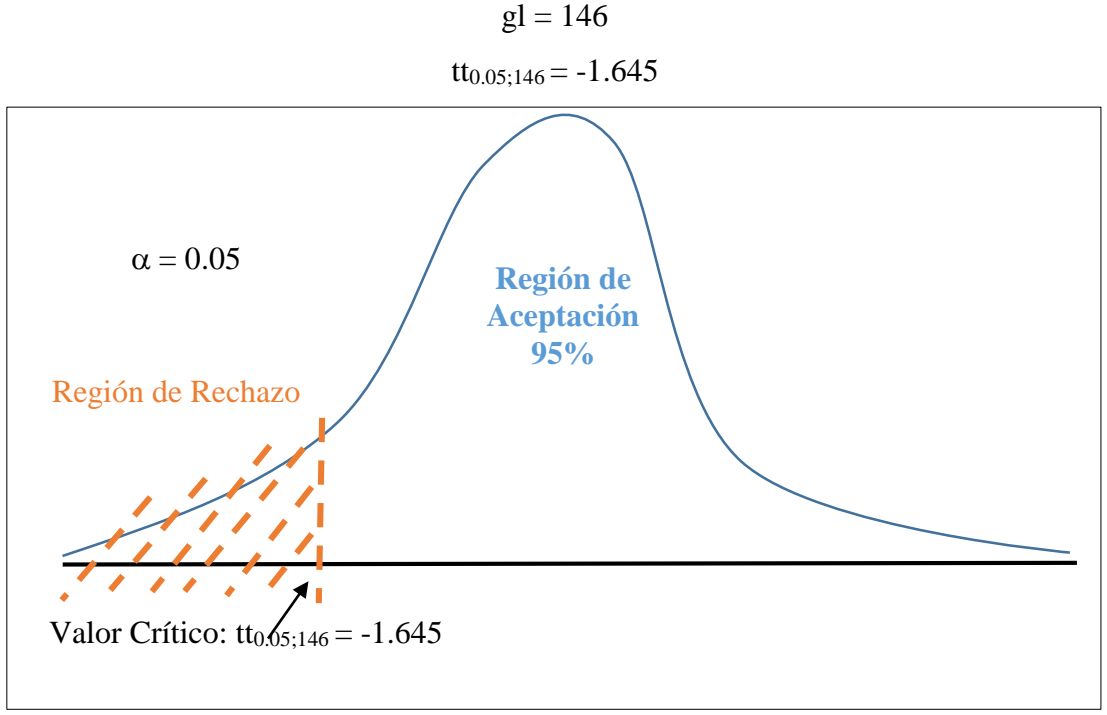

*Fig. 103 Región de Aceptación y Rechazo – Indicador Tiempo*

De acuerdo a lo obtenido:

$$
t < tt = -30.46 < -1.645
$$
\n
$$
p < a = 0.0005 < 0.05
$$

Como son verdaderas las dos proposiciones, entonces rechazamos la hipótesis  $H_0$ , y aceptamos Ha.

### **4.1.1.6 TOMA DE DECISIÓN**

Aceptamos la hipótesis alternativa y diremos que se puede ratificar que la implementación de la aplicación web tiene un efecto positivo en la disminución de los costos que asumen los usuarios de los buses universitario, con un nivel de confianza del 95% y un nivel de significancia del 5%. Los datos confirman la hipótesis parcialmente porque se ha inicializado un cambio y una mejora en cuanto al servicio del transporte público interno de la Universidad Nacional de Cajamarca; sin embargo, depende de la Universidad Nacional de Cajamarca en que este cambio sea continuo y permanente y que se respete el proceso establecido.

# **4.1.2 INDICADOR: COSTO QUE ASUMEN LA COMUNIDAD UNIVERSITARIA AL OPTAR POR UN TRANSPORTE ALTERNATIVO PAGADO AL BUS UNIVERSITARIO**

Utilizaremos la siguiente fórmula para muestras relacionadas:

$$
t = \frac{\overline{\partial}}{\frac{\sigma}{\sqrt{N}}}
$$

Donde:

t: Valor estadístico del procedimiento.

 $\overline{\partial}$ : Valor promedio o media aritmética de las diferencias entre los momentos después y antes.

 $\sigma \partial$ : Desviación estándar de las diferencias entre los momentos después y antes.

N: Tamaño de la muestra.

La media aritmética de las diferencias se obtiene de la siguiente manera:

$$
\overline{\partial} = \frac{\sum \partial}{N}
$$

La desviación estándar de las diferencias se obtiene como sigue:

$$
\sigma \, \partial = \sqrt{\frac{\sum (\partial - \partial)^2}{N-1}}
$$

Trabajaremos con la tabla resumen de los datos obtenidos de la evaluación: En el ANEXO 3 se encuentran los valores del PRE TEST y en el ANEXO 4 los valores del POST TEST tomados como prueba.

| <b>TABLA RESUMEN EN MINUTOS</b> |                 |                |                |                          |                                    |                                      |  |  |
|---------------------------------|-----------------|----------------|----------------|--------------------------|------------------------------------|--------------------------------------|--|--|
| $\mathbf{N}^{\mathrm{o}}$       |                 | PRE-TEST       | POST-TEST      | $\partial = (X_D - X_A)$ | $(\partial - \overline{\partial})$ | $(\partial - \overline{\partial})^2$ |  |  |
|                                 | Persona         | $X_A$          | $X_D$          |                          |                                    |                                      |  |  |
| $\mathbf{1}$                    | P <sub>1</sub>  | 6              | 6              | $\overline{0}$           | 1.48                               | 2.20                                 |  |  |
| $\overline{2}$                  | P2              | $\overline{7}$ | 6              | $-1$                     | 0.48                               | 0.23                                 |  |  |
| $\overline{3}$                  | P <sub>3</sub>  | $\overline{7}$ | $\tau$         | $\boldsymbol{0}$         | 1.48                               | 2.20                                 |  |  |
| $\overline{4}$                  | <b>P4</b>       | 8              | $\overline{7}$ | $-1$                     | 0.48                               | 0.23                                 |  |  |
| $\overline{5}$                  | P <sub>5</sub>  | 8              | 5              | $-3$                     | $-1.52$                            | 2.30                                 |  |  |
| $\boldsymbol{6}$                | P <sub>6</sub>  | $\overline{7}$ | $\mathfrak{S}$ | $-2$                     | $-0.52$                            | 0.27                                 |  |  |
| $\overline{7}$                  | P7              | 8              | $\overline{7}$ | $-1$                     | 0.48                               | 0.23                                 |  |  |
| 8                               | P <sub>8</sub>  | $\overline{7}$ | 5              | $-2$                     | $-0.52$                            | 0.27                                 |  |  |
| 9                               | P <sub>9</sub>  | 6              | 3              | $-3$                     | $-1.52$                            | 2.30                                 |  |  |
| 10                              | P <sub>10</sub> | 7              | 6              | $-1$                     | 0.48                               | 0.23                                 |  |  |
| 11                              | P11             | 7              | 5              | $-2$                     | $-0.52$                            | 0.27                                 |  |  |
| 12                              | P <sub>12</sub> | 7              | 6              | $-1$                     | 0.48                               | 0.23                                 |  |  |
| 13                              | P <sub>13</sub> | 5              | $\mathfrak{Z}$ | $-2$                     | $-0.52$                            | 0.27                                 |  |  |
| 14                              | P <sub>14</sub> | 9              | $\overline{7}$ | $-2$                     | $-0.52$                            | 0.27                                 |  |  |
| 15                              | P15             | $\overline{7}$ | 5              | $-2$                     | $-0.52$                            | 0.27                                 |  |  |
| 16                              | P16             | $\overline{7}$ | 6              | $-1$                     | 0.48                               | 0.23                                 |  |  |
| 17                              | P17             | $\overline{7}$ | 5              | $-2$                     | $-0.52$                            | 0.27                                 |  |  |
| 18                              | P18             | 6              | $\overline{4}$ | $-2$                     | $-0.52$                            | 0.27                                 |  |  |
| 19                              | P <sub>19</sub> | 7              | 6              | $-1$                     | 0.48                               | 0.23                                 |  |  |
| 20                              | P <sub>20</sub> | 5              | $\overline{2}$ | $-3$                     | $-1.52$                            | 2.30                                 |  |  |
| 21                              | P <sub>21</sub> | 9              | $\tau$         | $-2$                     | $-0.52$                            | 0.27                                 |  |  |
| 22                              | P <sub>22</sub> | 5              | 3              | $-2$                     | $-0.52$                            | 0.27                                 |  |  |
| 23                              | P <sub>23</sub> | 6              | 3              | $-3$                     | $-1.52$                            | 2.30                                 |  |  |
| 24                              | P <sub>24</sub> | 6              | 6              | $\boldsymbol{0}$         | 1.48                               | 2.20                                 |  |  |
| 25                              | P <sub>25</sub> | 8              | 8              | $\overline{0}$           | 1.48                               | 2.20                                 |  |  |
| 26                              | P <sub>26</sub> | 8              | $\tau$         | $-1$                     | 0.48                               | 0.23                                 |  |  |
| 27                              | P27             | 5              | 3              | $-2$                     | $-0.52$                            | 0.27                                 |  |  |
| 28                              | P <sub>28</sub> | $\tau$         | $\overline{4}$ | $-3$                     | $-1.52$                            | 2.30                                 |  |  |
| 29                              | P <sub>29</sub> | $\prime$       | $\prime$       | $\mathbf 0$              | 1.48                               | 2.20                                 |  |  |
| 30                              | <b>P30</b>      | 6              | $\overline{4}$ | $-2$                     | $-0.52$                            | 0.27                                 |  |  |
| 31                              | <b>P31</b>      | 6              | $\overline{4}$ | $-2$                     | $-0.52$                            | 0.27                                 |  |  |
| 32                              | P32             | 5              | 5              | $\boldsymbol{0}$         | 1.48                               | 2.20                                 |  |  |
| 33                              | <b>P33</b>      | 6              | 3              | $-3$                     | $-1.52$                            | 2.30                                 |  |  |
| 34                              | P34             | 5              | 5              | $\boldsymbol{0}$         | 1.48                               | 2.20                                 |  |  |
| 35                              | <b>P35</b>      | 6              | 4              | $-2$                     | $-0.52$                            | 0.27                                 |  |  |
| 36                              | P <sub>36</sub> | 7              | 6              | $-1$                     | 0.48                               | 0.23                                 |  |  |
| 37                              | <b>P37</b>      | 8              | 6              | $-2$                     | $-0.52$                            | 0.27                                 |  |  |
| 38                              | <b>P38</b>      | 6              | $\overline{4}$ | $-2$                     | $-0.52$                            | 0.27                                 |  |  |
| 39                              | P39             | 7              | 6              | $-1$                     | 0.48                               | 0.23                                 |  |  |
| 40                              | P40             | 8              | 8              | $\theta$                 | 1.48                               | 2.20                                 |  |  |
| 41                              | P41             | 6              | 6              | $\overline{0}$           | 1.48                               | 2.20                                 |  |  |
| 42                              | P42             | 7              | 6              | $-1$                     | 0.48                               | 0.23                                 |  |  |
| 43                              | P43             | 7              | $\overline{4}$ | $-3$                     | $-1.52$                            | 2.30                                 |  |  |
| 44                              | P44             | $8\,$          | $\overline{7}$ | $-1$                     | 0.48                               | 0.23                                 |  |  |

*Tabla 50: Resumen tiempos pre test y post test*

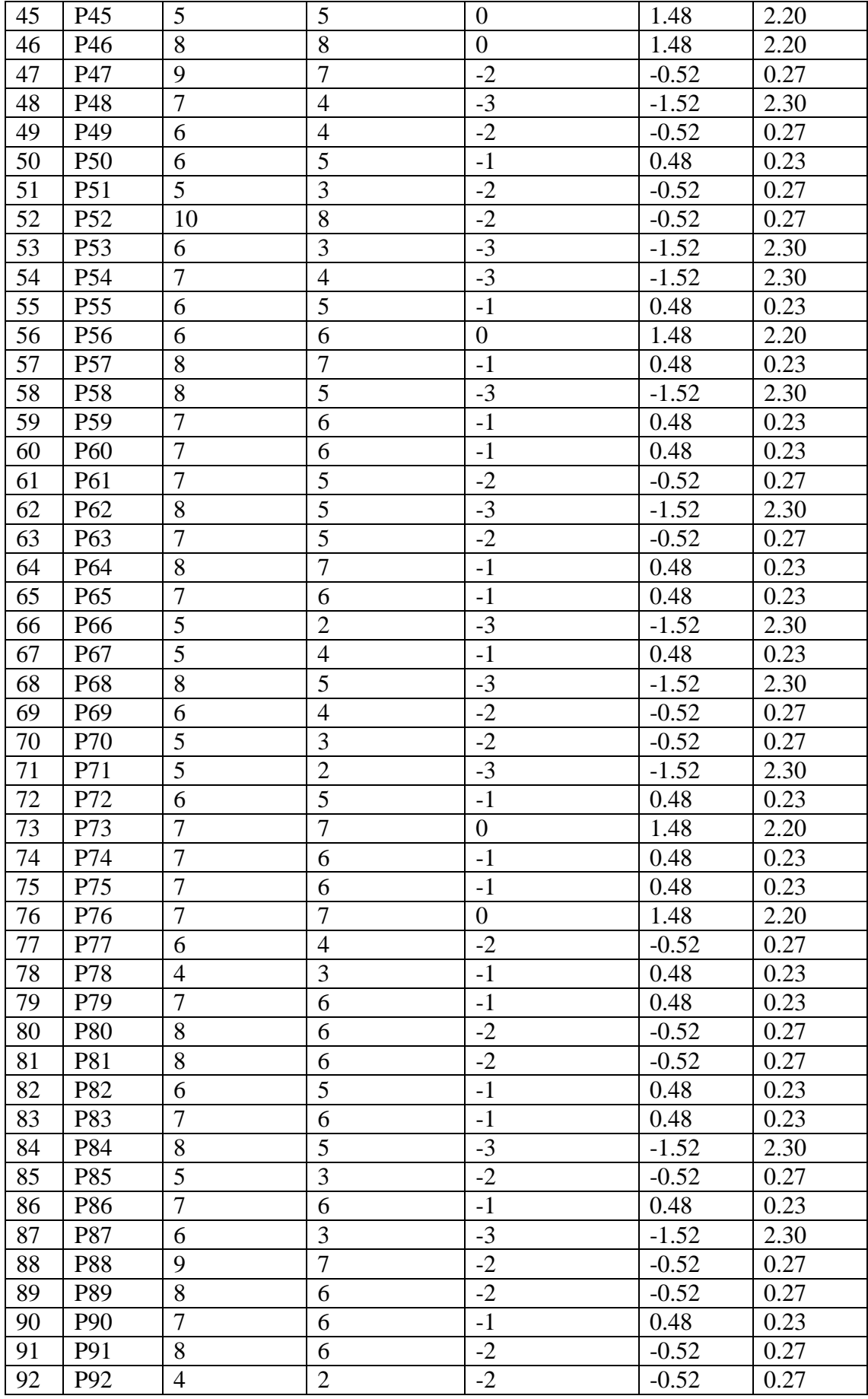

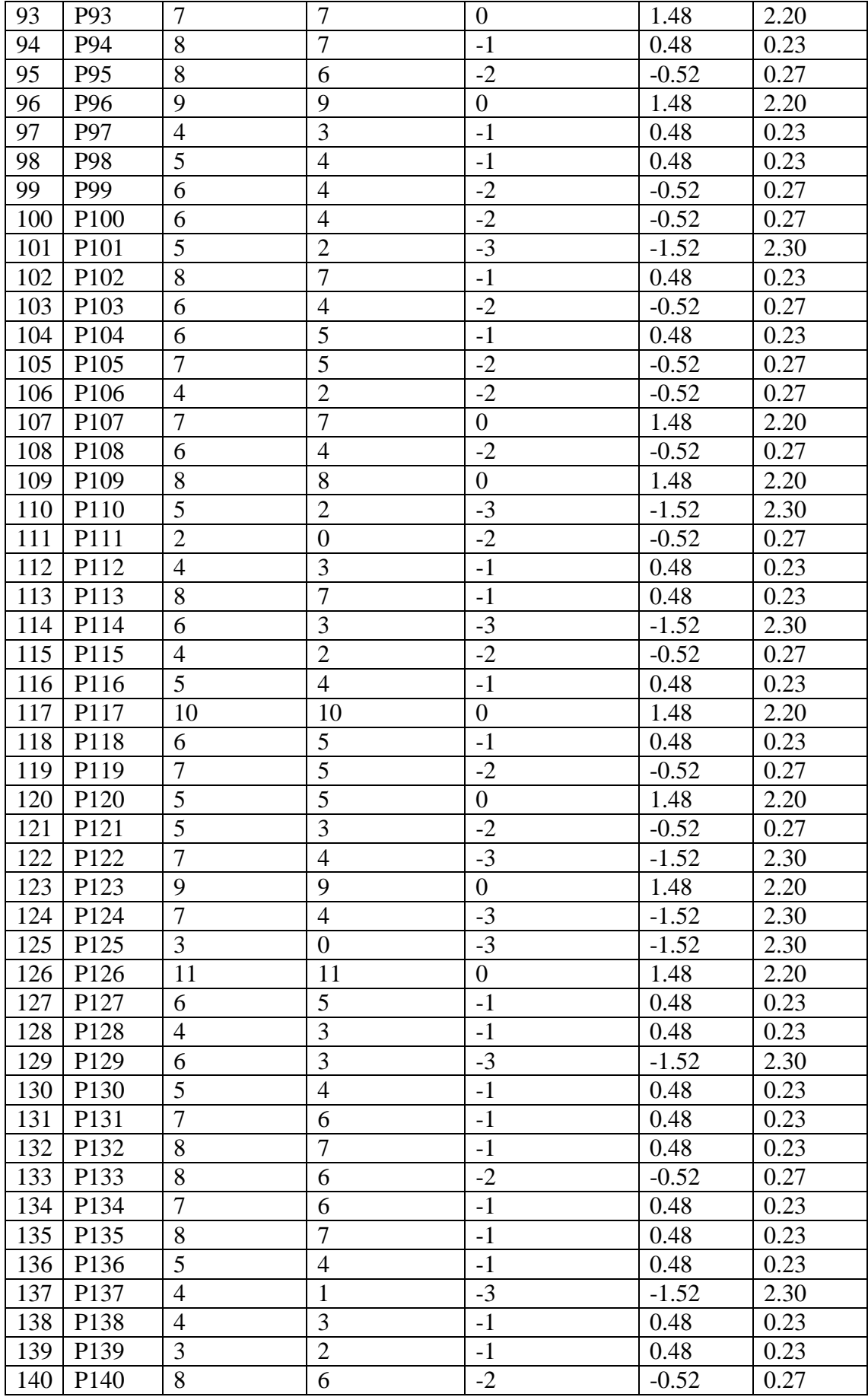

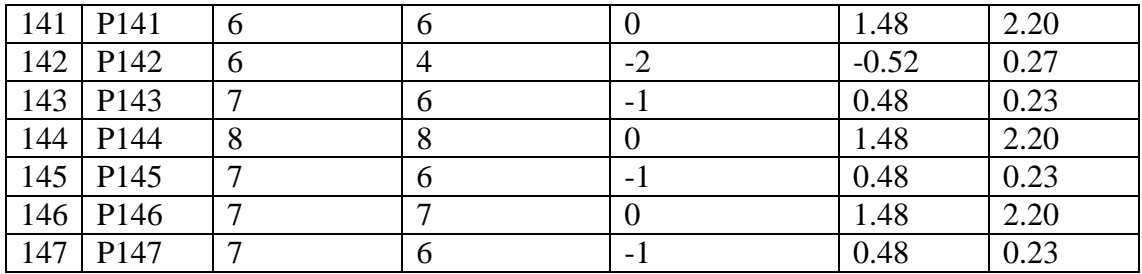

Dónde:

XA: Representa la evaluación de la línea base, es decir los tiempos del pre-test.

XD: Representa la evaluación de los resultados obtenidos, es decir los tiempos del post test.

 $\partial = (XD - X_A)$ : Diferencias entre los momentos después y antes, es decir post- test menos pre-test.

### **4.1.2.1 FORMULACIÓN DE LA HIPÓTESIS ESTADÍSTICA**

#### **Hipótesis Nula (Ho):**

La utilización de la aplicación web no disminuye los tiempos de espero de la comunidad universitaria por los buses. No disminuyendo los tiempos.

$$
H_0\text{: }\mu_D\!\geq\mu_A\text{: }\!\mu_D\text{- }\mu_A\!\geq\!0
$$

#### **Hipótesis alternativa (Ha):**

La utilización de la aplicación web disminuye los tiempos de espera de la comunidad universitaria por los buses universitarios. Disminuyendo significativamente los tiempos.

$$
H_{\alpha:~\mu_D<\mu_A;\mu_D\text{-}\mu_A\!<\!0
$$

#### **4.1.2.2 NIVEL DE SIGNIFICANCIA**

Para esta investigación utilizaremos 5% de nivel de significancia, debido que se trata de un proyecto de investigación, por lo cual se utilizará ese. nivel de significancia.

 $\alpha = 0.05$ 

### **4.1.2.3 VALORES ESTADÍSTICOS DEL PROCEDIMIENTO**

$$
\overline{\partial} = \frac{-218}{147} = -1.48
$$

$$
\sigma \ \partial = \sqrt{\frac{136.71}{146}} = 0.97
$$

$$
t = \frac{-1.48}{\frac{0.97}{\sqrt{147}}} = -18.58
$$

De acuerdo a la tabla t-student el valor de la probabilidad p del valor estadístico del procedimiento es el siguiente:

$$
\rho(t < -18.58) = 0.0005
$$

## **4.1.2.4 ESTABLECER REGIÓN CRÍTICA**

gl: Grados de libertad (N - 1)

tt: Distribución t de student

 $gl = 146$  $tt_{0.05;146} = -1.645$ 

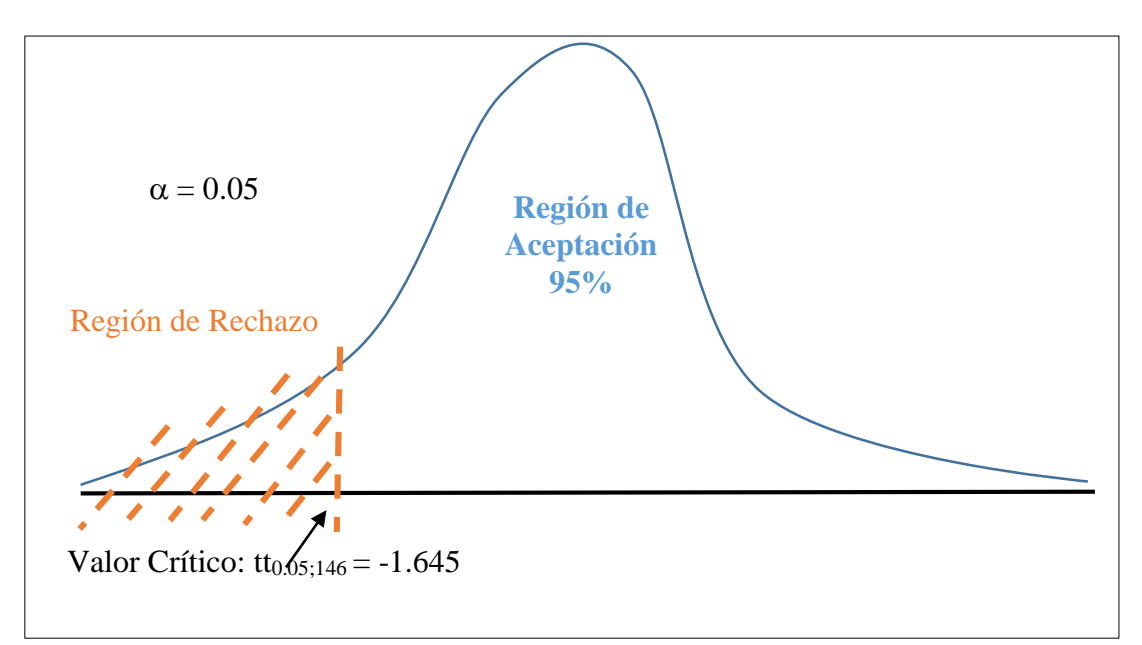

*Fig. 104 Región de Aceptación y Rechazo – Indicador Costos*

De acuerdo a lo obtenido:

$$
t < tt = -18.58 < -1.645
$$
\n
$$
p < a = 0.0005 < 0.05
$$

Como son verdaderas las dos proposiciones, entonces rechazamos la hipótesis H<sub>0</sub>, y aceptamos Ha.

#### **4.1.2.5 TOMA DE DECISIÓN**

Aceptamos la hipótesis alternativa y diremos que se puede ratificar que la implementación de la aplicación web tiene un efecto positivo en la disminución de los tiempos de espera de los usuarios de los buses universitarios, con un nivel de confianza del 95% y un nivel de significancia del 5%. Los datos confirman la hipótesis parcialmente porque se ha inicializado un cambio y una mejora en cuanto al servicio del transporte público interno de la Universidad Nacional de Cajamarca; sin embargo, depende de la Universidad Nacional de Cajamarca en que este cambio sea continuo y permanente y que se respete el proceso establecido.

### **4.2 DISCUSIÓN DE RESULTADOS**

### **4.2.1 INTERPRETACIÓN DE LA INFORMACIÓN**

Con los resultados obtenidos podemos afirmar que efectivamente el desarrollo de una aplicación web para el control y monitoreo en tiempo real de los buses de la Universidad Nacional de Cajamarca produce resultados favorables y ayuda a mejorar el servicio del transporte interno de la Universidad Nacional de Cajamarca, reduciendo los tiempos de espera de los usuarios y ayudándoles a reducir los gastos usados en otros medios de transportes pagados.

Cuando se decidió optar por el desarrollo de una aplicación web para el control y monitoreo en tiempo real de los buses de la Universidad Nacional de Cajamarca, de antemano se había observado que tenía deficiencias en el servicio del transporte interno, los prolongados lapsos de tiempo hasta la llegada del autobús universitario, falta de control en la programación de las salidas, suboptimización en el uso del servicio por parte de la comunidad universitaria, esto se debe a que, no existe comunicación a tiempo real entre los usuarios y los autobuses, lo que genera una desorganización entre la oferta y la demanda del servicio (Asimetría de Información). Y con ello, la ineficiencia del servicio, una vez implementado la aplicación web se vieron mejorados los lapsos de tiempo dando la información de los buses en tiempo real a los usuarios, lo cual trajo consigo una mejor calidad en el servicio.

En la primera parte del desplegue de la aplicación web los conductores de los buses universitarios tuvieron muchos problemas para adaptarse al proceso, al igual que la aplicación web presentaba fallas, y los usuarios no estaban totalmente satisfechos con la implementación, además de la resistencia al cambio, debido a que una aplicación web siempre pasa por una fase prueba hasta que se corrijan todos los errores y se llegue a una estabilidad.

En la segunda parte cuando ya se estabilizo la aplicación web y se habían cumplido con los requerimientos en su totalidad se observó que los conductores de los buses se acostumbraron, por lo que se pudo dar como satisfactoria la implementación realizada en los buses de la Universidad Nacional de Cajamarca.

Al comparar un antes y un después de la investigación se mejoró en cuanto a:

 $\triangleright$  Tiempo de espera

Se ha disminuido el tiempo de espera de los usuarios por los buses universitarios, se cuenta con información a tiempo real proporcionada por los buses, a la cual pueden acceder los usuarios únicamente con conexión a internet, lo que da como resultado que los usuarios optimicen sus tiempos y un mejor servicio del transporte interno de la Universidad Nacional de Cajamarca.

 $\triangleright$  Costos

Se han disminuido los costos asumidos por los usuarios de los buses universitarios que optan por un transporte alternativo pagado, se cuenta con la información a tiempo real de la llegada de los buses lo cual les permite a los usuarios optar por tomar los buses universitarios en lugar de otro medio de transporte pagado, lo que da como resultado un ahorro económico para los usuarios de los buses universitarios y un mejor servicio del transporte interno de la Universidad Nacional de Cajamarca.

# **4.2.2 SIMILITUDES ENTRE RESULTADOS OBTENIDOS EN LA INVESTIGACIÓN Y LOS ANTECEDENTES TEÓRICOS**

Con respecto a la comparación de los resultados obtenidos en el presente trabajo de investigación con los resultados de algunos de los Antecedentes Teóricos indicados anteriormente en la literatura, se encuentran las siguientes semejanzas y diferencias:

**Yago [2], en su tesis: "Aplicación Web y Móvil para el seguimiento de autobuses escolares"**

**SEMEJANZAS:** En ambas tesis se desarrolló y desplego una plataforma web, para el seguimiento de buses a una zona definida, utilizando geolocalización por GPS, y compilando la aplicación web como aplicaciones móviles.

**DIFERENCIAS:** En la tesis se utiliza push notifications o emails que son medios de comunicación en tiempo real más lentos, en la aplicación web para los buses de la Universidad Nacional de Cajamarca se usa websockets es una tecnología basada en el protocolo ws, este hace posible establecer una conexión continua full - duplex, entre un cliente y servidor.

#### **Ching [3], en su tesis "Bus tracking system"**

**SEMEJANZAS:** En ambas tesis desarrolló un sistema un sistema de seguimiento de autobuses que proporciona una plataforma en tiempo real para verificar la información actualizada del tráfico del autobús.

**DIFERENCIAS:** En la tesis se utiliza receptores GPS en los buses buses y usando la tecnología GPS de rastreo se consiguió enviar los datos de posición del autobús hacia el servidor central, y en el caso de la presente tesis se utiliza un dispositivo móvil (celular) que se encarga de enviar las coordenadas obtenidas por el celular, el paradero de destino y el código del dispositivo hacia el servidor web.

**Conza [4], en su tesis: "Desarrollo de una aplicación web, orientada a servicios para el monitoreo de una flota de vehículos haciendo uso de la tecnología GPS"**

**SEMEJANZAS:** En ambas tesis se desarrolla un sistema de rastreo georeferencial para el rastreo y monitoreo de una flota vehicular, donde se proporciona la posición hacia un servidor central, el cual al mismo tiempo envían estos datos a los usuarios a través de websockets que en ese preciso momento están conectados rastreando los vehículos en tiempo real, dichos usuarios visualizan la ubicación de los vehículos en tiempo real recibida desde la estación central a través de un mapa que provee Google Maps.

**DIFERENCIAS:** En la tesis utiliza GPS equipados en los vehículos, los cuales envían la información al servidor central mediante web REST, y en el caso de la presente tesis se utilizan dispositivo móvil (celular) que envía la información al servidor web mediante websockets.

**Meza, Leaño [5], en su tesis: "Sistema de monitoreo de una red de buses de transporte público e información para usuarios empleando transceptores GPS/GSM"**

**SEMEJANZAS:** En ambas tesis se desarrolló un sistema de monitoreo de una red de buses, mediante el empleo de tecnologías de comunicación y posicionamiento, enviando la información de posición (latitud, longitud) hacia un servidor.

**DIFERENCIAS:** En la tesis se utilizan transceptores GPS/GSM que permite obtener datos de posición (latitud, longitud), fecha, hora y velocidad de desplazamiento del móvil monitoreado, la información de tiempo y distancia de llegada a los usuarios a través de mensajes de texto o aplicaciones para smartphones, y en el caso de la presente tesis utilizan dispositivo móvil (celular) y la información es enviado a los clientes que estén conectados a la aplicación web.

**Ureta [6], en su tesis; "Desarrollo de una aplicación web para el monitoreo de vehículos con dispositivos GPS que comercializa una empresa de telecomunicaciones"**

**SEMEJANZAS:** En ambas tesis se logró implementar una solución web de monitoreo vehicular a múltiples clientes sin necesidad de instalaciones personales, solo con el uso de un navegador web

**DIFERENCIAS:** En la tesis software forma parte del servicio de monitoreo vehicular que ofrece una empresa de telecomunicaciones, y en el caso de la presente tesis no se utiliza ningún servicio de monitoreo vehicular externo, es todo desarrollado por el mismo programador.

### **5.1 CONCLUSIONES**

Se cumplió con el objetivo de desarrollar una aplicación web para el control y monitoreo en tiempo real que mejoró el servicio del transporte interno de la Universidad Nacional de Cajamarca, que le brinda a los usuarios de los buses universitarios información en tiempo real, con la finalidad de disminuir los tiempos de espera y gastos en transportes alternativos pagados por parte de los usuarios de los buses de la Universidad Nacional de Cajamarca, obteniendo un efecto positivo en la implementación de la aplicación web, mejorando los tiempos de espera y disminuyendo los gastos en transportes alternativos.

Se logró describir y analizar cada proceso que se lleva a cabo dentro de la aplicación web, los cuales fueron descritos en los casos de uso, y en los diagramas de actividad. Para la aplicación web presentada se eligió el Proceso Unificado de Desarrollo de Software, metodología de desarrollo de software que gracias a su flexibilidad permitió crear un marco de trabajo especializado que sirve de guía durante el proceso de desarrollo.

Se logró diseñar la arquitectura de la aplicación web, lo cual fue diseñado con la ayuda del lenguaje unificado de modelado (UML) como herramienta para desarrollar los planos del software.

La implementación de la aplicación web con las características descritas en los capítulos anteriores se desarrolló en el lenguaje de programación Node.js, instalándolo correctamente y se realizó las pruebas necesarias para corregir los errores que pudieron presentarse al desplegarse al inicio de la implementación. Se logró la capacitación a los conductores de los buses universitarios, pudiendo resolver sus dudas y tomando sus recomendaciones para realizar cambios que se ajusten a sus sugerencias.

Se logró realizar las pruebas a la aplicación web, lo cual fue realizado por medio de pruebas de carga, de rendimiento y de estrés las cuales se realizaron para observar el comportamiento de la aplicación bajo una cantidad de peticiones esperadas, monitoreando los tiempos de respuesta de la aplicación web.

La aplicación web optimizó los tiempos de espera y disminuyó los gastos en medios de transporte alternativos pagados, para evaluar el efecto se realizó un análisis estadístico, con PRE TEST y POST TEST, además se realizó una encuesta de satisfacción a los usuarios de los buses universitarios. La aplicación web desarrollada y desplegada agrega valor procedimental y eficiencia al servicio del transporte interno de la Universidad Nacional de Cajamarca pues:

- $\triangleright$  Reduce los costos en otros medios de transportes pagados por parte de los usuarios de los buses universitarios, generándoles un ahorro económico a dichos usuarios.
- Minimiza los tiempos de espera para abordar los buses universitarios, debido a que se puede tener acceso en tiempo real a la información de los buses universitarios.
- Existe una mayor seguridad y el respaldo de la información en el sistema, esto se debe a que los datos están protegidos de personas ajenas respetando la privacidad de los usuarios.

Los costos del sistema se calculan en base al costo de los recursos que se estiman emplear para su construcción:

- Recursos de software. Las cuentas de desarrollador de android, iOS y el servidor web, licencias de las aplicaciones de análisis, diseño y construcción están incluidas el plan del presupuesto.
- Recurso de hardware. Los dispositivos móviles (Celulares) usados para el envío de la información de los buses pertenecen al área de transporte de la Universidad Nacional de Cajamarca; así como los ambientes de desarrollo, preproducción y producción con una arquitectura similar a la usada para este proyecto.

Fue necesario abarcar las tareas administrativas que tienen que ver con el transporte interno de la Universidad Nacional de Cajamarca ya que, todas las tareas mencionadas en los capítulos anteriores, permiten que el lector de la tesis tenga un enfoque completo de lo que esta tesis quiere mostrar.

### **5.2 RECOMENDACIONES**

Es recomendable que se tenga en cuenta para la implementación de futuras versiones de la aplicación web y móvil, las siguientes funcionalidades:

- $\triangleright$  Se debe desarrollar la aplicación web de forma nativa para el sistema operativo iOS.
- Para los posteriores desarrollos nativos móviles, también se debe utilizar arquitectura de capas por motivo de seguridad.
- Se debe agregar un manual de uso en la aplicación web que se le mostrará a los usuarios únicamente la primera vez que ingresen a la aplicación web y también que pueda visualizarse a través de un botón.
- La utilización correcta del manual de uso permite que cada módulo se pueda manejar correctamente todos los módulos implementados dentro de la aplicación web, así como también en el caso de que se quiera hacer algún cambio de las características o funcionalidad de alguno de los módulos dentro de la aplicación web, en caso de existir algún requerimiento futuro.
- $\triangleright$  Se debe realizar los backup de la información, ante probables contingencias, estos backup sirven para mayor seguridad; deben estar en un contenedor web, al igual que una copia de la aplicación web.
- El éxito en la implantación de la aplicación web se dará cuando la aplicación web se instale en todos los buses universitarios. Para ello se recomienda capacitar constantemente a los conductores de los buses, solucionando sus dudas o algún inconveniente que puedan tener ya que ellos serán los que usen la aplicación web para el envío de la información de los buses en tiempo real. También el administrador de la aplicación web deberá realizar ocasionalmente las pruebas necesarias para garantizar la estabilidad de la aplicación web.
- $\triangleright$  Se puede tomar como base la implementación de la aplicación, para realizar una réplica en otros campos donde sea necesario la comunicación bidireccional en tiempo real, por ejemplo, en el servicio de transporte público, transporte privado, taxis, moto taxis, entre otros.
- $\triangleright$  La seguridad de la aplicación web, al estar en internet, aun es vulnerable ya que se utiliza el protocolo HTTP (Hyper Text Transport Protocol), se recomienda mejorar la seguridad utilizando el protocolo HTTPS (Hypertext Transfer Protocol Secure).

# **REFERENCIAS BIBLIOGRÁFICAS**

- [1] T. J. Cham, Fundamentals of Global Positioning System Receivers A Software Approach John Wiley & Sons, 2000.
- [2] E. Y. Marco, Aplicación Web y Móvil para el seguimiento de autobuses escolares, Valencia, 2015.
- [3] C. C. Loong, Bus Tracking System, Perak, 2013.
- [4] M. H. C. Berrocal, Desarrollo de una Aplicación Web Orientada a Servicios Para el Monitoreo de una Flota de Vehículos Haciendo uso de la Tecnología GPS, Cusco, 2013.
- [5] J. C. M. Romer y V. G. L. Pariona, Sistema de monitoreo de una red de buses de transporte público e información para usuarios empleando transceptores GPS/GSM, Lima, 2017.
- [6] R. G. B. Ureta, Desarrollo de una aplicación web para el monitoreo de vehículos con dispositivos gps que comercializa una empresa de telecomunicaciones, Lima, 2012.
- [7] A. Escalona, «Monografias,» [En línea]. Available: https://www.monografias.com/trabajos81/transporte-publico/transportepublico2.shtml. [Último acceso: 2018 06 26].
- [8] P. R. Bosch, Improvements in autonomous GPS navigation of Low Earth Orbit Satellites, Catalunya, 2008.
- [9] A. P. Ruz, Sistema de Posicionamiento Global (GPS): Descripción, Análisis de errores, aplicaciones y futuro, Málaga, 2000.
- [10] R. R. Solano, Las Técnicas GPS como herramienta en la gestión ambiental, 1998.
- [11] T. Jen, Advances in multimedia modeling, Singapur, 2007.
- [12] E. D. Kaplan, Understanding GPS: Principles and applications, 2006.
- [13] A. Thangavelu, Location and Identification and Vehicle Tracking using VANET (VETRAC) IEEE – ICSCN- MIT, Chennai, 2007.
- [14] W. Schramm, «Emersonbarradas,» 26 Octubre 2008. [En línea]. Available: http://emersonbarradas.blogspot.com/2008/10/teoras-y-modelos-de-lacomunicacin.html. [Último acceso: 26 Junio 2018].
- [15] J. Tonina, «Folderit,» 04 01 2016. [En línea]. Available: https://folderit.net/itech/es/nodejs-parte-i-es/. [Último acceso: 26 06 2018].
- [16] A. Arrs, «Hipertextual,» 08 08 2018. [En línea]. Available: https://hipertextual.com/archivo/2014/08/socketio-javascript/. [Último acceso: 26 06 2018].
- [17] S. Jablonski, Guide to web application and platform architectures, Springer, 2004.
- [18] S. Leon, Web Application architecture: principles, protocols and practices, 2003.
- [19] Krebs y Jochen, The value of RUP certification, IBM. Retrieved 2008- 05-13, 2007.
- [20] I. Jacobson, G. BOOCH y J. RUMBAUGH, The Unified Software Development Process. Addisson-Wesley, 1999.
- [21] S. L. Mora, Programación en Internet: Clientes Web, 2001.
- [22] P. Transportation.org, «Public Transportation.org,» 30 04 2011. [En línea]. Available: https://www.publictransportation.org/Pages/default.aspx. [Último acceso: 26 06 2018].
- [23] Wikipedia, «Wikipedia,» [En línea]. Available: https://es.wikipedia.org/wiki/WebSocket. [Último acceso: 27 06 2018].
- [24] G. Gomez, Manual pruebas de funcionamiento para monitoreo, México, 2016.
- [25] L. Flores, «Brainly.lat,» [En línea]. Available: https://brainly.lat/tarea/6831791. [Último acceso: 27 06 2018].
- [26] Wikipedia, «Wikipedia,» 04 10 2017. [En línea]. Available: https://es.wikipedia.org/wiki/Receptor\_GPS. [Último acceso: 27 06 2018].
- [27] J. A. M. Jaimes, Sistemas de control y monitoreo vehicular, 2014.
- [28] Lorenzi NM, Kouroubali A, Detmer DE y Bloomrosen M, How to successfully select and implement electronic health records (EHR) in small ambulatory practice settings. BMC medical informatics and decision making, 2009.
- [29] l. Jacobson, G. BOOCH y J. RUMBAUGH, The Unified Software Development Process. Addisson-Wesley, 1999.
- [30] C. Larman, UML y patrones. Prentice Hall, 2002.
- [31] J. M. Gil, Procedimientos estadisticos, Madrid: ESIC, 1998.
- [32] Microsoft Corporation , Microsoft SQL Server 2012, California: O'Reilly Media, 2013.
- [33] Devexpress, «Devexpress,» Developer Express Inc, 1998 2016. [En línea]. Available: https://www.devexpress.com/.
- [34] D. propio, Escritor, *Diseño Propio.* [Performance]. 2018.
- [35] S. L. Mora, Programación en Internet: Clientes We, 2001.
- [36] R. A. E. y. A. d. A. d. l. L. Española, Diccionario de la lengua española, Madrid, 2014.

# **ANEXO 1: CRONOGRAMA DE TESIS**

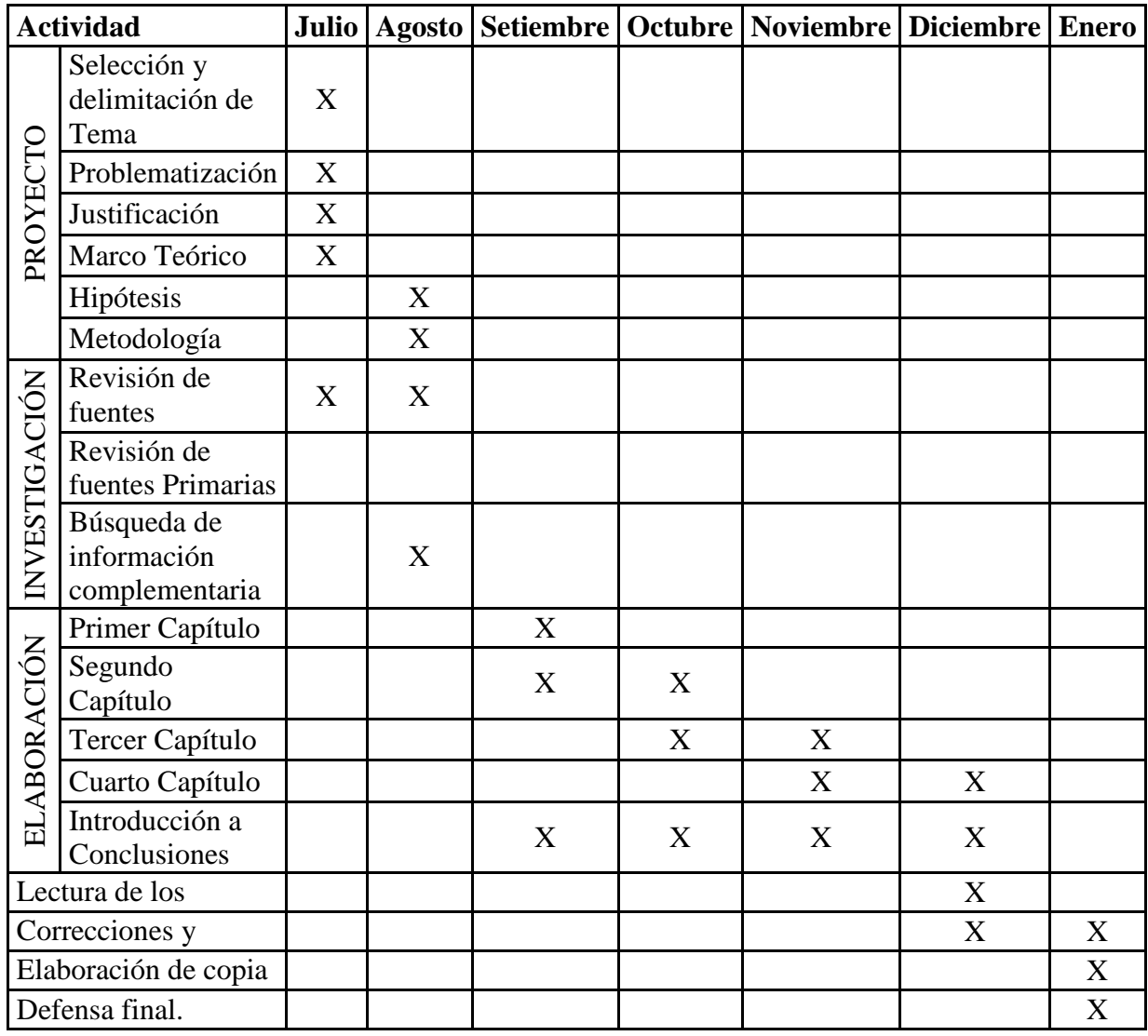

# **ANEXO 2: ENCUESTA A LOS USUARIOS DE LOS BUSES UNIVERSITARIOS**

**Cuestionario de satisfacción del servicio del transporte interno de la Universidad Nacional de Cajamarca para el desarrollo de una aplicación web de control y monitoreo.**

#### **ENCUESTA**

*La finalidad de esta encuesta es para conocer la opinión de los usuarios de los buses universitarios con respecto a la calidad del servicio del transporte interno de la Universidad Nacional de Cajamarca. Por favor marque con una X su respuesta a cada una de las preguntas.*

*\_\_\_\_\_\_\_\_\_\_\_\_\_\_\_\_\_\_\_\_\_\_\_\_\_\_\_\_\_\_\_\_\_\_\_\_\_\_\_\_\_\_\_\_\_\_\_\_\_\_\_\_\_\_\_\_\_\_\_\_\_\_\_\_\_\_\_\_\_\_*

### *DATOS GENERALES*

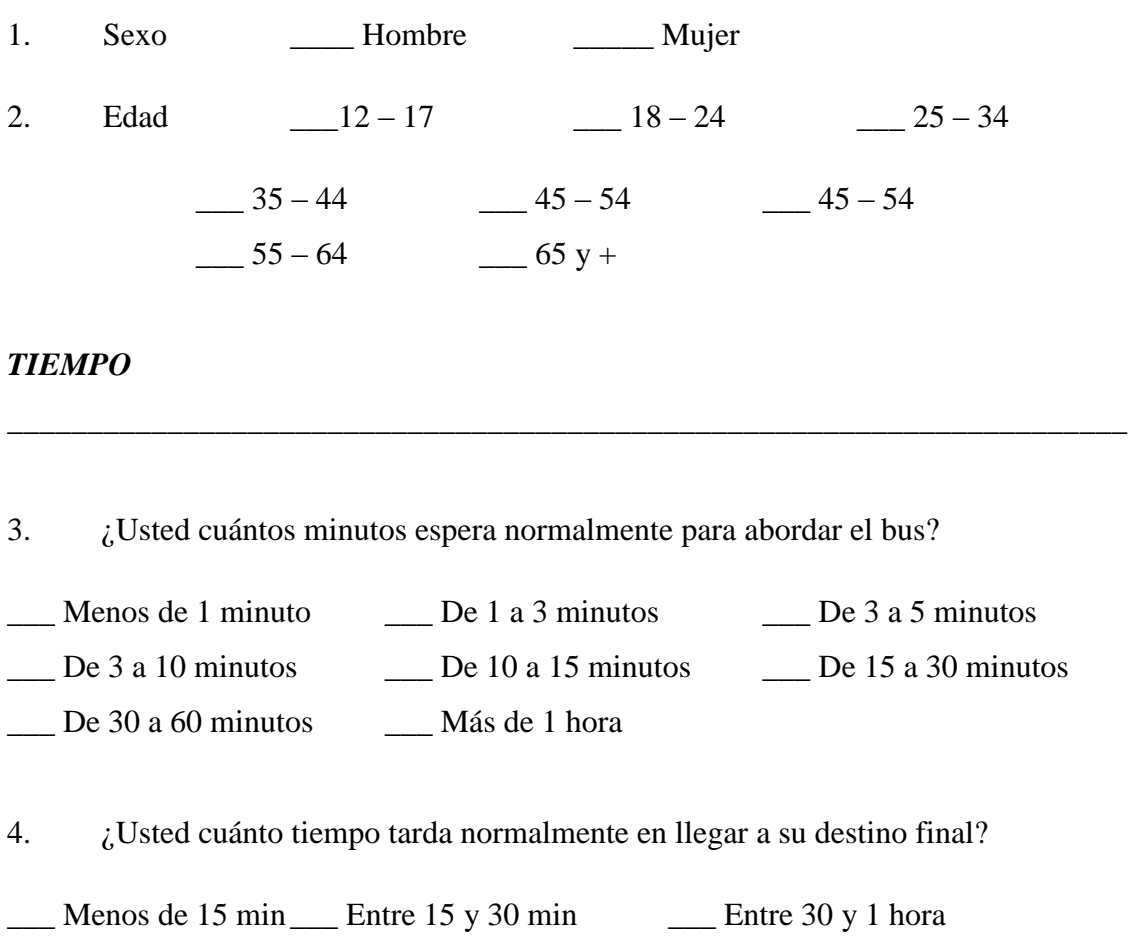

Entre 1 y 1 ½ hora  $M$ ás de 1 ½ hora

### *COSTOS*

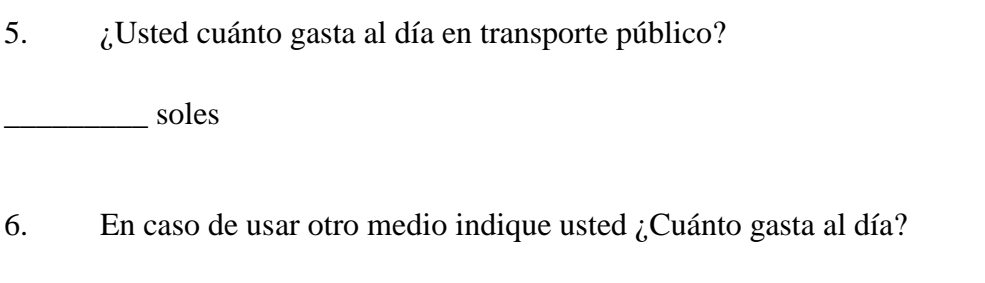

*\_\_\_\_\_\_\_\_\_\_\_\_\_\_\_\_\_\_\_\_\_\_\_\_\_\_\_\_\_\_\_\_\_\_\_\_\_\_\_\_\_\_\_\_\_\_\_\_\_\_\_\_\_\_\_\_\_\_\_\_\_\_\_\_\_\_\_\_\_\_*

\_\_\_\_\_\_\_ Soles

# **ANEXO 3: DATOS RECABADOS PRE TEST**

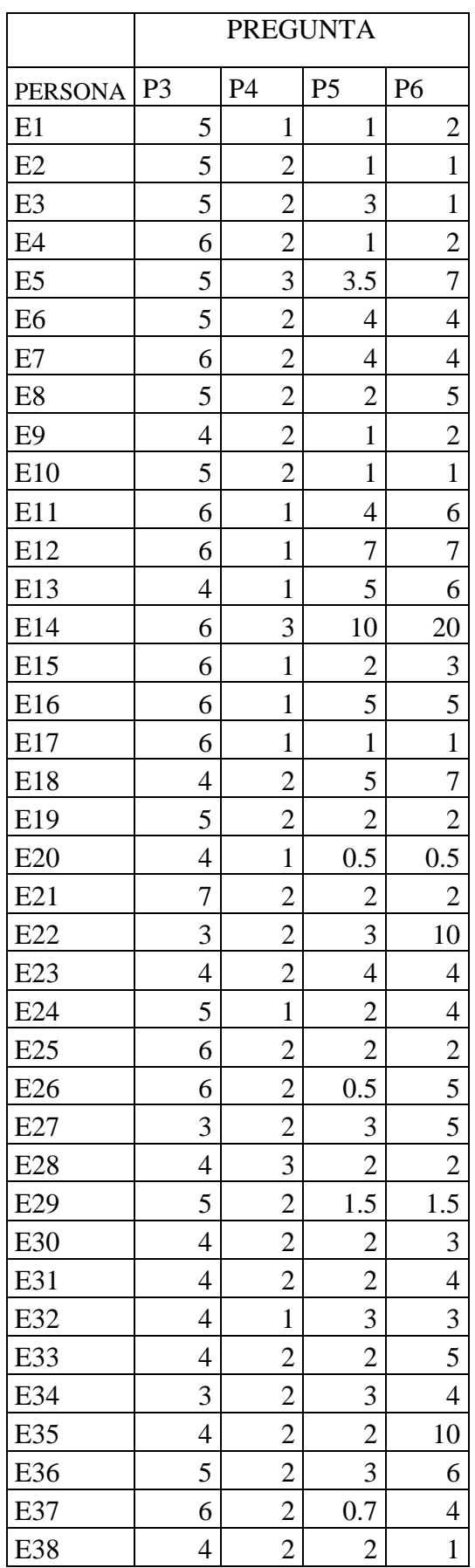

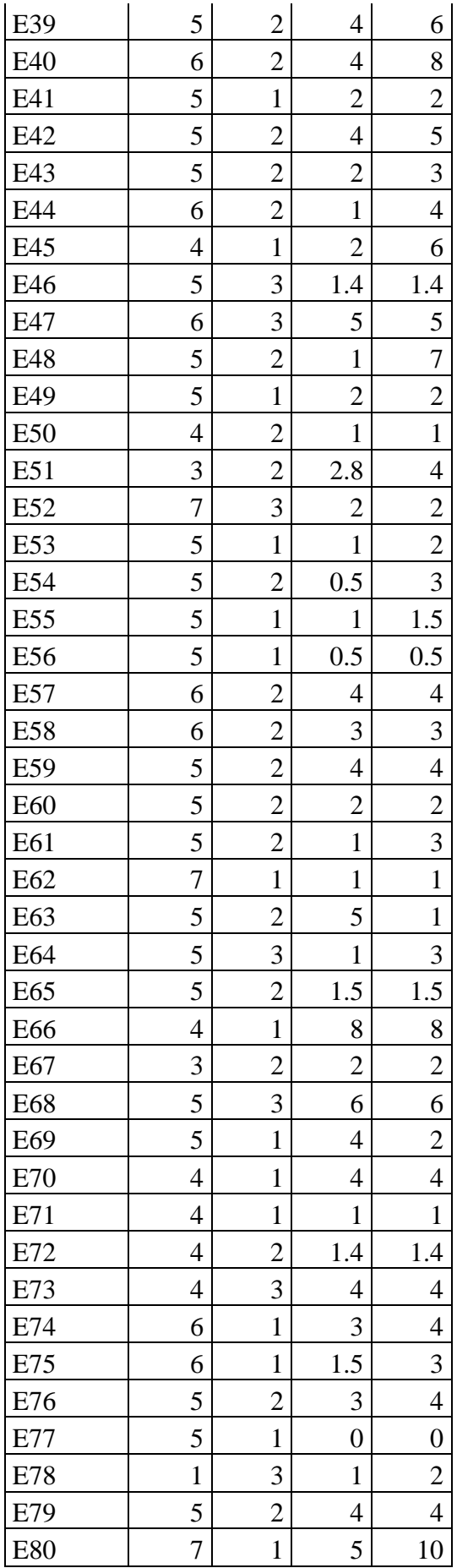

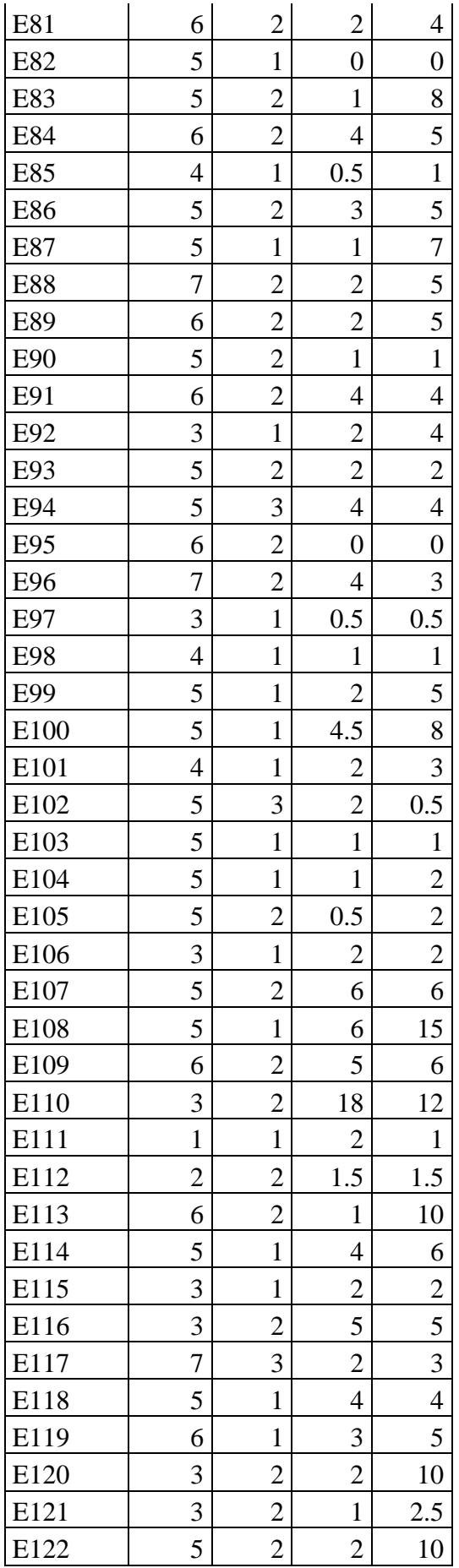

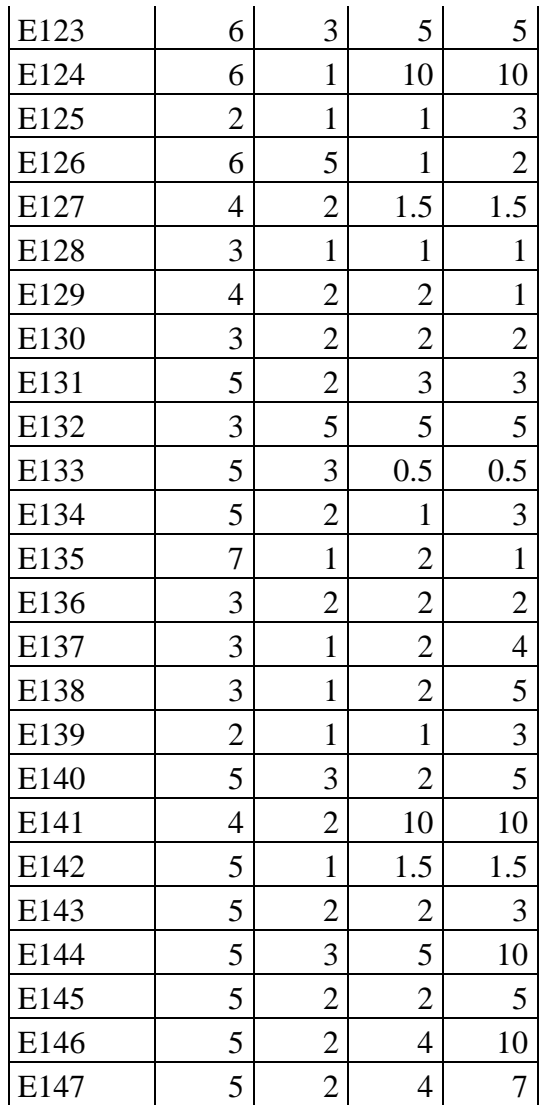

# **ANEXO 4: DATOS RECABADOS POST TEST**

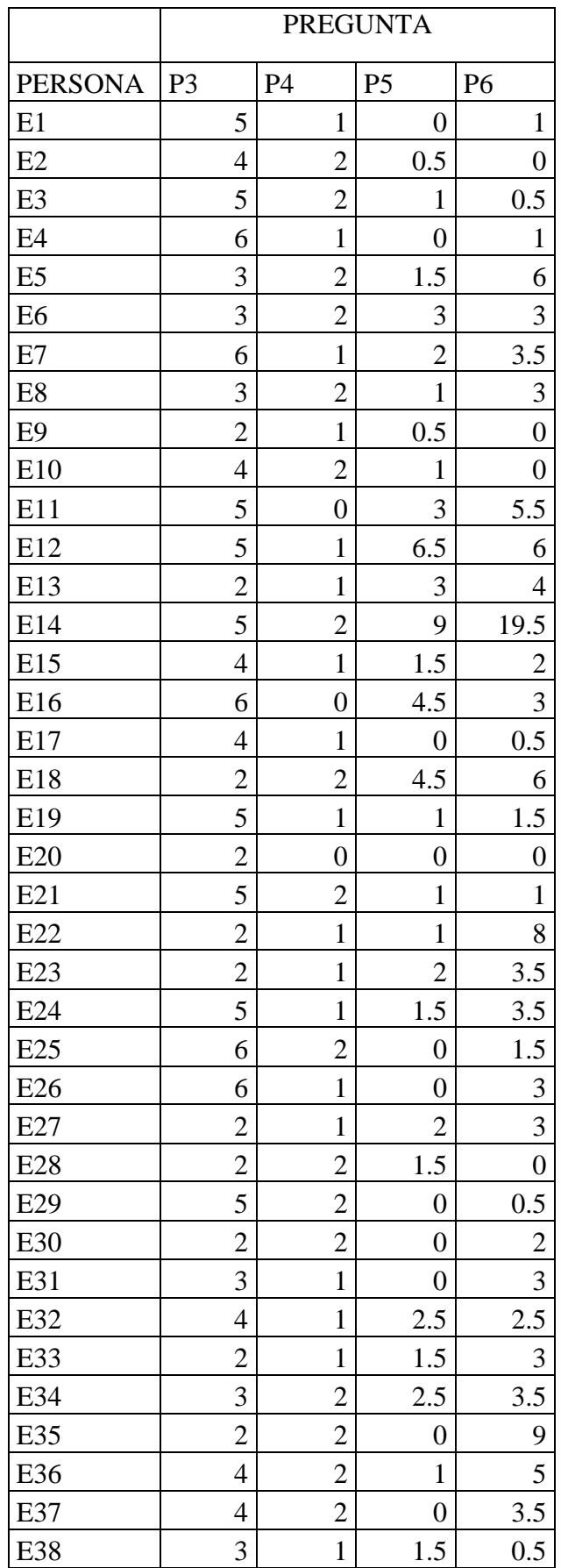

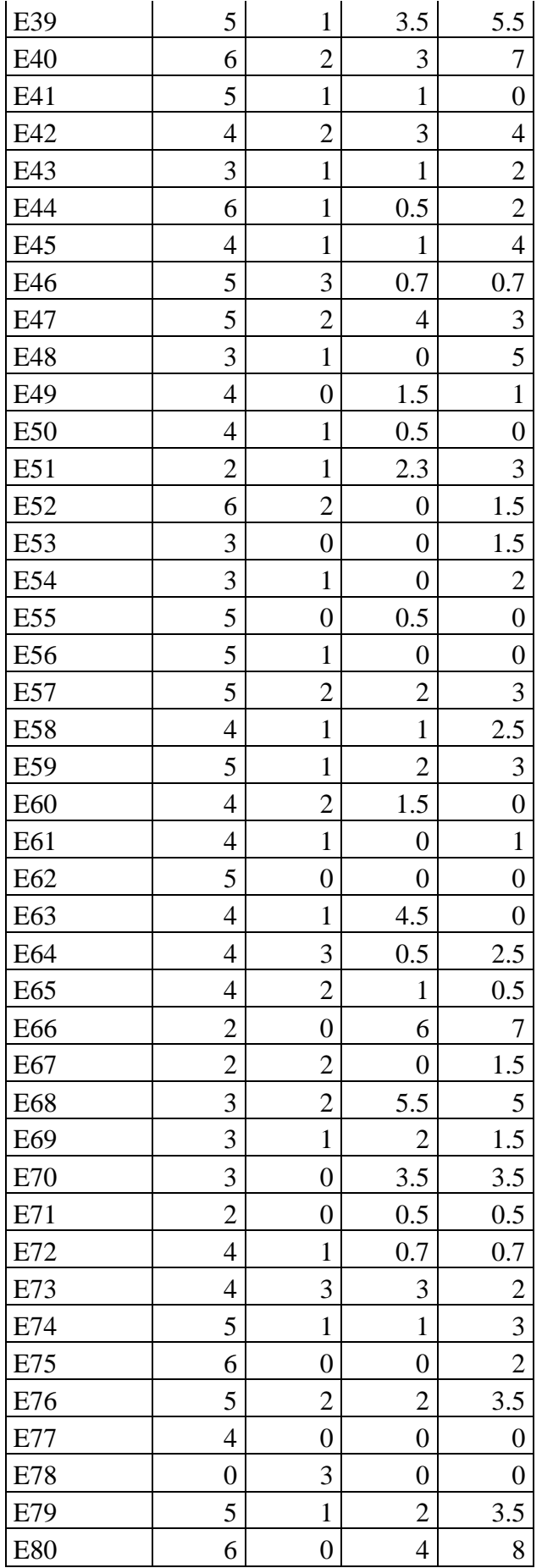

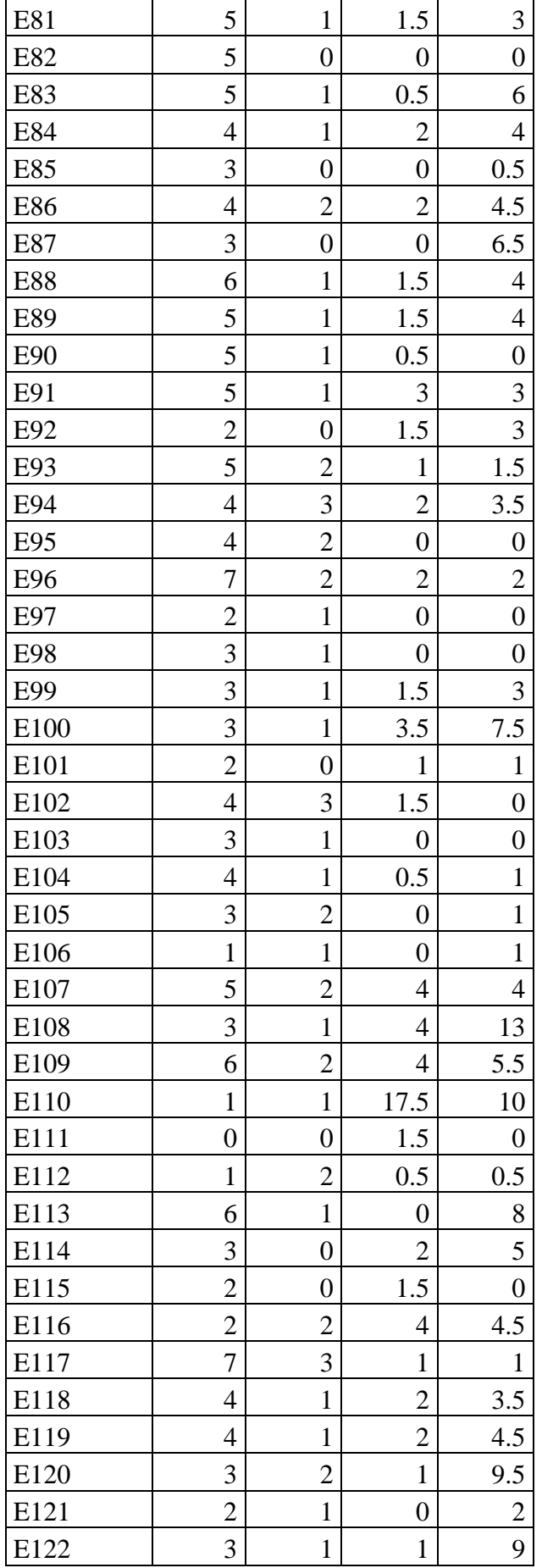
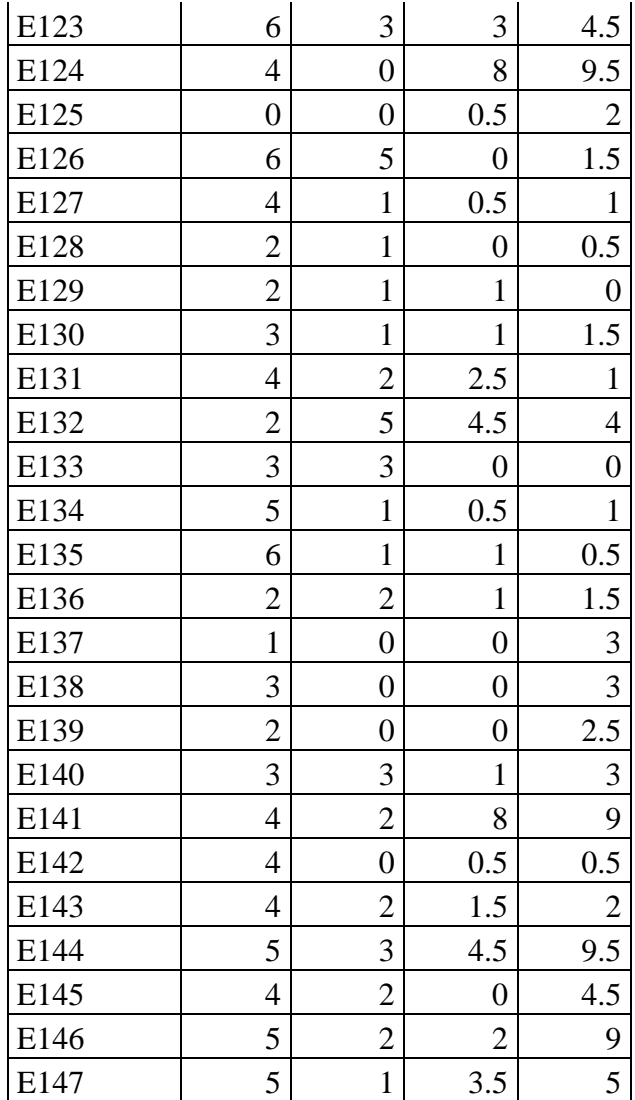

## ANEXO 5: VALIDACIÓN DEL INSTRUMENTO POR UN **ESTADÍSTICO**

#### **VALIDACION DEL INSTRUMENTO**

## 1. IDENTIFICACIÓN DEL EXPERTO

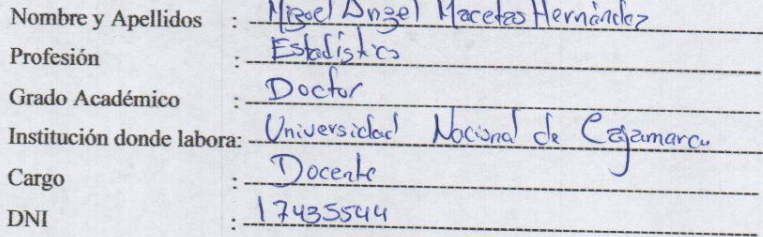

 $\mathbb{R}$ 

### 2. RESPONSABLE DE LA INVESTIGACIÓN

César Augusto Ordoñez Marín

3. IDENTIFICACIÓN DE LA INVESTIGACIÓN

"DESARROLLO DE UNA APLICACIÓN WEB PARA EL CONTROL Y MONITOREO EN TIEMPO REAL QUE PERMITA MEJORAR EL SERVICIO DEL TRANSPORTE INTERNO DE LA UNIVERSIDAD **NACIONAL DE CAJAMARCA"** 

#### 4. OBJETIVOS DE LA INVESTIGACIÓN

Desarrollar una aplicación web para el control y monitoreo en tiempo real que permita mejorar el servicio del transporte interno de la Universidad Nacional de Cajamarca

- 5. JUICIO DEL EXPERTO RESPECTO AL CUESTIONARIO DE LA **INVESTIGACIÓN** 
	- a. Pertinencia de las preguntas con los objetivos:

Suficiente: Medianamente Suficiente: Insuficiente:

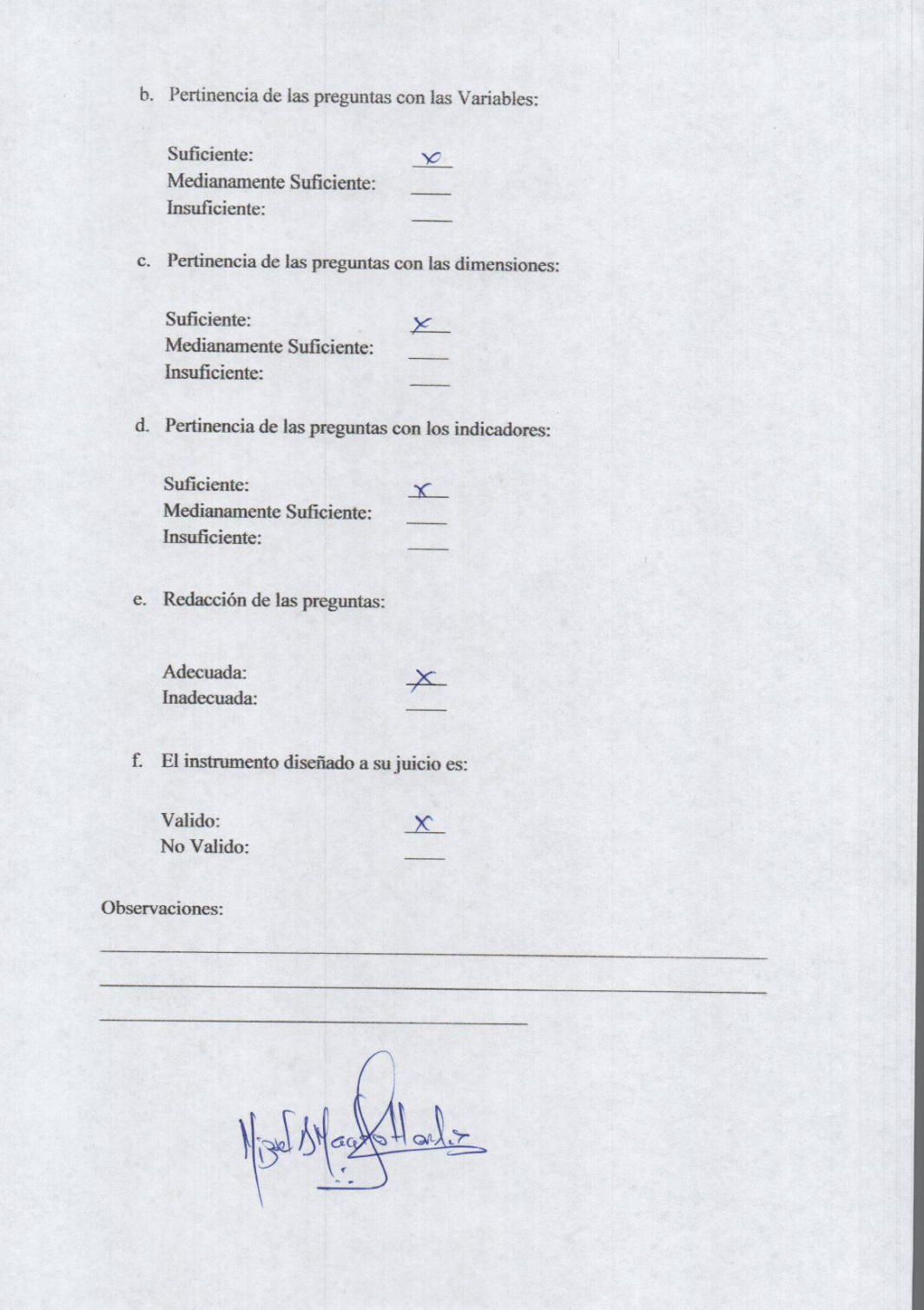

# **ANEXO 6: SOLICITUD DE VALIDACIÓN DIRIGIDA A EXPERTOS EN DESARROLLO DE SOFTWARE**

Cajamarca, julio 2019

Señor:

Ing. Villar Zamora Lester Juan De Dios

Presente

Reciba un cordial saludo

Motivado por su reconocida formación y experiencia en el **desarrollo de software**, me complace dirigirme a usted para solicitar su valiosa colaboración en la validación de la aplicación web "El carro de la U", el mismo que servirá para recolectar información relativa a la investigación denominada: **"DESARROLLO DE UNA APLICACIÓN WEB PARA EL CONTROL Y MONITOREO EN TIEMPO REAL QUE PERMITA MEJORAR EL SERVICIO DEL TRANSPORTE INTERNO DE LA UNIVERSIDAD NACIONAL DE CAJAMARCA"**, la cual estoy realizando.

Asimismo, anexo el cuadro de variables e indicadores para una rápida comprensión y validación de estos.

Agradeciendo anticipadamente su valiosa colaboración en el desarrollo e impulso de la investigación.

Muy cordialmente,

César Augusto Ordoñez Marín

## INSTRUMENTO PARA LA VALIDACIÓN

Fecha: Junio - 2019

Apreciación cualitativa

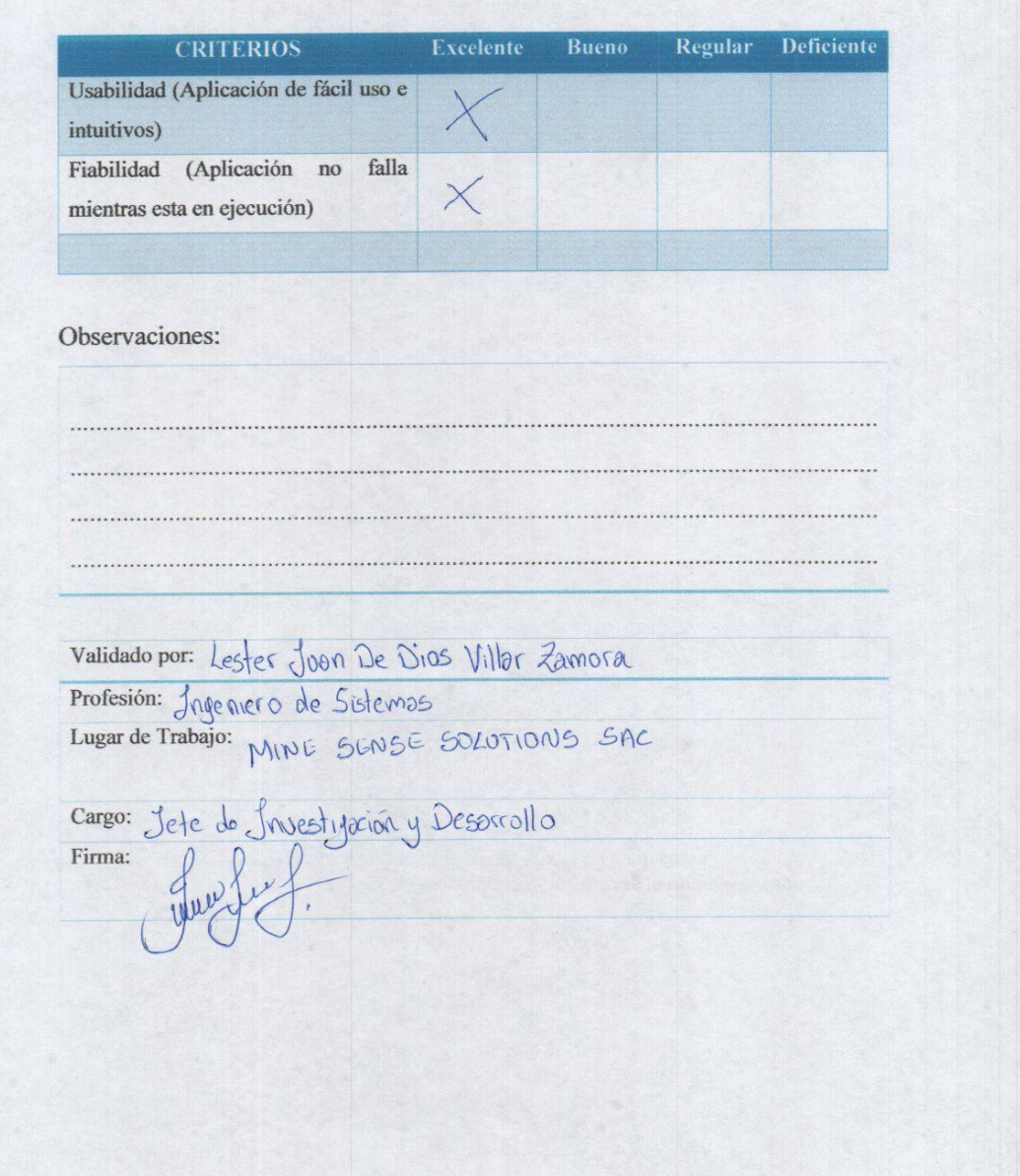

Señor: Ing. Lópoez Mego Henry

Presente Reciba un cordial saludo

Motivado por su reconocida formación y experiencia en el **desarrollo de software**, me complace dirigirme a usted para solicitar su valiosa colaboración en la validación de la aplicación web "El carro de la U", el mismo que servirá para recolectar información relativa a la investigación denominada: **"DESARROLLO DE UNA APLICACIÓN WEB PARA EL CONTROL Y MONITOREO EN TIEMPO REAL QUE PERMITA MEJORAR EL SERVICIO DEL TRANSPORTE INTERNO DE LA UNIVERSIDAD NACIONAL DE CAJAMARCA"**, la cual estoy realizando.

Asimismo, anexo el cuadro de variables e indicadores para una rápida comprensión y validación de estos.

Agradeciendo anticipadamente su valiosa colaboración en el desarrollo e impulso de la investigación.

Muy cordialmente,

César Augusto Ordoñez Marín

## **INSTRUMENTO PARA LA VALIDACIÓN**

Fecha: Junio - 2019

Apreciación cualitativa

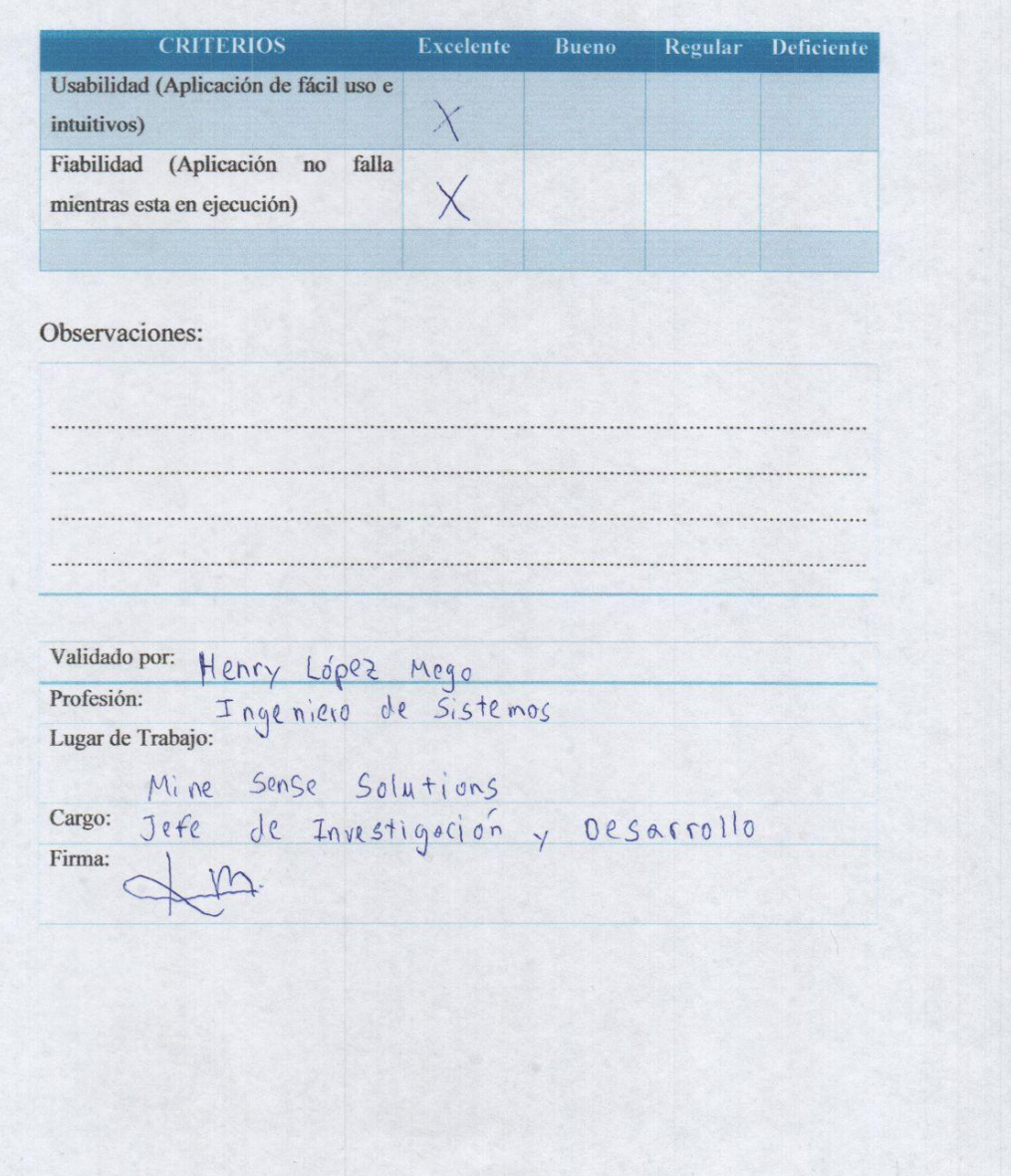